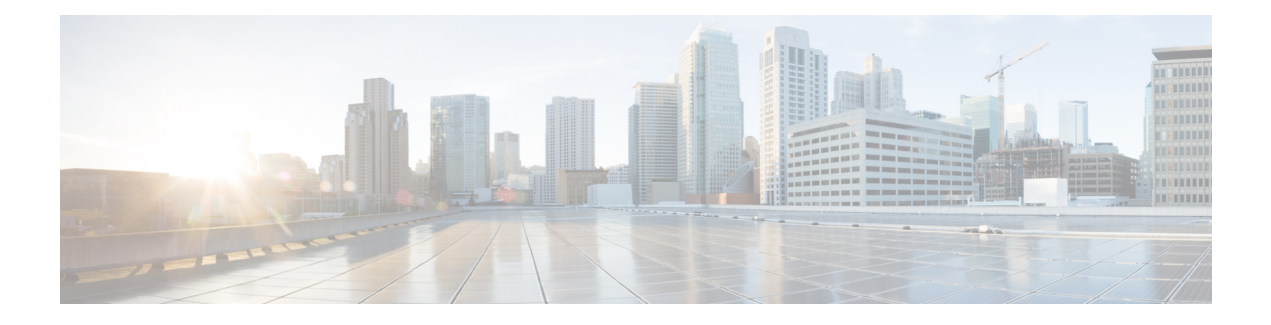

# **OSPFv3 Commands**

This module describes the commands used to configure and monitor the IP Version 6 (IPv6) Open Shortest Path First Version 3 (OSPFv3) routing protocol.

For detailed information about OSPFv3 concepts, configuration tasks, and examples, see the *Implementing OSPF on* Cisco IOS XR *Software* module in the *Cisco IOS XR Routing Configuration Guide for the Cisco XR 12000 Series Router*.

- [address-family](#page-3-0) (OSPFv3), page 4
- area [\(OSPFv3\),](#page-4-0) page 5
- [authentication](#page-6-0) (OSPFv3), page 7
- auto-cost [\(OSPFv3\),](#page-8-0) page 9
- clear ospfv3 [process,](#page-10-0) page 11
- clear ospfv3 [redistribution,](#page-12-0) page 13
- clear [ospfv3](#page-14-0) routes, page 15
- clear ospfv3 [statistics,](#page-15-0) page 16
- cost [\(OSPFv3\),](#page-17-0) page 18
- [database-filter](#page-19-0) all out (OSPFv3), page 20
- [dead-interval](#page-21-0) (OSPFv3), page 22
- [default-cost](#page-23-0) (OSPFv3), page 24
- [default-information](#page-25-0) originate (OSPFv3), page 26
- [default-metric](#page-27-0) (OSPFv3), page 28
- [demand-circuit](#page-29-0) (OSPFv3), page 30
- [distance](#page-31-0) ospfv3, page 32
- [distribute-list](#page-33-0) prefix-list in, page 34
- [distribute-list](#page-35-0) prefix-list out, page 36
- [encryption,](#page-38-0) page 39
- [flood-reduction](#page-40-0) (OSPFv3), page 41
- [graceful-restart](#page-42-0) (OSPFv3), page 43
- [hello-interval](#page-44-0) (OSPFv3), page 45
- instance [\(OSPFv3\),](#page-46-0) page 47
- interface [\(OSPFv3\),](#page-48-0) page 49
- log adjacency changes [\(OSPFv3\),](#page-50-0) page 51
- maximum interfaces [\(OSPFv3\),](#page-52-0) page 53
- maximum paths [\(OSPFv3\),](#page-53-0) page 54
- maximum [redistributed-prefixes](#page-55-0) (OSPFv3), page 56
- [mtu-ignore](#page-57-0) (OSPFv3), page 58
- neighbor [\(OSPFv3\),](#page-59-0) page 60
- network [\(OSPFv3\),](#page-61-0) page 62
- nssa [\(OSPFv3\),](#page-63-0) page 64
- nsr [\(OSPFv3\),](#page-65-0) page 66
- ospfv3 [name-lookup,](#page-67-0) page 68
- [packet-size](#page-68-0) (OSPFv3), page 69
- passive [\(OSPFv3\),](#page-69-0) page 70
- priority [\(OSPFv3\),](#page-71-0) page 72
- protocol shutdown [\(OSPFv3\),](#page-73-0) page 74
- range [\(OSPFv3\),](#page-74-0) page 75
- [redistribute](#page-76-0) (OSPFv3), page 77
- [retransmit-interval](#page-81-0) (OSPFv3), page 82
- router-id [\(OSPFv3\),](#page-83-0) page 84
- router [ospfv3,](#page-85-0) page 86
- sham-link [\(OSPFv3\),](#page-87-0) page 88
- show [ospfv3,](#page-89-0) page 90
- show ospfv3 [border-routers,](#page-94-0) page 95
- show ospfv3 [database,](#page-96-0) page 97
- show ospfv3 [flood-list,](#page-109-0) page 110
- show ospfv3 [interface,](#page-111-0) page 112
- show ospfv3 [message-queue,](#page-114-0) page 115
- show ospfv3 [neighbor,](#page-116-0) page 117
- show ospfv3 [request-list,](#page-123-0) page 124
- show ospfv3 [retransmission-list,](#page-126-0) page 127

Г

- show [ospfv3](#page-128-0) routes, page 129
- show ospfv3 [summary-prefix,](#page-131-0) page 132
- show ospfv3 [virtual-links,](#page-133-0) page 134
- show protocols [\(OSPFv3\),](#page-135-0) page 136
- snmp context [\(OSPFv3\),](#page-137-0) page 138
- snmp trap [\(OSPFv3\),](#page-140-0) page 141
- snmp trap rate-limit [\(OSPFv3\),](#page-141-0) page 142
- spf [prefix-priority](#page-143-0) (OSPFv3), page 144
- stub [\(OSPFv3\),](#page-145-0) page 146
- [stub-router,](#page-147-0) page 148
- [summary-prefix](#page-149-0) (OSPFv3), page 150
- timers lsa [arrival,](#page-151-0) page 152
- timers [pacing](#page-153-0) flood, page 154
- timers pacing [lsa-group,](#page-155-0) page 156
- timers pacing [retransmission](#page-157-0) , page 158
- timers throttle lsa all [\(OSPFv3\),](#page-159-0) page 160
- timers throttle spf [\(OSPFv3\),](#page-161-0) page 162
- trace [\(OSPFv3\),](#page-163-0) page 164
- [transmit-delay](#page-165-0) (OSPFv3), page 166
- [virtual-link](#page-167-0) (OSPFv3), page 168

 $\overline{\phantom{a}}$ 

# <span id="page-3-0"></span>**address-family (OSPFv3)**

To enter address family configuration mode for Open Shortest Path First Version 3 (OSPFv3), use the **address-family** command in the router ospv3 configuration mode. To disable address family configuration mode, use the **no** form of this command.

#### **address-family ipv6 [unicast]**

**no address-family ipv6 [unicast]**

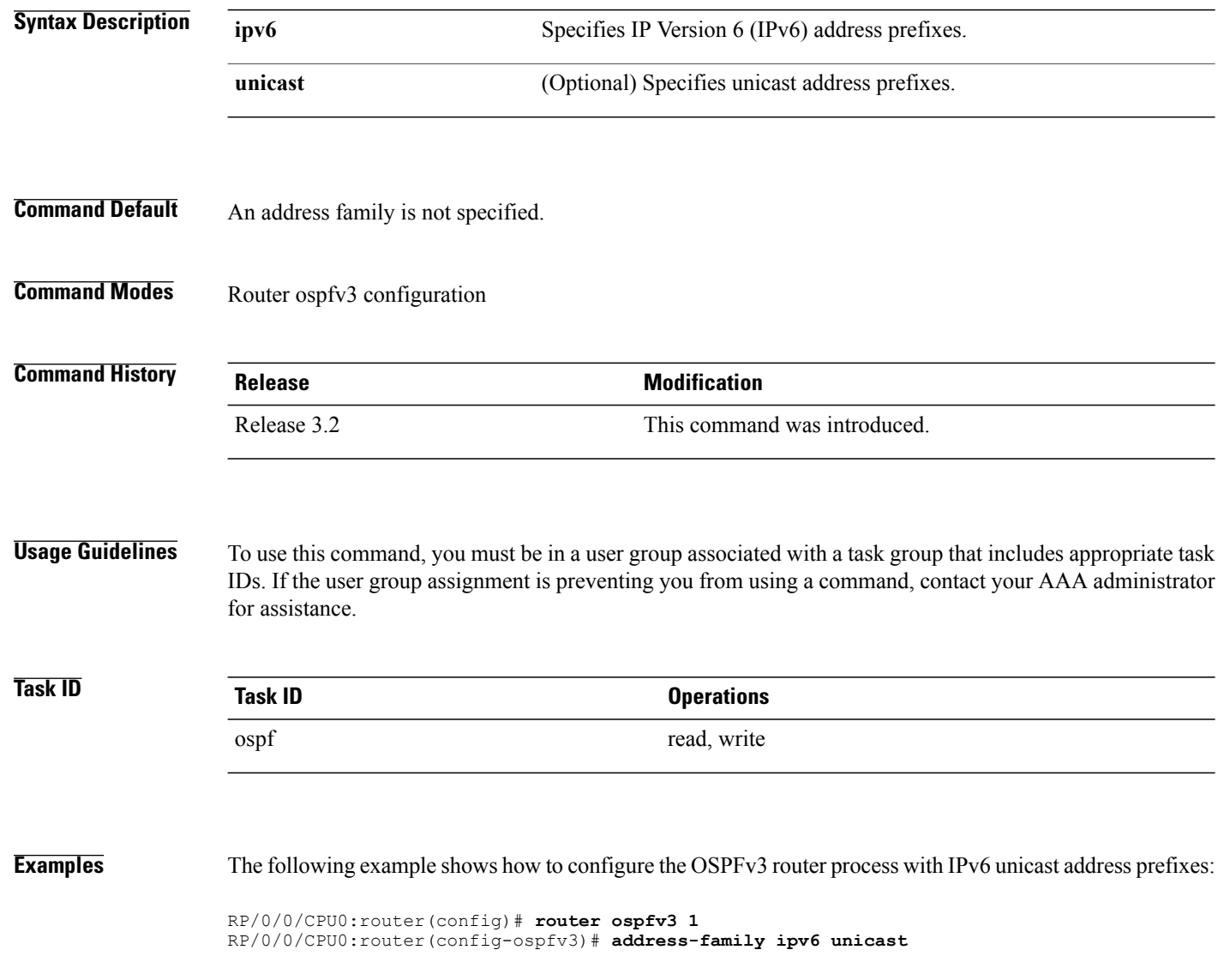

## <span id="page-4-0"></span>**area (OSPFv3)**

To configure an Open Shortest Path First Version 3 (OSPFv3) area, use the **area** command in an appropriate configuration mode. To remove an OSPFv3 area, use the **no** form of this command.

**area** *area-id*

**no area** *area-id*

**Syntax Description**  $area-id$  Identifier of an OSPFv3 area. The *area-id* argument can be specified as either a decimal value or as an IPv4 address. *area-id*

**Command Default** No OSPFv3 areas are defined.

### **Command Modes** Router OSPFv3 configuration

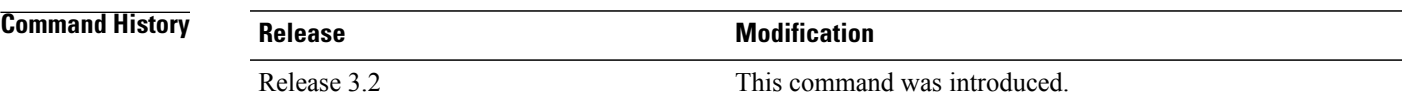

#### **Usage Guidelines** To use this command, you must be in a user group associated with a task group that includes appropriate task IDs. If the user group assignment is preventing you from using a command, contact your AAA administrator for assistance.

An area must be explicitly configured with the **area** command.

Use the **area** command to place the router in area configuration mode (prompt: config-router-ar), from which you can configure area-specific settings. Commands configured under this mode (such as the **interface** command) are automatically bound to that area.

**Note**

To remove the specified OSPFv3 area from the router ospfv3 configuration, use the **no area** *area-id* command. The no area *area-id* command removes the OSPFv3 area including all OSPFv3 area options, and all the OSPFv3 interfaces and interface options that are configured under the area.

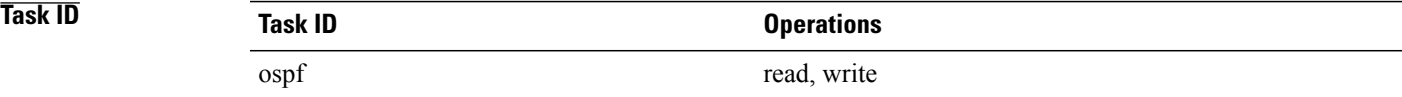

T

**Examples** The following example shows how to configure area 0 for OSPFv3 process 1. The GigabitEthernet 0/1/0/1 interface also is configured:

> RP/0/0/CPU0:router(config)# **router ospfv3 1** RP/0/0/CPU0:router(config-ospfv3)# **area 0** RP/0/0/CPU0:router(config-ospfv3-ar)# **interface GigabitEthernet 0/1/0/1**

Г

## <span id="page-6-0"></span>**authentication (OSPFv3)**

To enable plain text, Message Digest 5 (MD5) authentication, or null authentication for an Open Shortest Path First Version 3 (OSPFv3) interface, use the **authentication** command in an appropriate configuration mode. To remove such authentication, use the **no** form of this command.

**authentication** {**ipsec spi** *spi-value* {**md5| sha1**} [**clear| password**] *password***| disable**}

#### **no authentication**

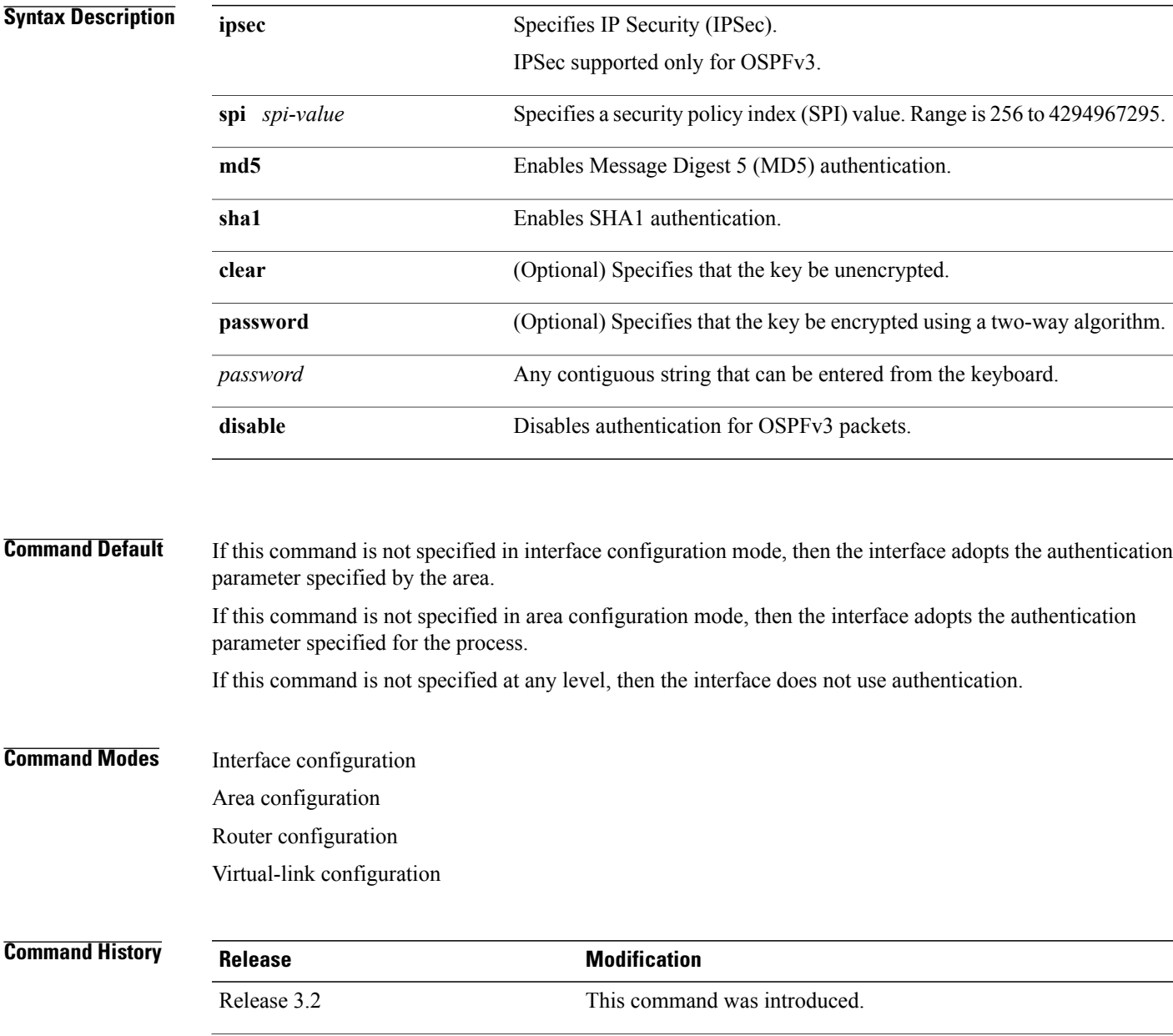

 $\mathbf I$ 

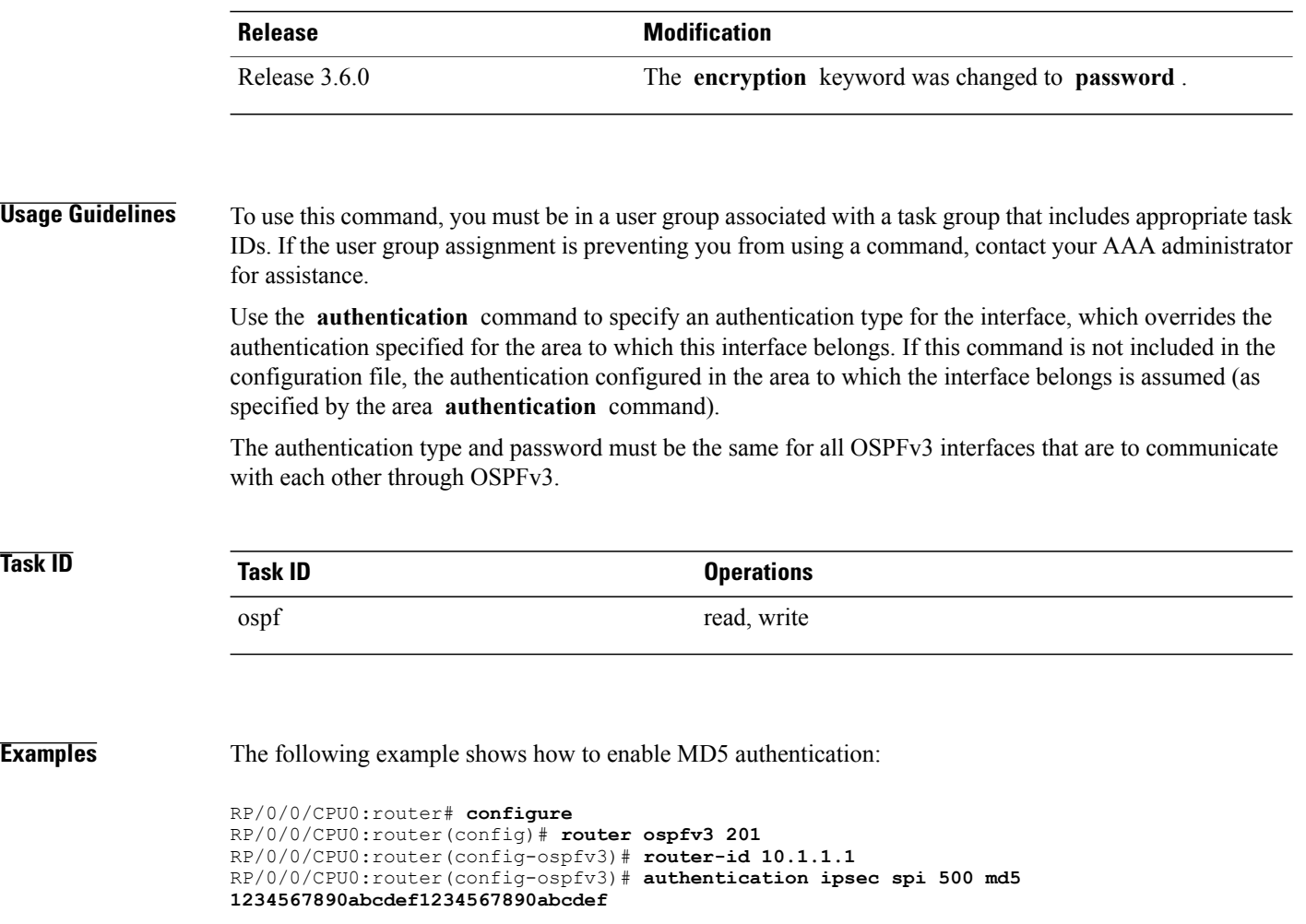

Г

## <span id="page-8-0"></span>**auto-cost (OSPFv3)**

To control how the Open Shortest Path First Version 3 (OSPFv3) protocol calculates default metrics for an interface, use the **auto-cost** command in an appropriate configuration mode. To set link cost based only on the interface type, use the **disable** form of this command. To re-enable OSPFv3 metric calculation for an interface according to the bandwidth of the interface, use the **no** form of this command.

**auto-cost** [**reference-bandwidth** *mbps***| disable**]

**no auto-cost** [**reference-bandwidth** *mbps***| disable**]

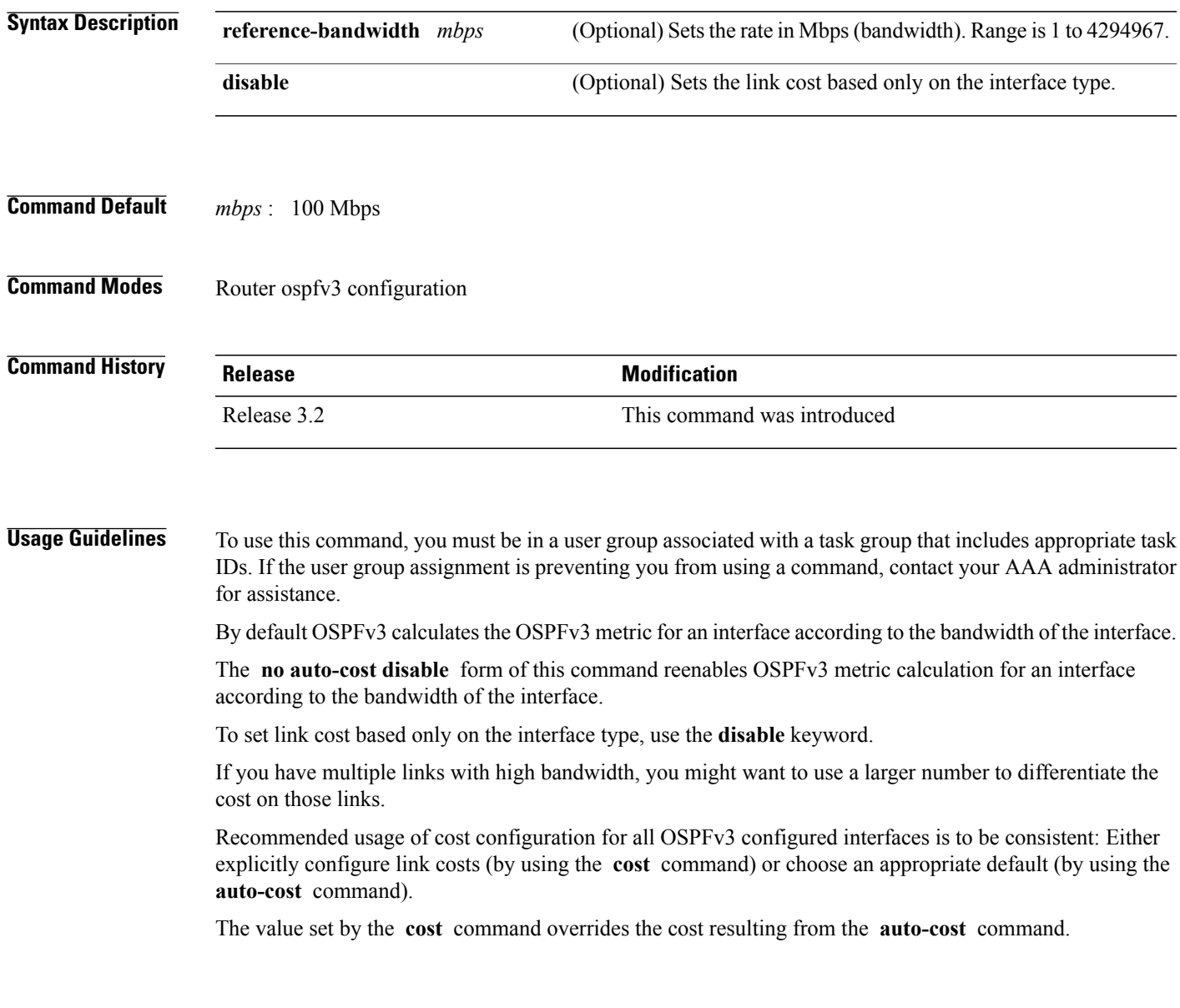

T

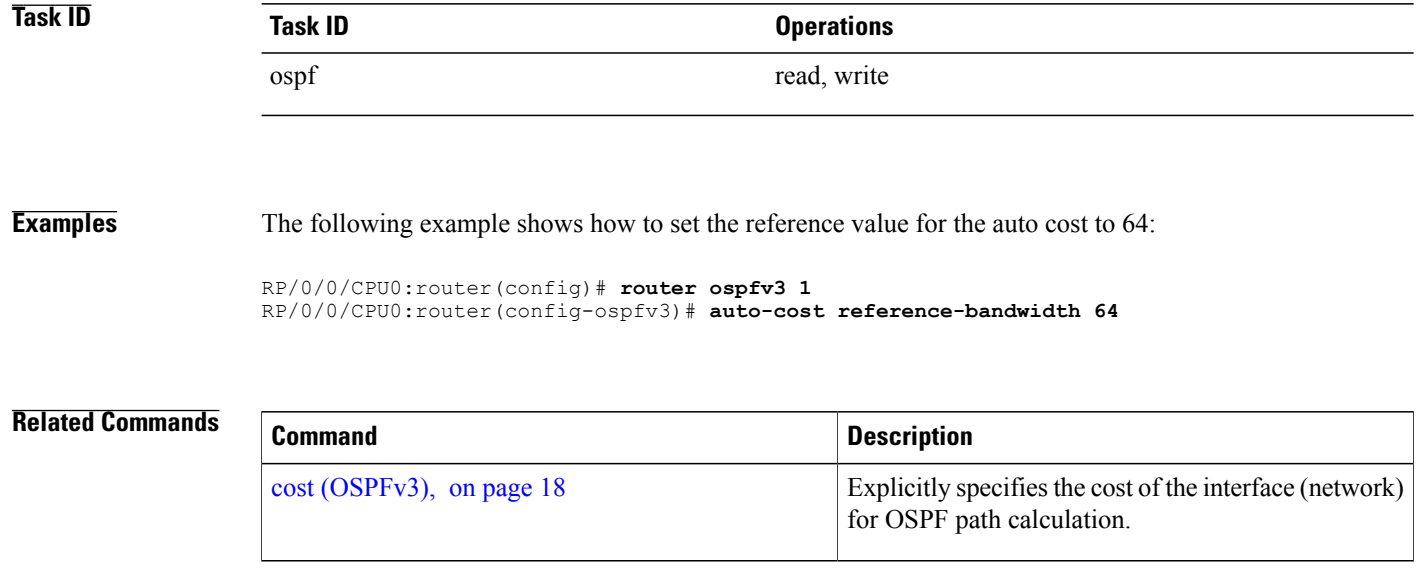

 $\mathbf I$ 

## <span id="page-10-0"></span>**clear ospfv3 process**

To reset an Open Shortest Path First Version 3 (OSPFv3) router process without removing and reconfiguring it, use the **clear ospfv3 process** command in EXEC configuration mode.

**clear ospfv3** [*process-name*] **process**

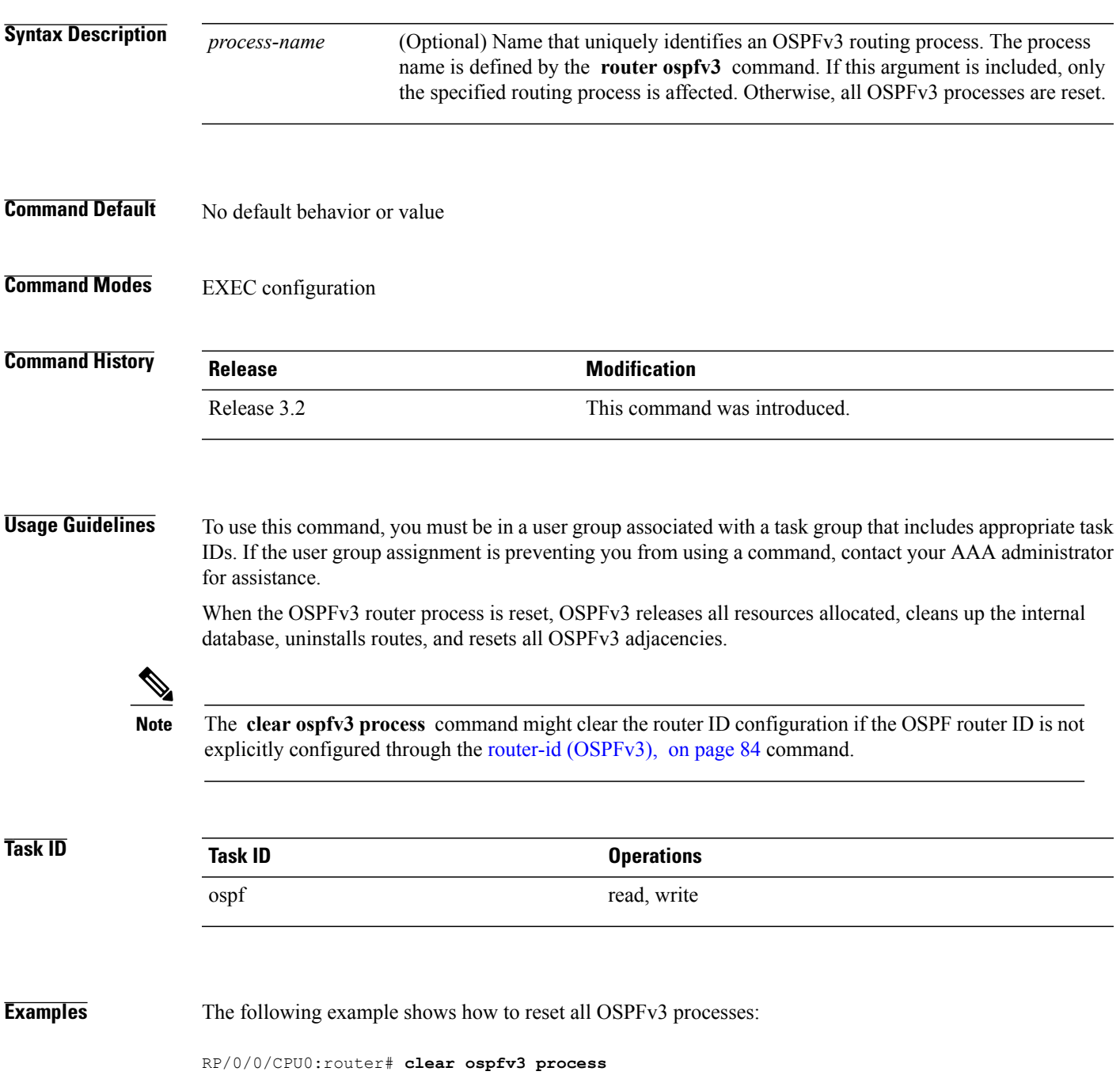

T

The following example shows how to reset the OSPFv3 process 1:

RP/0/0/CPU0:router# **clear ospfv3 1 process**

#### **Related Commands**

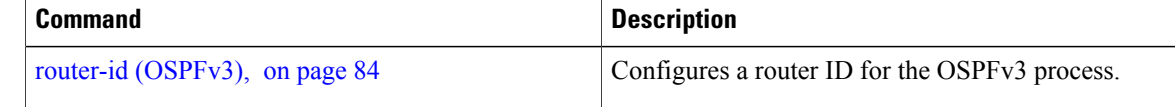

## <span id="page-12-0"></span>**clear ospfv3 redistribution**

To flush all the Type 5 and Type 7 link-state advertisements (LSAs) originated by an Open Shortest Path First Version 3 (OSPFv3) process, use the **clear ospfv3 redistribution** command in EXEC configuration mode.

**clear ospfv3** [*process-name*] **redistribution**

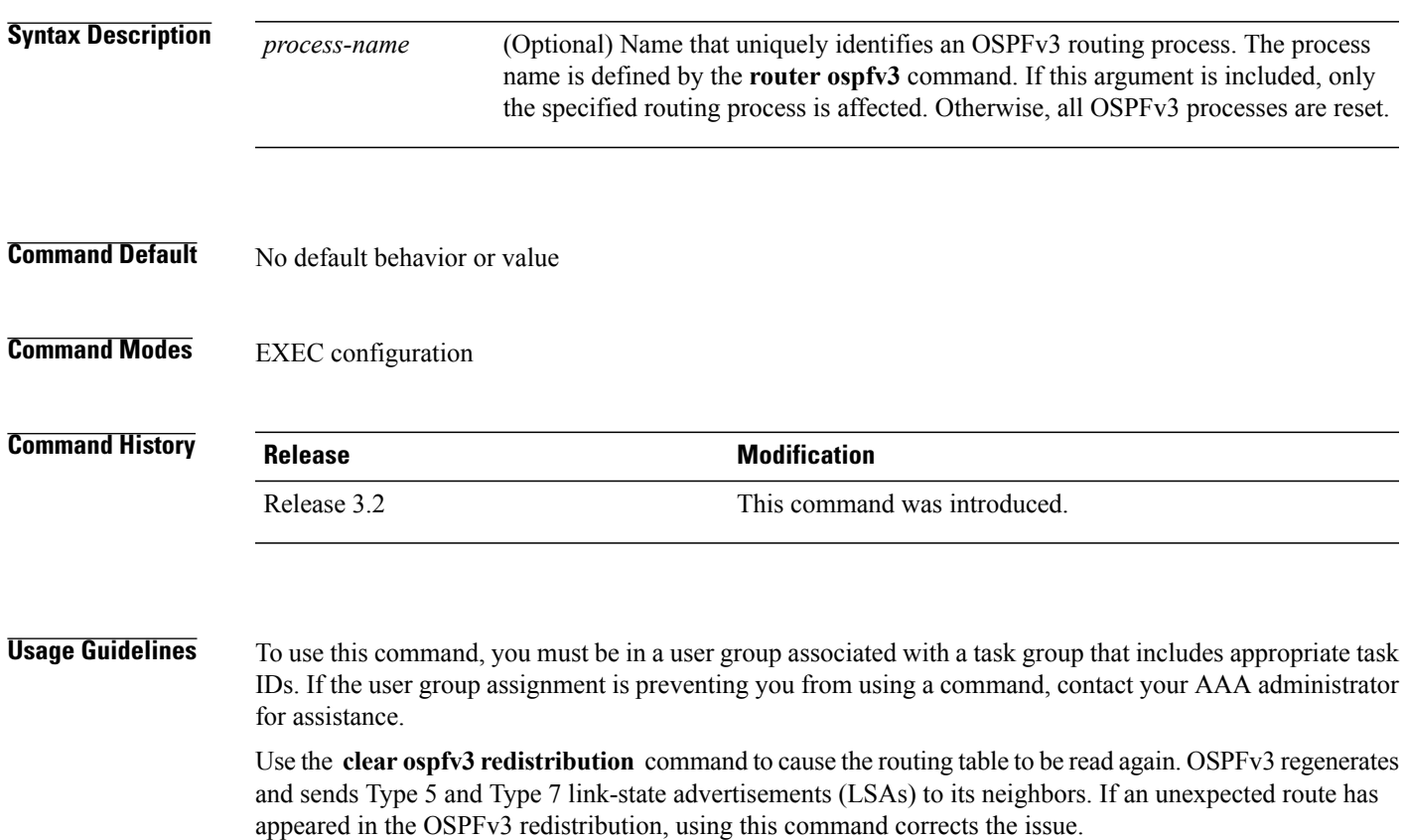

**Note**

Use of this command can cause a significant number of LSAs to flood the network. We recommend that you use this command with caution.

Г

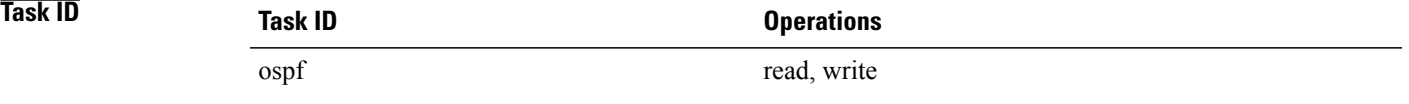

T

**Examples** The following example shows how to clear all OSPFv3 redistributed routes from other protocols:

RP/0/0/CPU0:router# **clear ospfv3 redistribution**

 $\mathbf I$ 

# <span id="page-14-0"></span>**clear ospfv3 routes**

To clear the Open Shortest Path First Version 3 (OSPFv3) internal route table, use the **clear ospfv3 routes** command in EXEC configuration mode.

**clear ospfv3** [*process-name*] **routes**

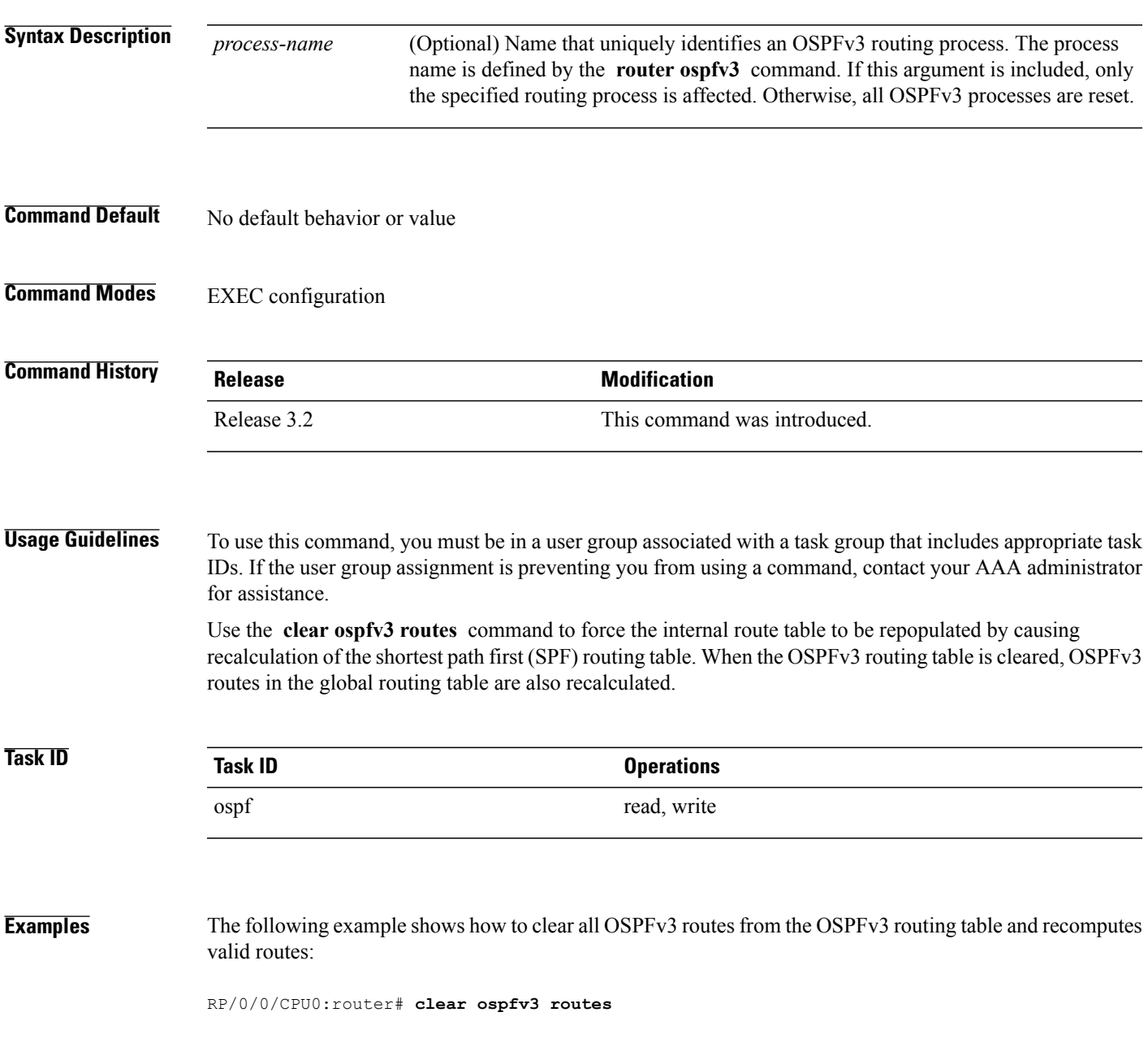

 $\overline{\phantom{a}}$ 

## <span id="page-15-0"></span>**clear ospfv3 statistics**

To clear the Open Shortest Path First Version 3 (OSPFv3) statistical counters, use the **clear ospfv3 statistics** command in EXEC configuration mode.

**clear ospfv3** [*process-name*] **statistics** [**neighbor** [*type interface-path-id*] [*router-id*]]

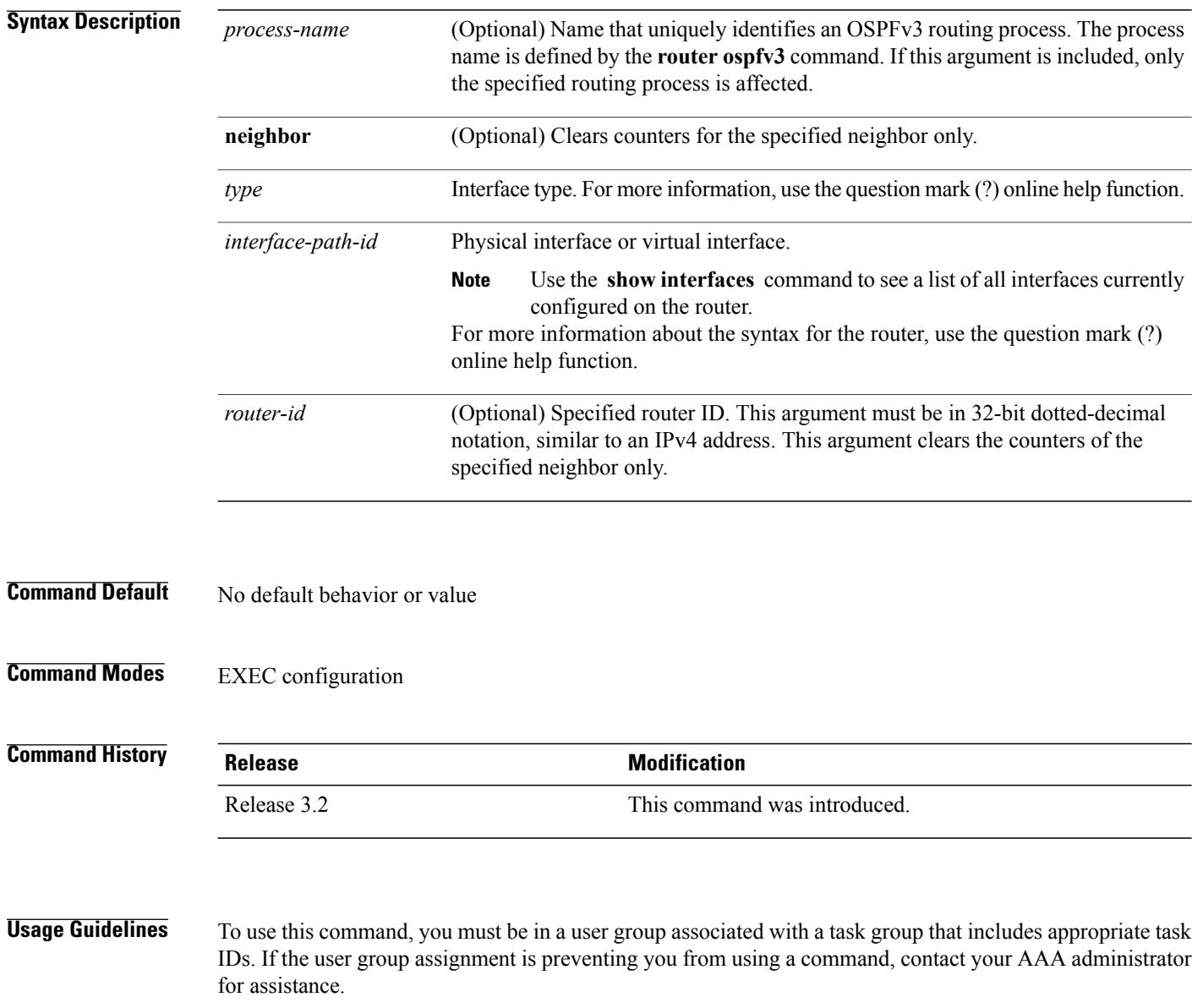

Use the **clear ospfv3 statistics** command to reset statistics so that subsequent changes are easily observed.

 $\mathbf I$ 

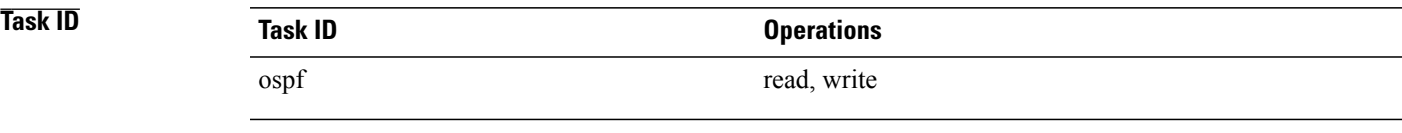

**Examples** The following example shows how to clear the OSPFv3 statistical counters of all neighbors on GigabitEthernet interface 0/2/0/0:

RP/0/0/CPU0:router# **clear ospfv3 statistics neighbor GigabitEthernet 0/2/0/0**

T

# <span id="page-17-0"></span>**cost (OSPFv3)**

To explicitly specify the cost of the interface (network) for OSPF path calculations, use the **cost** command in an appropriate configuration mode. To remove the cost, use the **no** form of this command.

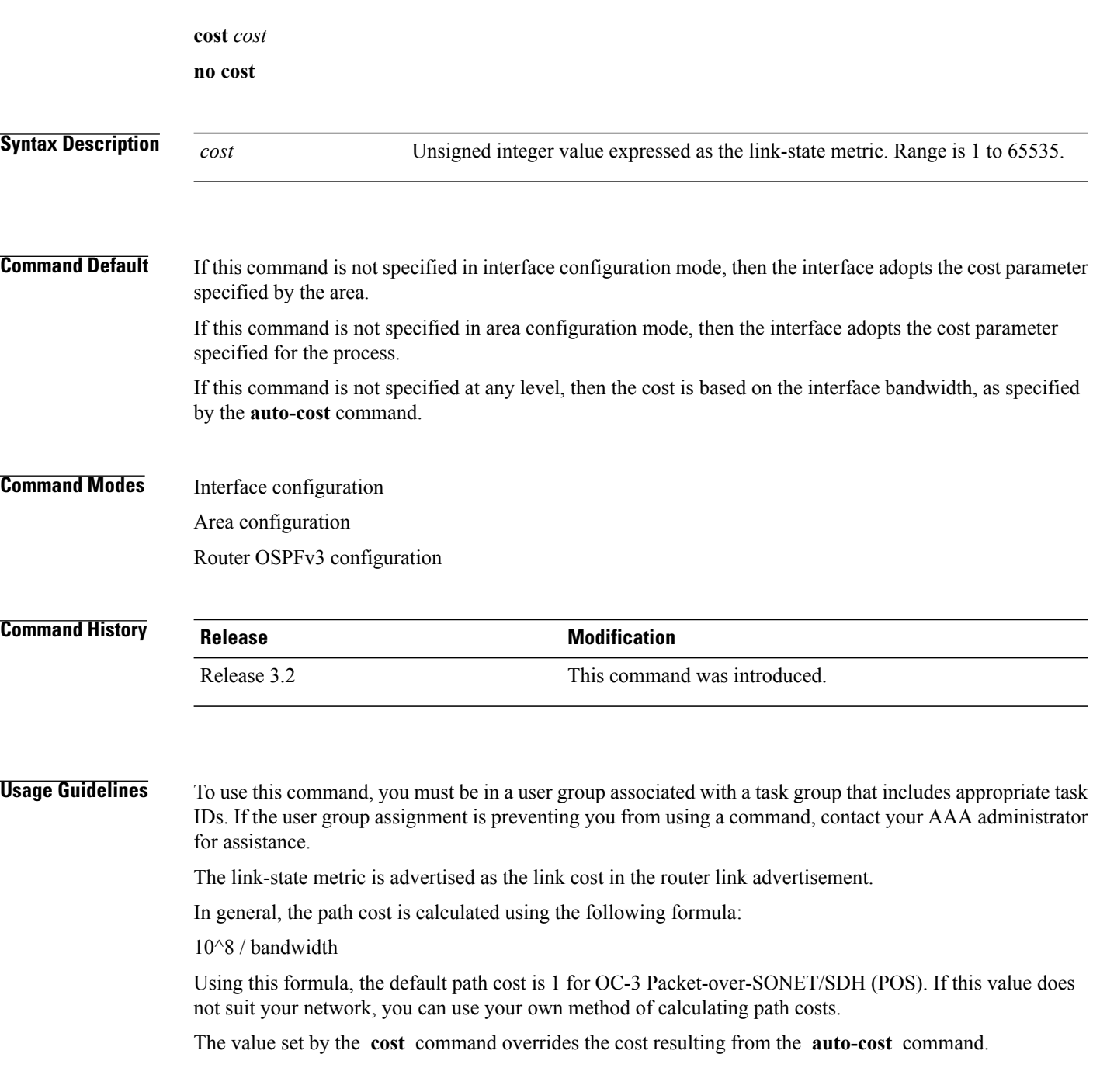

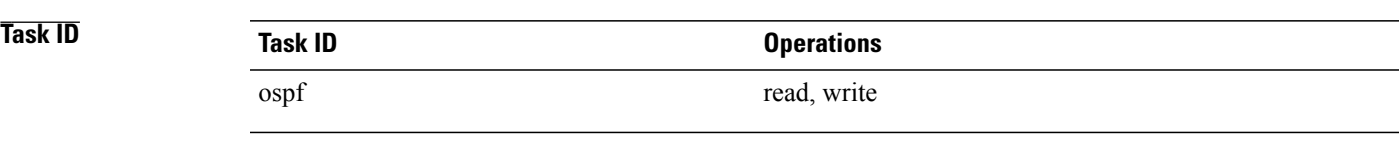

**Examples** The following example shows how to set the cost value to 65 for GigabitEthernet interface 0/1/0/1:

```
RP/0/0/CPU0:router(config)# router ospfv3 201
RP/0/0/CPU0:router(config-ospfv3)# area 0
RP/0/0/CPU0:router(config-ospfv3-ar)# interface GigabitEthernet 0/1/0/1
RP/0/0/CPU0:router(config-ospfv3-ar-if)# cost 65
```
#### **Related Commands**

Г

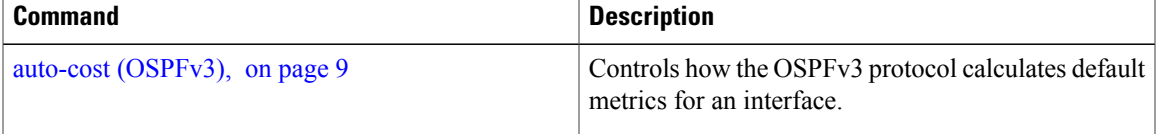

## <span id="page-19-0"></span>**database-filter all out (OSPFv3)**

To filter outgoing link-state advertisements (LSAs) to an Open Shortest Path First Version 3 (OSPFv3) interface, use the **database-filter all out** command in an appropriate configuration mode. To restore the forwarding of LSAs to the interface, use the **no** form of this command.

**database-filter all out**

**no database-filter all out**

#### **Syntax Description** This command has no keywords or arguments.

**Command Default** If this command is not specified in interface configuration mode, then the interface adopts the database filter parameter specified for the area.

> If this command is not specified in area configuration mode, then the interface adopts the database filter parameter specified for the process.

If this command is not specified in router ospfv3 configuration mode, then the database filter is disabled and all outgoing LSAs are flooded to the interface.

**Command Modes** Interface configuration Area configuration

Router OSPFv3 configuration

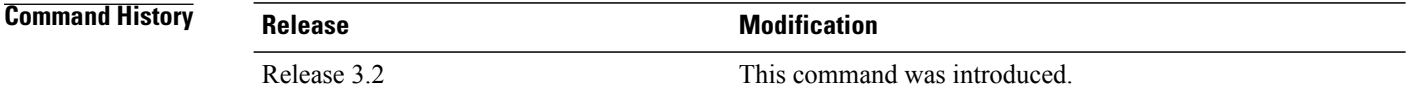

#### **Usage Guidelines** To use this command, you must be in a user group associated with a task group that includes appropriate task IDs. If the user group assignment is preventing you from using a command, contact your AAA administrator for assistance.

Use the **database-filter all out** command to perform the same function that the **neighbor** command (with the **database-filter** keyword) performs on a neighbor basis.

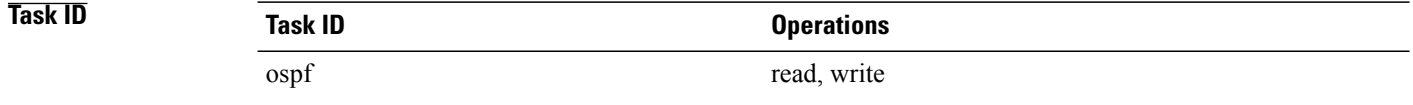

Г

**Examples** The following example shows how to prevent flooding of OSPFv3 LSAs to neighbors reachable through GigabitEthernet interface 0/2/0/3:

```
RP/0/0/CPU0:router(config)# router ospfv3 1
RP/0/0/CPU0:router(config-ospfv3)# area 0
RP/0/0/CPU0:router(config-ospfv3-ar)# interface GigabitEthernet 0/2/0/3
RP/0/0/CPU0:router(config-ospfv3-ar-if)# database-filter all out
```
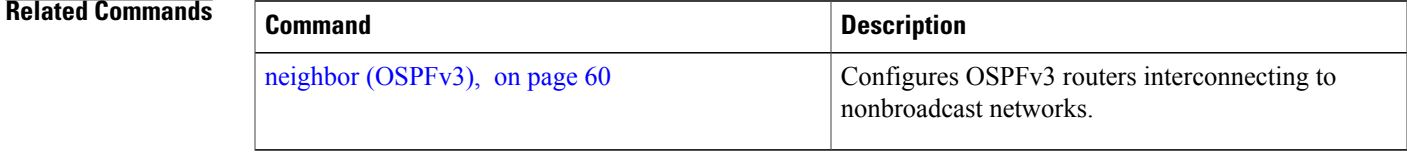

 $\overline{\phantom{a}}$ 

# <span id="page-21-0"></span>**dead-interval (OSPFv3)**

To set the interval after which a neighbor is declared dead when no hello packets are observed, use the **dead-interval** command in an appropriate configuration mode. To return to the default time, use the **no** form of this command.

**dead-interval** *seconds*

**no dead-interval**

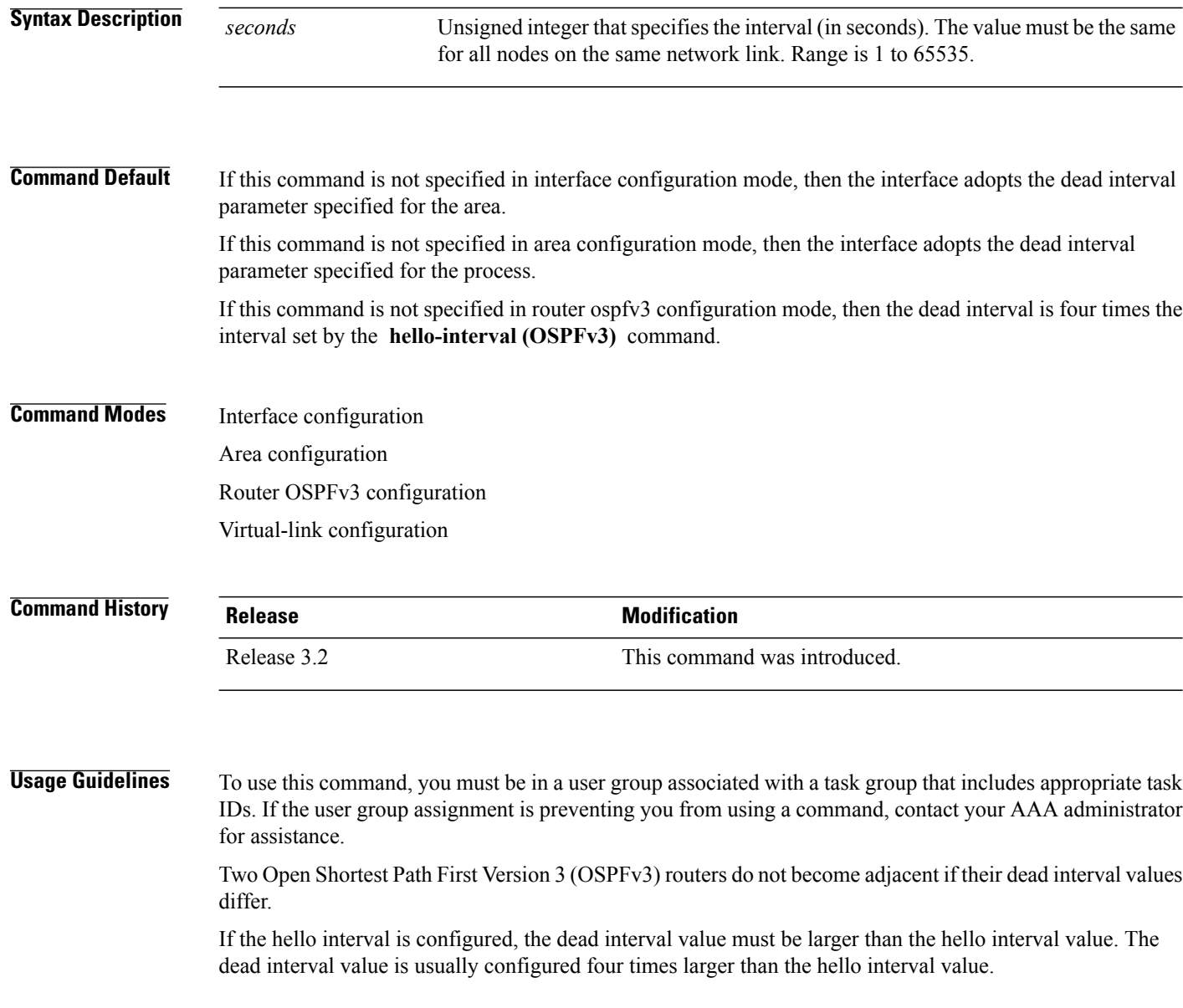

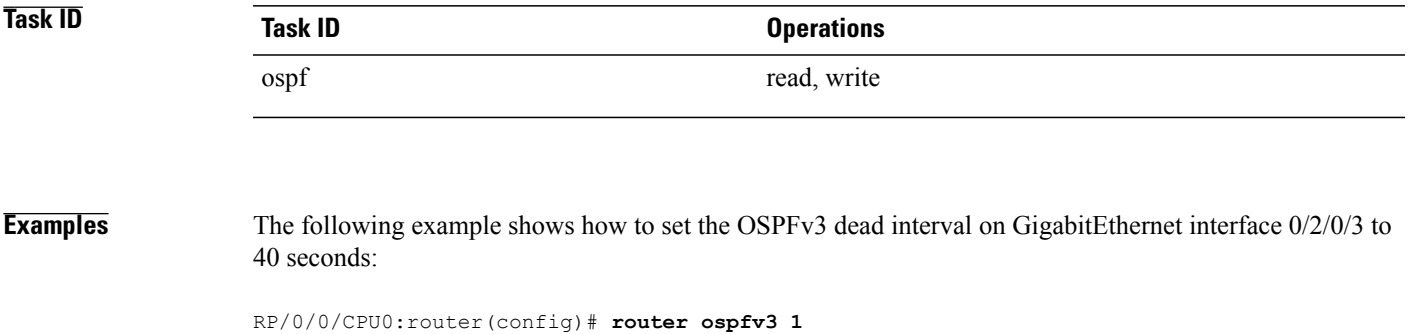

```
RP/0/0/CPU0:router(config-ospfv3)# area 0
RP/0/0/CPU0:router(config-ospfv3-ar)# interface GigabitEthernet 0/2/0/3
RP/0/0/CPU0:router(config-ospfv3-ar-if)# dead-interval 40
```
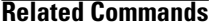

 $\mathbf I$ 

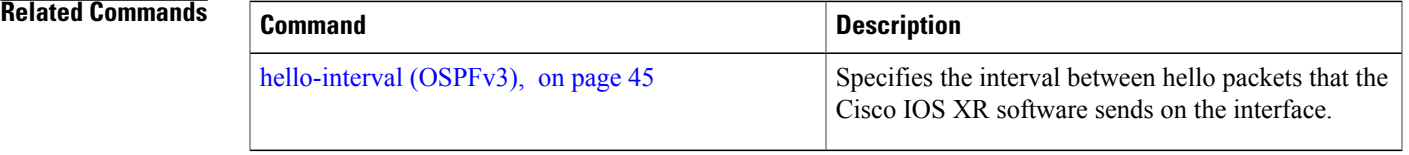

## <span id="page-23-0"></span>**default-cost (OSPFv3)**

To specify a cost for the default summary route sent into a stub area or not-so-stubby area (NSSA) for Open Shortest Path First Version 3 (OSPFv3) packets, use the **default-cost** command in area configuration mode. To remove the assigned default route cost, use the **no** form of this command.

**default-cost** *cost* **no default-cost Syntax Description** cost cost for the default summary route used for a stub or NSSA area. The acceptable value is a 24-bit number ranging from 1 to 16777214. *cost* **Command Default** *cost* : 1 **Command Modes** Area configuration **Command History Release Release Modification** Release 3.2 This command was introduced. **Usage Guidelines** To use this command, you must be in a user group associated with a task group that includes appropriate task IDs. If the user group assignment is preventing you from using a command, contact your AAA administrator for assistance. Use the **default-cost** command only on an Area Border Router (ABR) attached to a stub or an NSSA area. In all routers and access servers attached to the stub area, the area should be configured as a stub area using the **stub (OSPFv3)** command in the area configuration submode. Use the **default-cost** command only on an ABR attached to the stub area. The **default-cost** command provides the metric for the summary default route generated by the ABR into the stub area. **Task ID Task ID Operations** ospf read, write **Examples** The following example shows how to assign a cost of 20 to the default route sent into area 10.15.0.0: RP/0/0/CPU0:router(config)# **router ospfv3 201** RP/0/0/CPU0:router(config-ospfv3)# **area 10.15.0.0**

RP/0/0/CPU0:router(config-ospfv3-ar)# **stub** RP/0/0/CPU0:router(config-ospfv3-ar)# **default-cost 20** RP/0/0/CPU0:router(config-ospfv3-ar)# **interface GigabitEthernet 0/3/0/1**

**Related Commands** 

 $\mathbf I$ 

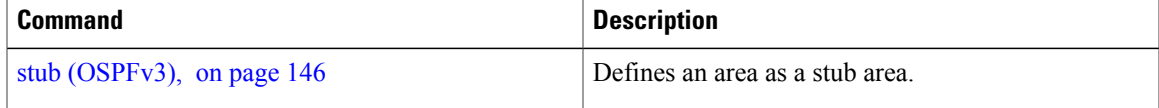

## <span id="page-25-0"></span>**default-information originate (OSPFv3)**

To generate a default external route into an Open Shortest Path First Version 3 (OSPFv3) routing domain, use the **default-information originate** command in router ospfv3 configuration mode. To disable this feature, use the **no** form of this command.

**default-information originate** [**route-policy** *policy-name*] **[always]** [**metric** *metric-value*] [**metric-type** *type-value*] [**tag** *tag-value*]

**no default-information originate** [**route-policy** *policy-name*] **[always]** [**metric** *metric-value*] [**metric-type** *type-value*] [**tag** *tag-value*]

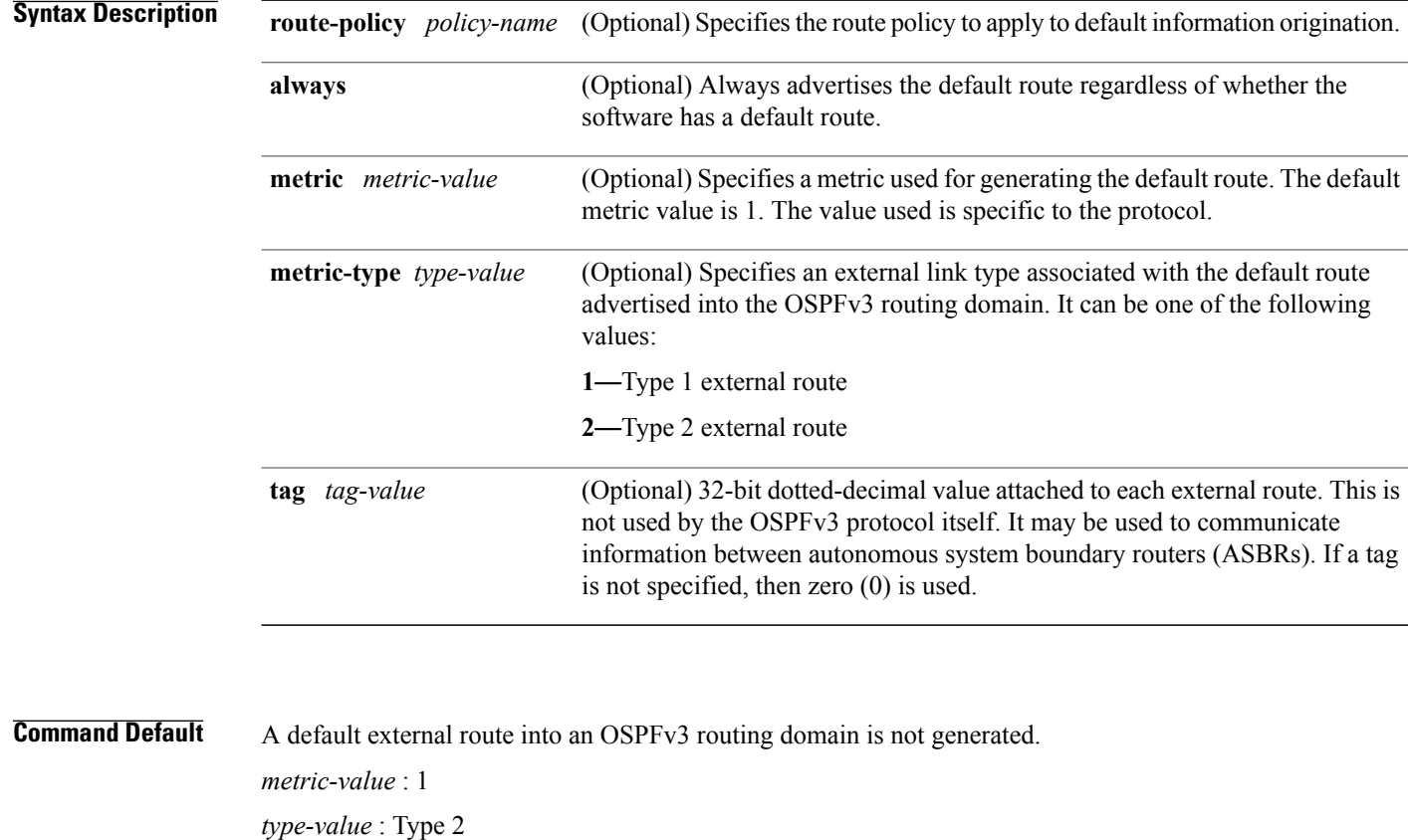

Release 3.2 This command was introduced

*tag-value*: 0

**Command History Release Modification** 

**Command Modes** Router ospfv3 configuration

 $\mathbf I$ 

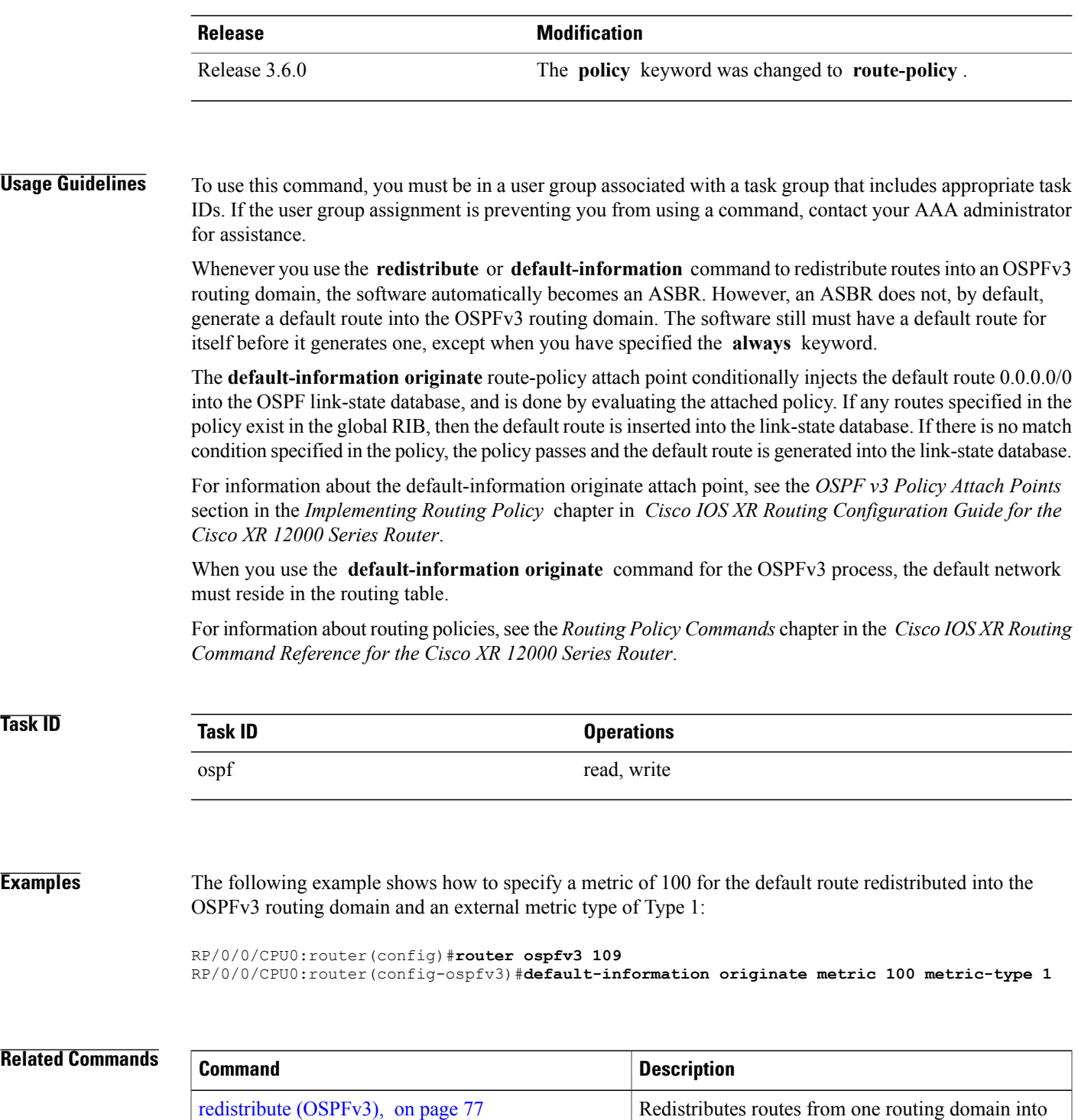

another routing domain.

I

## <span id="page-27-0"></span>**default-metric (OSPFv3)**

To set default metric values for routes redistributed from another protocol into Open Shortest Path First Version 3 (OSPFv3), use the **default-metric** command in an appropriate configuration mode. To return to the default state, use the **no** form of this command.

**default-metric** *value*

**no default-metric** *value*

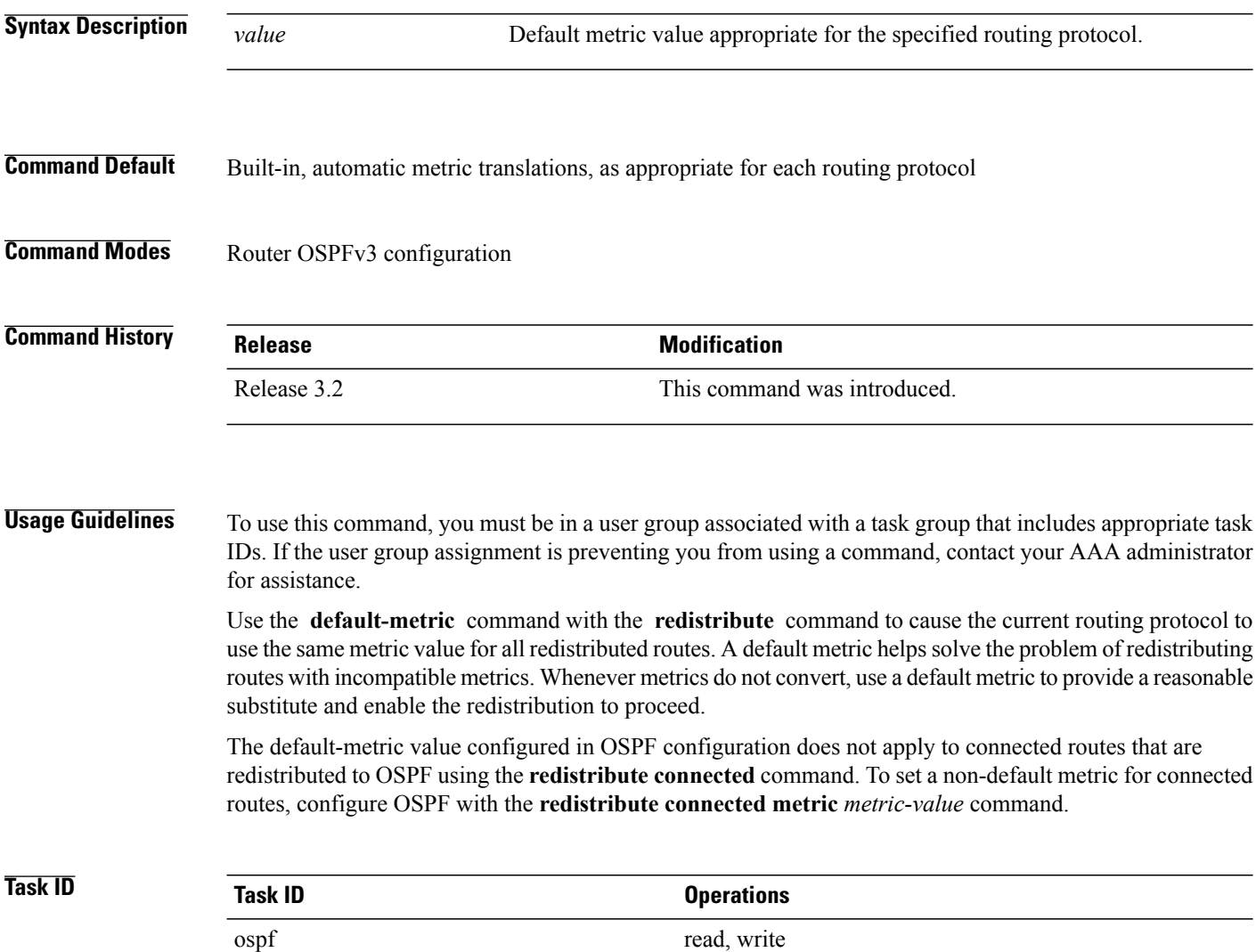

Г

**Examples** The following example shows how to configure a router with both the Intermediate System-to-Intermediate System (IS-IS) and the OSPFv3 routing protocols. The OSPFv3 routing protocol advertises IS-IS derived routes and assigns the routes a metric of 10:

```
RP/0/0/CPU0:router(config)# router ospfv3 1
RP/0/0/CPU0:router(config-ospfv3)# default-metric 10
RP/0/0/CPU0:router(config-ospfv3)# redistribute isis IS-IS_isp
```
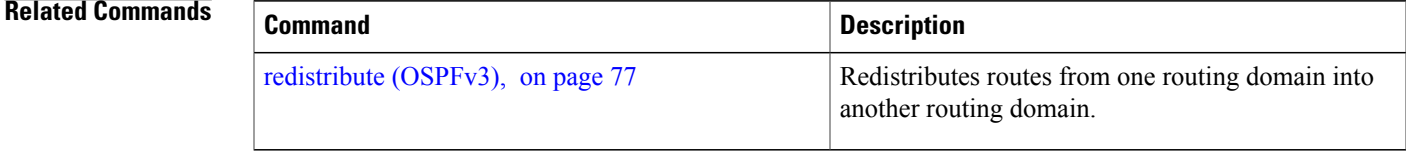

I

# <span id="page-29-0"></span>**demand-circuit (OSPFv3)**

To configure the Open Shortest Path First Version 3 (OSPFv3) router process to treat the interface as an OSPFv3 demand circuit, use the **demand-circuit** command in an appropriate configuration mode. To remove the demand circuit designation from the interface, use the **no** form of this command.

#### **demand-circuit [disable]**

**no demand-circuit**

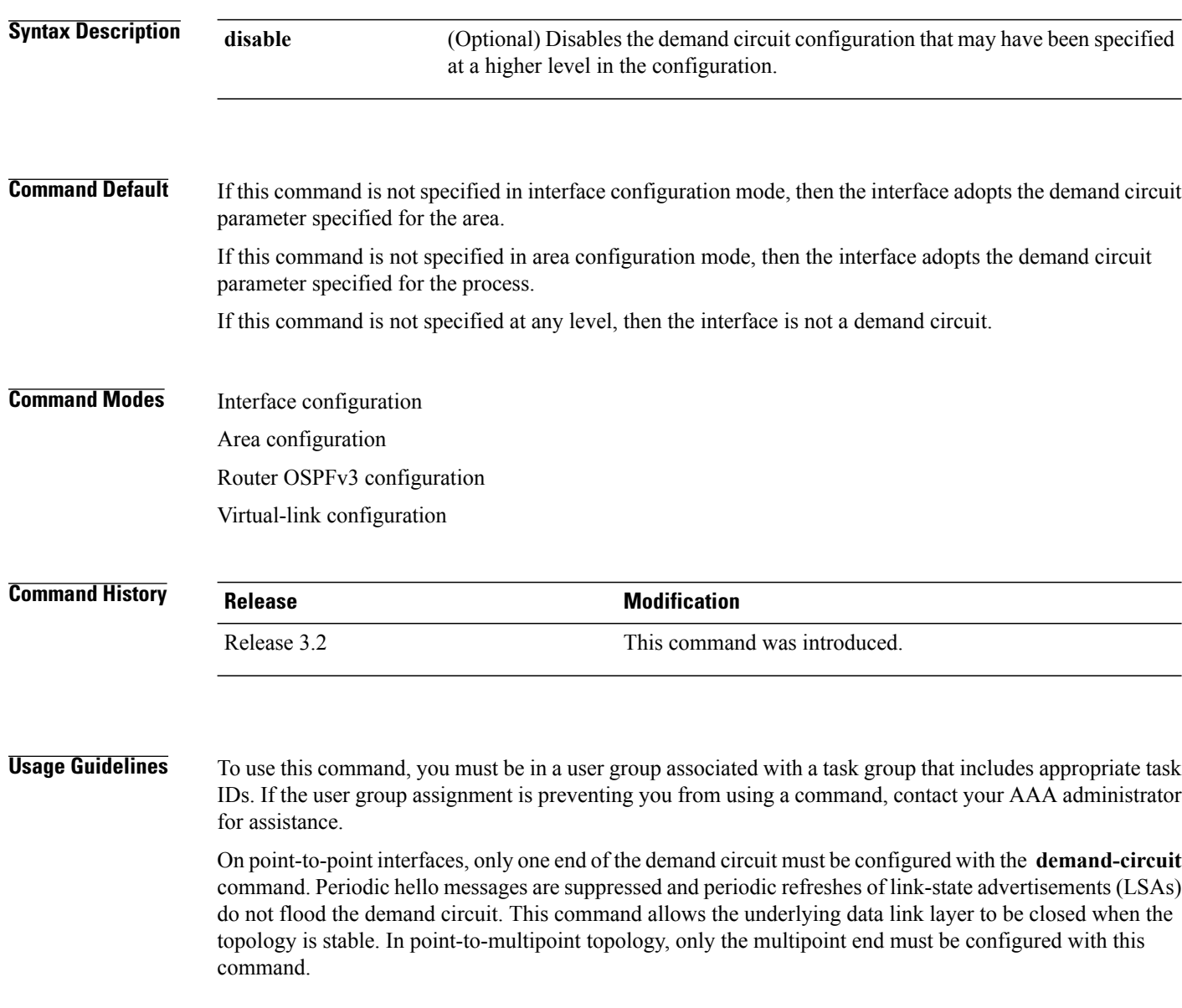

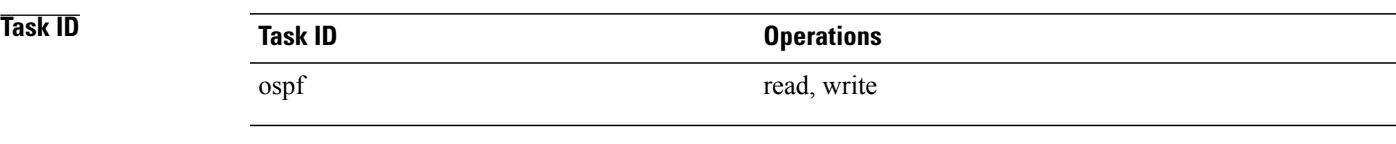

 $\mathsf I$ 

**Examples** The following example shows how to configure GigabitEthernet interface 0/3/0/1 as an on-demand circuit:

RP/0/0/CPU0:router(config)# **router ospfv3 1** RP/0/0/CPU0:router(config-ospfv3)# **area 0** RP/0/0/CPU0:router(config-ospfv3)# **interface GigabitEthernet 0/3/0/1** RP/0/0/CPU0:router(config-ospfv3-if)# **demand-circuit**

I

# <span id="page-31-0"></span>**distance ospfv3**

To define the Open Shortest Path First Version 3 (OSPFv3) route administrative distances based on route type, use the **distance ospfv3** command in router ospfv3 configuration mode. To restore the default value, use the **no** form of this command.

**distance ospfv3** {**intra-area| inter-area| external**} *distance*

**no distance ospfv3**

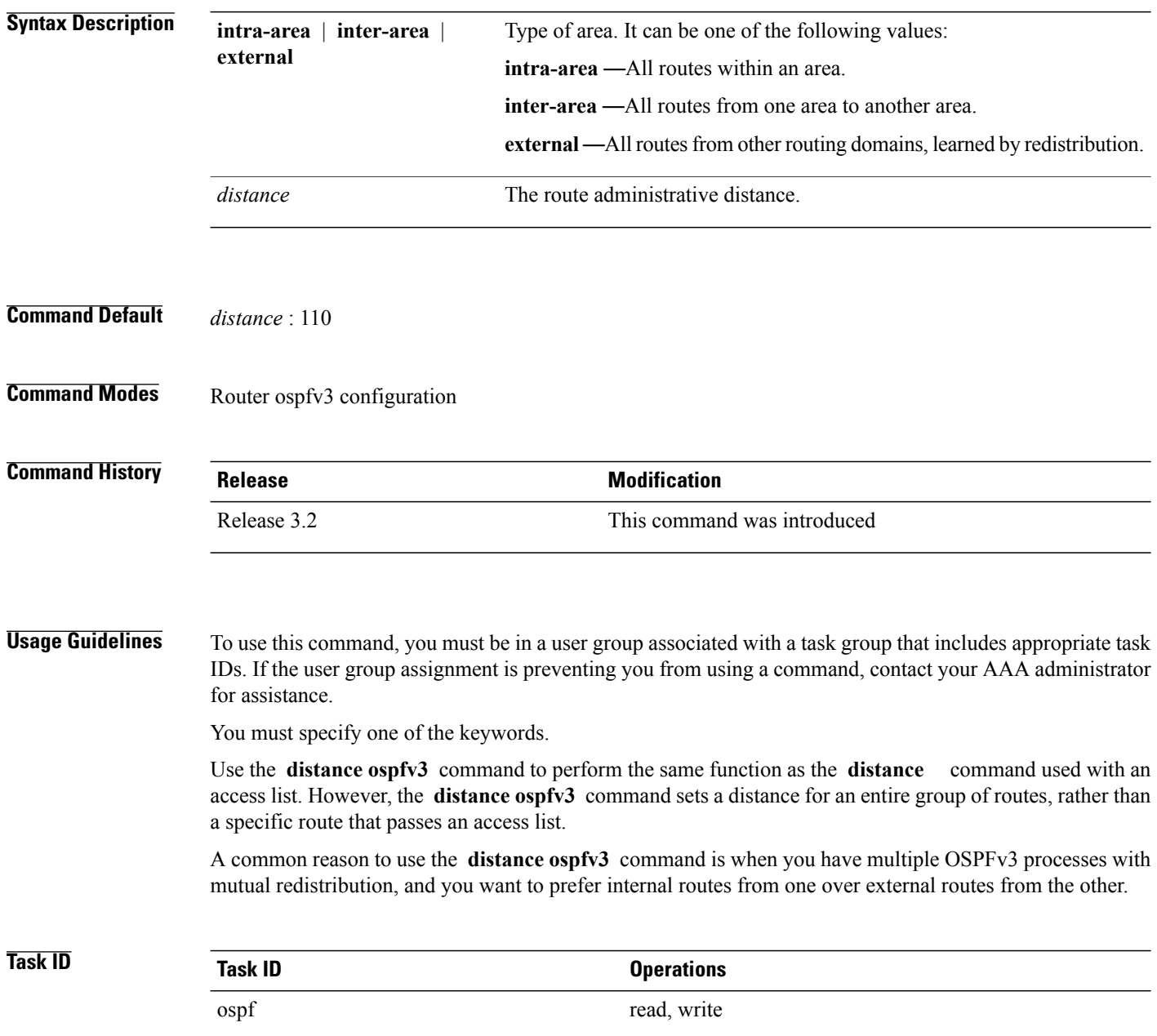

Г

#### **Examples** The following example shows how to change the external distance to 200, making it less reliable:

RP/0/0/CPU0:router(config)# **router ospfv3 1** RP/0/0/CPU0:router(config-ospfv3)# **redistribute ospfv3 2** RP/0/0/CPU0:router(config-ospfv3)# **distance ospfv3 external 200** RP/0/0/CPU0:router(config-ospfv3)# **exit** RP/0/0/CPU0:router(config)# **router ospfv3 2** RP/0/0/CPU0:router(config-ospfv3)# **redistribute ospfv3 1** RP/0/0/CPU0:router(config-ospfv3)# **distance ospfv3 external 200**

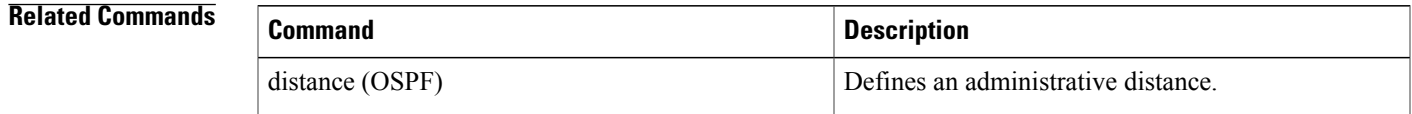

## <span id="page-33-0"></span>**distribute-list prefix-list in**

To filter the routes that Open Shortest Path First Version 3 (OSPFv3) installs in the Routing Information Base (RIB), use the **distribute-list prefix-list in** command in an appropriate configuration mode. To remove the filter, use the **no** form of this command.

**distribute-list prefix-list** *prefix-list-name* **in**

**no distribute-list prefix-list** *prefix-list-name* **in**

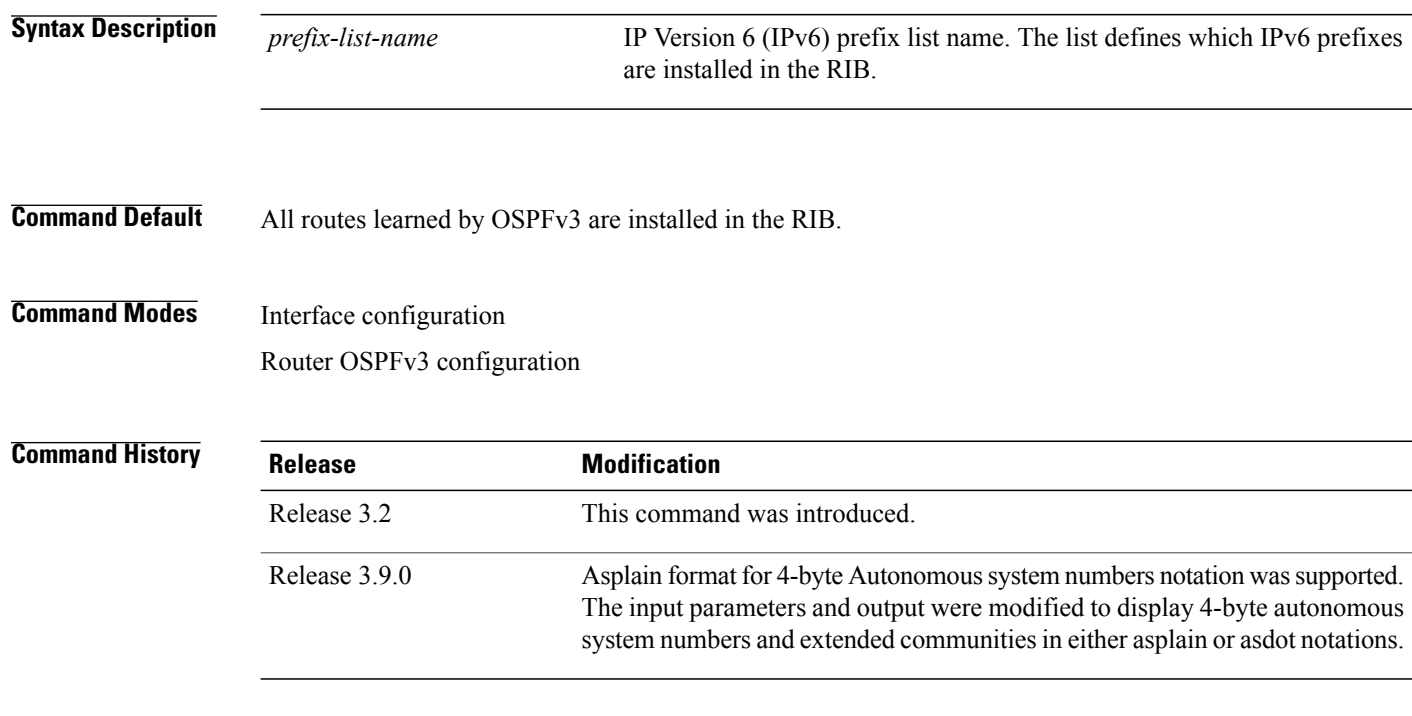

**Usage Guidelines** To use this command, you must be in a user group associated with a task group that includes appropriate task IDs. If the user group assignment is preventing you from using a command, contact your AAA administrator for assistance.

> Use the **distribute-list prefix-list** command to limit the routes that OSPFv3 installs in the RIB of your router. This command does not affect the information sent to other OSPFv3 routers or the routes that these routers compute and install.

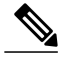

Because the other OSPFv3 routers are not aware of any omissions in the RIB, they may send traffic addressed to the missing prefixes. If no other provision has been made for these prefixes, the packets are dropped. **Note**

When this command is specified in router ospfv3 configuration mode, the filter applies to all routes computed by OSPFv3.

 $\mathbf I$ 

When this command is specified in interface configuration mode, the filter applies only to routes that forward outgoing traffic over that interface.

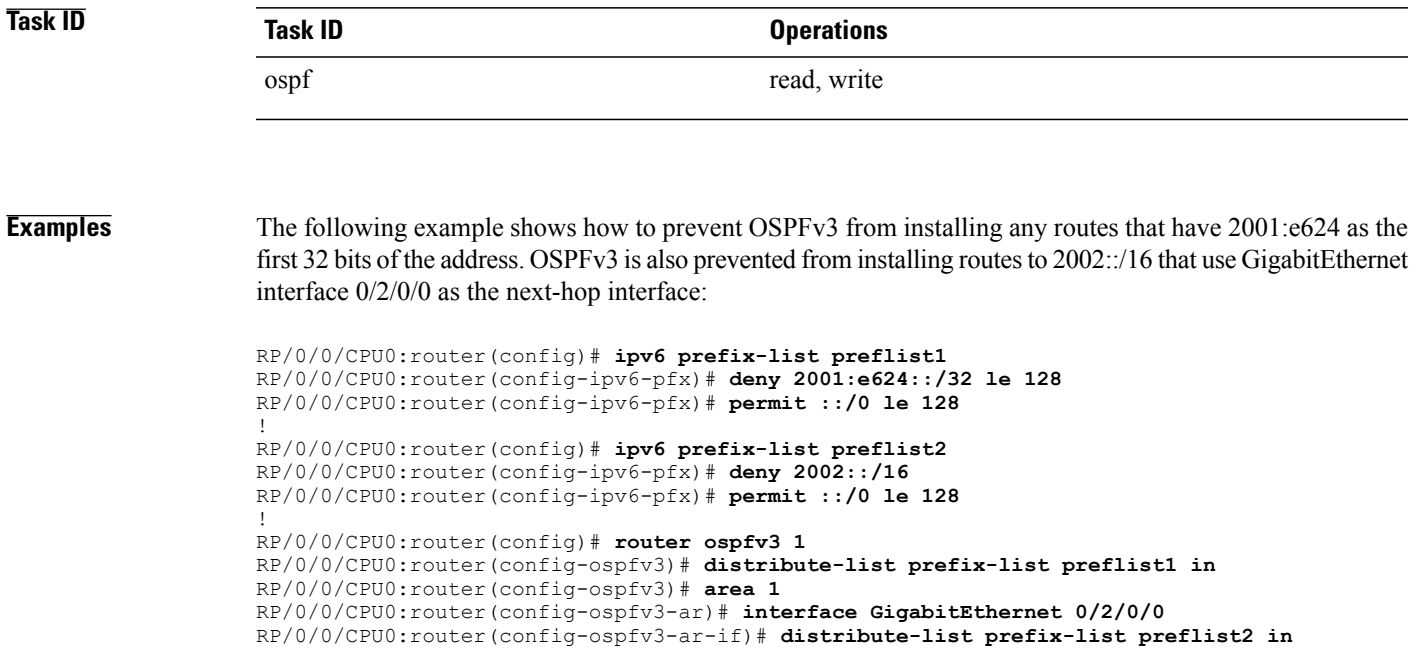

### <span id="page-35-0"></span>**distribute-list prefix-list out**

To filter the routes redistributed into Open Shortest Path First Version 3 (OSPFv3) from other routing protocols, use the **distribute-list prefix-list out** command in an appropriate configuration mode. To remove the filter, use the **no** form of this command.

**distribute-list prefix-list** *prefix-list-name* **out** [*protocol* [ *process-id* ]]

**no distribute-list prefix-list** *prefix-list-name* **out** [*protocol* [ *process-id* ]]

**Syntax Description** prefix-list-name IP Version 6 (IPv6) prefix list name. The list defines which IPv6 prefixes are installed in the RIB. (Optional) Source protocol from which routes are being redistributed. It can be one of the following keywords: **bgp, eigrp, isis**, **ospfv3, static**, and **connected**. The **static** keyword is used to redistribute IPv6 static routes. The **connected** keyword refers to routes that are established automatically because IPv6 is enabled on an interface. For routing protocols such as OSPFv3 and Intermediate System-to-Intermediate System (IS-IS), these routes are redistributed as external to the autonomous system. *protocol* (Optional) For the **bgp** keyword, an autonomous system number has the following ranges: • Range for 2-byte Autonomous system numbers (ASNs) is 1 to 65535. • Range for 4-byte Autonomous system numbers (ASNs) in asplain format is 1 to 4294967295. • Range for 4-byte Autonomous system numbers (ASNs) is asdot format is 1.0 to 65535.65535. For the **eigrp** keyword, an autonomous system number. For the **isis** keyword, an optional argument that defines a meaningful name for a routing process. You can specify only one IS-IS process for each router. Creating a name for a routing process means that you use names when configuring routing. For the **ospfv3** keyword, an appropriate OSPFv3 process name from which routes are to be redistributed. The value takes the form of a string. A decimal number can be entered, but it is stored internally as a string. *process-id* **Command Default** All routes from protocols specified in the [redistribute](#page-76-0) (OSPFv3), on page 77 command are redistributed into OSPFv3. **Command Modes** Router OSPFv3 configuration
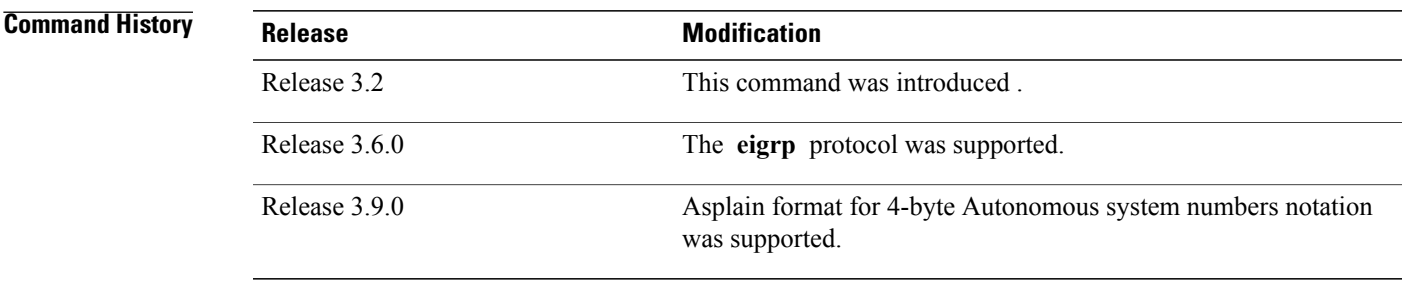

**Usage Guidelines** To use this command, you must be in a user group associated with a task group that includes appropriate task IDs. If the user group assignment is preventing you from using a command, contact your AAA administrator for assistance.

> Routes may be redistributed into OSPFv3 from several other routing protocols or from other OSPFv3 processes. These routes are then communicated to other OSPFv3 routesthrough Type 5 (External) or Type 7 not-so-stubby area (NSSA) link-state advertisements (LSAs). Use the **distribute-list prefix-list out** command to control redistribution by matching redistributed routes against an IPv6 prefix list. Only routes permitted by the prefix list are redistributed into OSPFv3.

> Each protocol being redistributed into OSPFv3 can have a separate prefix list. In addition, a prefix list can be defined that applies to all protocols.

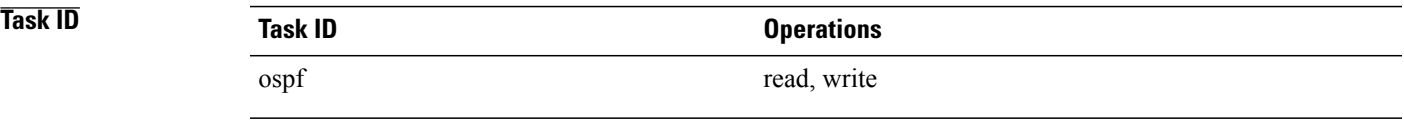

**Examples** The following example shows how to prevent OSPFv3 from redistributing routes that have 2001:e624 as the first 32 bits of the address. In addition, routes with a prefix beginning with 2064 are not redistributed from Border Gateway Protocol (BGP) autonomous system 1, and only those routes are redistributed from BGP autonomous system 5.

```
RP/0/0/CPU0:router(config)# ipv6 prefix-list p1
RP/0/0/CPU0:router(config-ipv6-pfx)# deny 2001:e624::/32 le 128
RP/0/0/CPU0:router(config-ipv6-pfx)# permit ::/0 le 128
!
RP/0/0/CPU0:router(config)# ipv6 prefix-list p2
RP/0/0/CPU0:router(config-ipv6-pfx)# deny 2064::/16 le 128
RP/0/0/CPU0:router(config-ipv6-pfx)# permit ::/0 le 128
!
RP/0/0/CPU0:router(config)# ipv6 prefix-list p3
RP/0/0/CPU0:router(config-ipv6-pfx)# permit 2064::/16 le 128
!
RP/0/0/CPU0:router(config)# router ospfv3 1
RP/0/0/CPU0:router(config-ospfv3)# redistribute bgp 1
RP/0/0/CPU0:router(config-ospfv3)# redistribute bgp 5
RP/0/0/CPU0:router(config-ospfv3)# distribute-list prefix-list p1 out
RP/0/0/CPU0:router(config-ospfv3)# distribute-list prefix-list p2 out bgp 1
RP/0/0/CPU0:router(config-ospfv3)# distribute-list prefix-list p3 out bgp 5
```
T

## **Related Commands**

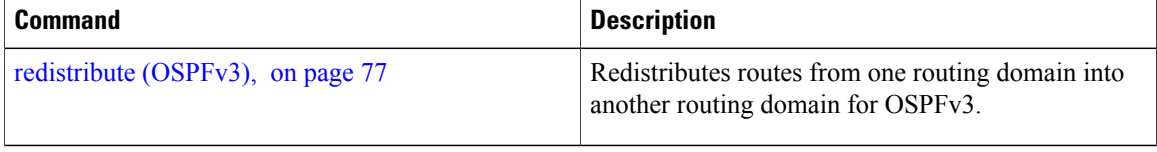

# **encryption**

To encrypt and authenticate Open Shortest Path First Version 3 (OSPFv3) packets, use the **encryption** command in an appropriate configuration mode. To remove the encryption, use the **no** form of this command.

**encryption** {**disable**| **ipsec spi** *spi-value* **esp** {**3des**| **aes** [**192| 256**]**| des**| **null** [**clear| password**] *encrypt-password*} [**authentication** {**md5| sha1**} [**clear| password**] *auth-password*]}

**no encryption**

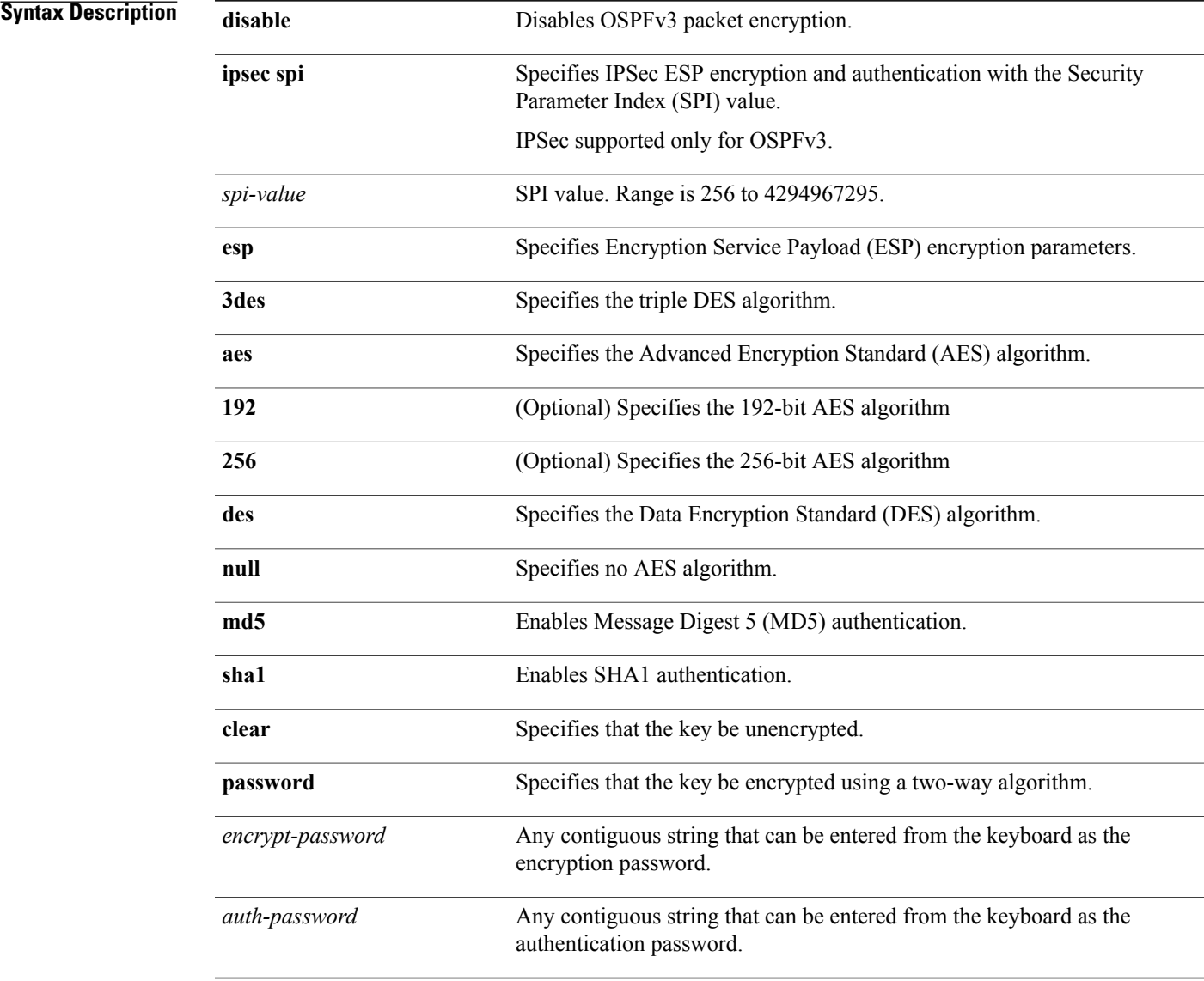

## **Command Default** No default behavior or values.

Г

T

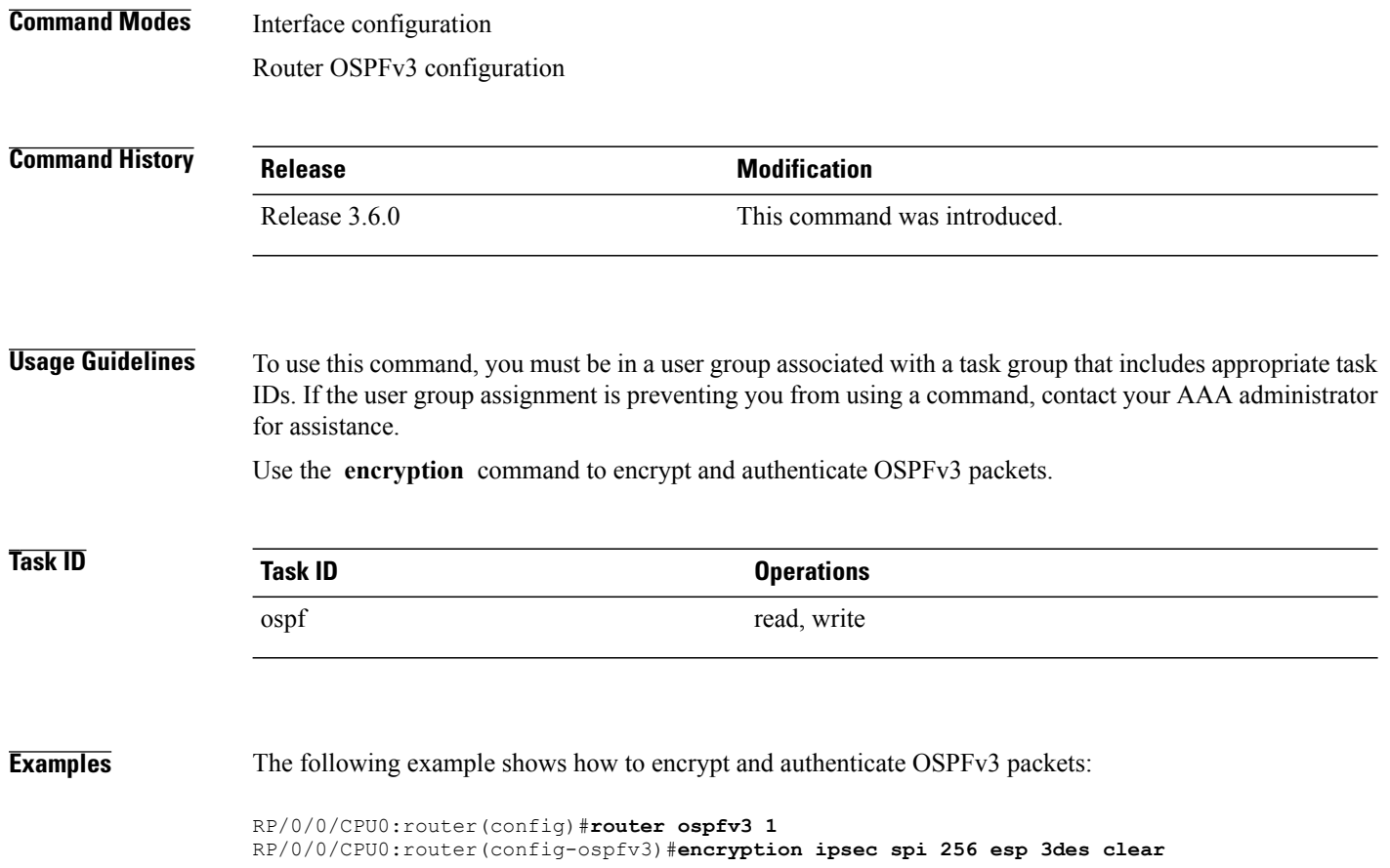

Г

# **flood-reduction (OSPFv3)**

To suppress the unnecessary flooding of link-state advertisements (LSAs) in stable topologies, use the **flood-reduction** command in an appropriate configuration mode. To disable this feature, use the **no** form of this command.

### **flood-reduction** [**disable**]

**no flood-reduction**

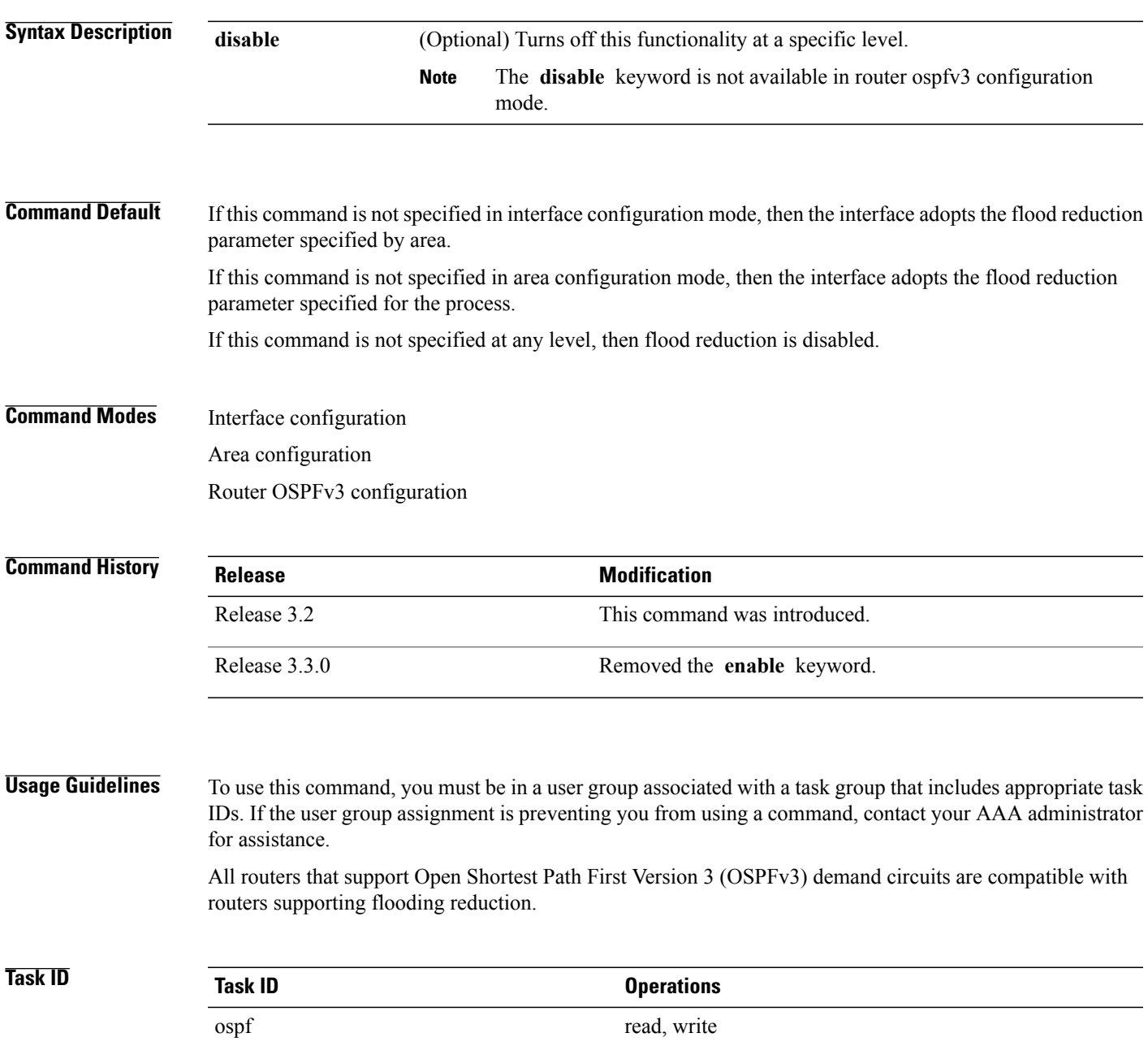

I

**Examples** The following example shows how to reduce the flooding of unnecessary LSAs for area 0:

```
RP/0/0/CPU0:router(config)# router ospfv3 1
RP/0/0/CPU0:router(config-ospfv3)# area 0
RP/0/0/CPU0:router(config-ospfv3-ar)# interface GigabitEthernet 0/1/0/3
RP/0/0/CPU0:router(config-ospfv3-ar-if)# flood-reduction
```
## **Related Commands**

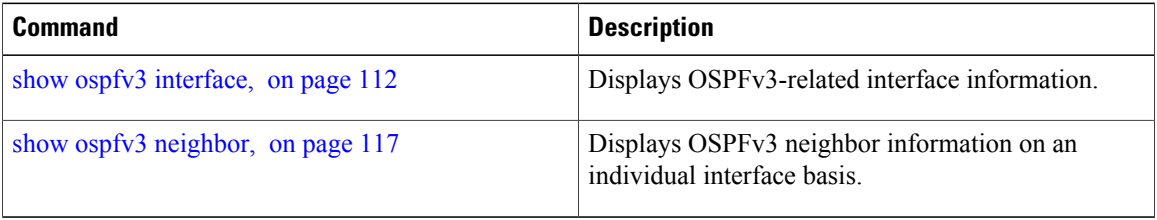

Г

# **graceful-restart (OSPFv3)**

To enable graceful restart, use the **graceful-restart** command in an appropriate configuration mode. To disable this feature, use the **no** form of this command.

**graceful-restart** [**helper disable**| **interval** *interval*| **lifetime** *lifetime*]

**no graceful-restart** [**helper disable**| **interval** *interval*| **lifetime** *lifetime*]

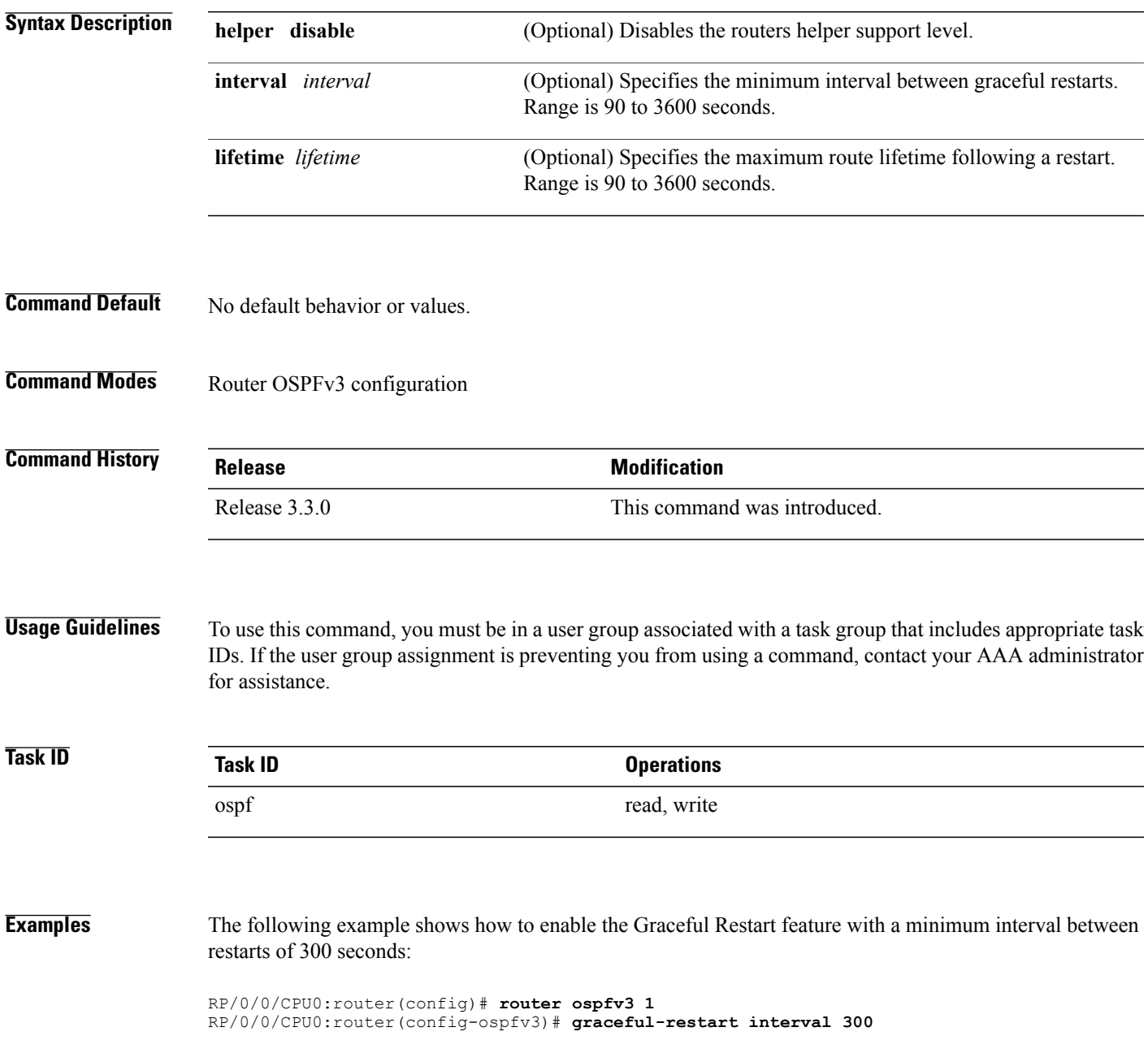

T

## **Related Commands**

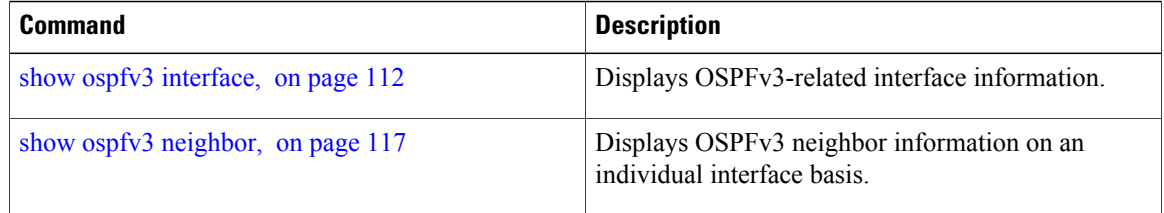

 $\mathbf I$ 

# **hello-interval (OSPFv3)**

To specify the interval between hello packets that Open Shortest Path First Version 3 (OSPFv3) sends on an interface, use the **hello-interval** command in an appropriate configuration mode. To return to the default time, use the **no** form of this command.

**hello-interval** *seconds*

**no hello-interval**

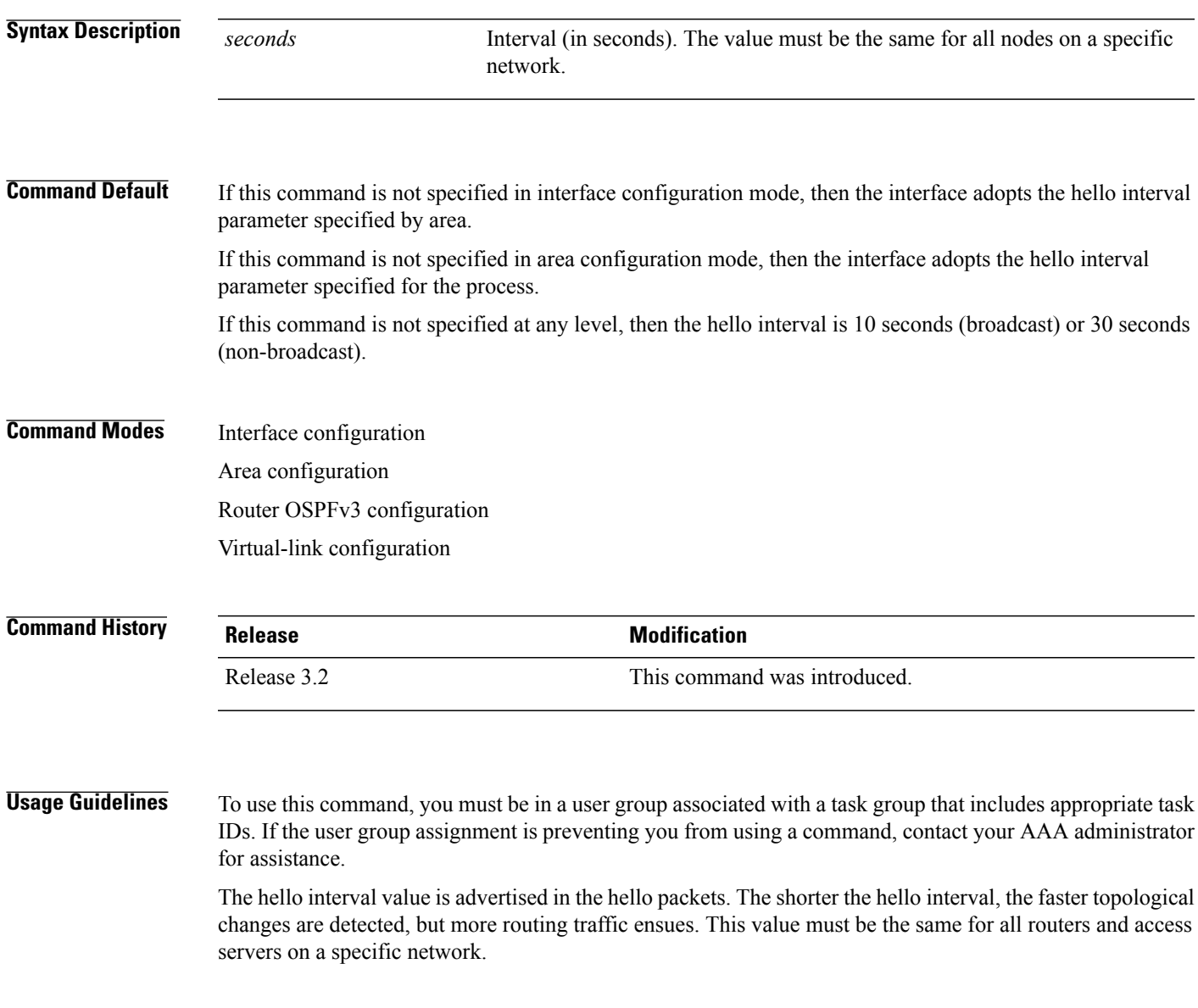

T

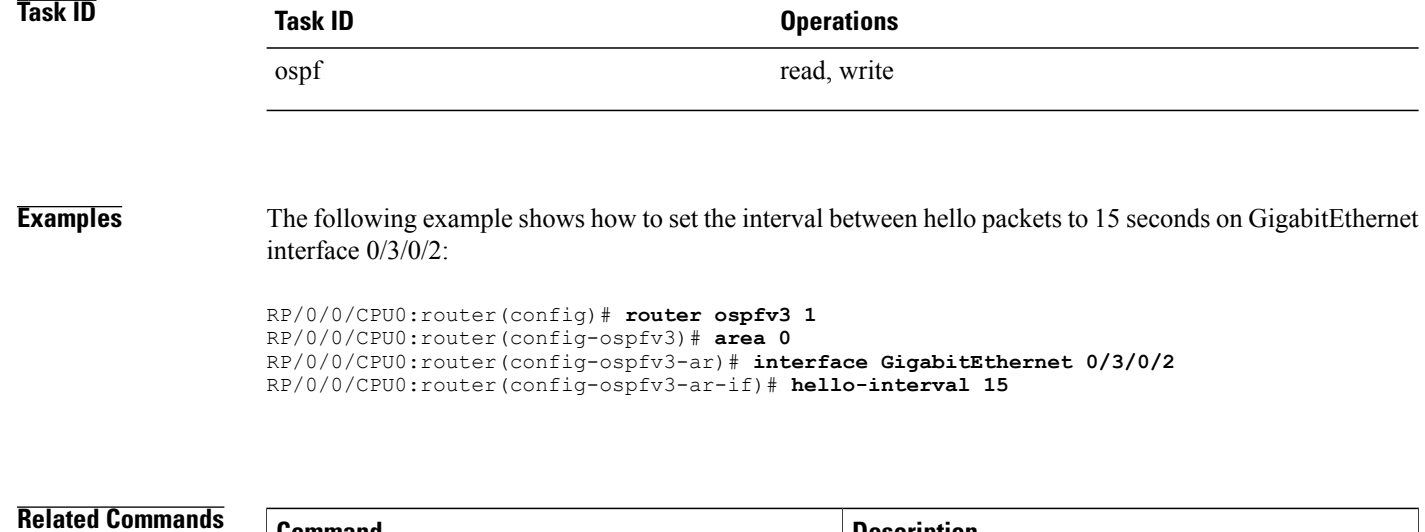

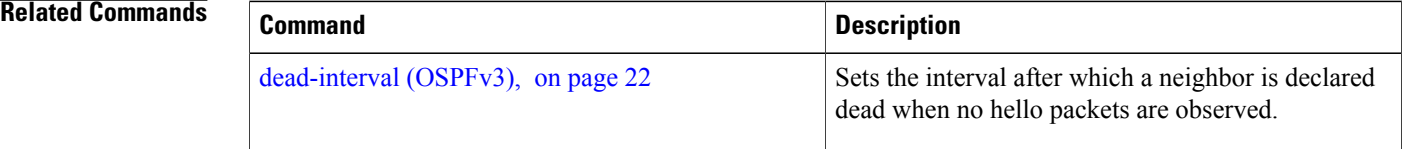

Г

# **instance (OSPFv3)**

To set the 8-bit instance ID used in Open Shortest Path First Version 3 (OSPFv3) packets sent on an interface, use the **instance** command in an appropriate configuration mode. To remove the instance ID, use the **no** form of this command.

**instance** *instance-id*

**no instance** *instance-id*

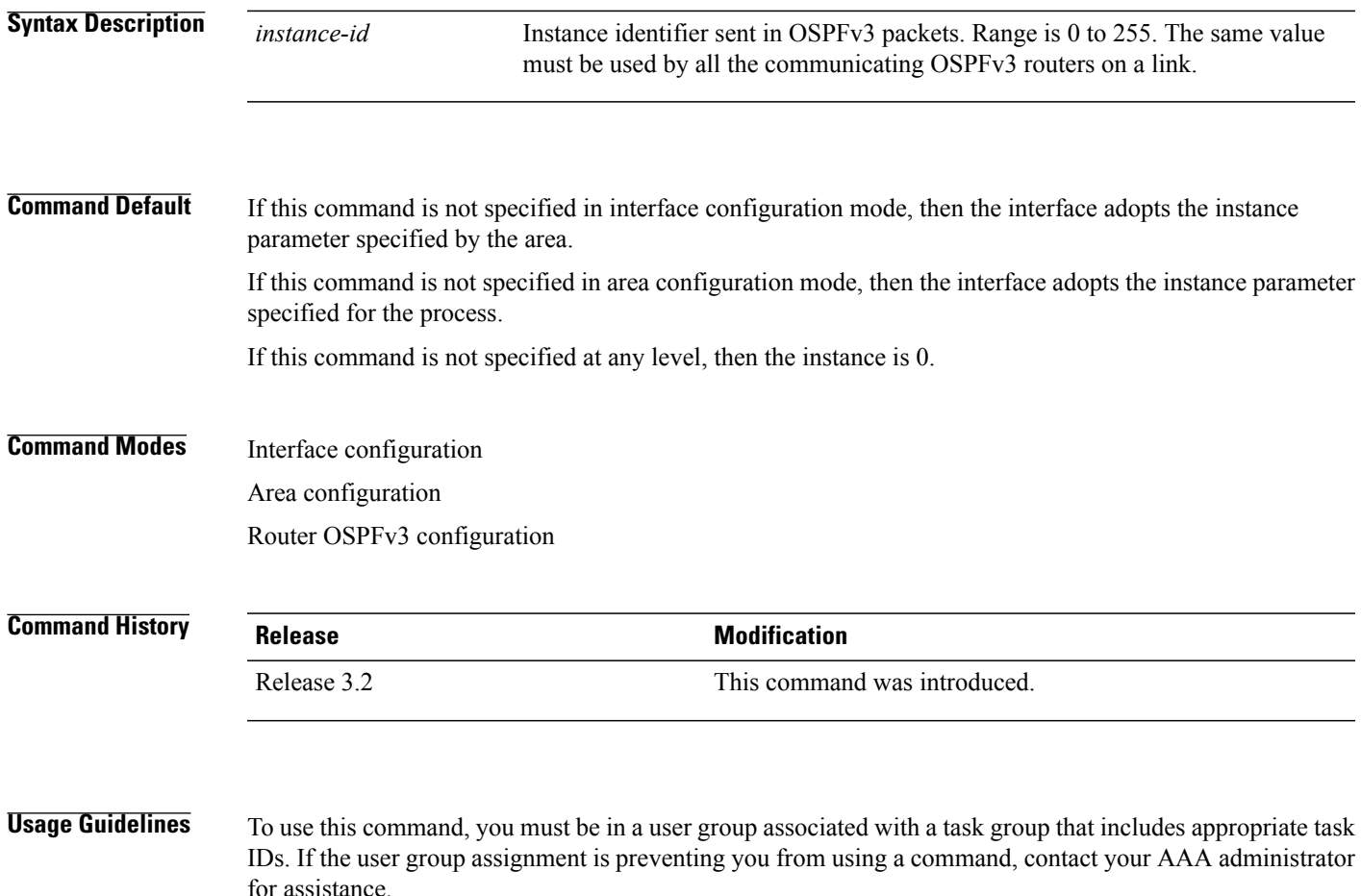

The OSPFv3 routing protocol allows multiple unrelated OSPFv3 processes to share a link by using an 8-bit "instance" value to demultiplex the protocol packets. Each OSPFv3 process sets its configured instance value in the OSPFv3 packets that it sends, and ignores received packets with instance values from other OSPFv3 processes.

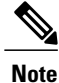

The *instance-id* argument should not be confused with the *process-name* argument that is specified by the **router ospfv3** command. The former is an 8-bit integer that is sent to other routers as part of the OSPFv3 protocol, and the latter is a 1- to 40-character ASCII string that is significant only within a given router. The instance ID value is also unrelated to the router ID that isspecified by the **router-id** command, which is a 32-bit integer value that uniquely identifies a router within an OSPFv3 routing domain.

**Task ID Task ID Operations** ospf read, write

**Examples** The following example shows how to set the instance value for GigabitEthernet interface 0/3/0/1 to 42:

```
RP/0/0/CPU0:router(config)# router ospfv3 1
RP/0/0/CPU0:router(config-ospfv3)# area 0
RP/0/0/CPU0:router(config-ospfv3-ar)# interface GigabitEthernet 0/3/0/1
RP/0/0/CPU0:router(config-ospfv3-ar-if)# instance 42
```
## **Related Commands**

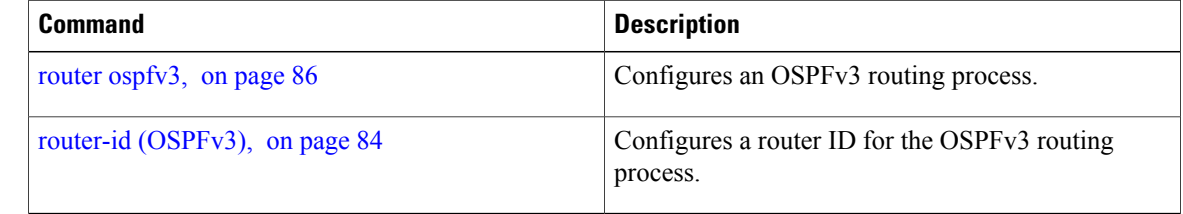

Г

# **interface (OSPFv3)**

To define the interfaces on which Open Shortest Path First Version 3 (OSPFv3) runs, use the **interface** command in an appropriate configuration mode. To disable OSPFv3 routing for an interface, use the **no** form of this command.

**interface** *type interface-path-id*

**no interface** *type interface-path-id*

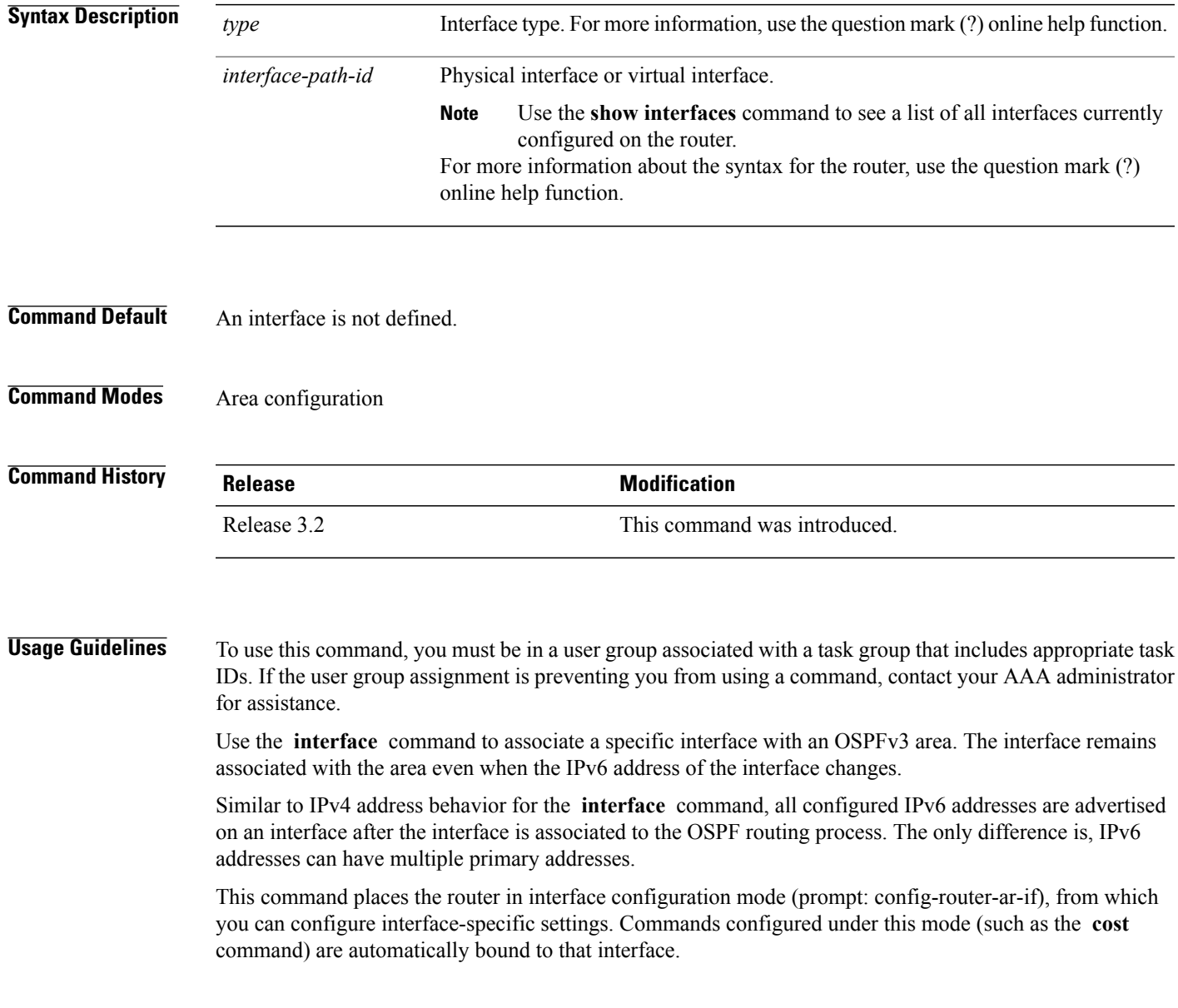

1

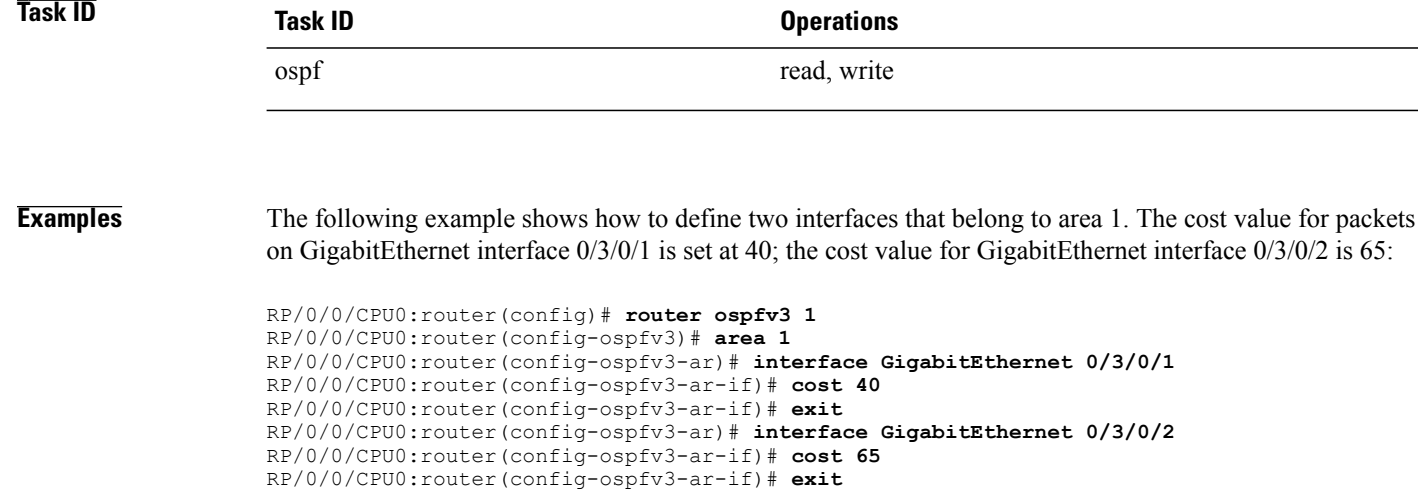

 $\mathsf I$ 

# **log adjacency changes (OSPFv3)**

To change the default syslog messages for Open Shortest Path First Version 3 (OSPFv3) neighbor state changes, use the **log adjacency changes** command in an appropriate configuration mode. To suppress all adjacency change messages, use the **disable** keyword.

**log adjacency changes** [**detail| disable**]

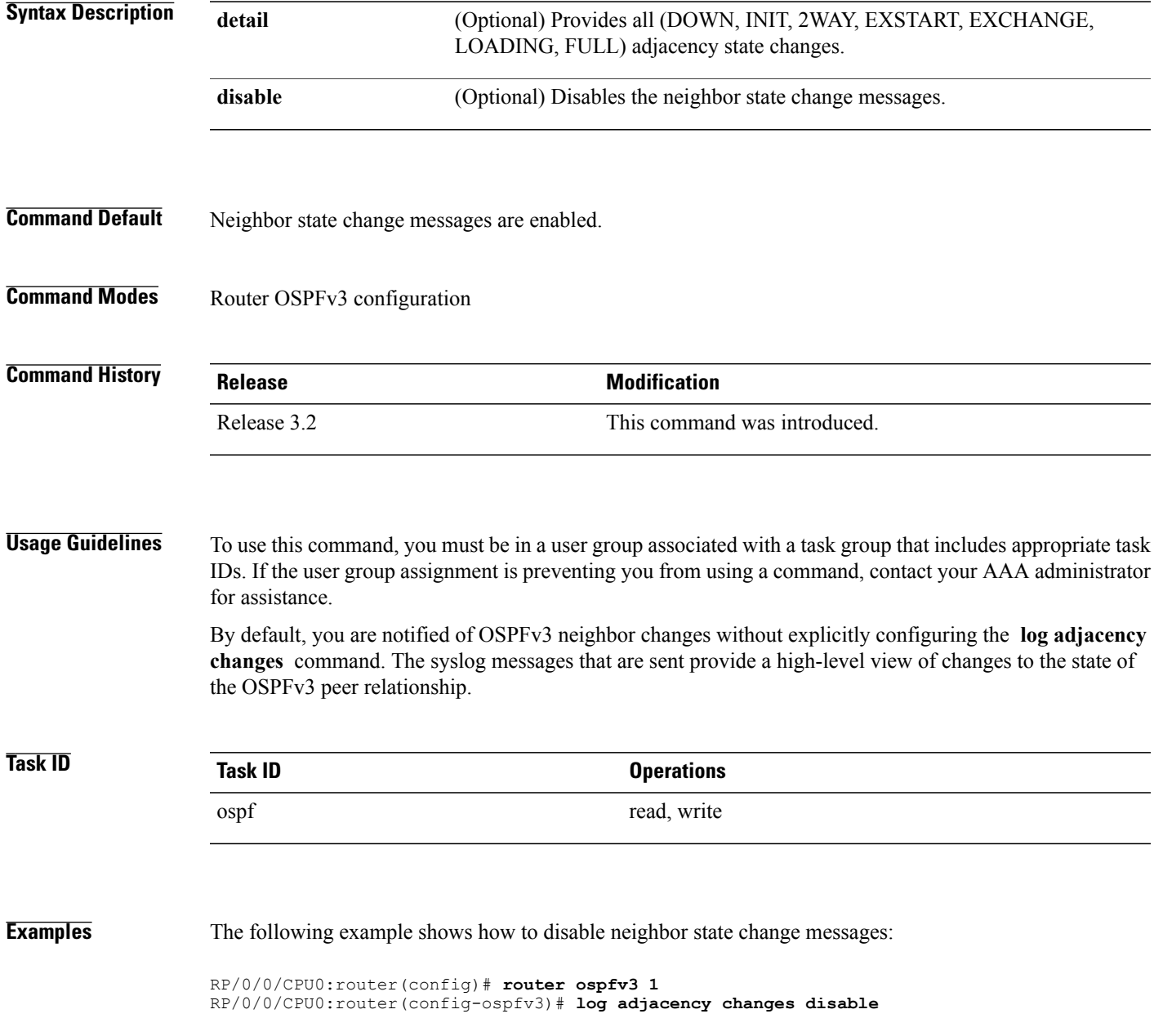

T

The following example shows how to re-enable syslog messages for any OSPFv3 neighbor state changes:

RP/0/0/CPU0:router(config)# **router ospfv3 1** RP/0/0/CPU0:router(config-ospfv3)# **log adjacency changes**

## **maximum interfaces (OSPFv3)**

To control the maximum number of interfaces that can be configured under an Open Shortest Path First Version 3 (OSPFv3) process, use the **maximum interfaces** command in an appropriate configuration mode. To remove the **maximum interfaces** command from the configuration file and restore the system to its default condition with respect to the routing protocol, use the **no** form of this command.

**maximum interfaces** *number-interfaces*

**no maximum interfaces**

**Syntax Description**  $\frac{M_{\text{number-interfaces}}}{M_{\text{number-interfaces}}}$  Maximum number of interfaces that can be configured for this OSPFv3 process.Range is 1 to 4294967295. *number-interfaces* **Command Default** If the command is not specified, the default is 1024. **Command Modes** Router OSPFv3 configuration **Command History Release Modification** Release 3.2 This command was introduced. The range for number of interfaces was changed to 1 to 4294967295 from 1 to 1024. The default number of interfaces was changed to 1024 from 255. Release 4.1.1 **Usage Guidelines** To use this command, you must be in a user group associated with a task group that includes appropriate task IDs. If the user group assignment is preventing you from using a command, contact your AAA administrator for assistance. **Task ID Task ID Operations** ospf read, write **Examples** This example shows how to allow a maximum of 1500 interfaces in an OSPFv3 process: RP/0/0/CPU0:router(config)# **router ospfv3 1** RP/0/0/CPU0:router(config-ospfv3)# **maximum interfaces 1500**

I

# **maximum paths (OSPFv3)**

To control the maximum number of parallel routes that the Open Shortest Path First Version 3 (OSPFv3) can support, use the **maximum paths** command in an appropriate configuration mode. To remove the **maximum paths** command from the configuration file and restore the system to its default condition with respect to the routing protocol, use the **no** form of this command.

**maximum paths** *maximum-routes-number*

**no maximum paths**

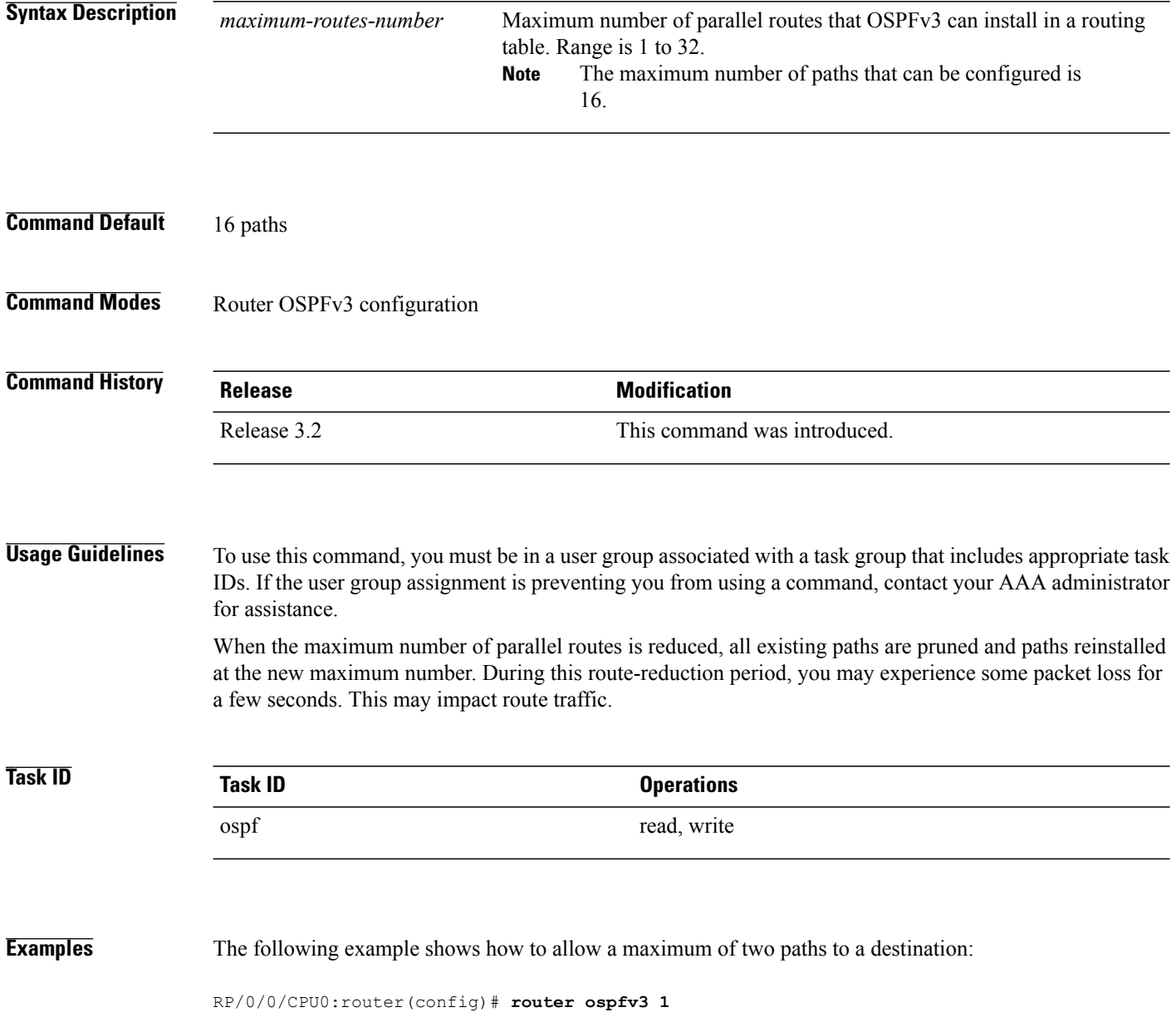

 $\mathbf{I}$ 

RP/0/0/CPU0:router(config-ospfv3)# **maximum paths 2**

I

# **maximum redistributed-prefixes (OSPFv3)**

To limit the number of prefixes redistributed into Open Shortest Path First Version 3 (OSPFv3) or to generate a warning when the number of prefixes redistributed into OSPFv3 reaches a maximum, use the **maximum redistributed-prefixes** command in an appropriate configuration mode. To remove the values, use the **no** form of this command.

**maximum redistributed-prefixes** *limit* [*threshold*] [**warning-only**]

**no maximum redistributed-prefixes**

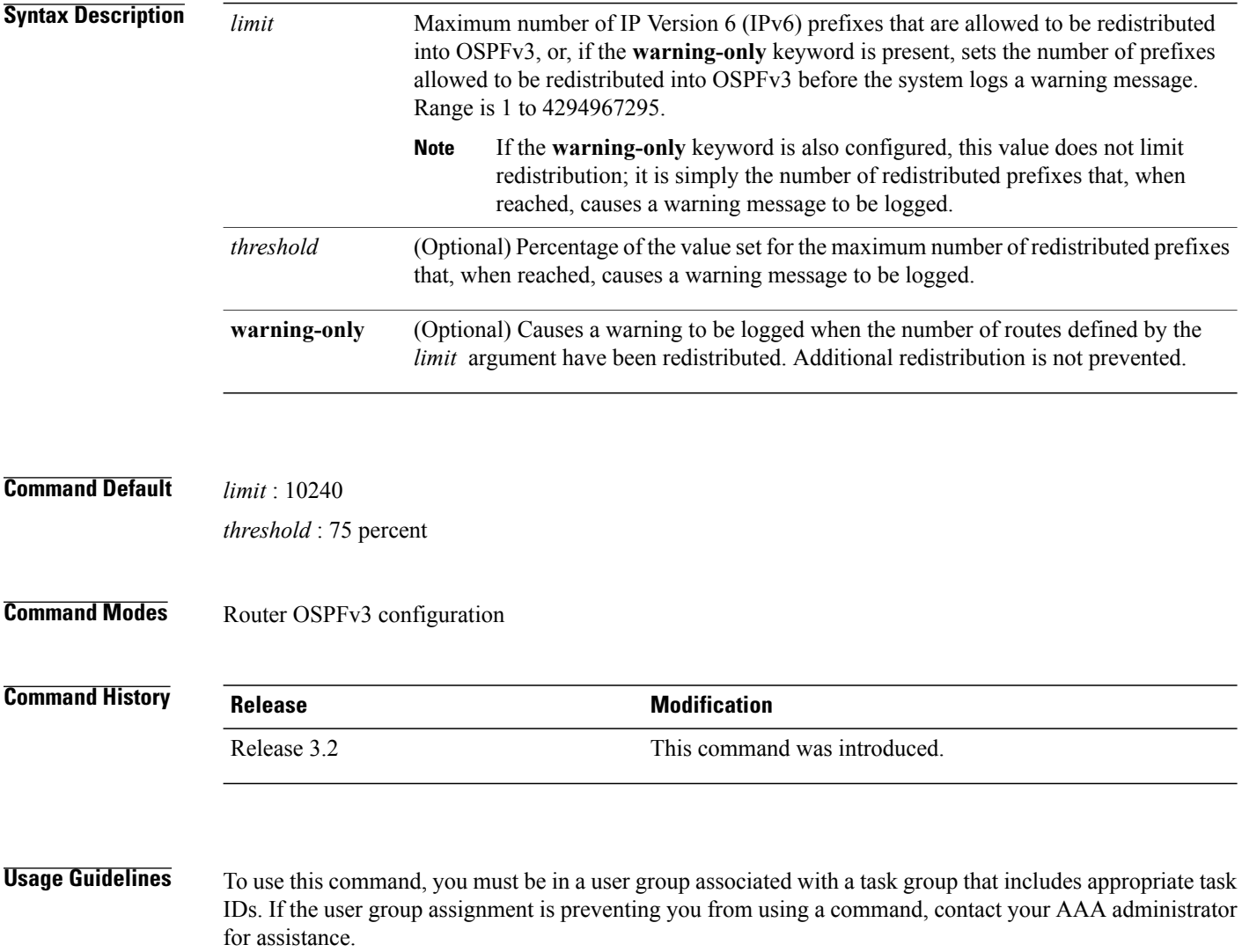

If someone mistakenly injects a large number of IPv6 routes into OSPFv3, perhaps by redistributing Border Gateway Protocol (BGP) into OSPFv3, the network can be severely flooded. Limiting the number of redistributed routes prevents this potential problem.

When the **maximum redistributed-prefixes** command is configured, if the number of redistributed routes reaches the maximum value configured, no more routes are redistributed (unless the **warning-only** keyword is configured).

The redistribution limit applies only to external IPv6 prefixes. Default routes and summarized routes are not limited.

The limit is tracked separately for each not-so-stubby-area (NSSA) because redistribution to NSSAs is done independently for each NSSA and independently of all other regular areas.

Select a maximum value based on your knowledge of how many prefixes are redistributed on the router to the OSPFv3 process.

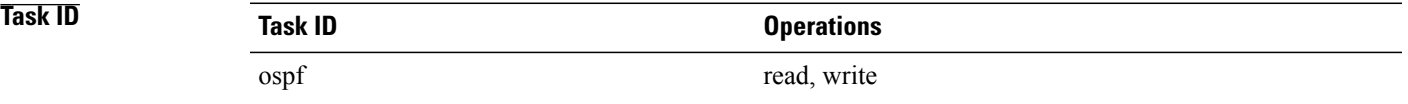

**Examples** This example shows how to set a maximum of 2000 prefixes that can be redistributed into OSPFv3 process 1. If the number of prefixes redistributed reaches 75 percent of 2000 (1500 prefixes), a warning message is logged. Another warning is logged if the limit is reached and no more routes are redistributed.

> RP/0/0/CPU0:router(config)# **router ospfv3 1** RP/0/0/CPU0:router(config-ospfv3)# **redistribute bgp 2406** RP/0/0/CPU0:router(config-ospfv3)# **maximum redistributed-prefixes 2000**

# **mtu-ignore (OSPFv3)**

To prevent the Open Shortest Path First Version 3 (OSPFv3) router process from checking whether neighbors are using the same maximum transmission unit (MTU) on a common interface when exchanging database descriptor (DBD) packets, use the **mtu-ignore** command in an appropriate configuration mode. To return to the default state, use the **no** form of this command.

**mtu-ignore [disable]**

**no mtu-ignore**

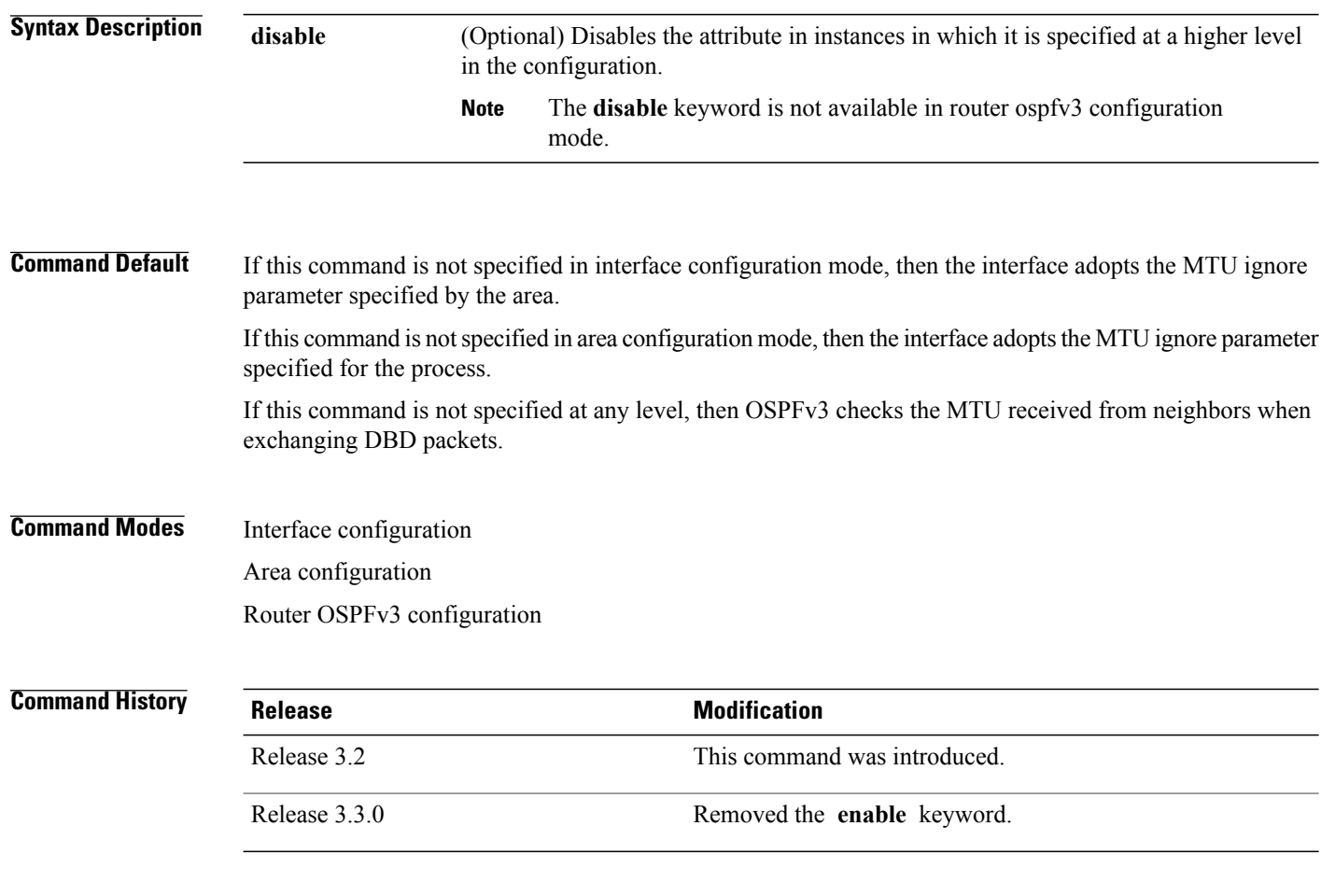

**Usage Guidelines** To use this command, you must be in a user group associated with a task group that includes appropriate task IDs. If the user group assignment is preventing you from using a command, contact your AAA administrator for assistance.

> Use the **mtu-ignore** command to check whether OSPFv3 neighbors are using the same MTU on a common interface. This check is performed when neighbors exchange DBD packets. If the receiving MTU in the DBD packet is higher than the MTU configured on the incoming interface, OSPF adjacency is not established.

Г

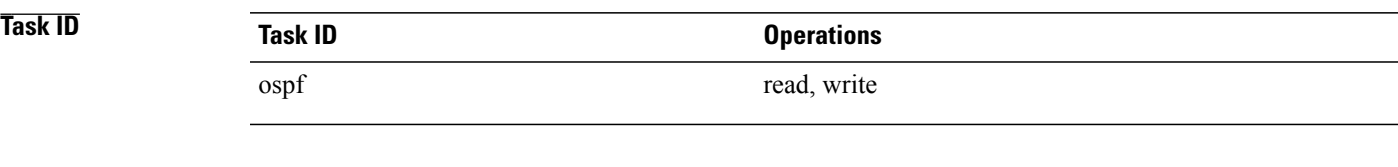

**Examples** The following example shows how to disable MTU mismatch detection on received DBD packets on GigabitEthernet interface 0/1/0/3:

```
RP/0/0/CPU0:router(config)# router ospfv3 1
RP/0/0/CPU0:router(config-ospfv3)# area 0
RP/0/0/CPU0:router(config-ospfv3-ar)# interface GigabitEthernet 0/1/0/3
RP/0/0/CPU0:router(config-ospfv3-ar-if)# mtu-ignore
```
 $\overline{\phantom{a}}$ 

# <span id="page-59-0"></span>**neighbor (OSPFv3)**

To configure Open Shortest Path First Version 3 (OSPFv3) routers interconnecting to nonbroadcast networks, use the **neighbor** command in interface configuration mode. To remove a configuration, use the **no** form of this command.

**neighbor** *ipv6-address* [**priority** *number*] [**poll-interval** *seconds*] [**cost** *number*] [**database-filter all out**] **no neighbor** *ipv6-address* [**priority** *number*] [**poll-interval** *seconds*] [**cost** *number*] [**database-filter all out**]

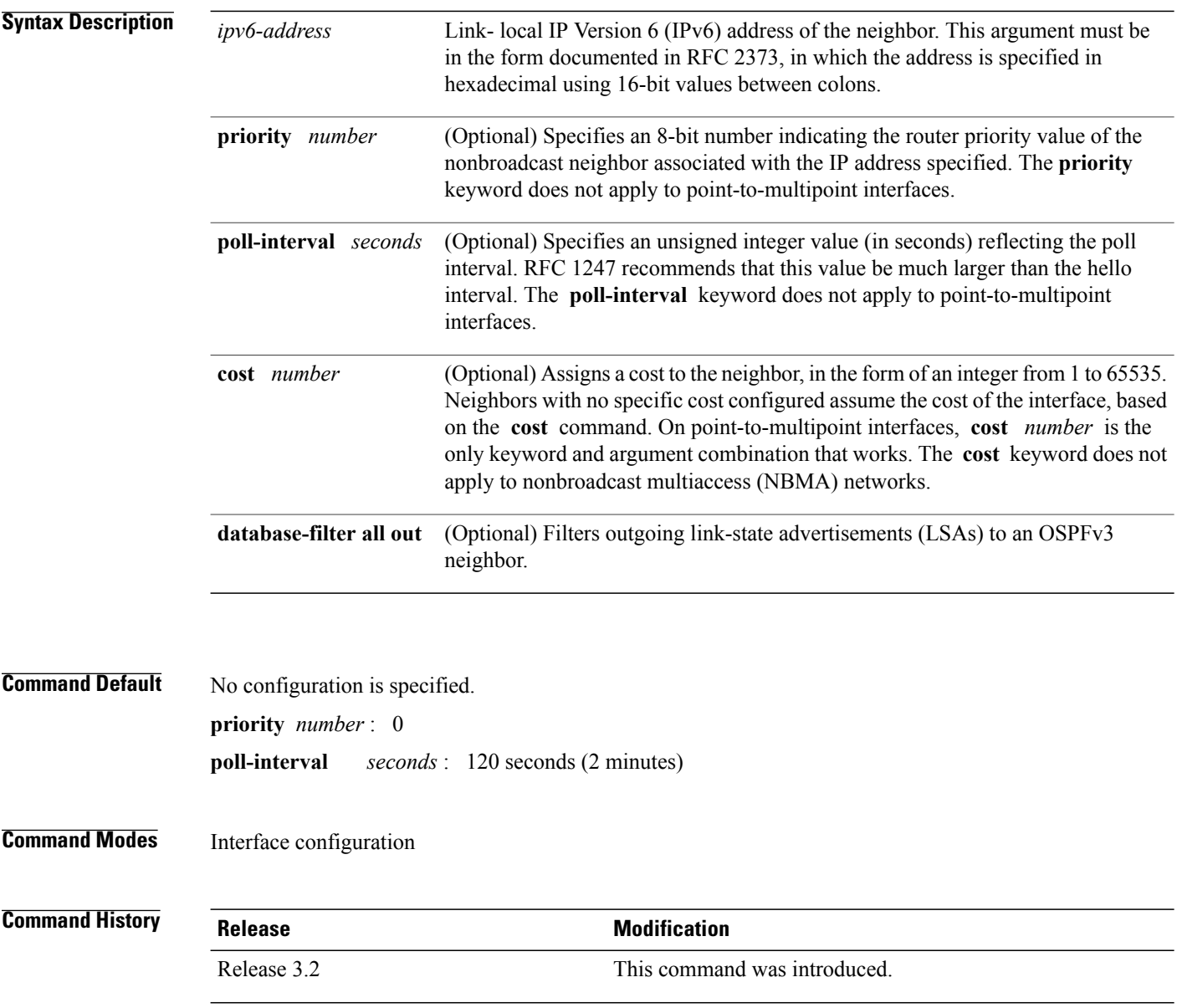

## **Usage Guidelines** To use this command, you must be in a user group associated with a task group that includes appropriate task

IDs. If the user group assignment is preventing you from using a command, contact your AAA administrator for assistance.

One neighbor entry must be included in the software configuration for each known nonbroadcast network neighbor. The neighbor address must be the IPv6 link-local address of the interface.

If a neighboring router has become inactive (hello packets have not been seen for the router dead interval period), it may still be necessary to send hello packets to the dead neighbor. These hello packets are sent at a reduced rate called the poll interval.

When the router starts up, it sends only hello packets to those routers with nonzero priority; that is, routers that are eligible to become designated routers (DRs) and backup designated routers (BDRs). After the DR and BDR are selected, the DR and BDR then start sending hello packets to all neighbors to form adjacencies.

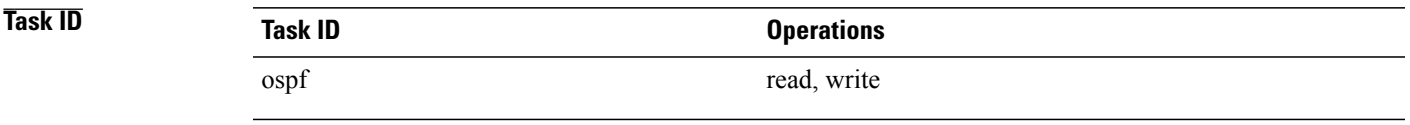

**Examples** The following example shows how to declare a router at address fe80::3203:a0ff:fe9d:f3fe on a nonbroadcast network:

```
RP/0/0/CPU0:router(config)# router ospfv3 1
RP/0/0/CPU0:router(config-ospfv3)# area 0
RP/0/0/CPU0:router(config-ospfv3-ar)# interface GigabitEthernet 0/2/0/0
RP/0/0/CPU0:router(config-ospfv3-ar)# network non-broadcast
RP/0/0/CPU0:router(config-ospfv3-ar-if)# neighbor fe80::3203:a0ff:fe9d:f3fe
```
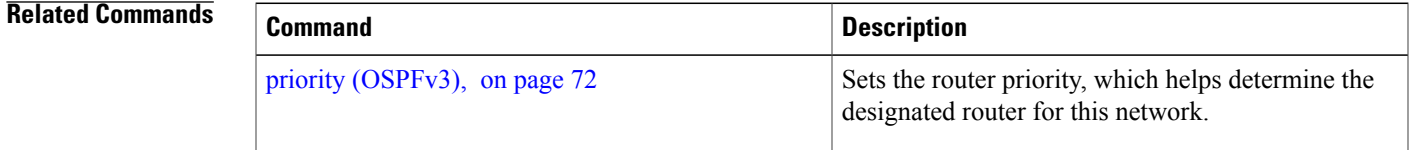

I

# **network (OSPFv3)**

To configure the Open Shortest Path First Version 3 (OSPFv3) network type to a type other than the default for a given medium, use the **network** command in an appropriate configuration mode. To return to the default value, use the **no** form of this command.

**network** {**broadcast| non-broadcast**| {**point-to-multipoint [non-broadcast]| point-to-point**}} **no network**

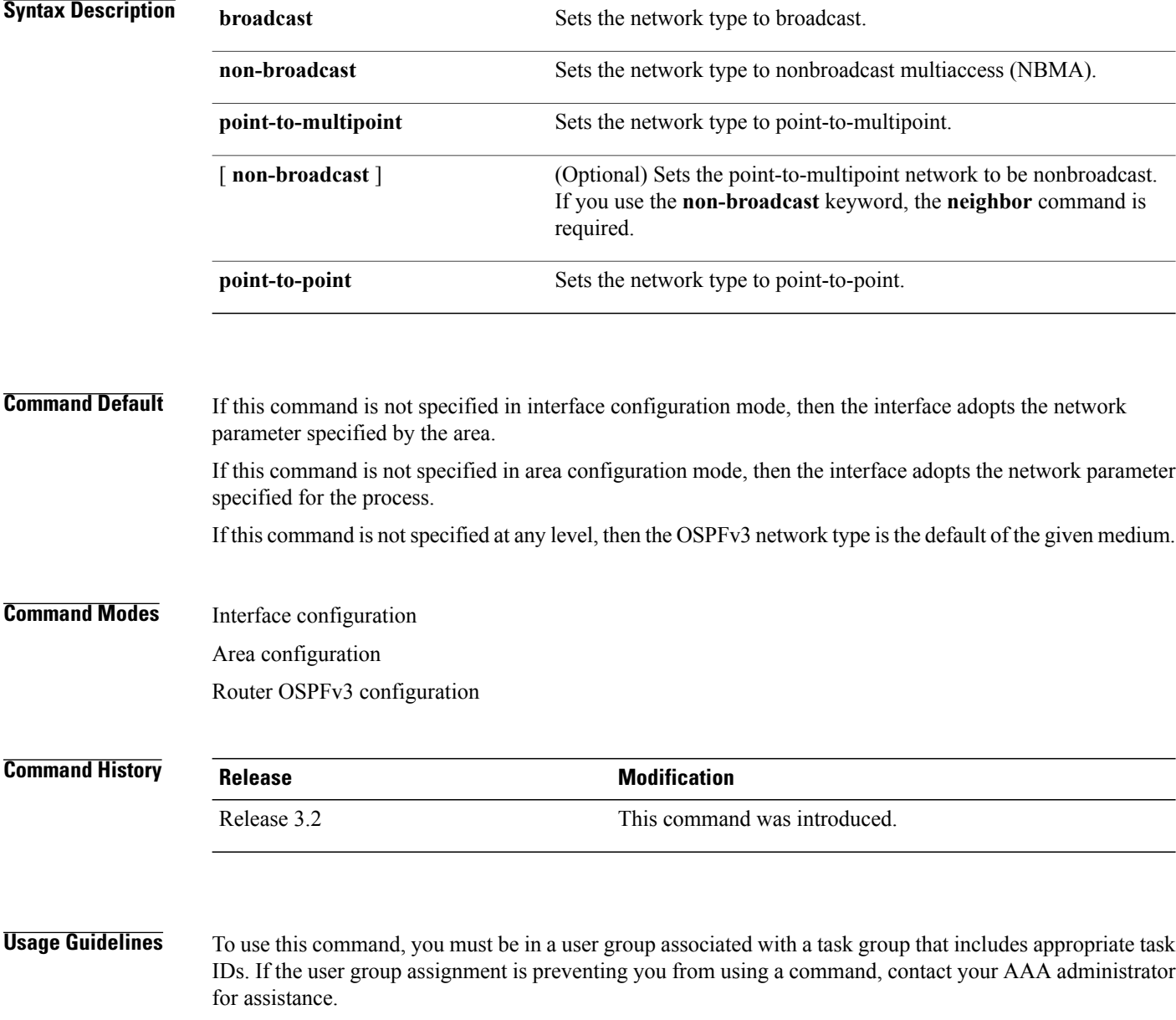

Use the **network** command to configure broadcast networks as NBMA networks when, for example, routers in your network do not support multicast addressing.

Most times, it is assumed that when you configure NBMA networks as either broadcast or nonbroadcast, there are virtual circuits from every router to every router or fully meshed network. However, there are other configurations where this assumption is not true; for example, a partially meshed network. In these cases, you can configure the OSPFv3 network type as a point-to-multipoint network. Routing between two routers that are not directly connected goes through the router that has virtual circuits to both routers. You need not configure neighbors when using this command.

If the **network** command is issued on an interface that does not allow it, this command is ignored.

OSPFv3 has two features related to point-to-multipoint networks. One feature applies to broadcast networks and the other feature applies to nonbroadcast networks:

- On point-to-multipoint, broadcast networks, you can use the **neighbor** command, and you mustspecify a cost to that neighbor.
- On point-to-multipoint, nonbroadcast networks, you must use the **neighbor** command to identify neighbors. Assigning a cost to a neighbor is optional.

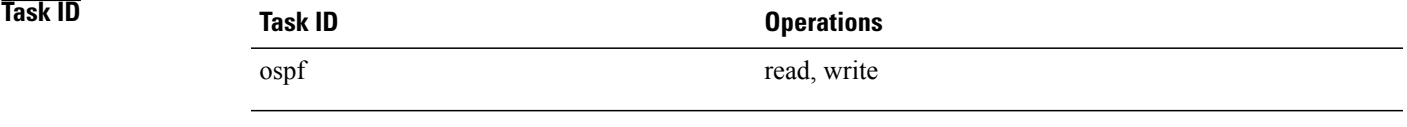

**Examples** The following example shows how to configure an Ethernet interface as point-to-point:

```
RP/0/0/CPU0:router(config)# router ospfv3 1
RP/0/0/CPU0:router(config-ospfv3)# area 0
RP/0/0/CPU0:router(config-ospfv3-ar)# interface TenGigE0/1/0/3
RP/0/0/CPU0:router(config-ospfv3-ar-if)# network point-to-point
```
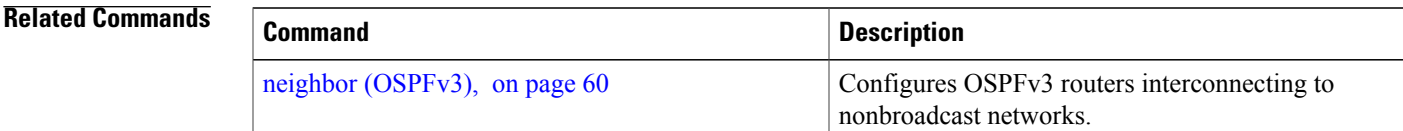

I

# **nssa (OSPFv3)**

To configure an area as a not-so-stubby area (NSSA), use the **nssa** command in area configuration mode. To remove the NSSA distinction from the area, use the **no** form of this command.

**nssa [no-redistribution]** [**default-information-originate** [**metric** *metric-value*| **metric-type** *type-value*]] **[no-summary]**

**no nssa**

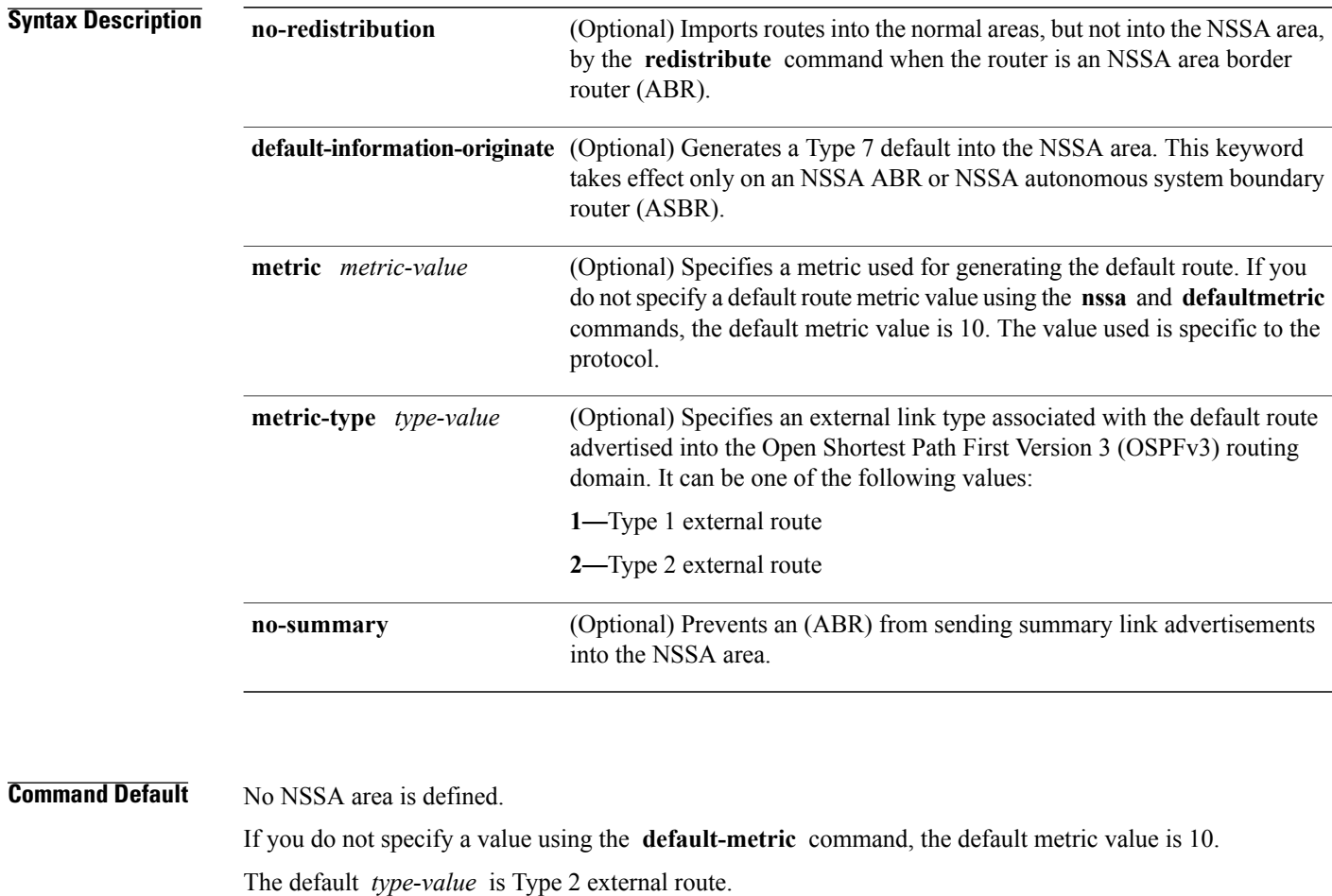

**Command Modes** Area configuration

**Command History Release Modification** Release 3.2 This command was introduced.

**Usage Guidelines** To use this command, you must be in a user group associated with a task group that includes appropriate task IDs. If the user group assignment is preventing you from using a command, contact your AAA administrator for assistance.

> A default route need not be defined in an NSSA ABR when the **nssa** command is configured. However, if this command is configured on an NSSA ASBR, then a default route must be defined.

**Note** NSSA cannot be configured for area 0 (backbone area).

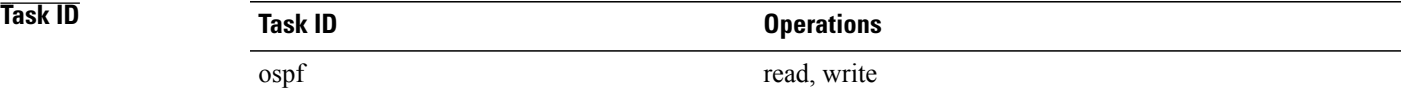

**Examples** The following example shows how to configure area 1 as an NSSA area:

```
RP/0/0/CPU0:router(config)# router ospfv3 1
RP/0/0/CPU0:router(config-ospfv3)# router-id 10.18.1.1
RP/0/0/CPU0:router(config-ospfv3)# area 1
RP/0/0/CPU0:router(config-ospfv3-ar)# nssa
```
# **nsr (OSPFv3)**

To configure nonstop routing (NSR) for the Open Shortest Path First Version 3 (OSPFv3) protocol, use the **nsr** command in OSPFv3 router configuration mode. To remove this command from the configuration file and restore the system to its default condition, use the **no** form of this command.

**nsr no nsr Syntax Description** This command has no keywords or arguments. **Command Default** NSR is not defined. **Command Modes OSPFv3 Router configuration Command History Release Modification** Release 4.2.0 This command was introduced. **Usage Guidelines** To use this command, you must be in a user group associated with a task group that includes appropriate task IDs. If the user group assignment is preventing you from using a command, contact your AAA administrator for assistance. OSPFv3 NSR will be disabled at process startup, by default. When enabled, this state is remembered in the active process, and, is regardless of the presence and pairing state of a standby RP, as well as the state of the standby process. NSR can be enabled for multiple OSPFv3 processes. The maximum number of processes on which NSR can be enabled is four. **Task ID Task ID Operation** ospf read, write **Examples** This example shows how to configure NSR for OSPFv3 process 211: RP/0/0/CPU0:router#**configure** RP/0/0/CPU0:router(config)#**router ospfv3 211** RP/0/0/CPU0:router(config-ospfv3)#**nsr**

## **Related Commands Command Description**

 $\mathbf I$ 

show [ospfv3](#page-89-0), on page 90

router [ospfv3,](#page-85-0) on page 86

## **ospfv3 name-lookup**

To configure Open Shortest Path First Version 3 (OSPFv3) to look up Domain Name System (DNS) names, use the **ospfv3 name-lookup** command in global configuration mode. To disable this function, use the **no** form of this command.

**ospfv3 name-lookup**

**no ospfv3 name-lookup**

**Syntax Description** This command has no arguments or keywords.

**Command Default** Routers are displayed by router ID or neighbor ID.

**Command Modes Global configuration** 

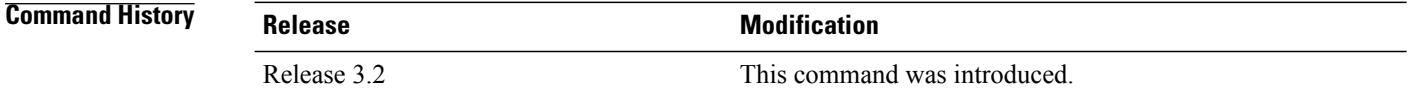

## **Usage Guidelines** To use this command, you must be in a user group associated with a task group that includes appropriate task IDs. If the user group assignment is preventing you from using a command, contact your AAA administrator for assistance.

Use the **ospfv3 name-lookup** command to simplify the task of searching for a router. Routers are displayed by name rather than by router ID or neighbor ID.

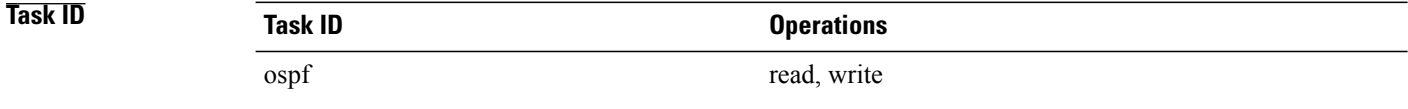

### **Examples** The following example shows how to configure OSPFv3 to look up DNS names for use in all OSPFv3 **show** command displays:

RP/0/0/CPU0:router(config)# **ospfv3 name-lookup**

Г

# **packet-size (OSPFv3)**

To configure the size of Open Shortest Path First Version 3 (OSPFv3) packets up to the size specified by the maximum transmission unit (MTU), use the **packet-size** command in an appropriate configuration mode. To disable this function and reestablish the default packet size, use the **no** form of this command.

**packet-size** *bytes*

**no packet-size**

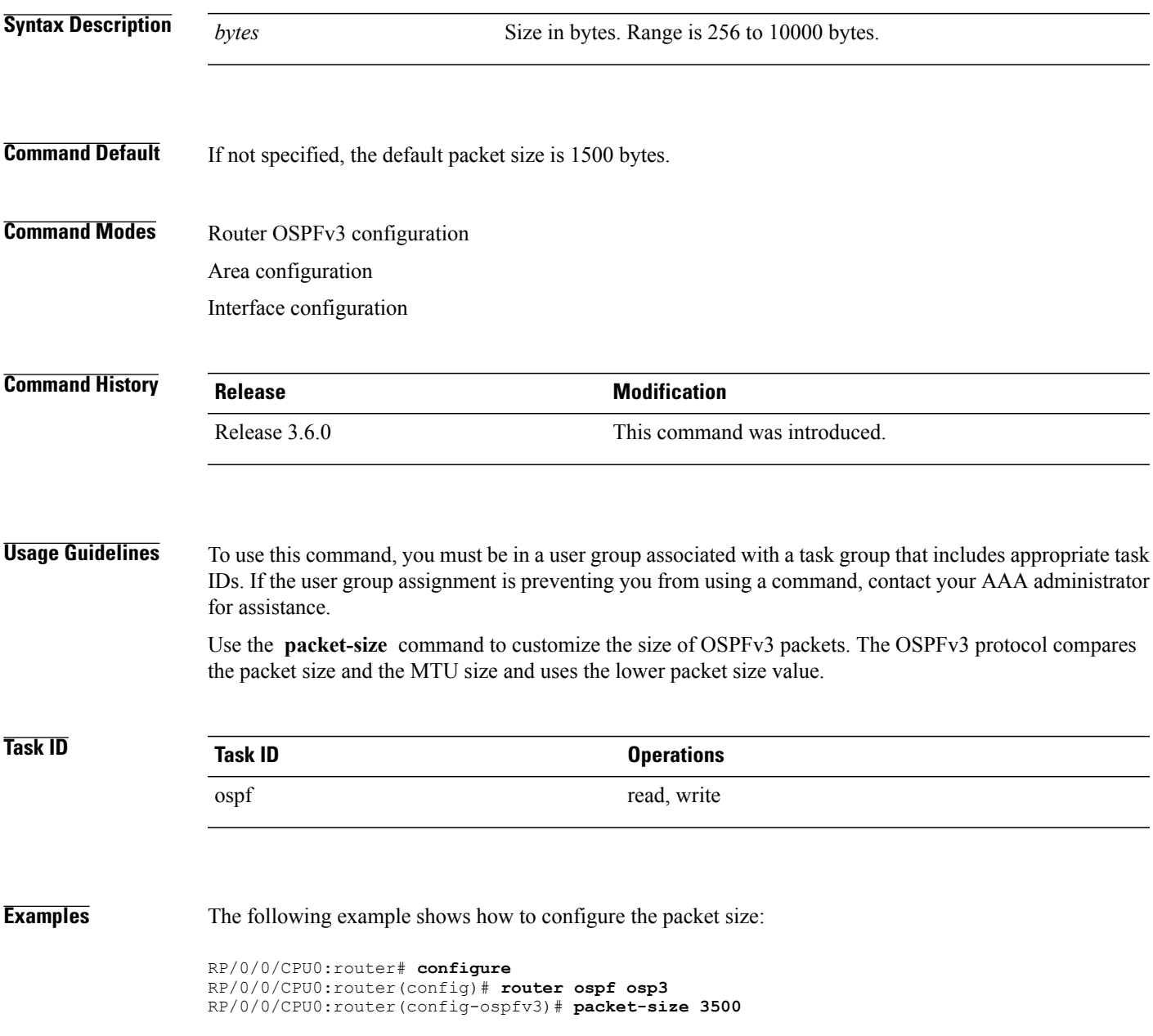

Τ

# **passive (OSPFv3)**

To suppress the sending of Open Shortest Path First Version 3 (OSPFv3) packets on an interface, use the **passive** command in an appropriate configuration mode. To remove the passive configuration, use the **no** form of this command.

**passive** [**disable**]

**no passive**

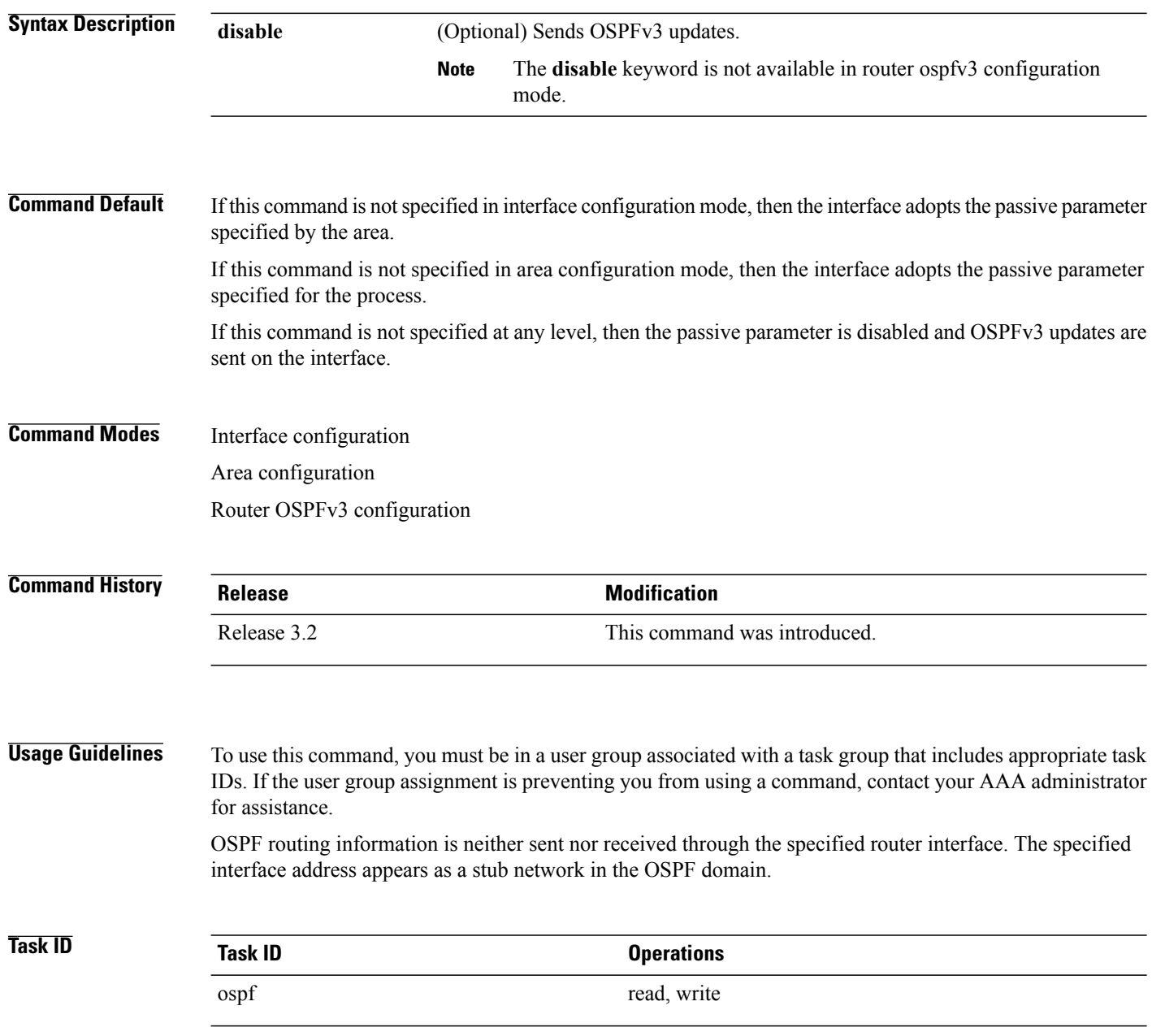

**Examples** The following example shows that OSPFv3 updates run over GigabitEthernet interface 0/3/0/0, 0/2/0/0, and 0/2/0/2. All other interfaces suppress sending OSPFv3 updates because they are in passive mode.

> RP/0/0/CPU0:router(config)# **router ospfv3 1** RP/0/0/CPU0:router(config-ospfv3)# **router-id 10.0.0.206** RP/0/0/CPU0:router(config-ospfv3)# **passive** RP/0/0/CPU0:router(config-ospfv3)# **area 0** RP/0/0/CPU0:router(config-ospfv3-ar)# **interface GigabitEthernet 0/3/0/0** RP/0/0/CPU0:router(config-ospfv3-ar-if)# **passive disable** RP/0/0/CPU0:router(config-ospfv3-ar-if)# **exit** RP/0/0/CPU0:router(config-ospfv3-ar)# **interface GigabitEthernet 0/3/0/1** RP/0/0/CPU0:router(config-ospfv3-ar-if)# **exit** RP/0/0/CPU0:router(config-ospfv3-ar)# **exit** RP/0/0/CPU0:router(config-ospfv3)# **area 1** RP/0/0/CPU0:router(config-ospfv3-ar)# **passive disable** RP/0/0/CPU0:router(config-ospfv3-ar)# **interface GigabitEthernet 0/2/0/0** RP/0/0/CPU0:router(config-ospfv3-ar-if)# **exit** RP/0/0/CPU0:router(config-ospfv3-ar)# **interface GigabitEthernet 0/2/0/1** RP/0/0/CPU0:router(config-ospfv3-ar-if)# **passive** RP/0/0/CPU0:router(config-ospfv3-ar-if)# **exit** RP/0/0/CPU0:router(config-ospfv3-ar)# **interface GigabitEthernet 0/2/0/2** RP/0/0/CPU0:router(config-ospfv3-ar-if)# **exit**

Τ

# <span id="page-71-0"></span>**priority (OSPFv3)**

To set the router priority for an interface, which helps determine the designated router for an Open Shortest Path First Version 3 (OSPFv3) link, use the **priority** command in an appropriate configuration mode. To return to the default value, use the **no** form of this command.

**priority** *value*

**no priority**

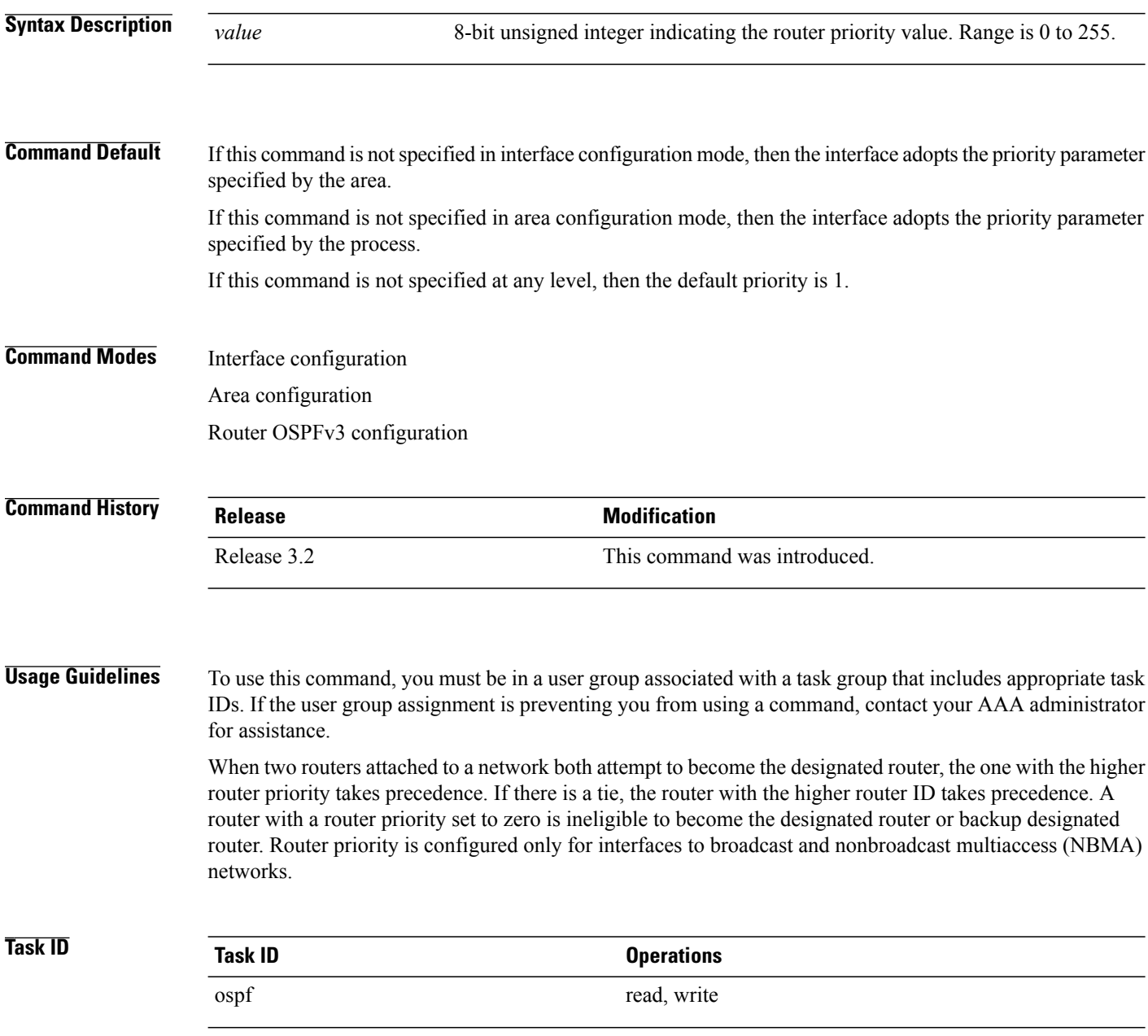
**Examples** The following example shows how to set the router priority value to 4 on GigabitEthernet interface 0/1/0/1:

```
RP/0/0/CPU0:router(config)# router ospfv3 1
RP/0/0/CPU0:router(config-ospfv3)# area 0
RP/0/0/CPU0:router(config-ospfv3-ar)# interface GigabitEthernet 0/1/0/1
RP/0/0/CPU0:router(config-ospfv3-ar-if)# priority 4
```
# **Related Commands**

Г

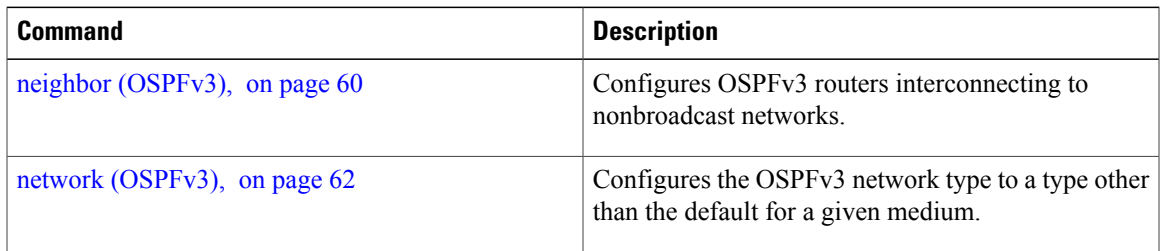

T

# **protocol shutdown (OSPFv3)**

To disable an instance of the Open Shortest Path First protocol, version 3 (OSPFv3), so that it cannot form an adjacency on any interface, use the **protocol shutdown** command in the ospfv3 configuration mode. To re-enable the OSPF protocol, use the **no** form of this command.

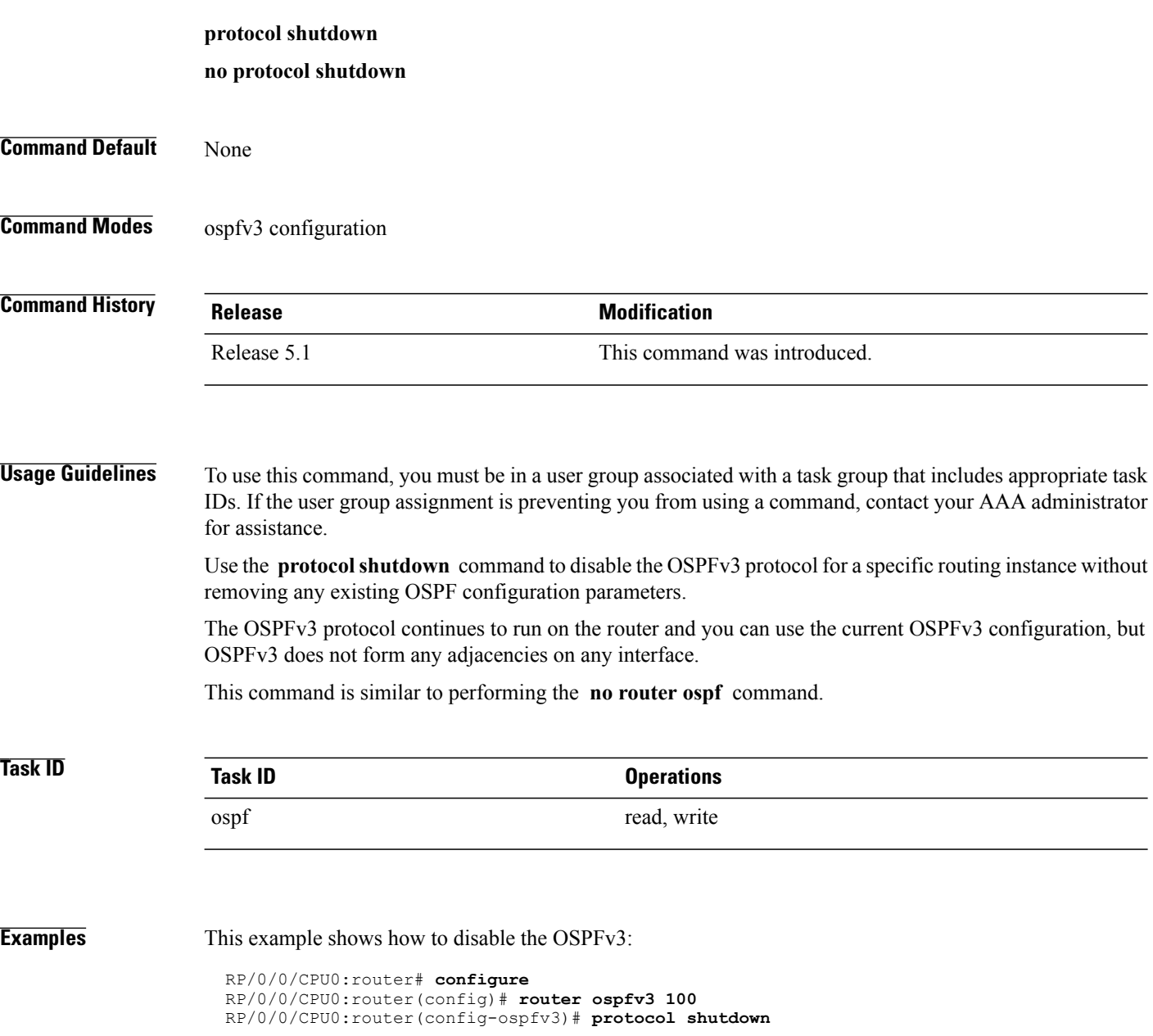

Г

# **range (OSPFv3)**

To consolidate and summarize routes at an area boundary for Open Shortest Path First Version 3 (OSPFv3), use the **range** command in area configuration mode. To restore the default values, use the **no** form of this command.

**range** *ipv6-prefix*/*prefix-length* [**advertise| not-advertise**] [**cost** *number*] **no range** *ipv6-prefix*/*prefix-length* [**advertise| not-advertise**] [**cost** *number*]

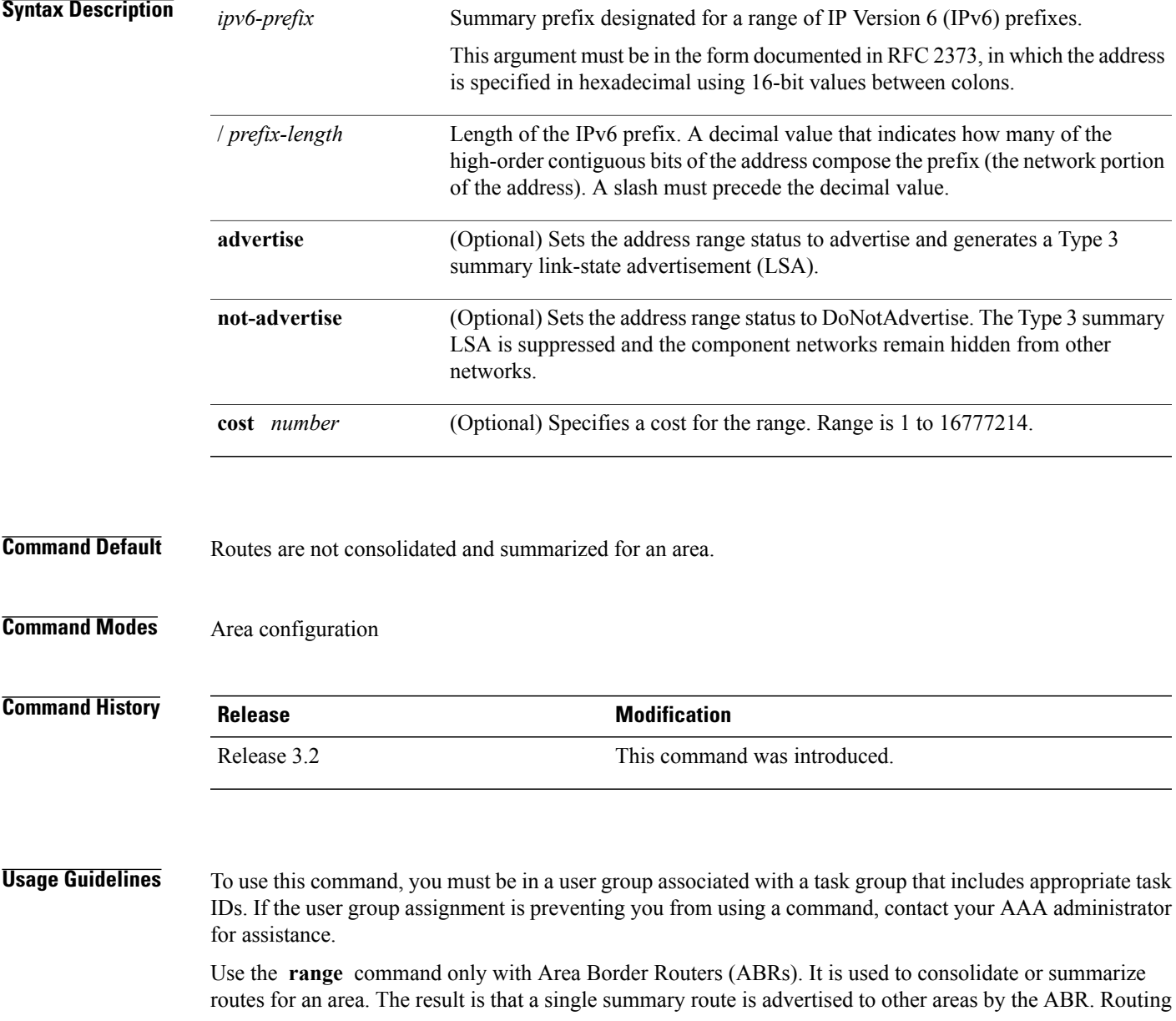

information is condensed at area boundaries. External to the area, a single route is advertised for each address range. This process is called *route summarization* .

You can use the **range** command to configure multiple ranges. Thus, OSPFv3 can summarize addresses for many different sets of address ranges.

**Task ID Operations** ospf read, write

**Examples** The following example shows how to specify one summary route to be advertised by the ABR to other areas for all IPv6 prefixes within the range defined by summary prefix  $4004:1000::/32$ :

> RP/0/0/CPU0:router(config)# **router ospfv3 201** RP/0/0/CPU0:router(config-ospfv3)# **area 0** RP/0/0/CPU0:router(config-ospfv3-ar)# **range 4004:f000::/32**

# **redistribute (OSPFv3)**

To redistribute routes from one routing domain into Open Shortest Path First Version 3 (OSPFv3), use the **redistribute** command in an appropriate configuration mode. To remove the **redistribute** command from the configuration file and restore the system to its default condition in which the software does not redistribute routes, use the **no** form of this command.

## **Border Gateway Protocol (BGP)**

**redistributebgp***process-id* [**metric** *metric-value*] [**metric-type** {**1| 2**}] [**policy** *policy-name*] [**tag** *tag-value*] **no redistributebgp***process-id* [**metric** *metric-value*] [**metric-type** {**1| 2**}] [**policy** *policy-name*] [**tag** *tag-value*]

### **Local Interface Routes**

**redistribute connected** [**metric** *metric-value*] [**metric-type** {**1| 2**}] [**policy** *policy-name*] [**tag** *tag-value*] **no redistribute connected** [**metric** *metric-value*] [**metric-type** {**1| 2**}] [**policy** *policy-name*] [**tag** *tag-value*]

## **Enhanced Interior Gateway Routing Protocol (EIGRP)**

**redistribute eigrp** *process-id* [**match** {**external** [**1| 2**]**| internal**}] [**metric** *metric-value*] [**metric-type** {**1| 2**}] [**route-policy** *policy-name*] [**tag** *tag-value*]

**no redistribute eigrp** *process-id* [**match** {**external** [**1| 2**]**| internal**}] [**metric** *metric-value*] [**metric-type** {**1| 2**}] [**route-policy** *policy-name*] [**tag** *tag-value*]

### **Intermediate System-to-Intermediate System (IS-IS)**

**redistribute isis** *process-id* [**level-1| level-2| level-1-2**] [**metric** *metric-value*] [**metric-type** {**1| 2**}] [**policy** *policy-name*] [**tag** *tag-value*]

**no redistribute isis** *process-id* [**level-1| level-2| level-1-2**] [**metric** *metric-value*] [**metric-type** {**1| 2**}] [**policy** *policy-name*] [**tag** *tag-value*]

## **Open Shortest Path First Version 3 (OSPFv3)**

**redistribute ospfv3** *process-id* **match**{**external| 1| 2| internal| nssa-external**| [**1| 2**]} [**metric** *metric-value*] [**metric-type** {**1| 2**}] [**policy** *policy-name*] [**tag** *tag-value*]

**no redistribute ospfv3** *process-id* [**match**| {**external| internal| nssa-external**}] [**metric** *metric-value*] [**metric-type** {**1| 2**}] [**policy** *policy-name*] [**tag** *tag-value*]

## **Static**

**redistribute static** [**metric** *metric-value*] [**metric-type** {**1| 2**}] [**policy** *policy-name*] [**tag** *tag-value*] **no redistribute static** [**metric** *metric-value*] [**metric-type** {**1| 2**}] [**policy** *policy-name*] [**tag** *tag-value*]

**Syntax Description bgp** Distributes routes from the BGP protocol.

T

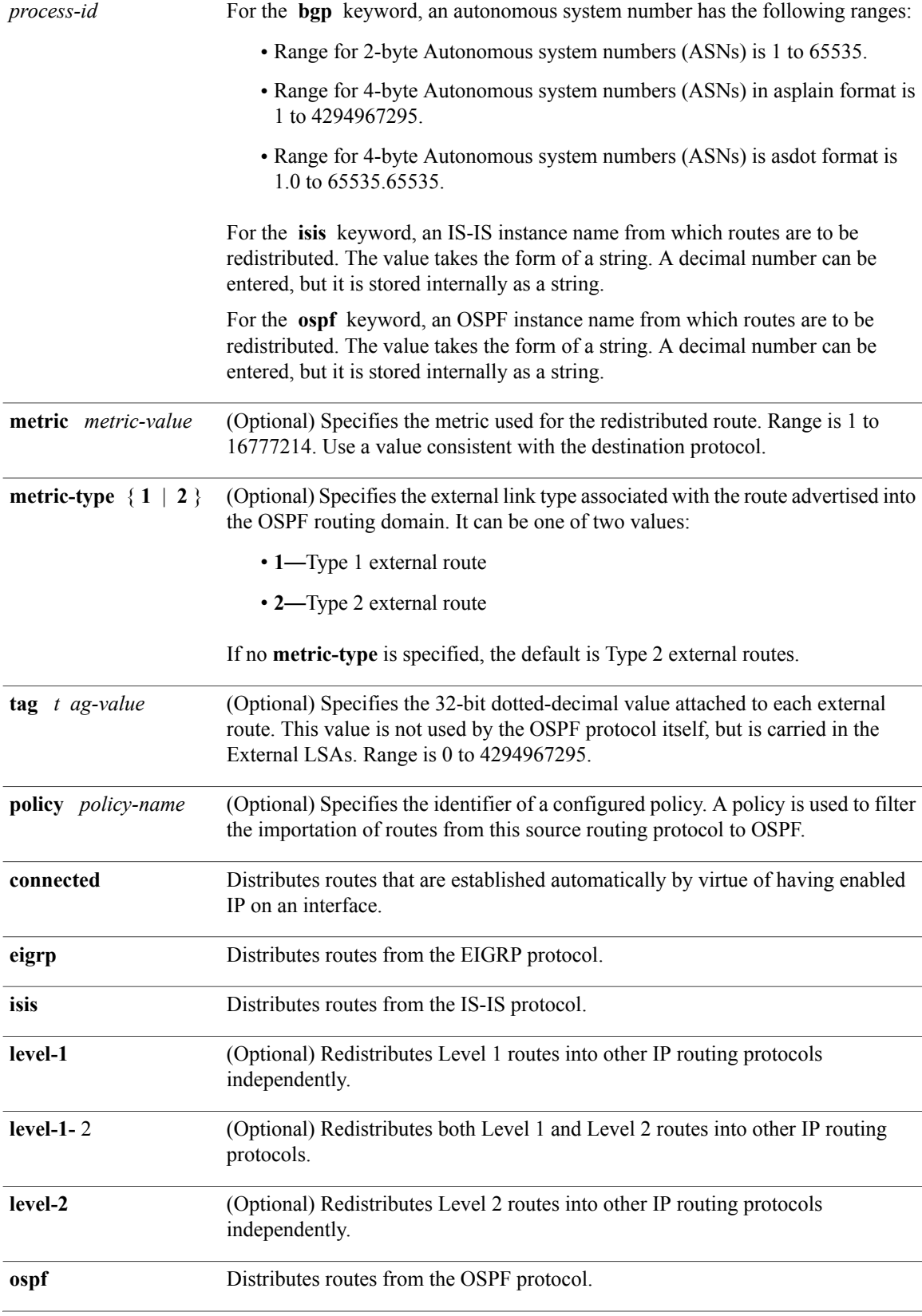

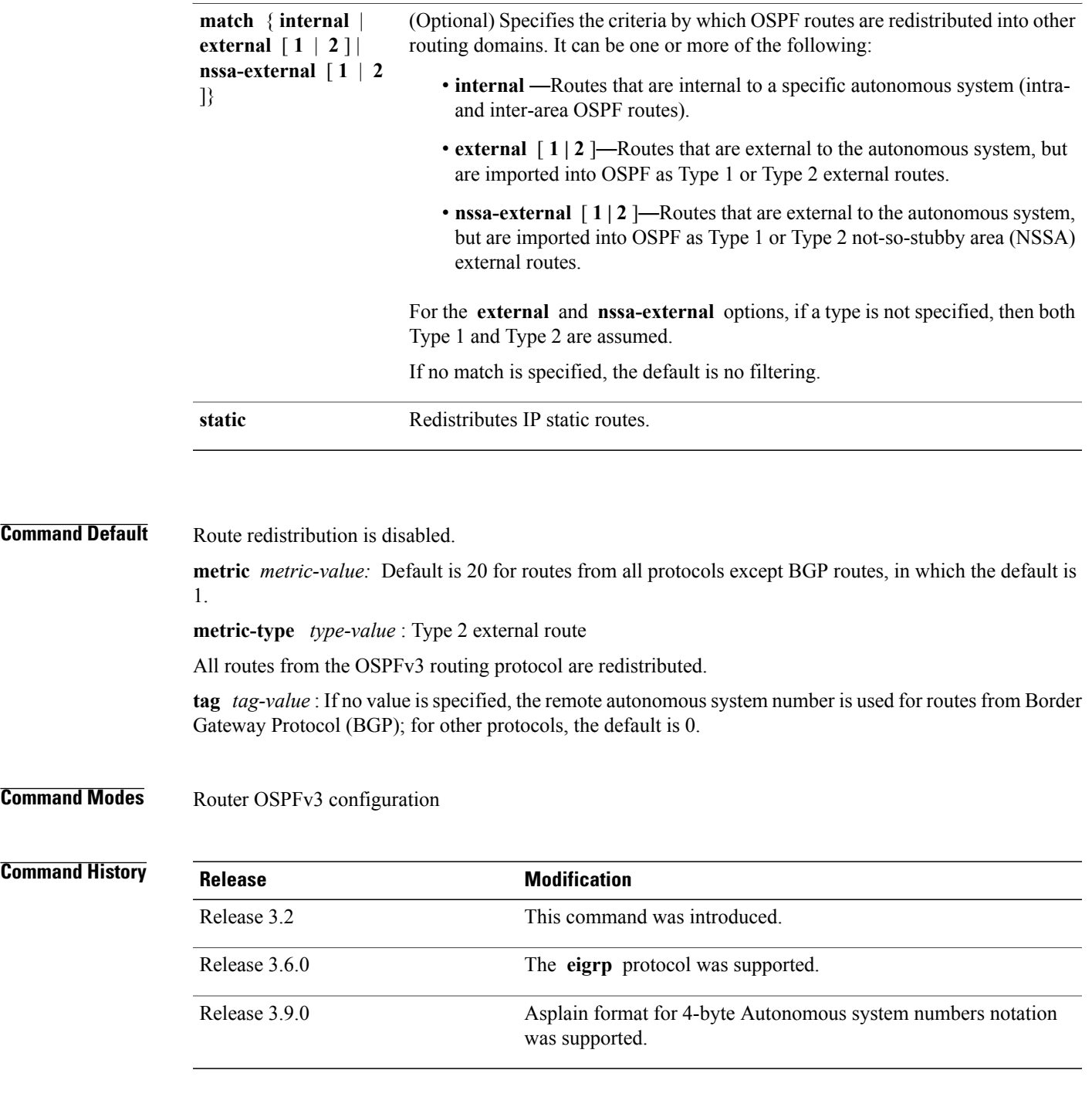

 $\mathbf I$ 

**Usage Guidelines** To use this command, you must be in a user group associated with a task group that includes appropriate task IDs. If the user group assignment is preventing you from using a command, contact your AAA administrator for assistance.

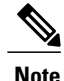

When redistributing routes (into OSPF) using both command keywords for setting or matching of attributes and a route policy, the routes are run through the route policy first, followed by the keyword matching and setting.

Disabling or changing the arguments of any keyword does not affect the state of other keywords.

In general, route redistribution from Level 1 to Level 2 is automatic. You might want to use this command to better control which Level 1 routes can be redistributed into Level 2.

The redistibution of Level 2 routes into Level 1 is called *route leaking*. Route leaking is disabled by default. That is, Level 2 routes are not automatically included in Level 1 link-state protocols. If you want to leak Level 2 routes into Level 1, you must enable that behavior by using this command.

Redistribution from Level 1 into Level 1 and from Level 2 into Level 2 is not allowed.

A router receiving a link-state packet with an internal metric considers the cost of the route from itself to the redistributing router plus the advertised cost to reach the destination. An external metric considers only the advertised metric to reach the destination.

Redistributed routing information should always be filtered by the **distribute-list prefix-list out** command. Use of this command ensures that only those routes intended by the administrator are passed along to the receiving routing protocol.

## **OSPFv3 Considerations**

Whenever you use the **redistribute** or the **default-information** command to redistribute routes into an OSPFv3 routing domain, the router automatically becomes an ASBR. However, an ASBR does not, by default, generate a default route into the OSPFv3 routing domain.

When routes are redistributed between OSPFv3 processes, no OSPFv3 metrics are preserved.

When routes are redistributed into OSPF and no metric is specified with the **metric** keyword, OSPF uses 20 as the default metric for routes from all protocols except BGP routes, which get a metric of 1. Furthermore, when the router redistributes from one OSPFv3 process to another OSPFv3 process on the same router, and if no default metric is specified, the metrics in one process are carried to the redistributing process.

### **BGP Considerations**

The only connected routes affected by this command are the routes not specified by the **network** (BGP) command.

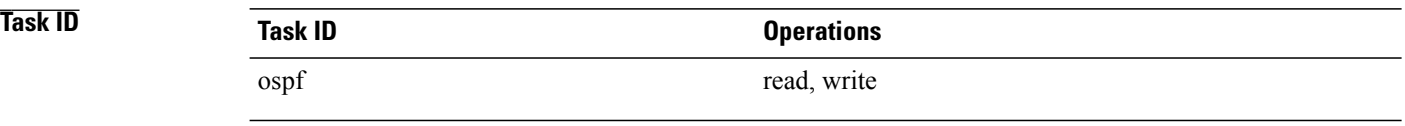

**Examples** The following example shows how to cause static routes to be redistributed into an OSPFv3 domain:

RP/0/0/CPU0:router(config)# **router ospfv3 109** RP/0/0/CPU0:router(config-ospfv3)# **redistribute isis level-1**

# **Related Commands**

 $\mathbf I$ 

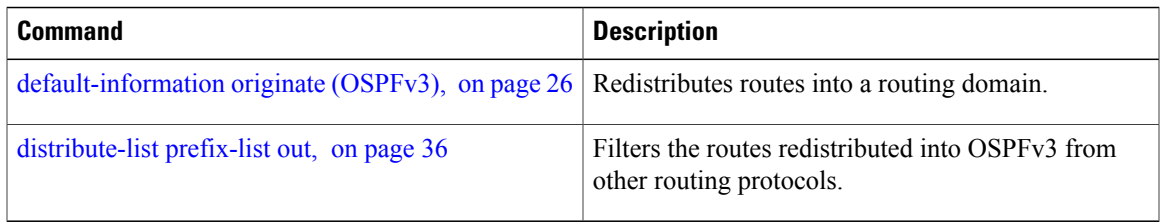

I

# **retransmit-interval (OSPFv3)**

To specify the time between link-state advertisement (LSA) retransmissions for adjacencies belonging to the Open Shortest Path First Version 3 (OSPFv3) interface, use the **retransmit-interval** command in an appropriate configuration mode. To return to the default value, use the **no** form of this command.

**retransmit-interval** *seconds*

**no retransmit-interval**

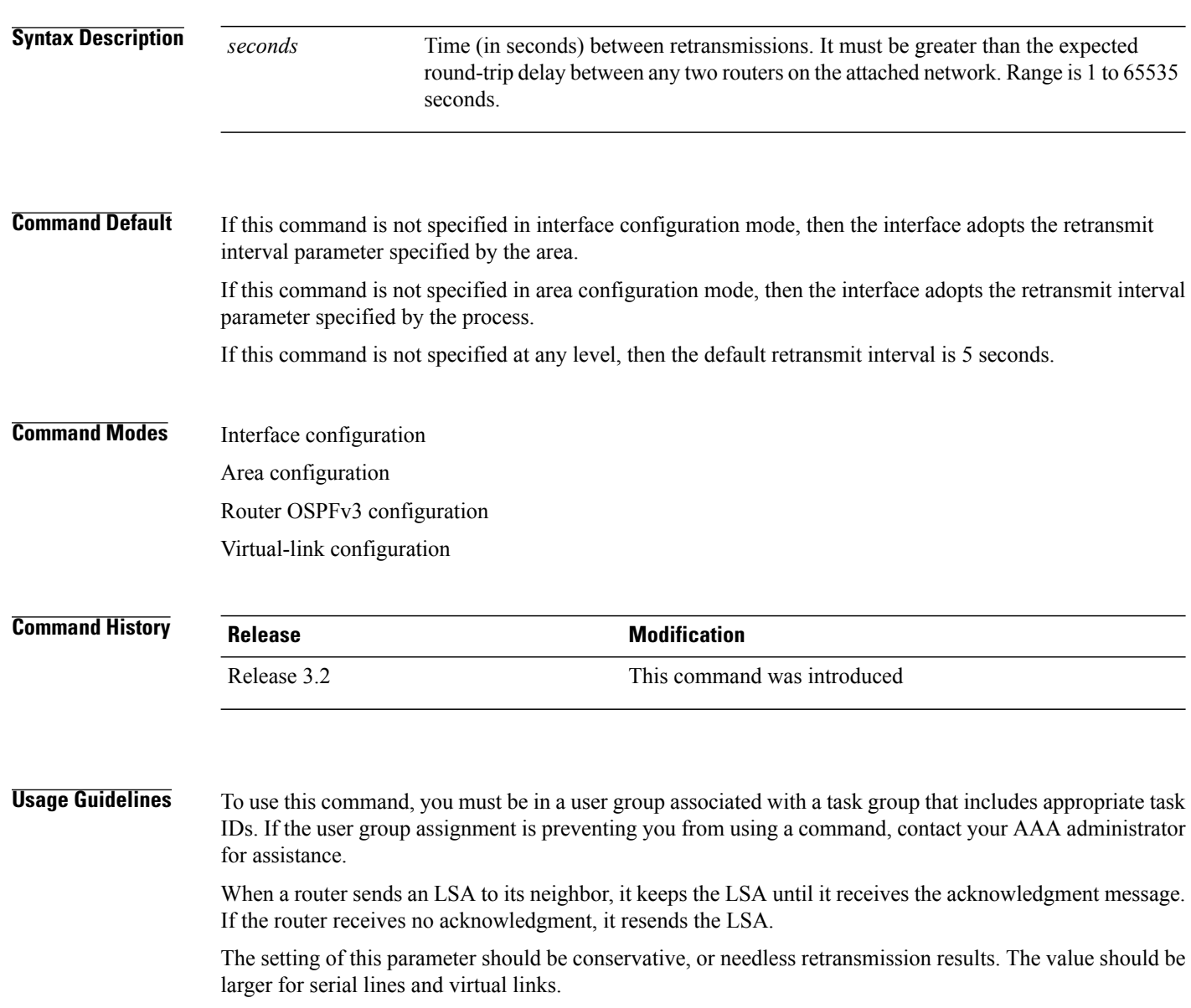

 $\mathbf I$ 

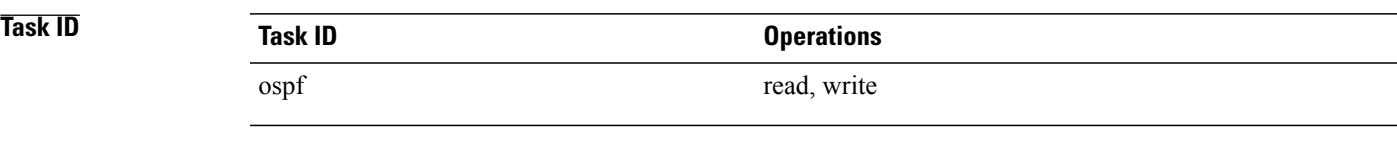

**Examples** The following example shows how to set the retransmit interval value to 8 seconds while in interface configuration mode:

```
RP/0/0/CPU0:router(config)# router ospfv3 1
RP/0/0/CPU0:router(config-ospfv3)# area 0
RP/0/0/CPU0:router(config-ospfv3-ar)# interface GigabitEthernet 0/2/0/0
RP/0/0/CPU0:router(config-ospfv3-ar-if)# retransmit-interval 8
```
# **router-id (OSPFv3)**

To configure a router ID for the Open Shortest Path First Version 3 (OSPFv3) routing process, use the **router-id** command in an appropriate configuration mode. To cause the software to use the default method of determining the router ID, use the **no** form of this command after clearing or restarting the OSPF process.

**router-id** *router-id*

**no router-id** *router-id*

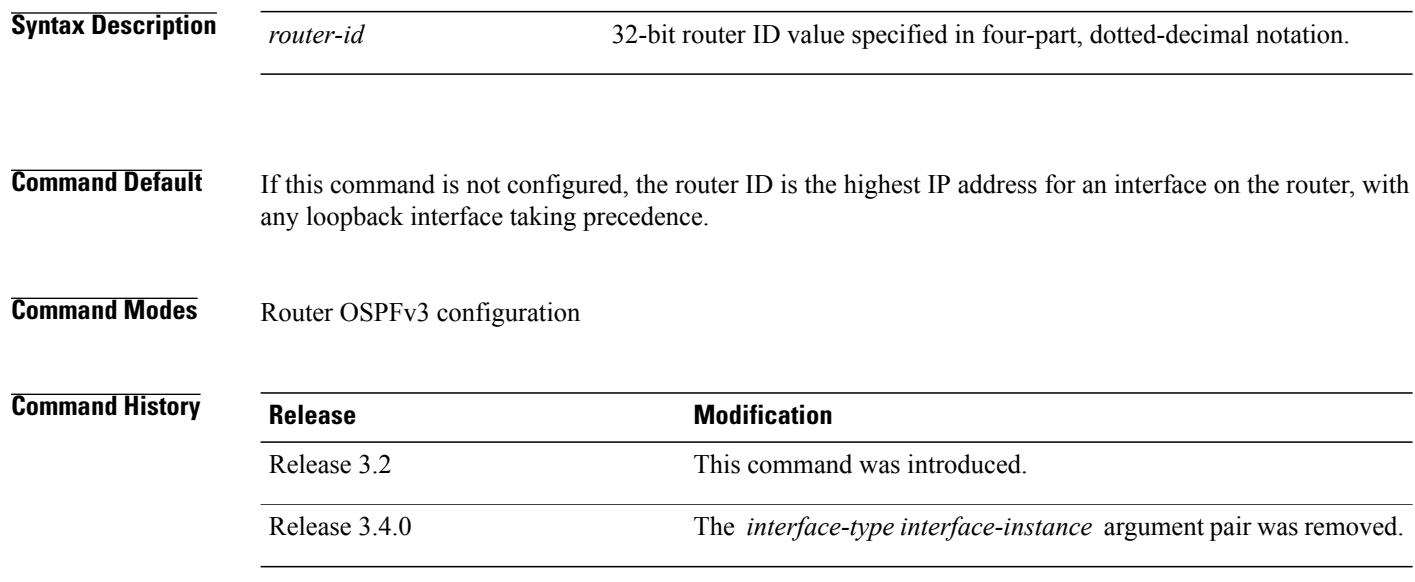

**Usage Guidelines** To use this command, you must be in a user group associated with a task group that includes appropriate task IDs. If the user group assignment is preventing you from using a command, contact your AAA administrator for assistance.

> We recommend that you use the **router-id** command to explicitly specify a unique 32-bit numeric value for the router ID. This configuration ensures that OSPFv3 can function regardless of the interface address configuration. Clear the OSPF process using the **clear ospf process** command or restart the OSPF process for the **no router-id** command to take effect.

> In router OSPFv3 configuration mode, OSPF attempts to obtain a router ID in the following ways (in order of preference):

- **1** By default, when the OSPF process initializes, it checks if there is a router-id in the checkpointing database.
- **2** The 32-bit numeric value specified by the OSPF **router-id** command in router configuration mode. (This value can be any 32-bit value. It is not restricted to the IPv4 addresses assigned to interfaces on this router, and need not be a routable IPv4 address.)
- **3** A global router ID provided by the system (possibly, the first loopback address found at the boot time.

If the OSPFv3 process cannot obtain a router ID from any of these sources, the router issues the following error message:

%OSPFv3-4-NORTRID : OSPFv3 process 1 cannot run - configure a router ID for this process At this point, OSPFv3 is effectively passive on all its interfaces. To run OSPFv3, make a router ID available by one of the methods described.

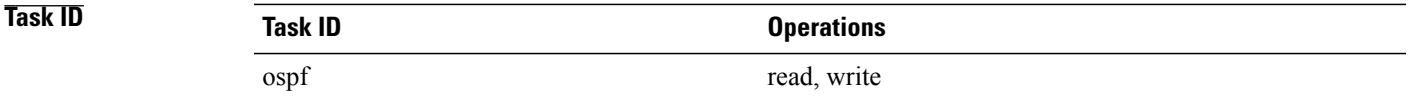

Г

**Examples** The following example shows how to assign the IP address of 10.0.0.10 to the OSPFv3 process 109:

```
RP/0/0/CPU0:router(config)# router ospfv3 109
RP/0/0/CPU0:router(config-ospfv3)# router-id 10.0.0.10
```
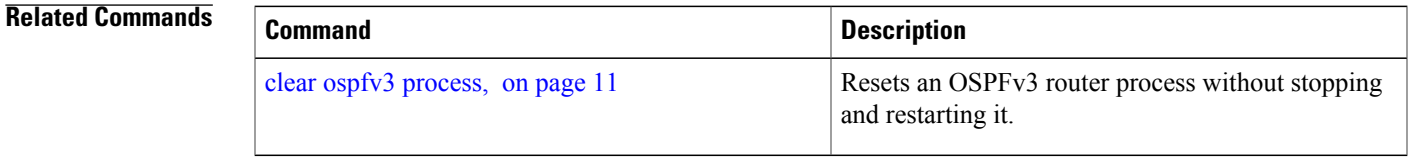

Τ

# <span id="page-85-0"></span>**router ospfv3**

To configure an Open Shortest Path First Version 3 (OSPFv3) routing process, use the **router ospfv3** command in global configuration mode. To terminate an OSPFv3 routing process, use the **no** form of this command.

**router ospfv3** *process-name*

**no router ospfv3** *process-name*

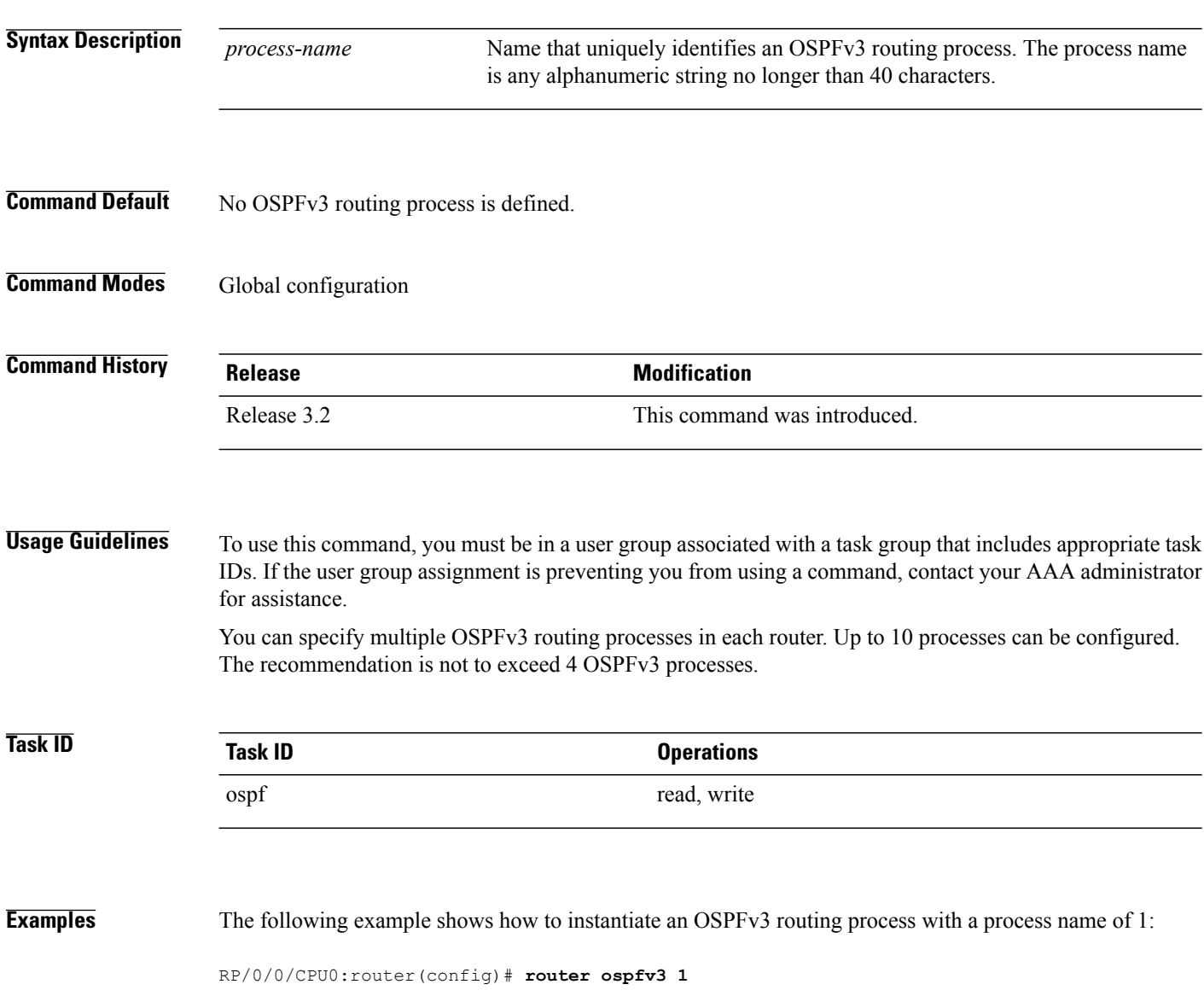

# **Related Commands**

 $\mathbf{I}$ 

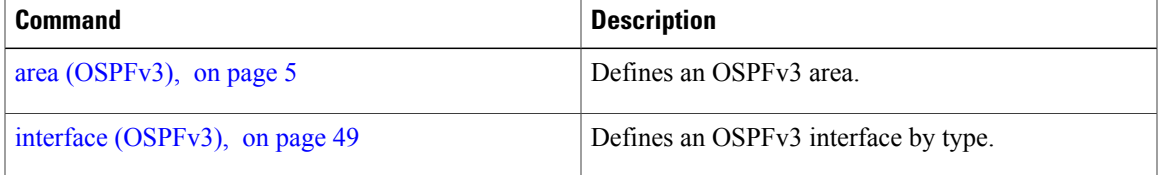

I

# **sham-link (OSPFv3)**

To configure an Open Shortest Path First version 3 (OSPFv3) sham link between two provider edge routers on a non-default VRF, use the **sham-link** command in OSPFv3 router area sub-configuration mode. To terminate an OSPFv3 sham link, use the **no** form of this command.

**sham-link** *source-address destination-address*

**no sham-link**

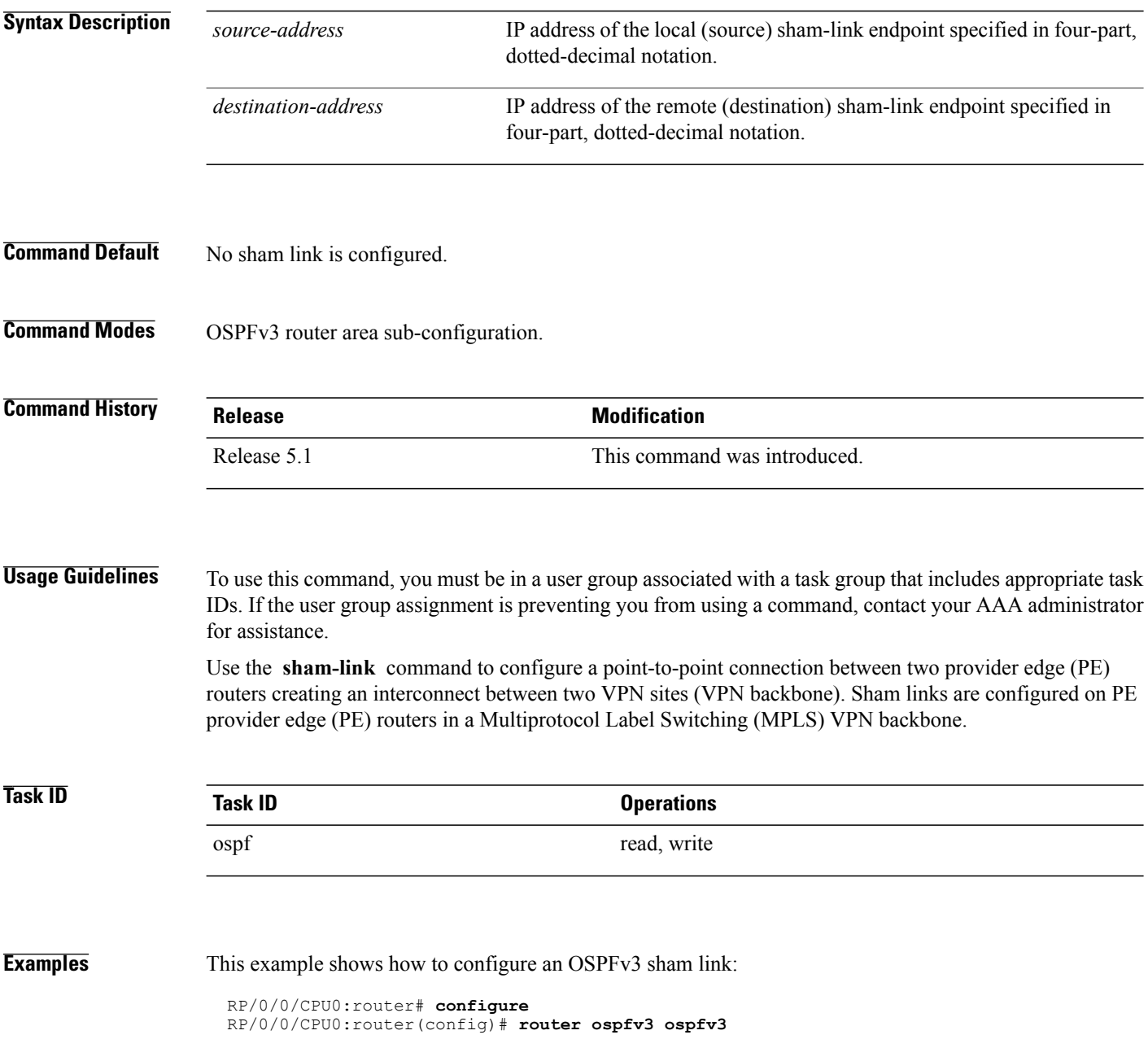

RP/0/0/CPU0:router(config\_ospfv3)# **vrf 1** RP/0/0/CPU0:router(config\_ospfv3\_vrf)# **area 1** RP/0/0/CPU0:router(config\_ospfv3\_vrf\_ar)# **sham-link 100::1 200::1** RP/0/0/CPU0:router(config\_ospf\_vrf\_ar\_sl)# **cost 23**

## **Related Commands**

 $\mathbf I$ 

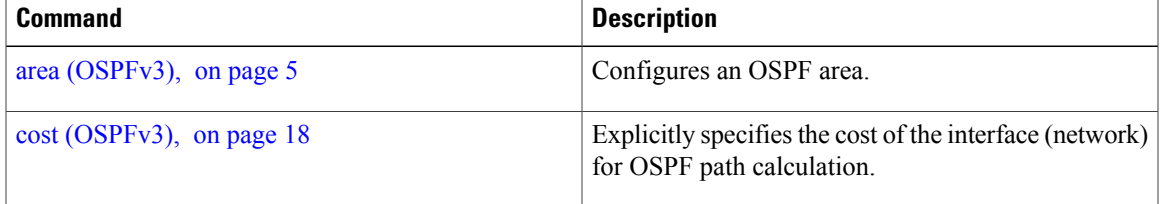

T

# **show ospfv3**

To display general information about Open Shortest Path First Version 3 (OSPFv3) routing processes, use the **show ospfv3** command in EXEC mode.

**show ospfv3** [*process-name*] **sham-links**

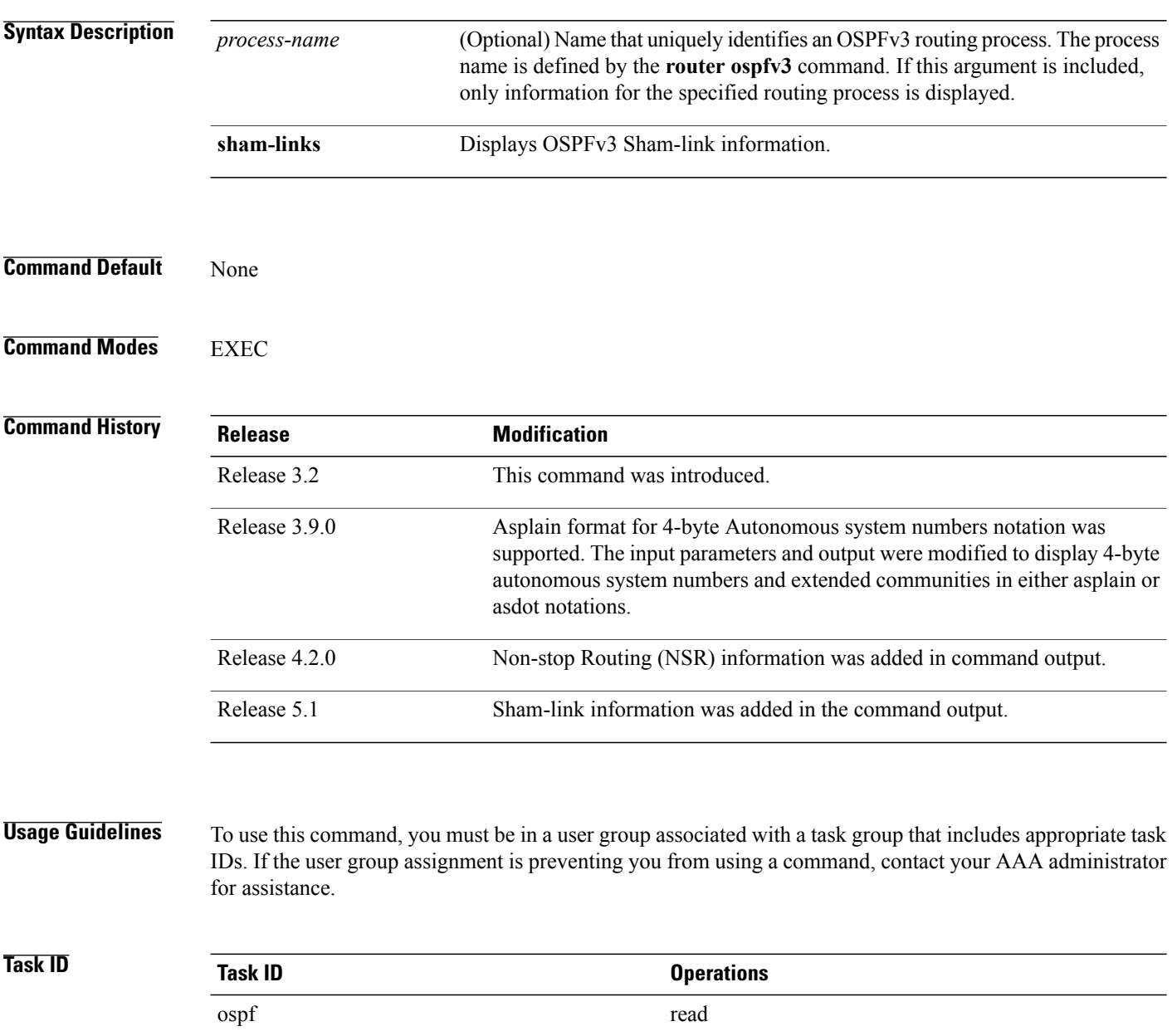

## **Examples** The following is a sample output from the **show** ospfv3 command:

Flood list length 0

RP/0/0/CPU0:router# **show ospfv3 1** Routing Process "ospfv3 test" with ID 3.3.3.3 It is an autonomous system boundary router Redistributing External Routes from, static Maximum number of redistributed prefixes 10240 Threshold for warning message 75% Initial SPF schedule delay 5000 msecs Minimum hold time between two consecutive SPFs 10000 msecs Maximum wait time between two consecutive SPFs 10000 msecs Initial LSA throttle delay 0 msecs Minimum hold time for LSA throttle 5000 msecs Maximum wait time for LSA throttle 5000 msecs Minimum LSA arrival 1000 msecs LSA group pacing timer 240 secs Interface flood pacing timer 33 msecs Retransmission pacing timer 66 msecs Maximum number of configured interfaces 255 Number of external LSA 1. Checksum Sum 0x004468 Number of areas in this router is 1. 1 normal 0 stub 0 nssa Area BACKBONE(0) (Inactive) Number of interfaces in this area is 1 SPF algorithm executed 1 times Number of LSA 3. Checksum Sum 0x018109 Number of DCbitless LSA 0 Number of indication LSA 0 Number of DoNotAge LSA 0 Flood list length 0

The following is a sample output from the **show ospfv3** command when OSPFv3 graceful shutdown has been initiated but not yet completed:

```
RP/0/0/CPU0:router# show ospfv3 1
Routing Process "ospfv3 test" with ID 3.3.3.3 transitioning to OSPFV3 ADMIN DOWN state
Routing Process "ospfv3 test" with ID 3.3.3.3
It is an autonomous system boundary router
Redistributing External Routes from,
static
Maximum number of redistributed prefixes 10240
Threshold for warning message 75%
Initial SPF schedule delay 5000 msecs
Minimum hold time between two consecutive SPFs 10000 msecs
Maximum wait time between two consecutive SPFs 10000 msecs
Initial LSA throttle delay 0 msecs
Minimum hold time for LSA throttle 5000 msecs
Maximum wait time for LSA throttle 5000 msecs
Minimum LSA arrival 1000 msecs
LSA group pacing timer 240 secs
Interface flood pacing timer 33 msecs
Retransmission pacing timer 66 msecs
Maximum number of configured interfaces 255
Number of external LSA 1. Checksum Sum 0x004468
Number of areas in this router is 1. 1 normal 0 stub 0 nssa
 Area BACKBONE(0) (Inactive)
  Number of interfaces in this area is 1
  SPF algorithm executed 1 times
  Number of LSA 3. Checksum Sum 0x018109
  Number of DCbitless LSA 0
  Number of indication LSA 0
  Number of DoNotAge LSA 0
```
The following is a sample output from the **show ospfv3** command when OSPFv3 graceful shutdown is completed:

RP/0/0/CPU0:router# **show ospfv3 1** Routing Process "ospfv3 test" with ID 3.3.3.3 in OSPFV3\_ADMIN\_DOWN state %ROUTING-OSPFv3-6-GRACEFUL\_SHUTDOWN : Shutdown Complete Routing Process "ospfv3 test" with ID 3.3.3.3 It is an autonomous system boundary router Redistributing External Routes from, static Maximum number of redistributed prefixes 10240 Threshold for warning message 75% Initial SPF schedule delay 5000 msecs Minimum hold time between two consecutive SPFs 10000 msecs Maximum wait time between two consecutive SPFs 10000 msecs Initial LSA throttle delay 0 msecs Minimum hold time for LSA throttle 5000 msecs Maximum wait time for LSA throttle 5000 msecs Minimum LSA arrival 1000 msecs LSA group pacing timer 240 secs Interface flood pacing timer 33 msecs Retransmission pacing timer 66 msecs Maximum number of configured interfaces 255 Number of external LSA 1. Checksum Sum 0x004468 Number of areas in this router is 1. 1 normal 0 stub 0 nssa Area BACKBONE(0) (Inactive) Number of interfaces in this area is 1 SPF algorithm executed 1 times Number of LSA 3. Checksum Sum 0x018109 Number of DCbitless LSA 0 Number of indication LSA 0 Number of DoNotAge LSA 0 Flood list length 0

This table describes the significant fields shown in the display.

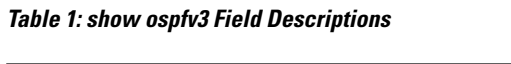

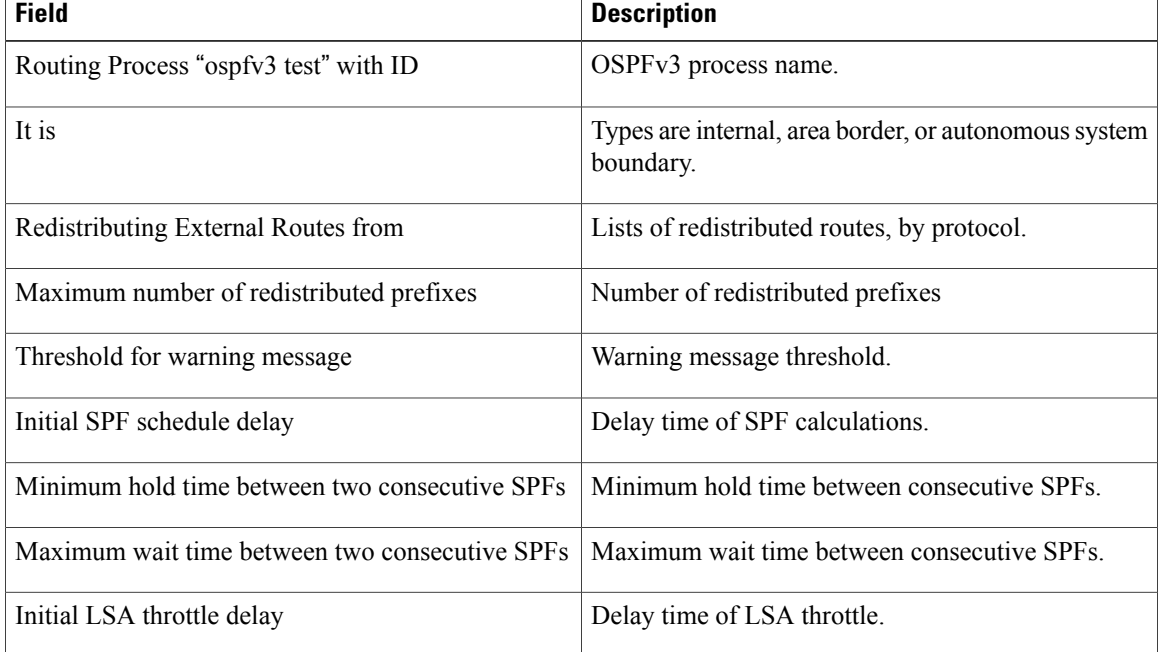

### **Cisco IOS XR Routing Command Reference for the Cisco XR 12000 Series Router, Release 5.1.x**

I

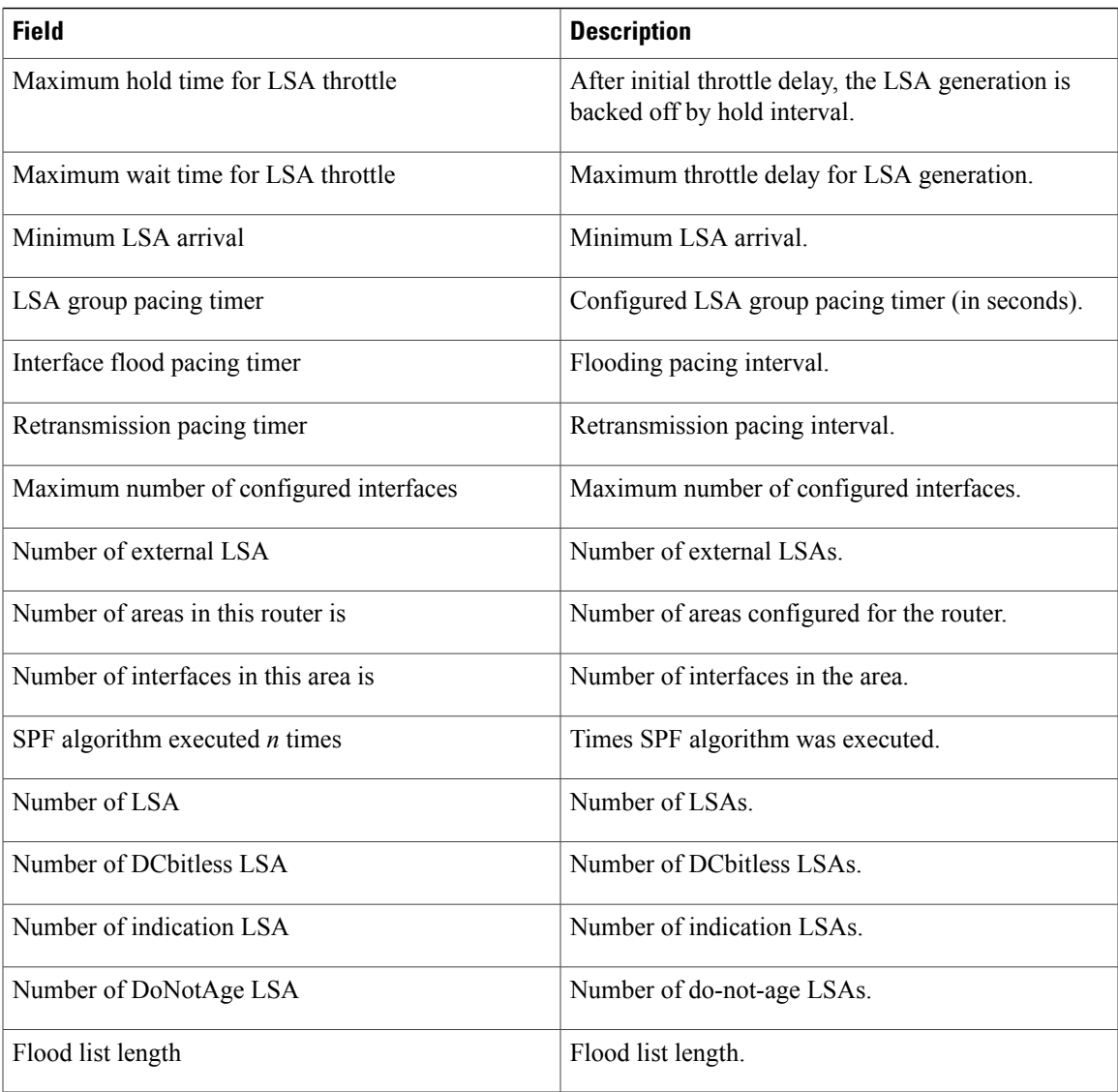

This is sample output from the **show ospfv3** command to verify that (Non-stop routing (NSR) is enabled:

RP/0/0/CPU0:router#**show ospfv3**

Routing Process "ospfv3 100" with ID 3.3.3.3 NSR (Non-stop routing) is Enabled It is an area border and autonomous system boundary router Redistributing External Routes from, bgp 100 Maximum number of redistributed prefixes 10240 Threshold for warning message 75% Initial SPF schedule delay 5000 msecs Minimum hold time between two consecutive SPFs 10000 msecs Maximum wait time between two consecutive SPFs 10000 msecs Initial LSA throttle delay 0 msecs Minimum hold time for LSA throttle 5000 msecs Maximum wait time for LSA throttle 5000 msecs Minimum LSA arrival 1000 msecs LSA group pacing timer 240 secs Interface flood pacing timer 33 msecs

```
Retransmission pacing timer 66 msecs
Maximum number of configured interfaces 512
Maximum number of configured paths 16
Number of external LSA 0. Checksum Sum 00000000
Number of areas in this router is 15. 15 normal 0 stub 0 nssa
Auto cost is enabled. Reference bandwidth 100
```
The following is a sample output from the **show ospfv3** command with **sham-links** keyword:

```
RP/0/0/CPU0:router# show ospfv3 vrf vrf1 sham-links
Sham Links for OSPFv3 100, VRF vrf1
Sham Link OSPF_SL1 to address 300::1 is up
Area 2, source address 100::1
IfIndex = 2Run as demand circuit
  DoNotAge LSA allowed., Cost of using 1
  Transmit Delay is 1 sec, State POINT_TO_POINT,
  Timer intervals configured, Hello 10, Dead 40, Wait 40, Retransmit 5
   Hello due in 00:00:08
   Adjacency State FULL (Hello suppressed)
   Number of DBD retrans during last exchange 0
    Index 2/2, retransmission queue length 0, number of retransmission 0
    First 0(0)/0(0) Next 0(0)/0(0)
   Last retransmission scan length is 0, maximum is 0
   Last retransmission scan time is 0 msec, maximum is 0 msec
Sham Link OSPF SL0 to address 200::1 is up
Area 2, source address 100::1
IfIndex = 2
  Run as demand circuit
  DoNotAge LSA allowed., Cost of using 1
  Transmit Delay is 1 sec, State POINT TO POINT,
  Timer intervals configured, Hello 10, Dead 40, Wait 40, Retransmit 5
   Hello due in 00:00:01
   Adjacency State FULL (Hello suppressed)
   Number of DBD retrans during last exchange 0
    Index 3/3, retransmission queue length 0, number of retransmission 0
   First 0(0)/0(0) Next 0(0)/0(0)
    Last retransmission scan length is 0, maximum is 0
    Last retransmission scan time is 0 msec, maximum is 0 msec
```

```
Related Commands
```
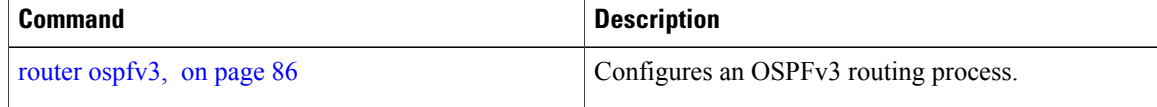

Г

# **show ospfv3 border-routers**

To display the internal Open Shortest Path First Version 3 (OSPFv3) routing table entries to an area border router (ABR) and autonomous system boundary router (ASBR), use the **show ospfv3 border-routers** command in EXEC mode.

**show ospfv3** [*process-name*] **border-routers** [*router-id*]

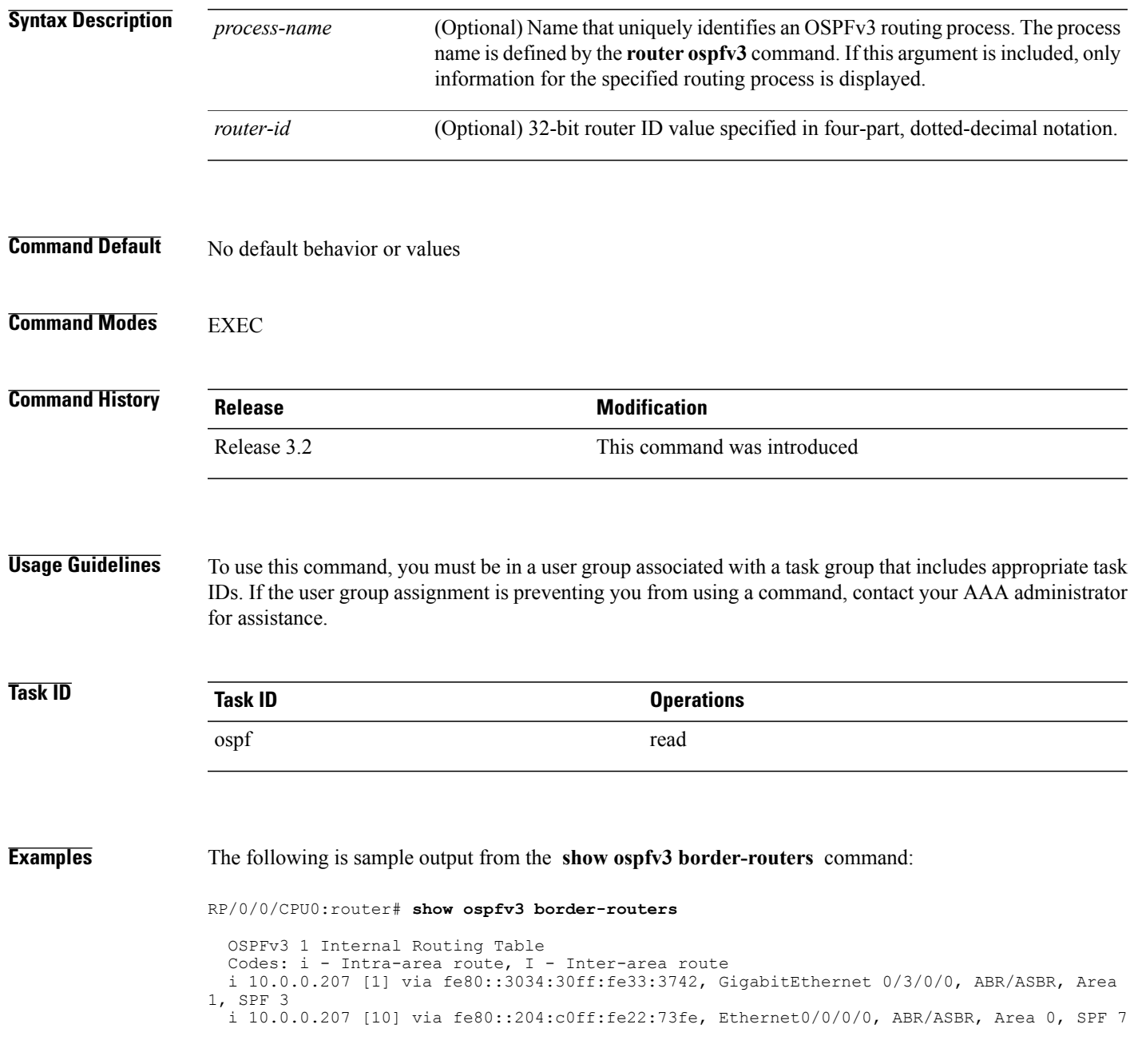

 $\overline{\phantom{a}}$ 

T

This table describes the significant fields shown in the display.

## **Table 2: show ospf border-routers Field Descriptions**

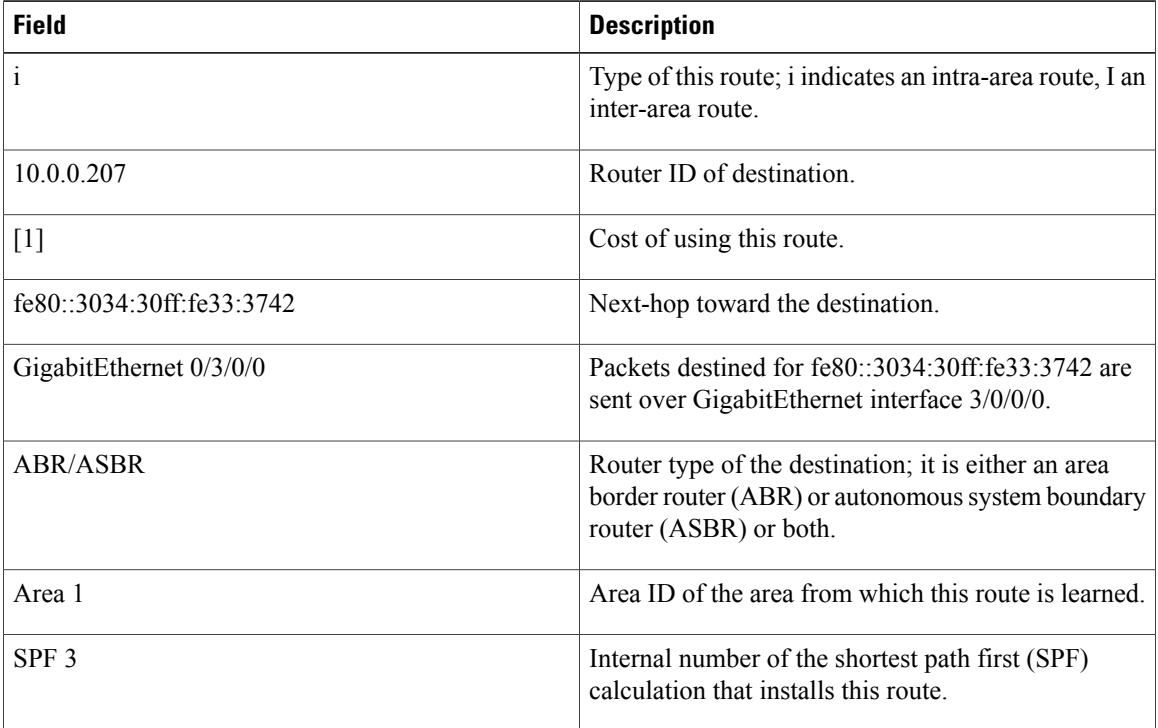

# **Related Commands**

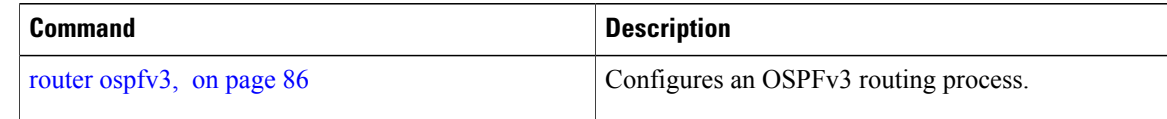

# **show ospfv3 database**

To display lists of information related to the Open Shortest Path First Version 3 (OSPFv3) database for a specific router, use the **show ospfv3 database** command in EXEC mode.

**show ospfv3** [*process-name* [ *area-id* ]] **database**

**show ospfv3** [*process-name* [*area-id*]] **database**[**adv-router** [*router-id*]]

**show ospfv3** [*process-name* [ *area-id* ]] **database [database-summary]**

**show ospfv3** [*process-name* [ *area-id* ]] **database [external]** [ *link-state-id* ]

**show ospfv3** [*process-name* [ *area-id* ]] **database [external]** [ *link-state-id* ] **[internal]** [**adv-router** [ *router-id* ]]

**show ospfv3** [*process-name* [ *area-id* ]] **database [external]** [ *link-state-id* ] **[internal] [self-originate]**

**show ospfv3** [*process-name* [ *area-id* ]]**database [grace]** [ *link-state-id* ] [**adv-router** [ *router-id* ]] **[internal] [self-originate]**

**show ospfv3** [*process-name* [ *area-id* ]] **database** [**inter-area prefix**] [ *link-state-id* ]

**show ospfv3** [*process-name* [ *area-id* ]] **database** [ *link-state-id* ] **[internal]** [**adv-router** [ *router-id* ]]

**show ospfv3** [*process-name* [ *area-id* ]]**database** [**inter-areaprefix**] [ *link-state-id* ] **[internal] [self-originate] show ospfv3** [*process-name* [ *area-id* ]] **database** [**inter-area router**] [ *link-state-id* ]

**show ospfv3** [*process-name* [ *area-id* ]]**database** [**inter-area router**] [ *link-state-id* ] **[internal]** [**adv-router** [ *router-id* ]]

**show ospfv3** [*process-name* [ *area-id* ]]**database** [**inter-area router**] [ *link-state-id* ] **[internal] [self-originate] show ospfv3** [*process-name* [ *area-id* ]] **database [link]** [ *link-state-id* ]

**show ospfv3** [*process-name* [ *area-id* ]] **database [link]** [ *link-state-id* ] **[internal]** [**adv-router** [ *router-id* ]]

**show ospfv3** [*process-name* [ *area-id* ]] **database [link]** [ *link-state-id* ] **[internal] [self-originate]**

**show ospfv3** [*process-name* [ *area-id* ]] **database [network]** [ *link-state-id* ]

**show ospfv3** [*process-name* [ *area-id* ]] **database [network]** [ *link-state-id* ] **[internal]** [**adv-router** [ *router-id* ]]

**show ospfv3** [*process-name* [ *area-id* ]] **database [network]** [ *link-state-id* ] **[internal] [self-originate]**

**show ospfv3** [*process-name* [ *area-id* ]] **database [nssa-external]** [ *link-state-id* ]

**show ospfv3** [*process-name* [ *area-id* ]] **database [nssa-external]** [ *link-state-id* ] **[internal]** [**adv-router** [ *router-id* ]]

**show ospfv3** [*process-name* [ *area-id* ]] **database [nssa-external]** [ *link-state-id* ] **[internal] [self-originate] show ospfv3** [*process-name* [ *area-id* ]] **database [prefix] [ref-lsa]** [**router| network**] [ *link-state-id* ] **[internal]** [**adv-router** [ *router-id* ]]

**show ospfv3** [*process-name* [ *area-id* ]] **database [prefix] [ref-lsa]** [**router| network**] [ *link-state-id* ] **[internal] [self-originate]**

**show ospfv3** [*process-name* [ *area-id* ]] **database [prefix]** [ *link-state-id* ]

**show ospfv3** [*process-name* [ *area-id* ]]**database [prefix]** [ *link-state-id* ] **[internal]** [**adv-router** [*router-id* ]]

ι

**show ospfv3** [*process-name* [ *area-id* ]] **database [prefix]** [ *link-state-id* ] **[internal] [self-originate] show ospfv3** [*process-name* [ *area-id* ]] **database [router]** [ *link-state-id* ] **show ospfv3** [*process-name area-id*] **database [router]** [**adv-router** [*router-id*]] **show ospfv3** [*process-name* [ *area-id* ]] **database [router]** [ *link-state-id* ] **[internal] [self-originate] show ospfv3** [*process-name* [ *area-id* ]] **database [self-originate]**

**show ospfv3** [*process-name* [ *area-id* ]] **database** [**unknown** [**area| as| link**]] [ *link-state-id* ] **[internal]** [**adv-router** [ *router-id* ]] **[self-originate]**

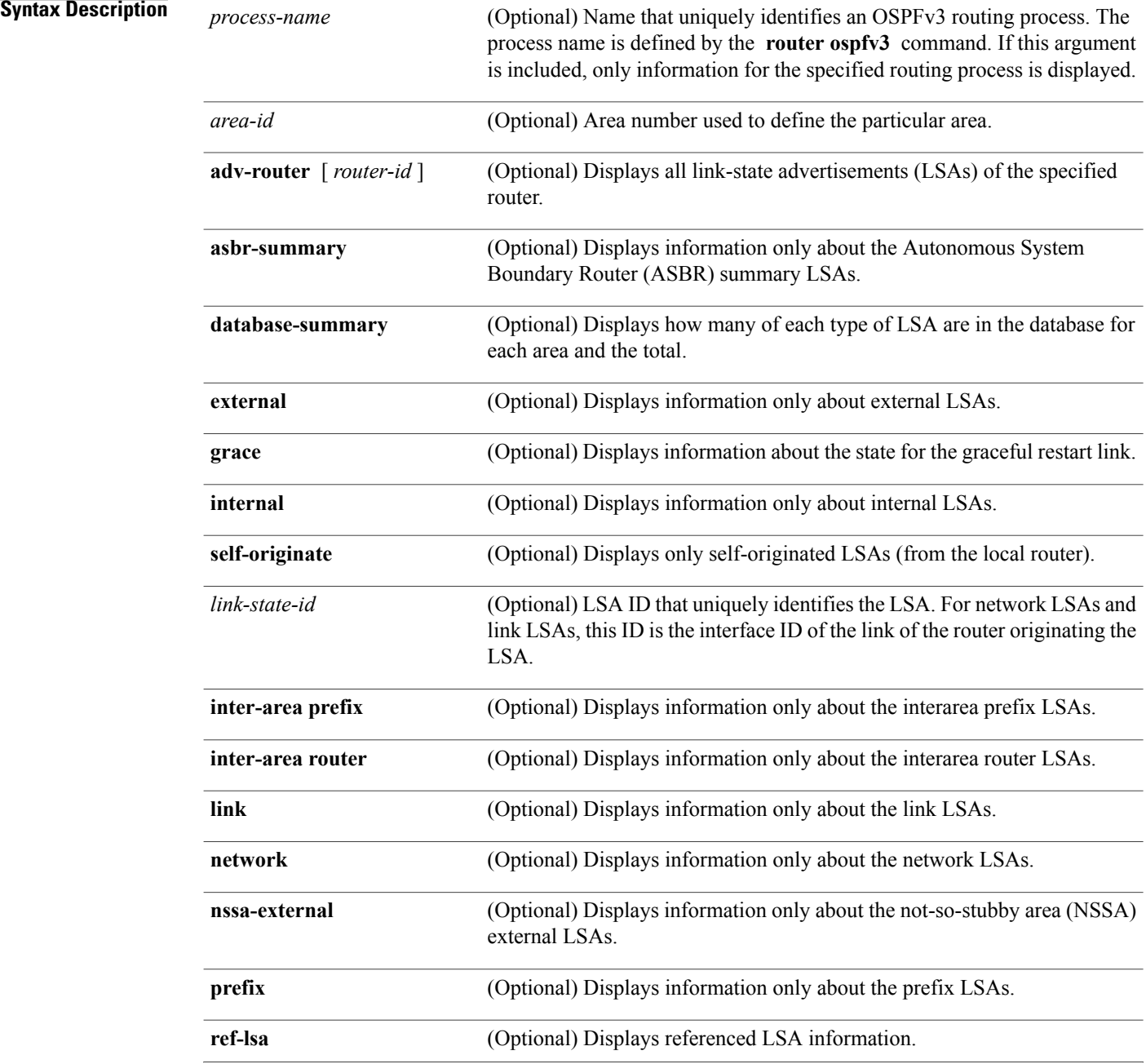

 $\mathbf I$ 

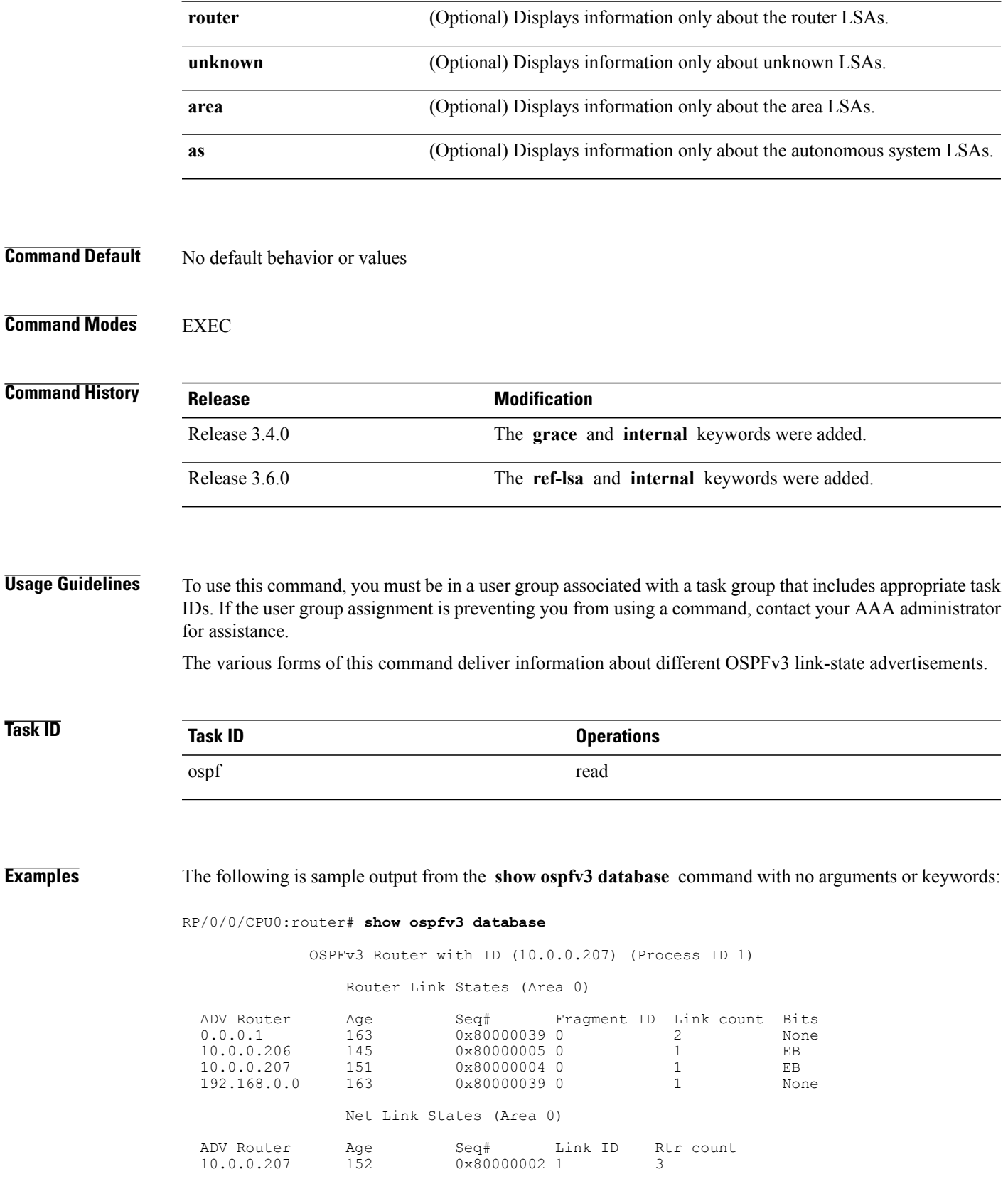

1

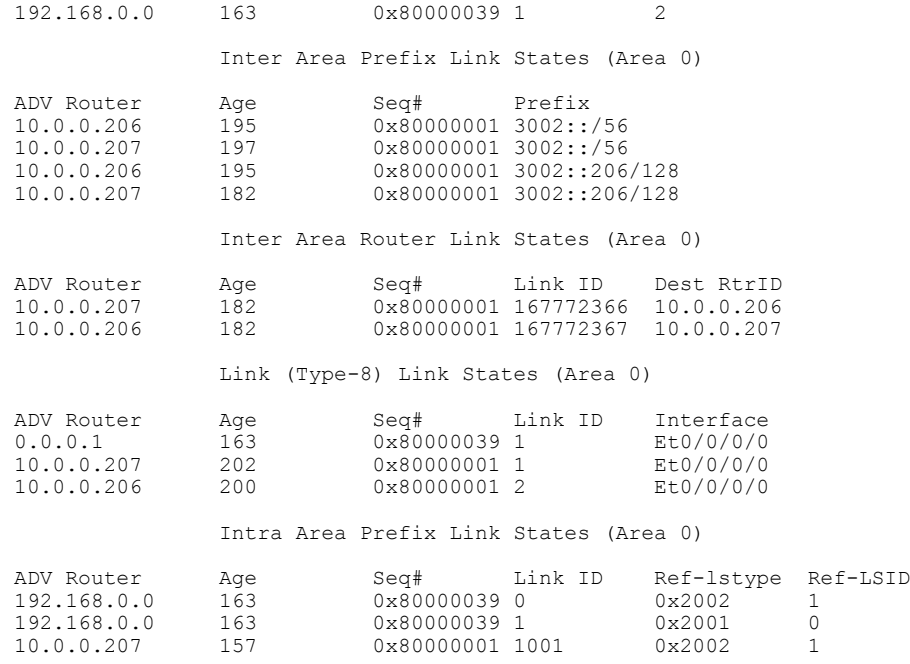

**Table 3: show ospfv3 database Field Descriptions**

| <b>Field</b>      | <b>Description</b>                                                                                                    |
|-------------------|----------------------------------------------------------------------------------------------------|
| <b>ADV</b> Router | ID of advertising router.                                                                                                    |
| Age               | Link-state age.                                                                                                    |
| Seq#              | Link-state sequence number (detects old or duplicate<br>LSAs).                                                                                                    |
| Fragment ID       | Router LSA fragment ID.                                                                                                    |
| Link count        | Number of links described.                                                                                                    |
| <b>Bits</b>       | B indicates that the router is an area border router. E<br>indicates that the router is an autonomous system<br>boundary router. V indicates that the router is a virtual<br>link endpoint. W indicates that the router is a wildcard<br>multicast receiver. |
| Link ID           | Unique LSA ID.                                                                                                    |
| Rtr count         | Number of routers attached to the link.                                                                                                    |
| Prefix            | Prefix of the route being described.                                                                                                    |
| Dest RtrID        | Router ID of the router being described.                                                                                                    |

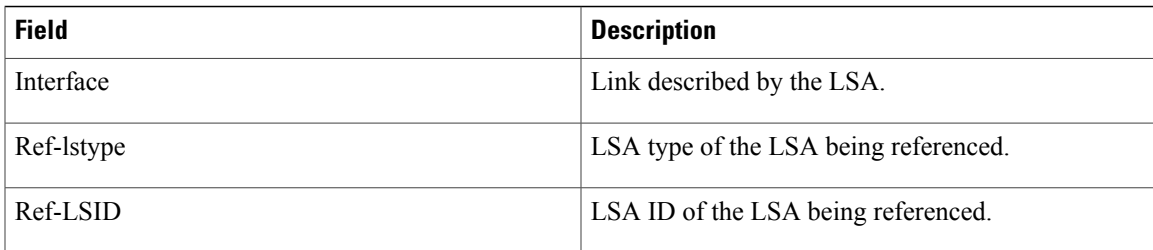

The following is sample output from the **show ospfv3 database** command with the **external** keyword:

RP/0/0/CPU0:router# **show ospfv3 database external**

```
OSPFv3 Router with ID (10.0.0.206) (Process ID 1)
              Type-5 AS External Link States
LS age: 189
LS Type: AS External Link
Link State ID: 0
Advertising Router: 10.0.0.206
LS Seq Number: 80000002
Checksum: 0xa303
Length: 36
Prefix Address: 2222::
Prefix Length: 56, Options: None
Metric Type: 2 (Larger than any link state path)
Metric: 20
External Route Tag: 0
```
This table describes the significant fields shown in the display.

## **Table 4: show ospfv3 database external Field Descriptions**

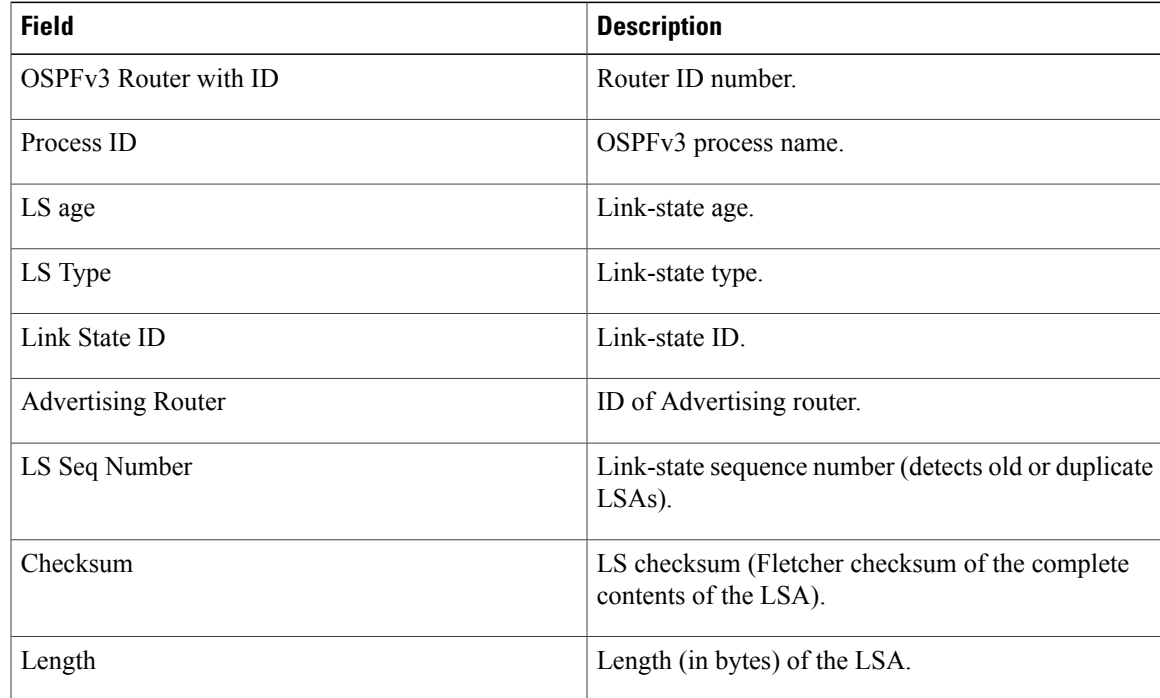

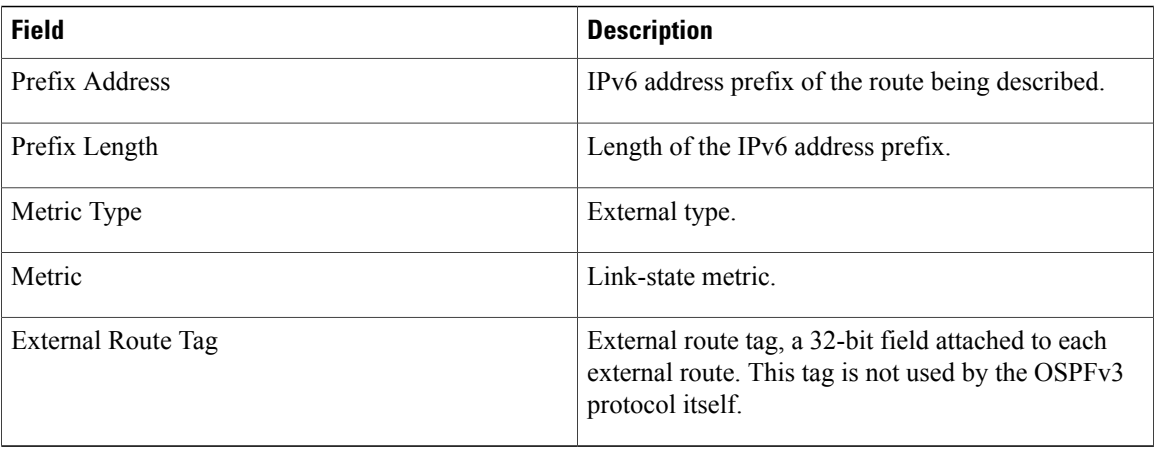

The following is sample output from the **show ospfv3 database** command with the **inter-area prefix** keyword:

```
RP/0/0/CPU0:router# show ospfv3 database inter-area prefix
```

```
OSPFv3 Router with ID (10.0.0.206) (Process ID 1)
              Inter Area Prefix Link States (Area 0)
LS age: 715
LS Type: Inter Area Prefix Links
Link State ID: 0
Advertising Router: 10.0.0.206
LS Seq Number: 80000002
Checksum: 0x3cb5
Length: 36
Metric: 1
Prefix Address: 3002::
Prefix Length: 56, Options: None
```
**Table 5: show ospfv3 database inter-area prefix Field Descriptions**

| <b>Field</b>              | <b>Description</b>                                   |
|---------------------------|------------------------------------------------------|
| OSPFv3 Router with ID     | Router ID number.                                    |
| Process ID                | OSPFv3 process name.                                 |
| LS age                    | Link-state age.                                      |
| LS Type                   | Link-state type.                                     |
| Link State ID             | Link-state ID.                                       |
| <b>Advertising Router</b> | ID of advertising router.                            |
| LS Seq Number             | Link-state sequence (detects old or duplicate LSAs). |

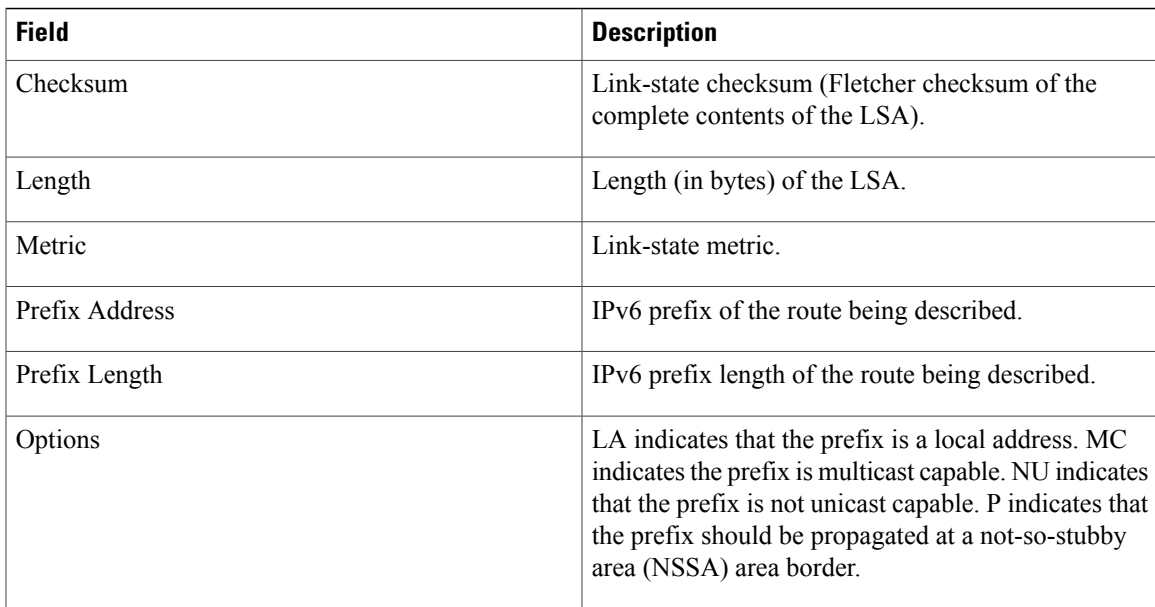

The following is sample output from the **show ospfv3 database** command with the **inter-area router** keyword:

```
RP/0/0/CPU0:router# show ospfv3 database inter-area router
```

```
OSPFv3 Router with ID (10.0.0.206) (Process ID 1)
               Inter Area Router Link States (Area 0)
LS age: 1522
 Options: (V6-Bit E-Bit R-bit DC-Bit)
 LS Type: Inter Area Router Links
Link State ID: 167772366
 Advertising Router: 10.0.0.207
 LS Seq Number: 80000002
Checksum: 0xcaae
Length: 32
Metric: 1
 Destination Router ID: 10.0.0.206
```
**Table 6: show ospfv3 database inter-area routerField Descriptions**

| <b>Field</b>          | <b>Description</b>   |
|-----------------------|----------------------|
| OSPFv3 Router with ID | Router ID number.    |
| Process ID            | OSPFv3 process name. |
| LS age                | Link-state age.      |

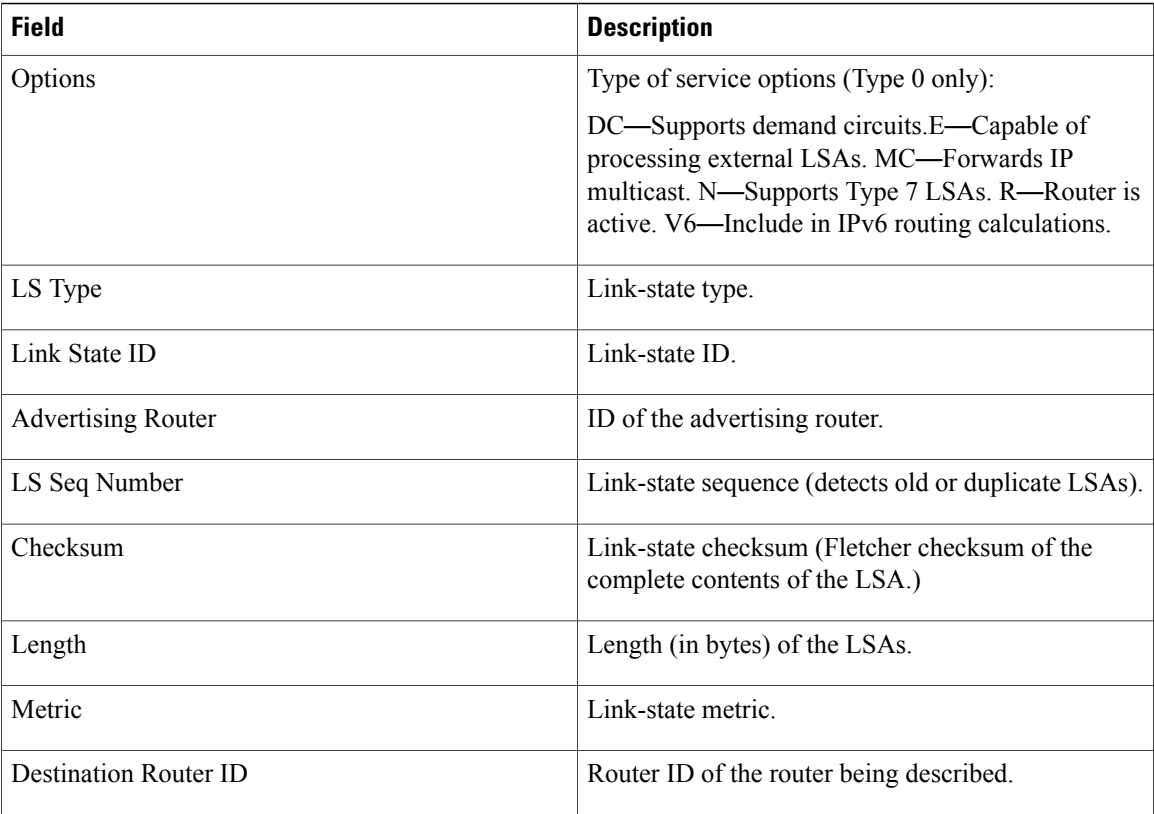

The following is sample output from the **show ospfv3 database** command with the **link** keyword:

```
RP/0/0/CPU0:router# show ospfv3 database link
```

```
OSPFv3 Router with ID (10.0.0.206) (Process ID 1)
               Link (Type-8) Link States (Area 0)
LS age: 620
 Options: (V6-Bit E-Bit R-bit DC-Bit)
 LS Type: Link-LSA (Interface: Ethernet0/0/0/0)
 Link State ID: 1 (Interface ID)
Advertising Router: 10.0.0.207
LS Seq Number: 80000003
 Checksum: 0x7235
 Length: 56
 Router Priority: 1
 Link Local Address: fe80::204:c0ff:fe22:73fe
Number of Prefixes: 1
 Prefix Address: 7002::
Prefix Length: 56, Options: None
```
**Table 7: show ospfv3 database link Field Descriptions**

| <b>Field</b>                 | <b>Description</b> |
|------------------------------|--------------------|
| <b>OSPFv3</b> Router with ID | Router ID number.  |

Π

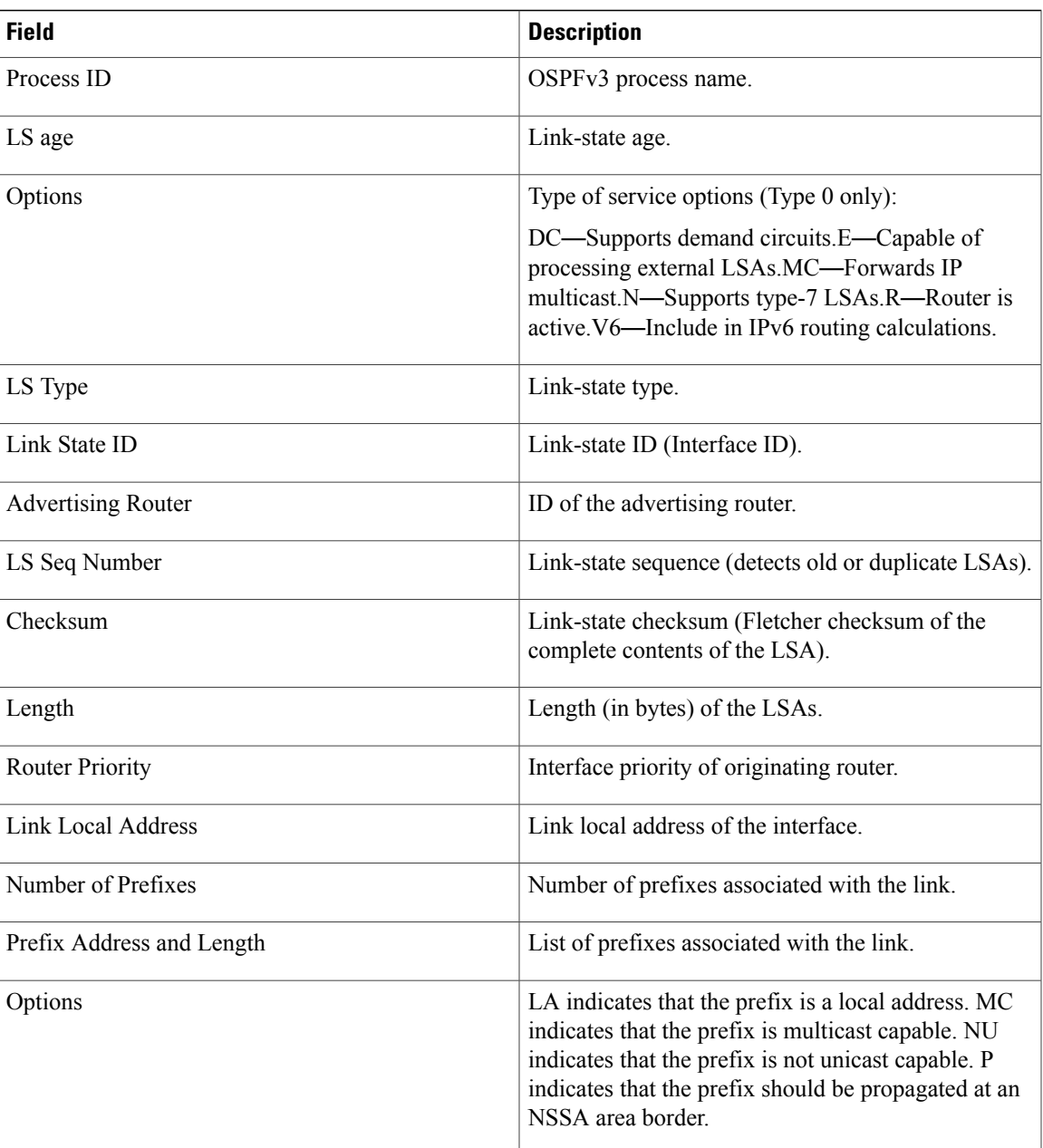

The following is sample output from the **show ospfv3 database** command with the **network** keyword:

RP/0/0/CPU0:router# **show ospfv3 database network**

```
OSPFv3 Router with ID (10.0.0.206) (Process ID 1)
              Net Link States (Area 0)
LS age: 1915
Options: (V6-Bit E-Bit R-bit DC-Bit)
LS Type: Network Links
Link State ID: 1 (Interface ID of Designated Router)
Advertising Router: 10.0.0.207
```

```
LS Seq Number: 80000004
Checksum: 0x4330
Length: 36
     Attached Router: 10.0.0.207
      Attached Router: 0.0.0.1
      Attached Router: 10.0.0.206
```
This table describes the significant fields shown in the display.

## **Table 8: show ospfv3 database network Field Descriptions**

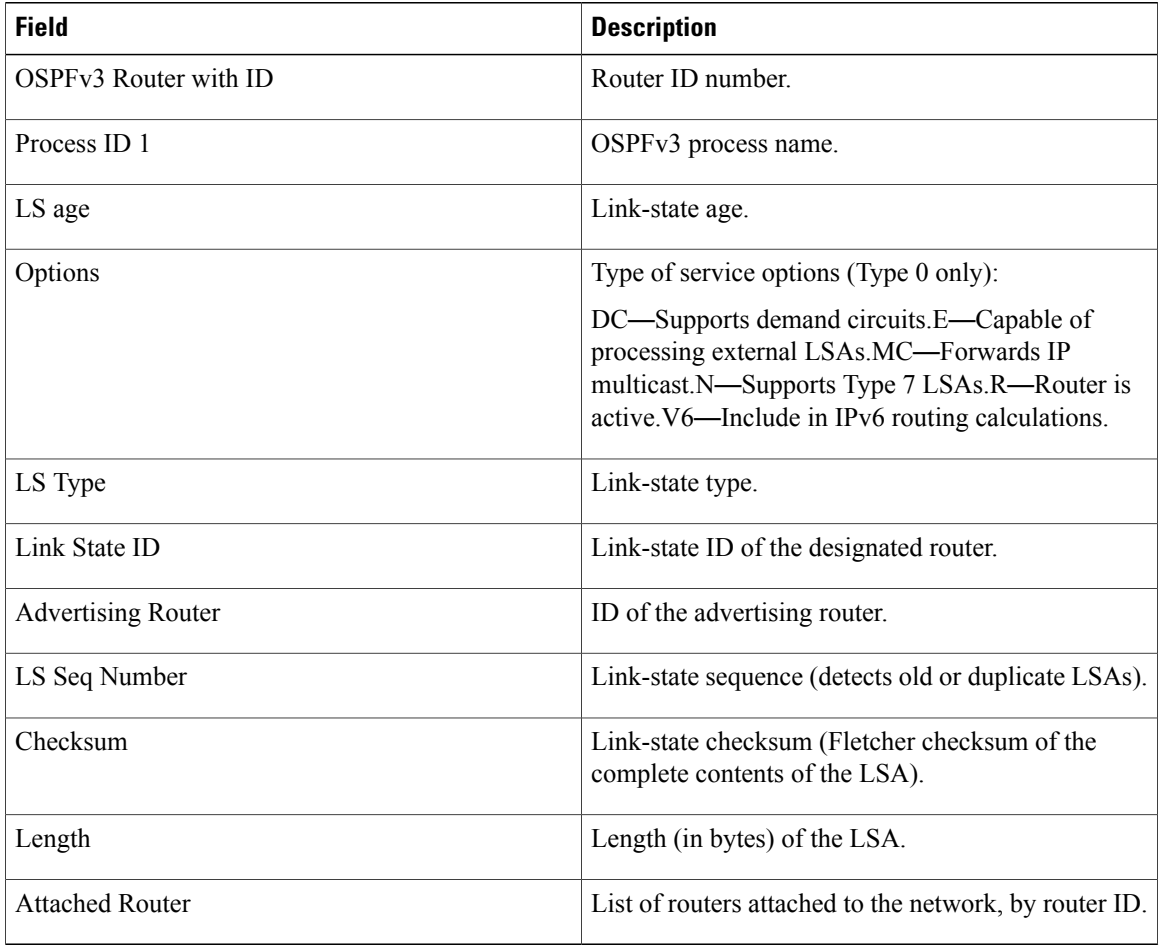

The following is sample output from the **show ospfv3 database** command with the **prefix** keyword:

RP/0/0/CPU0:router# **show ospfv3 database prefix**

```
OSPFv3 Router with ID (10.0.0.206) (Process ID 1)
              Intra Area Prefix Link States (Area 1)
Routing Bit Set on this LSA
LS age: 356
LS Type: Intra-Area-Prefix-LSA
Link State ID: 0
Advertising Router: 10.0.0.206
LS Seq Number: 8000001e
```
Г

```
Checksum: 0xcdaa
Length: 44
Referenced LSA Type: 2001
Referenced Link State ID: 0
Referenced Advertising Router: 10.0.0.206
Number of Prefixes: 1
Prefix Address: 8006::
Prefix Length: 56, Options: None, Metric: 1
```
**Table 9: show ospfv3 database prefix Field Descriptions**

| <b>Field</b>                  | <b>Description</b>                                                                                                    |
|-------------------------------|----------------------------------------------------------------------------------------------------|
| OSPFv3 Router with ID         | Router ID number.                                                                                                    |
| Process ID 1                  | OSPFv3 process name.                                                                                                    |
| LS age                        | Link-state age.                                                                                                    |
| LS Type                       | Link-state type.                                                                                                    |
| Link State ID                 | Link-state ID of the designated router.                                                                                                    |
| <b>Advertising Router</b>     | ID of the advertising router.                                                                                                    |
| LS Seq Number                 | Link-state sequence (detects old or duplicate LSAs).                                                                                                    |
| Checksum                      | Link-state checksum (Fletcher checksum of the<br>complete contents of the LSA).                                                                                                    |
| Length                        | Length (in bytes) of the LSA.                                                                                                    |
| Referenced LSA Type           | Router LSA or network LSA of the prefixes<br>referenced.                                                                                                    |
| Referenced Link State ID      | Link-state ID of the router or network LSA.                                                                                                    |
| Referenced Advertising Router | Advertising router of the referenced LSA.                                                                                                    |
| Number of Prefixes            | Number of prefixes listed in the LSA.                                                                                                    |
| Prefix Address                | Prefix associated with the router or network.                                                                                                    |
| Prefix Length                 | Length of the prefix.                                                                                                    |
| Options                       | LA indicates that the prefix is a local address. MC<br>indicates that the prefix is multicast capable. NU<br>indicates that the prefix is not unicast capable. P<br>indicates the prefix should be propagated at an NSSA<br>area border. |

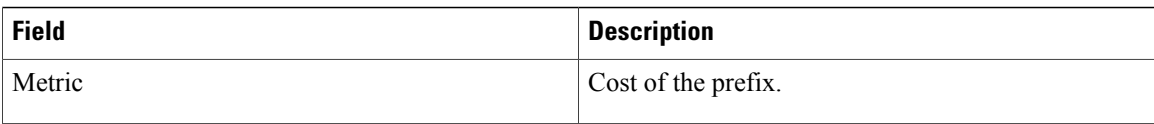

The following is sample output from the **show ospfv3 database** command with the **router** keyword:

```
RP/0/0/CPU0:router# show ospfv3 database router
```

```
OSPFv3 Router with ID (10.0.0.206) (Process ID 1)
              Router Link States (Area 0)
LS age: 814
Options: (V6-Bit E-Bit R-bit)
LS Type: Router Links
Link State ID: 0
Advertising Router: 0.0.0.1
LS Seq Number: 8000003c
Checksum: 0x51ca
Length: 56
Number of Links: 2
  Link connected to: a Transit Network
 Link Metric: 10
  Local Interface ID: 1
    Neighbor (DR) Interface ID: 1
    Neighbor (DR) Router ID: 10.0.0.207
  Link connected to: a Transit Network
  Link Metric: 10
  Local Interface ID: 2
    Neighbor (DR) Interface ID: 1
    Neighbor (DR) Router ID: 10.0.0.0
```
**Table 10: show ospfv3 database router Field Descriptions**

| <b>Field</b>          | <b>Description</b>                                                                                                    |
|-----------------------|----------------------------------------------------------------------------------------------------|
| OSPFv3 Router with ID | Router ID number.                                                                                                    |
| Process ID 1          | OSPFv3 process name.                                                                                                    |
| LS age                | Link-state age.                                                                                                    |
| Options               | Type of service options (Type 0 only):                                                                                                    |
|                       | DC—Supports demand circuits. E—Capable of<br>processing external LSAs.MC—Forwards IP<br>multicast. N—Supports Type 7 LSAs.R—Router is<br>active. V6—Include in IPv6 routing calculations. |
| LS Type               | Link-state type.                                                                                                    |
| Link State ID         | Link-state ID of the designated router.                                                                                                    |
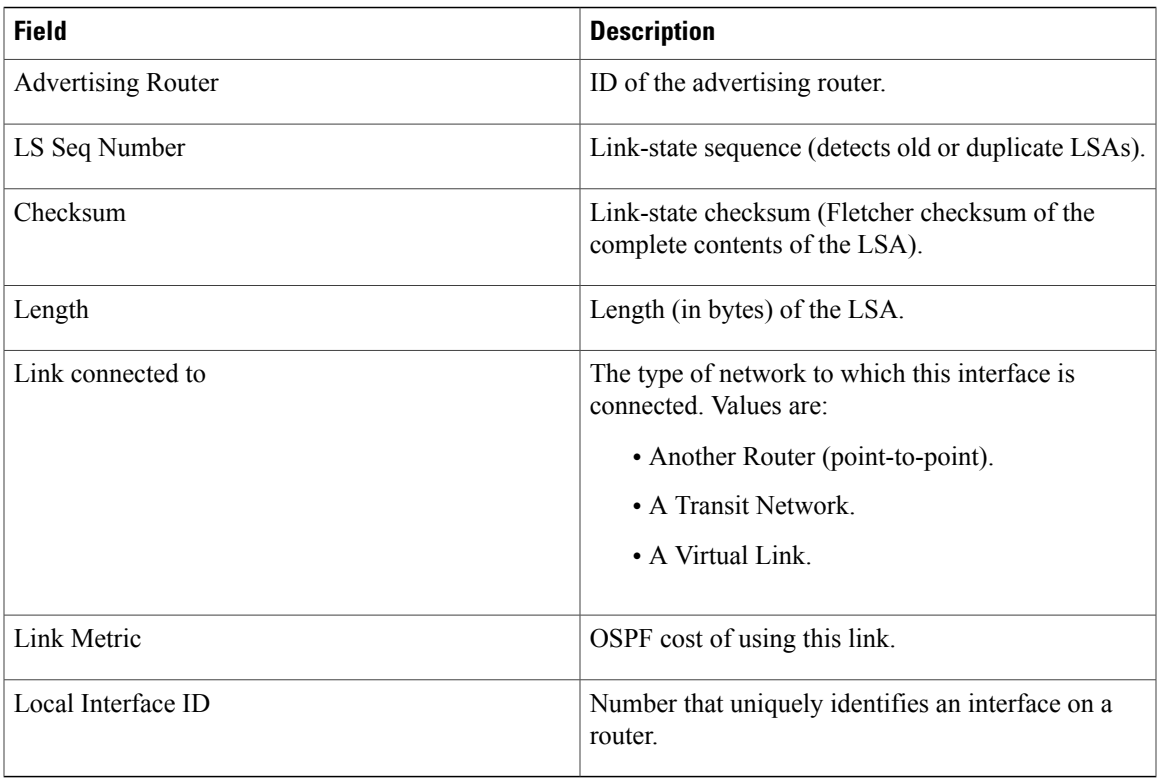

### **Related Commands**

 $\mathbf{I}$ 

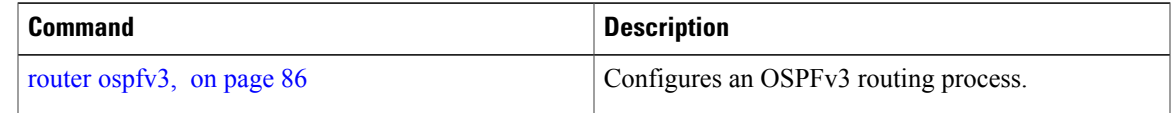

## **show ospfv3 flood-list**

To display a list of Open Shortest Path First Version 3 (OSPFv3) link-state advertisements (LSAs) waiting to be flooded over an interface, use the **show ospfv3 flood-list** command in EXEC mode.

**show ospfv3** [*process-name*] [*area-id*] **flood-list** [*type interface-path-id*]

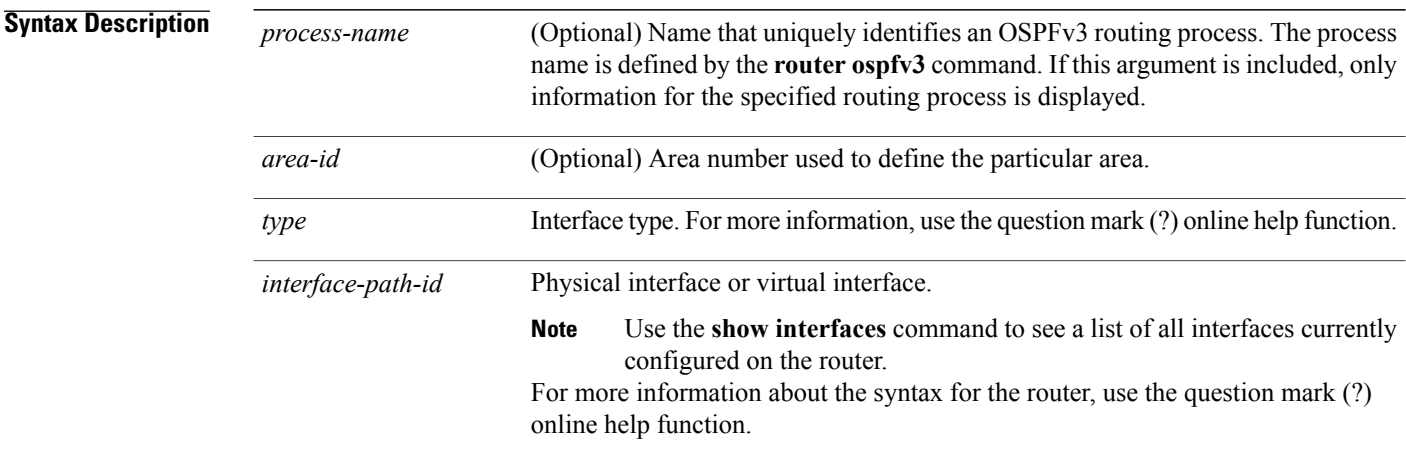

### **Command Default** No default behavior or values

#### **Command Modes** EXEC

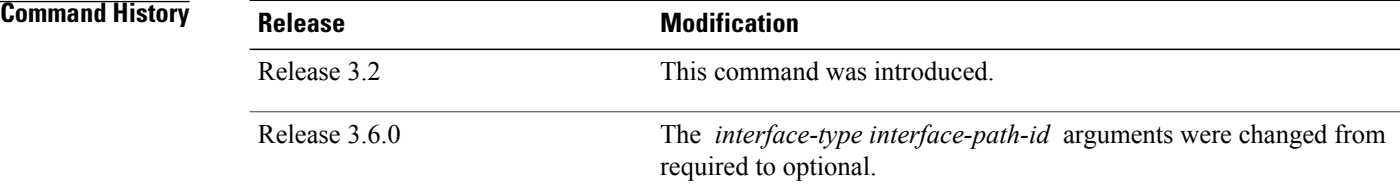

#### **Usage Guidelines** To use this command, you must be in a user group associated with a task group that includes appropriate task IDs. If the user group assignment is preventing you from using a command, contact your AAA administrator for assistance.

Use the **show ospfv3 flood-list** command to display OSPFv3 packet pacing.

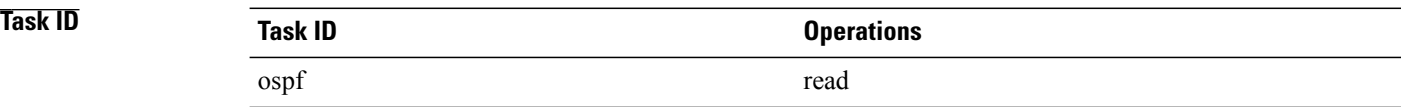

#### **Examples** The following sample output from the **show ospfv3 flood-list** command shows three entries for the OSPFv3 1 process running over GigabitEthernet interface 0/3/0/0:

RP/0/0/CPU0:router# **show ospfv3 flood-list GigabitEthernet 0/3/0/0** Flood Lists for OSPFv3 1 Interface GigabitEthernet 0/3/0/0, Queue length 3 Link state retransmission due in 24 msec Displaying 3 entries from flood list: Type LS ID ADV RTR Seq NO Age Checksum 3 0.0.0.199 10.0.0.207 0x800000002 3600 0x00c924  $\begin{array}{cccccccc} 3 & 0.0.0.199 & 10.0.0.207 & 0 \times 60000002 & 3600 & 0 \times 000924 \\ 3 & 0.0.0.200 & 10.0.0.207 & 0 \times 80000002 & 3600 & 0 \times 008966 \end{array}$ 3 0.0.0.200 10.0.0.207 0x80000002 3600 0x008966 4 10.0.0.206 10.0.0.207 0x80000008 0 0x001951

This table describes the significant fields shown in the display.

**Table 11: show ospfv3 flood-list Field Descriptions**

| <b>Field</b>                     | <b>Description</b>                                  |
|----------------------------------|-----------------------------------------------------|
| Interface                        | Interface for which information is displayed.       |
| Queue length                     | Number of LSAs waiting to be flooded.               |
| Link state retransmission due in | Length of time before next link-state transmission. |
| Type                             | Type of LSA.                                        |
| LS ID                            | Link-state ID of the LSA.                           |
| <b>ADV RTR</b>                   | IP address of advertising router.                   |
| Seq NO                           | Sequence number of LSA.                             |
| Age                              | Age of LSA (in seconds).                            |
| Checksum                         | Checksum of LSA.                                    |

Ι

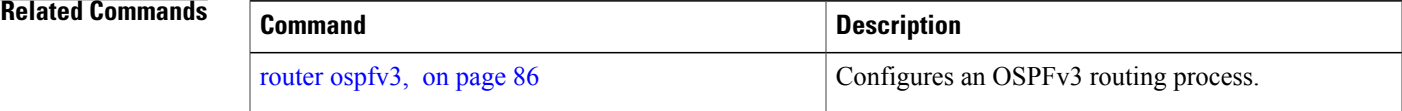

### **show ospfv3 interface**

To display OpenShortestPathFirst Version 3 (OSPFv3) interface information, use the **show ospfv3 interface** command in EXEC mode.

**show ospfv3** [ *process-name* ] [ *area-id* ] **interface** [*type interface-path-id*]

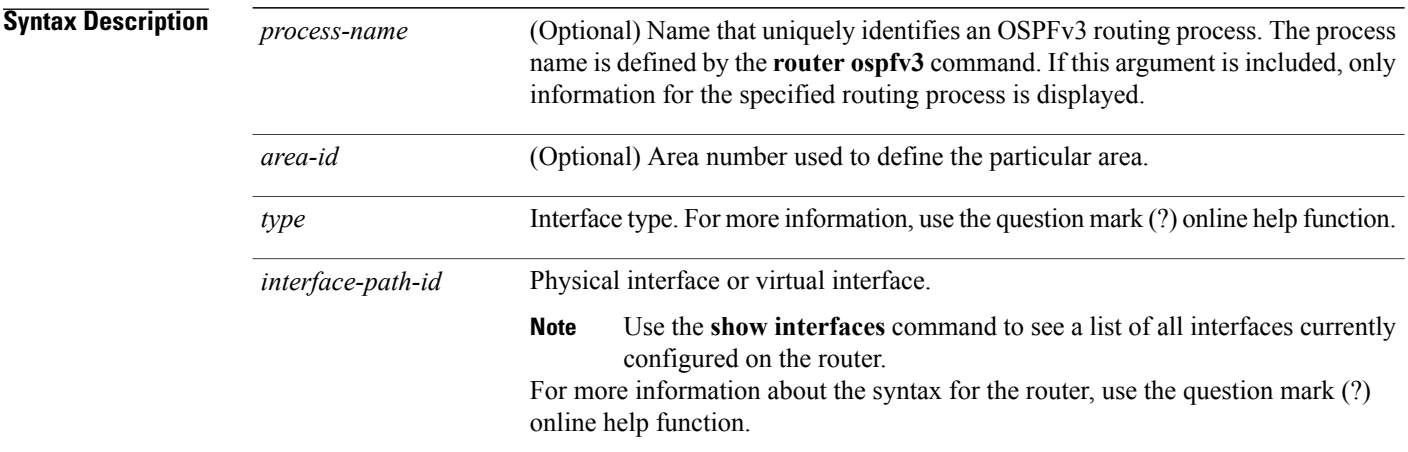

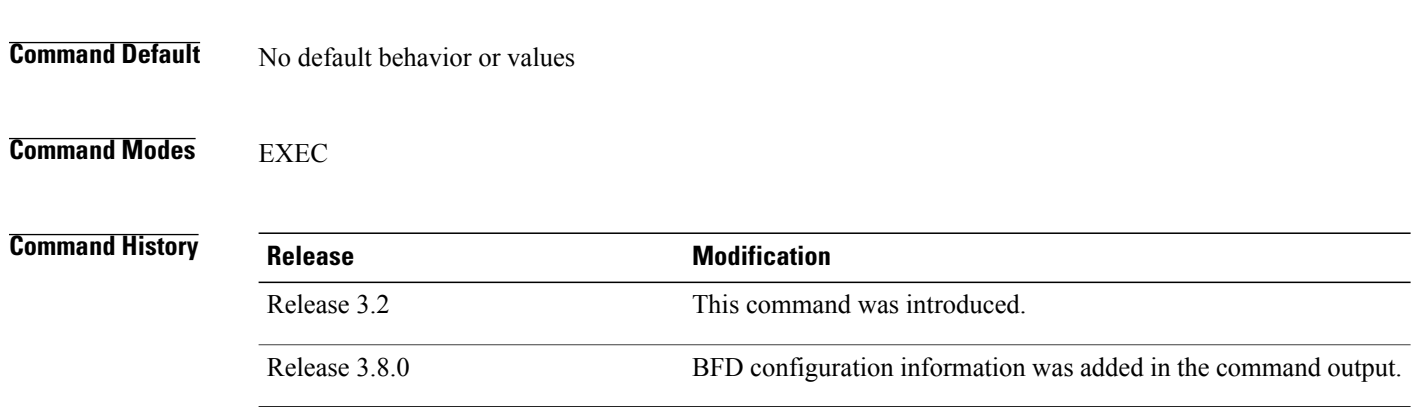

**Usage Guidelines** To use this command, you must be in a user group associated with a task group that includes appropriate task IDs. If the user group assignment is preventing you from using a command, contact your AAA administrator for assistance.

> Use the **show ospfv3 interface** command when the adjacency between two neighboring routersis not forming. Adjacency means that the routers synchronize their databases when they discover each other.

> You can look at the output to check the physical link and line protocol status and to confirm that the network type and timer intervals match those of the neighboring routers.

> If you have configured BFD interface at the process level, then that applies to both area and interface level, unless area and interface level have different interval configurations specified.

 $\mathbf I$ 

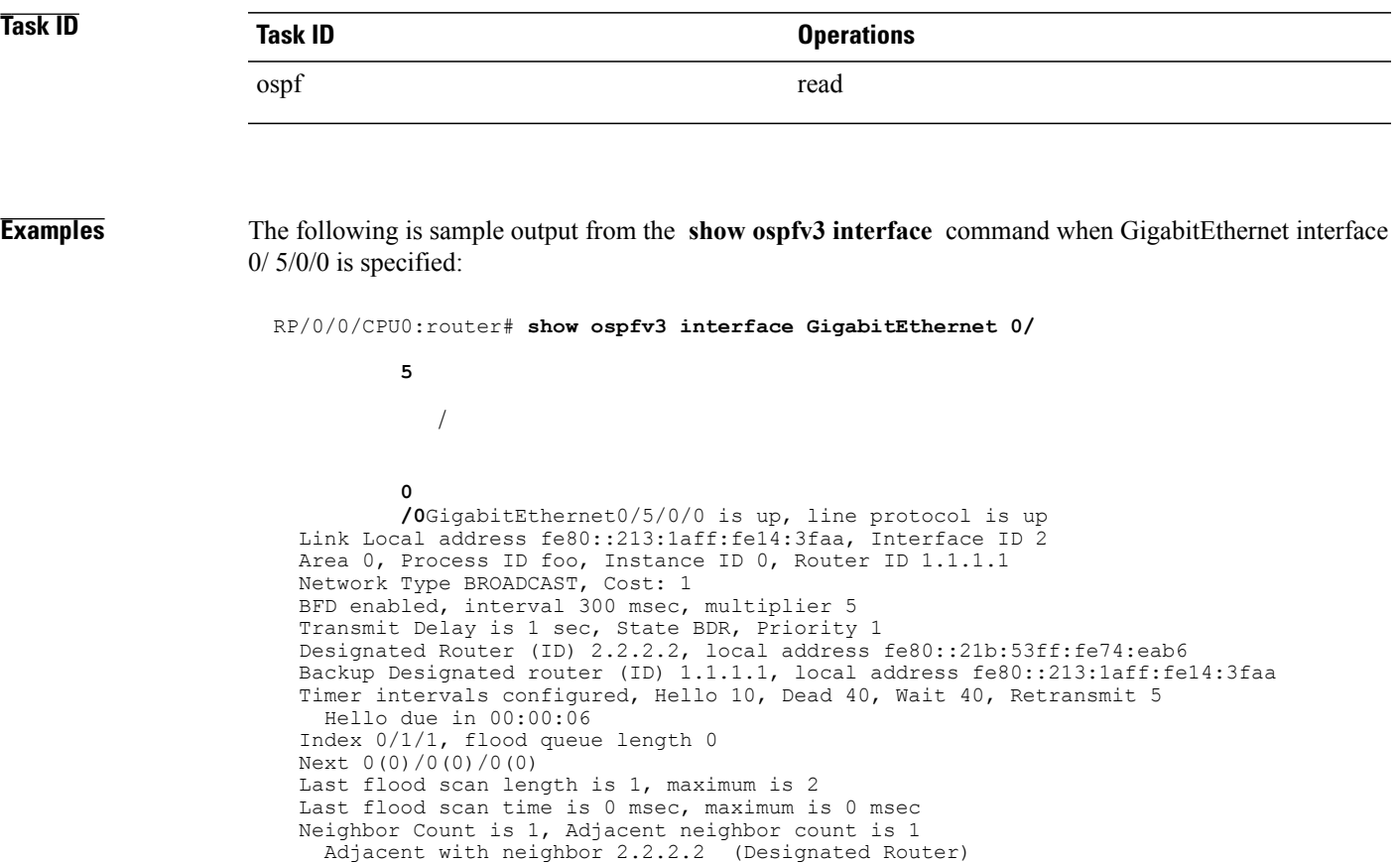

This table describes the significant fields shown in the display.

**Table 12: show ospfv3 interface Field Descriptions**

Suppress hello for 0 neighbor(s)

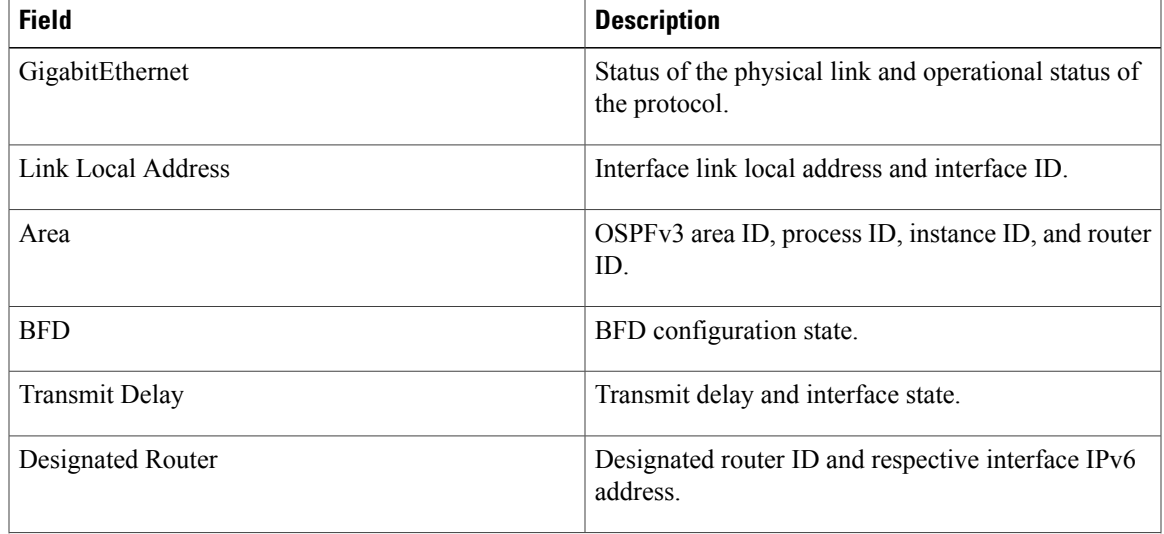

T

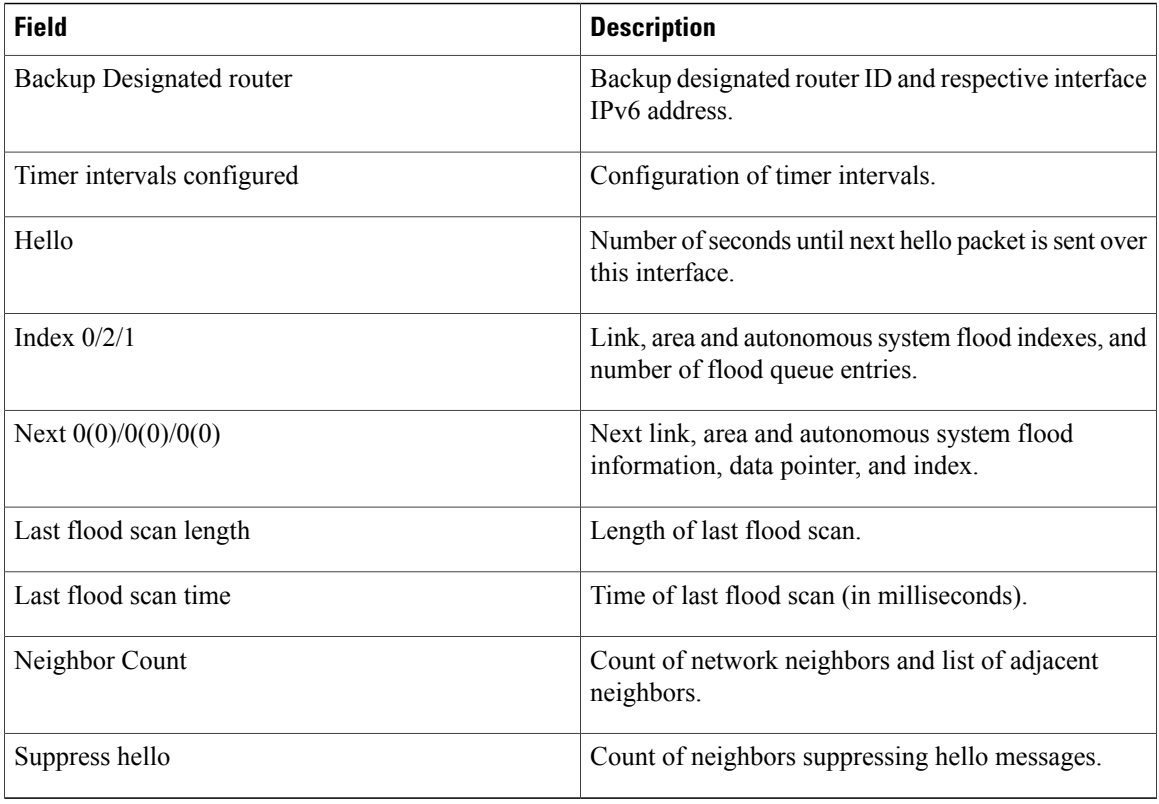

#### **Related Commands**

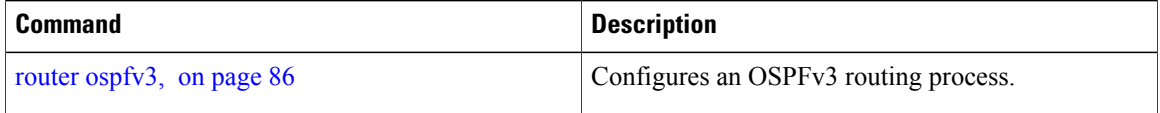

 $\mathbf I$ 

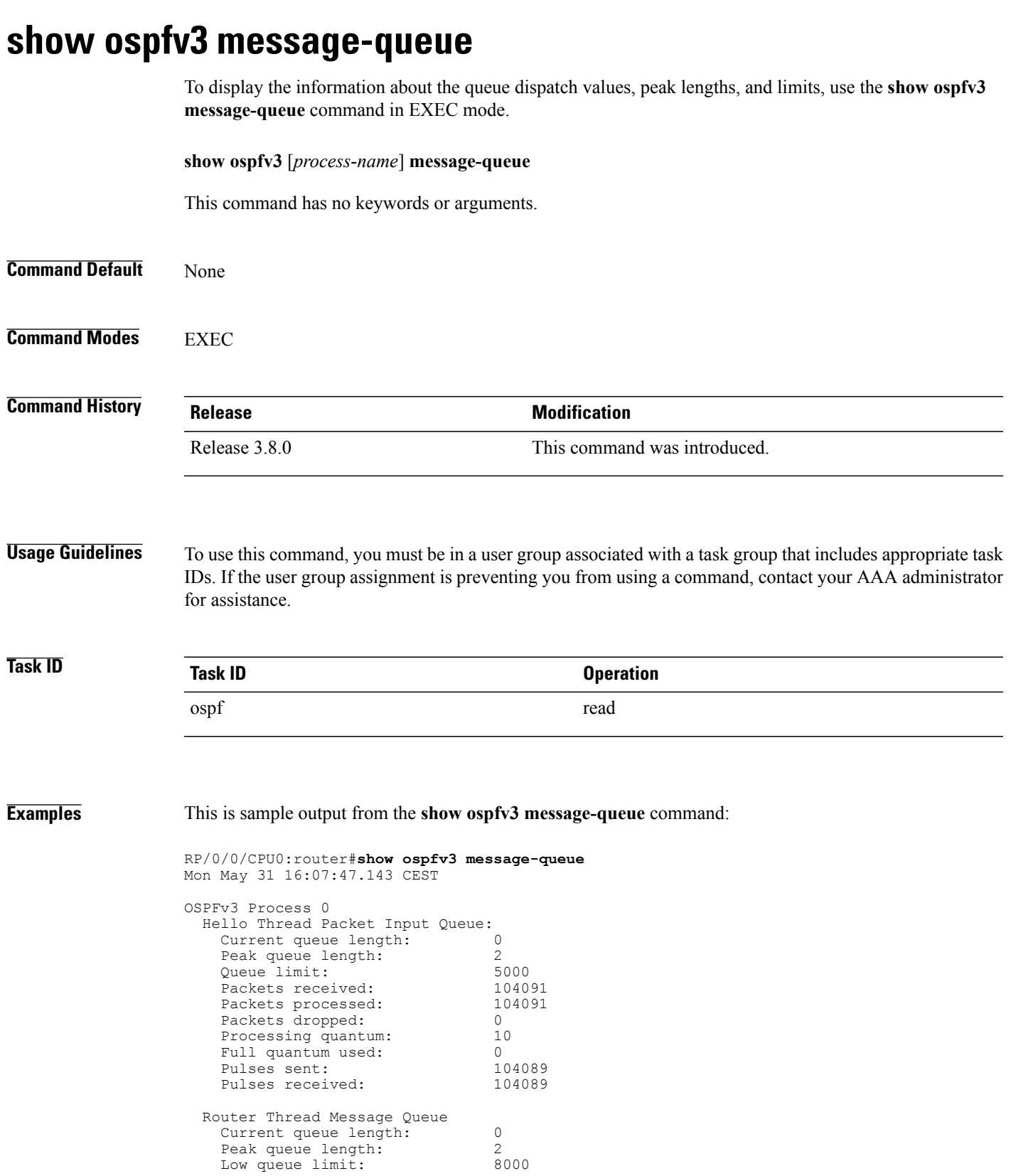

T

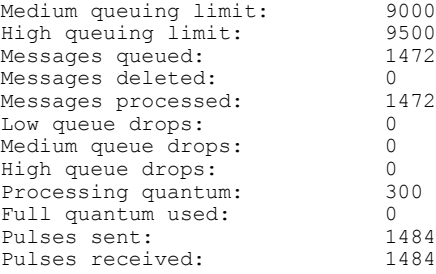

 $\mathbf I$ 

## **show ospfv3 neighbor**

To display Open Shortest Path First Version 3 (OSPFv3) neighbor information on an individual interface basis, use the **show ospfv3 neighbor** command in EXEC mode.

**show ospfv3** [ *process-name* ] [ *area-id* ] **neighbor** [*type interface-path-id*] [ *neighbor-id* ] **[detail]**

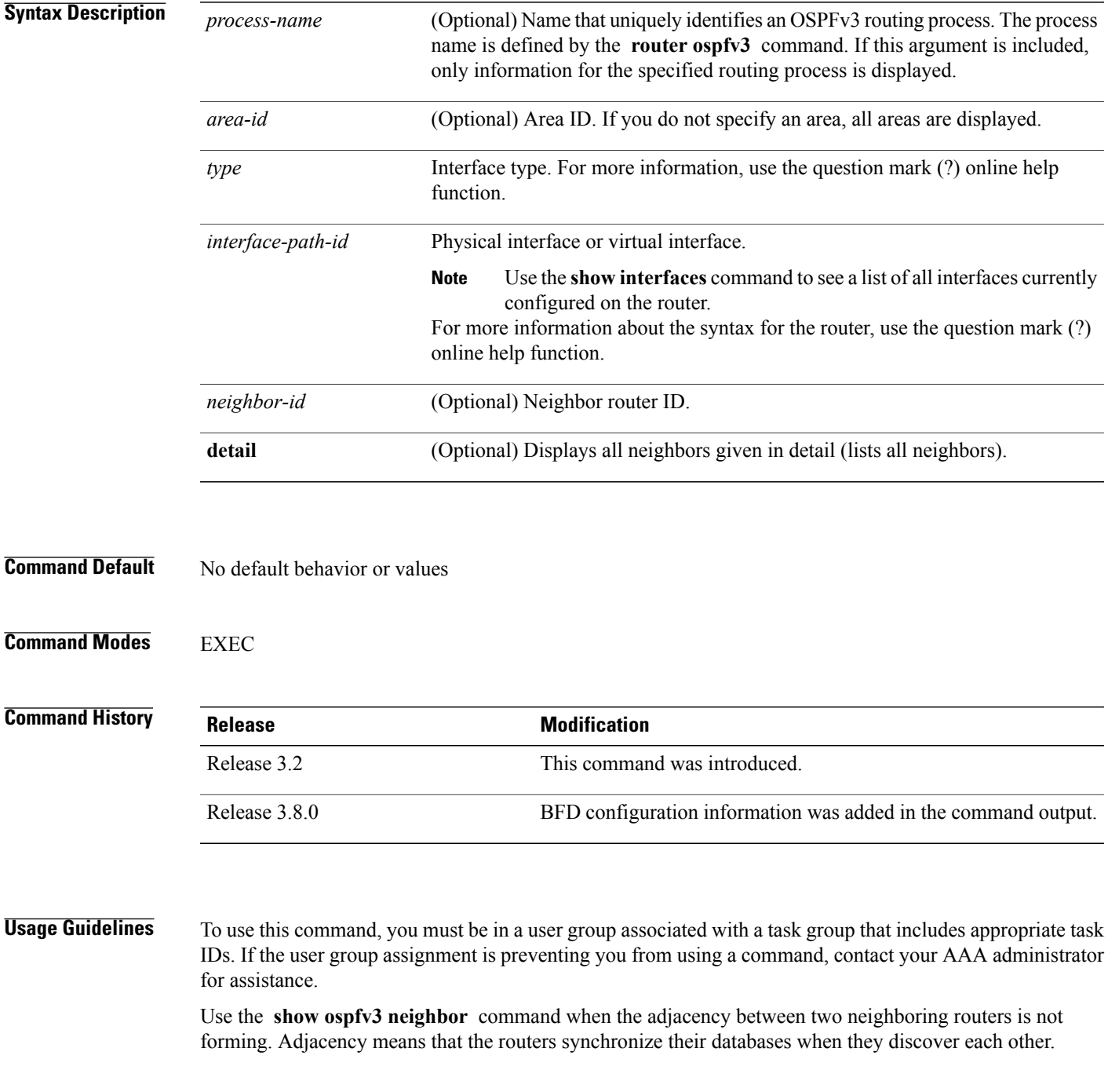

I

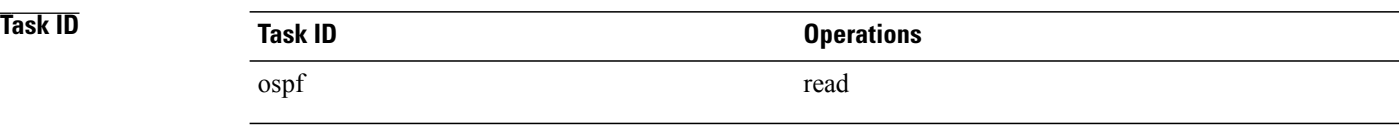

**Examples** The following is sample output from the **show ospfv3 neighbor** command showing two lines of summary information for each neighbor:

RP/0/0/CPU0:router# **show ospfv3 neighbor**

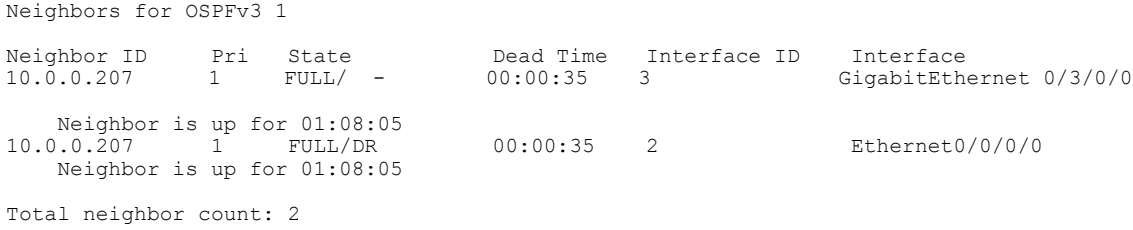

This table describes the significant fields shown in the display.

| <b>Field</b>   | <b>Description</b>                                                                                                    |
|----------------|----------------------------------------------------------------------------------------------------|
| ID             | Neighbor router ID.                                                                                                    |
| Pri            | Router priority for designated router election. A router<br>with a priority of 0 is never elected as the designated<br>router or backup designated router. |
| <b>State</b>   | OSPFv3 state.                                                                                                    |
| Dead Time      | Time (in hh:mm:ss) to elapse before OSPFv3 declares<br>the neighbor dead.                                                                                  |
| Interface ID   | Number that uniquely identifies an interface on a<br>router.                                                                                               |
| Interface      | Name of the interface that connects to this neighbor.                                                                                                    |
| Neighbor is up | Time (in hh:mm:ss) that the OSPF $v3$ neighbor has<br>been up.                                                                                             |

**Table 13: show ospfv3 neighbor Field Descriptions**

The following is sample output showing summary information about the neighbor that matches the neighbor ID:

RP/0/0/CPU0:router# **show ospfv3 neighbor 10.0.0.207**

```
Neighbors for OSPFv3 1
Neighbor 10.0.0.207
    In the area 0 via interface Ethernet0/0/0/0
   Neighbor: interface-id 2, link-local address fe80::204:c0ff:fe22:73fe
    Neighbor priority is 1, State is FULL, 6 state changes
    DR is 10.0.0.207 BDR is 10.0.0.206
   Options is 0x13
   Dead timer due in 00:00:38
   Neighbor is up for 01:09:21
    Index 0/1/2, retransmission queue length 0, number of retransmission 1
    First 0(0)/0(0)/0(0) Next 0(0)/0(0)/0(0)Last retransmission scan length is 1, maximum is 1
   Last retransmission scan time is 0 msec, maximum is 0 msec
Neighbor 10.0.0.207
    In the area 1 via interface GigabitEthernet 0/3/0/0
    Neighbor: interface-id 3, link-local address fe80::3034:30ff:fe33:3742
   Neighbor priority is 1, State is FULL, 6 state changes
    Options is 0x13
   Dead timer due in 00:00:38
    Neighbor is up for 01:09:21
    Index 0/1/1, retransmission queue length 0, number of retransmission 1
    First 0(0)/0(0)/0(0) Next 0(0)/0(0)/0(0)
    Last retransmission scan length is 1, maximum is 1
   Last retransmission scan time is 0 msec, maximum is 0 msec
Total neighbor count: 2
```
This table describes the significant fields shown in the display.

| <b>Field</b>       | <b>Description</b>                                                                                                    |
|--------------------|----------------------------------------------------------------------------------------------------|
| Neighbor           | Neighbor router ID.                                                                                                    |
| In the area        | Area and interface through which the OSPFv3<br>neighbor is known.                                                                                          |
| link-local address | Link local address of the interface.                                                                                                    |
| Neighbor priority  | Router priority of neighbor and neighbor state.                                                                                                    |
| <b>State</b>       | OSPFv3 state.                                                                                                    |
| state changes      | Number of state changes for this neighbor.                                                                                                    |
| DR is              | Neighbor ID of the designated router.                                                                                                    |
| <b>BDR</b> is      | Neighbor ID of the backup designated router.                                                                                                    |
| Options            | Hello packet options field contents (E-bit only;<br>possible values are 0 and 2; 2 indicates that area is<br>not a stub; 0 indicates that area is a stub). |
| Dead timer         | Time (in hh:mm:ss) to elapse before OSPFv3 declares<br>the neighbor dead.                                                                                  |

**Table 14: show ospfv3 neighbor 10.0.0.207 Field Descriptions**

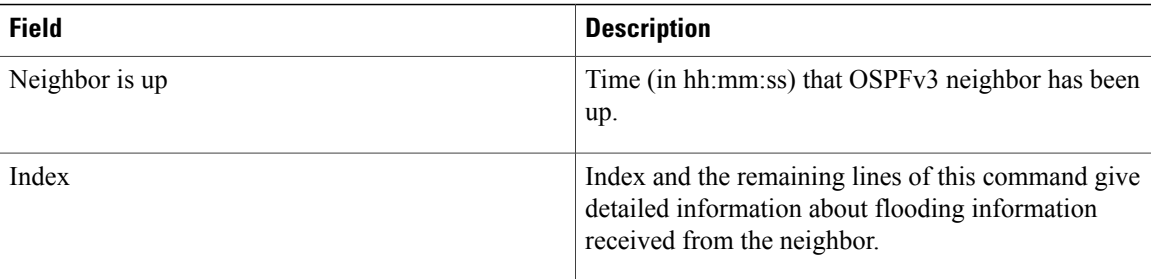

The following sample output shows the neighbors that match the neighbor ID on the interface when the interface along with the neighbor ID is specified:

```
RP/0/0/CPU0:router# show ospfv3 neighbor GigabitEthernet 0/3/0/1 10.0.0.207
```

```
Neighbors for OSPFv3 1
Neighbor 10.0.0.207
    In the area 0 via interface GigabitEthernet 0/3/0/1
   Neighbor: interface-id 2, link-local address fe80::204:c0ff:fe22:73fe
    Neighbor priority is 1, State is FULL, 6 state changes
    DR is 10.0.0.207 BDR is 10.0.0.206
   Options is 0x13
   Dead timer due in 00:00:39
   Neighbor is up for 01:11:21
    Index 0/1/2, retransmission queue length 0, number of retransmission 1
   First 0(0)/0(0)/0(0) Next 0(0)/0(0)/0(0)
   Last retransmission scan length is 1, maximum is 1
   Last retransmission scan time is 0 msec, maximum is 0 msec
```
Total neighbor count: 1

This table describes the significant fields shown in the display.

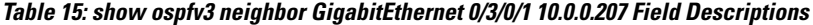

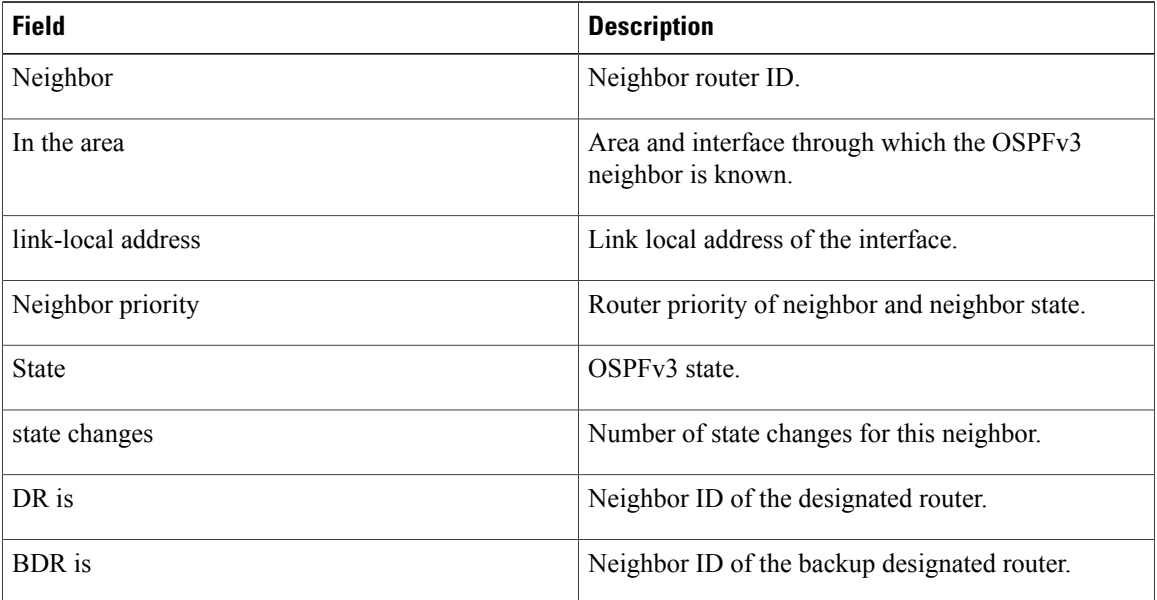

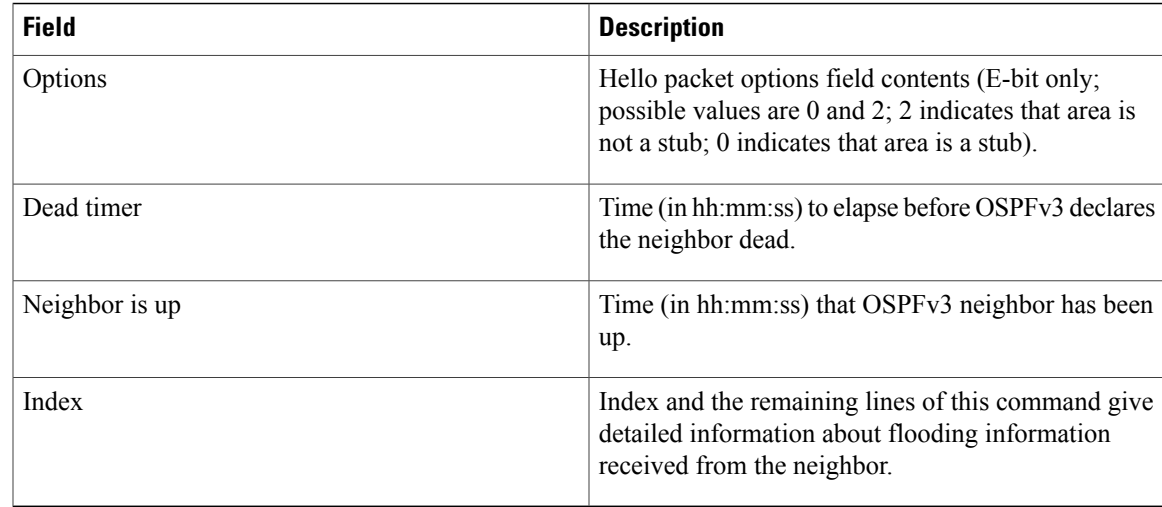

The following sample output shows all neighbors on the interface when the interface is specified:

```
RP/0/0/CPU0:router# show ospfv3 neighbor GigabitEthernet 0/3/0/1
```

```
Neighbors for OSPFv3 1
Neighbor ID Pri State    Dead Time Interface ID Interface 10.0.0207    1    FULL/DR         00:00:37    2        GigabitEth
                                                                                   GigabitEthernet 0/3/0/1
     Neighbor is up for 01:12:33
Total neighbor count: 1
```
This table describes the significant fields shown in the display.

#### **Table 16: show ospfv3 neighbor GigabitEthernet 0/3/0/1 Field Descriptions**

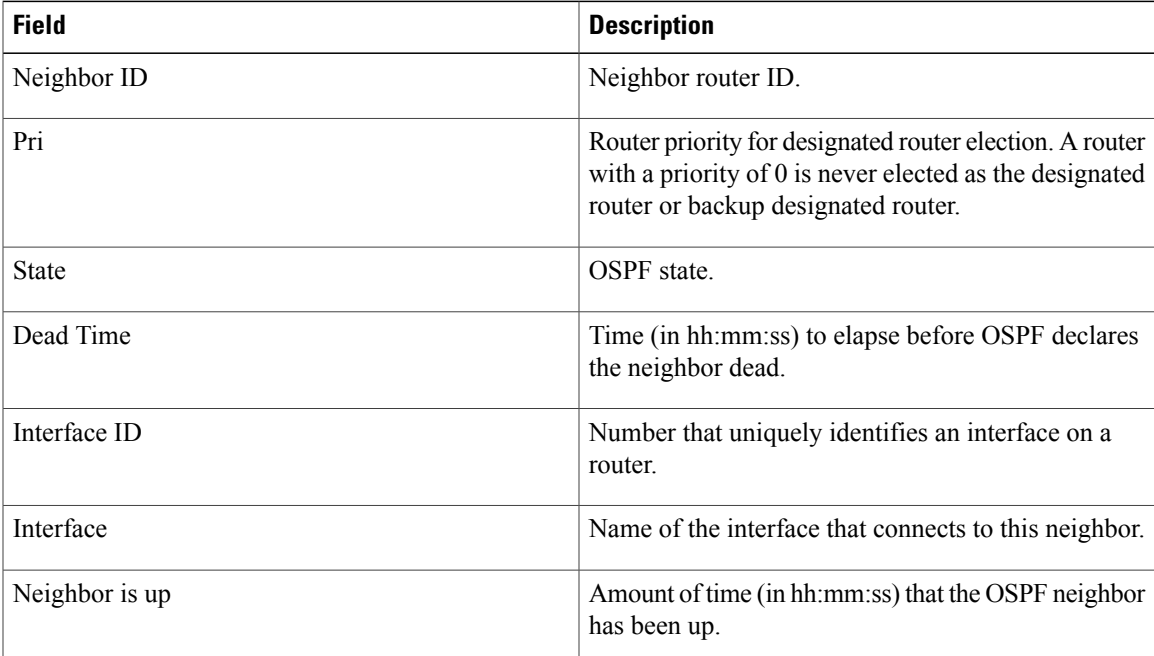

The following is sample output showing detailed neighbor information for GigabitEthernet interface 0/3/0/1:

```
RP/0/0/CPU0:router# show ospfv3 neighbor GigabitEthernet 0/3/0/1 detail
```

```
Neighbors for OSPFv3 1
Neighbor 10.0.0.207
    In the area 0 via interface GigabitEthernet 0/3/0/1
   Neighbor: interface-id 2, link-local address fe80::204:c0ff:fe22:73fe
    Neighbor priority is 1, State is FULL, 6 state changes
    DR is 10.0.0.207 BDR is 10.0.0.206
   Options is 0x13
   Dead timer due in 00:00:39
   Neighbor is up for 01:13:40
    Index 0/1/2, retransmission queue length 0, number of retransmission 1
    First 0(0)/0(0)/0(0) Next 0(0)/0(0)/0(0)
   Last retransmission scan length is 1, maximum is 1
   Last retransmission scan time is 0 msec, maximum is 0 msec
Total neighbor count: 1
```
This table describes the significant fields shown in the display.

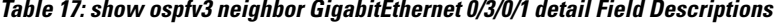

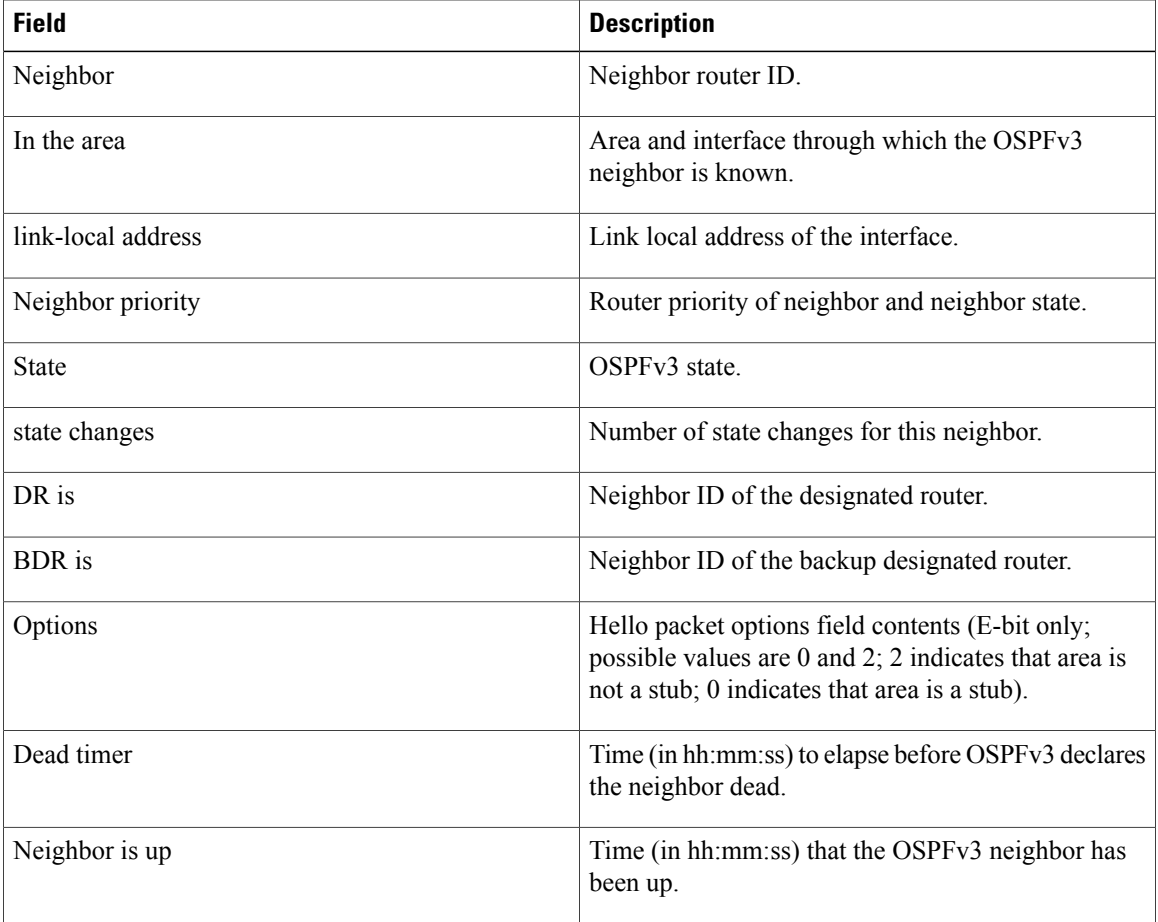

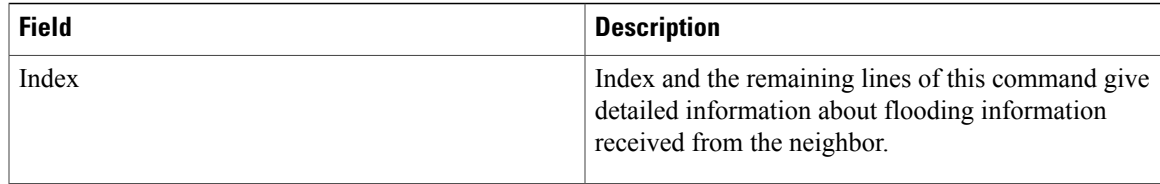

The following is sample output showing neighbor information with BFD enabled for GigabitEthernet interface 0/5/0/0:

```
RP/0/0/CPU0:router# show ospfv3 neighbor detail
Thu Sep 11 02:02:46.267 UTC
  Neighbors for OSPFv3 foo
  Neighbor 2.2.2.2
      In the area 0 via interface GigabitEthernet0/5/0/0 BFD enabled
     Neighbor: interface-id 2, link-local address fe80::21b:53ff:fe74:eab6
     Neighbor priority is 1, State is FULL, 6 state changes
     DR is 2.2.2.2 BDR is 1.1.1.1
     Options is 0x13
     Dead timer due in 00:00:32
     Neighbor is up for 00:06:16
      Index 1/1/1, retransmission queue length 0, number of retransmission 1
     First 0(0)/0(0)/0(0) Next 0(0)/0(0)/0(0)Last retransmission scan length is 1, maximum is 1
     Last retransmission scan time is 0 msec, maximum is 0 msec
```
Total neighbor count: 1

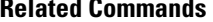

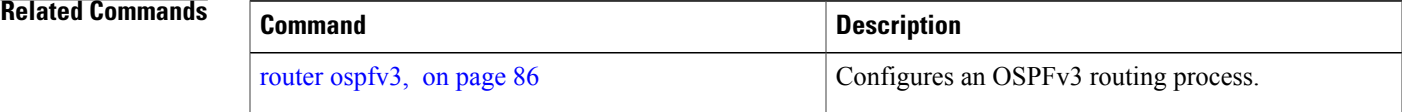

ι

## <span id="page-123-0"></span>**show ospfv3 request-list**

To display the first ten link-state requests pending that the local router is making to the specified OpenShortest Path First Version 3 (OSPFv3) neighbor and interface, use the **show ospfv3 request-list** command in EXEC mode.

**show ospfv3** [*process-name*] [*area-id*] **request-list** [*type interface-path-id*] [*neighbor-id*]

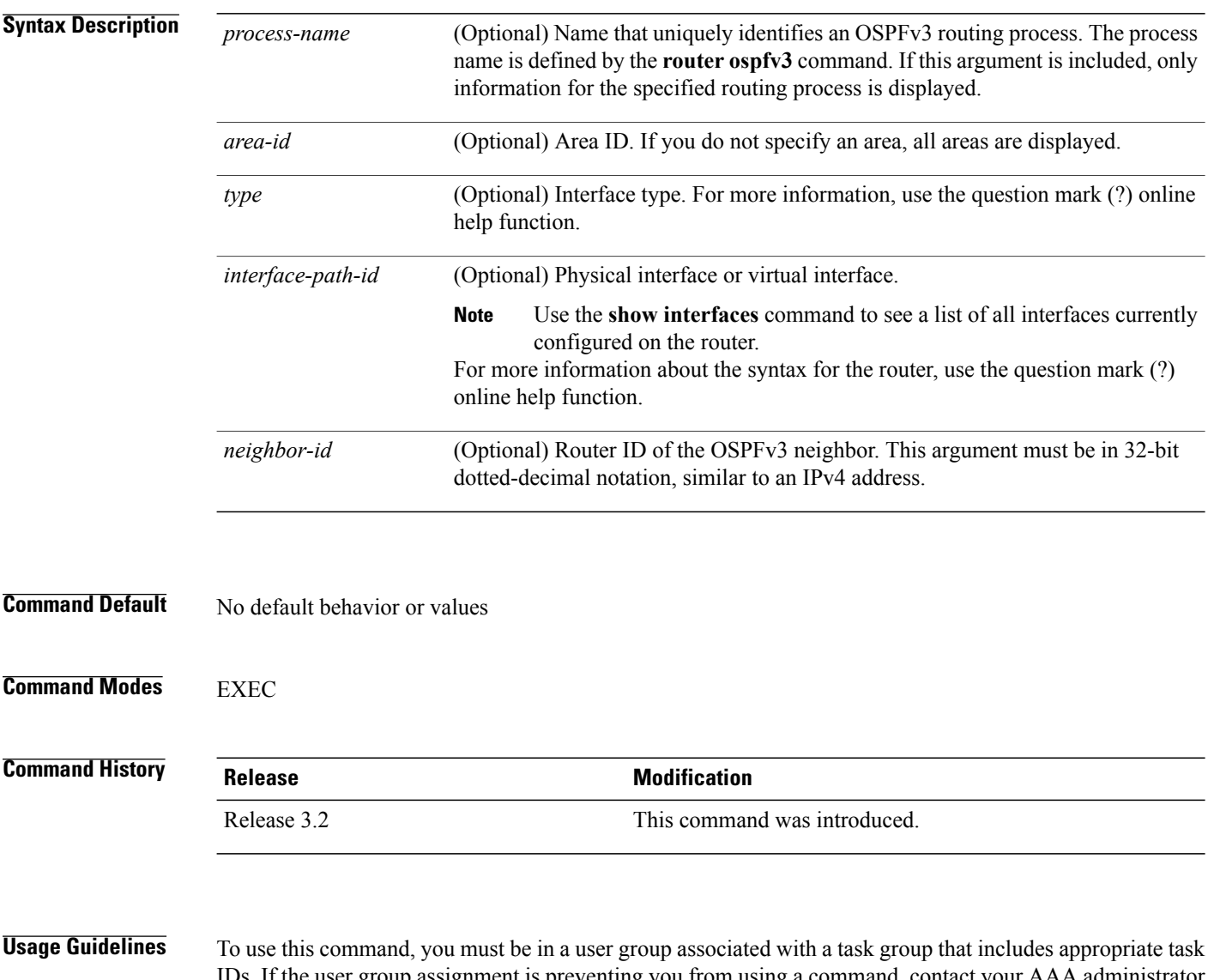

IDs. If the user group assignment is preventing you from using a command, contact your AAA administrator for assistance.

You might use this command when the databases of two neighboring routers are out of synchronization or if the adjacency is not forming between them. Adjacency means that the routers synchronize their databases when they discover each other.

You can look at the list to determine if one router is trying to request a particular database update. Entries that appear to be suspended in the list usually indicate that updates are not being delivered. One possible reason for this behavior is a maximum transmission unit (MTU) mismatch between the routers.

You might also look at this list to make sure it is not corrupted. The list should refer to database entries that actually exist.

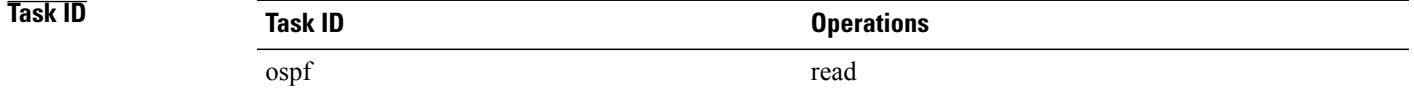

**Examples** The following sample output shows request lists for neighbor 10.0.0.207 on the OSPFv3 1 process:

RP/0/0/CPU0:router# **show ospfv3 1 request-list 10.0.0.207 GigabitEthernet 0/3/0/0**

```
Request Lists for OSPFv3 1
```
Neighbor 10.0.0.207, interface GigabitEthernet 0/3/0/0 address fe80::3034:30ff:fe33:3742

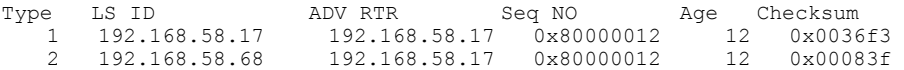

This table describes the significant fields shown in the display.

**Table 18: show ospfv3 request-list Field Descriptions**

| <b>Field</b>   | <b>Description</b>                                    |
|----------------|-------------------------------------------------------|
| Neighbor       | Router ID of the neighboring router.                  |
| interface      | Name of the interface that connects to this neighbor. |
| address        | IPv6 address of the neighbor.                         |
| Type           | Type of link-state advertisement (LSA).               |
| LS ID          | Link-state ID of the LSA.                             |
| <b>ADV RTR</b> | Router ID of the advertising router.                  |
| Seq NO         | Sequence number of the LSA.                           |
| Age            | Age of the LSA (in seconds).                          |
| Checksum       | Checksum of the LSA.                                  |

 $\mathbf I$ 

### **Related Commands**

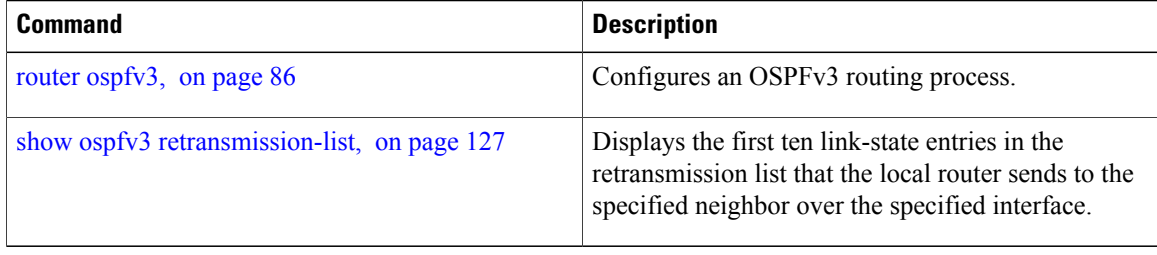

Г

# <span id="page-126-0"></span>**show ospfv3 retransmission-list**

To display the first ten link-state entries in the retransmission list that the local router sends to the specified neighbor over the specified interface, use the **show ospfv3 retransmission-list** command in EXEC mode.

**show ospfv3** [*process-name* ] [*area-id*] **retransmission-list** [*type interface-path-id*] [*neighbor-id*]

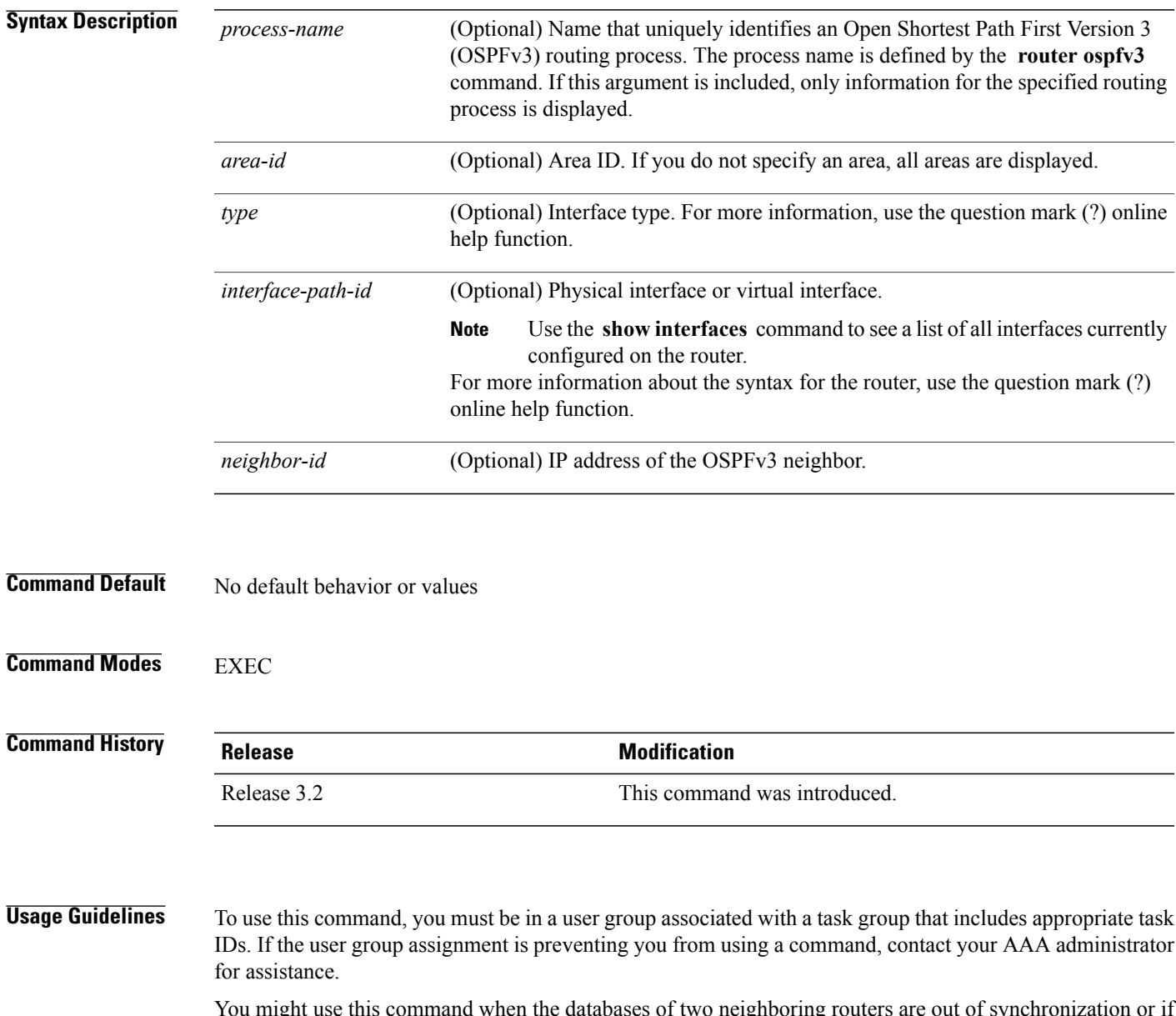

You might use this command when the databases of two neighboring routers are out of synchronization or if the adjacency is not forming between them. Adjacency means that the routers synchronize their databases when they discover each other.

You can look at the list to determine if one router is trying to request a particular database update. Entries that appear to be suspended in the list usually indicate that updates are not being delivered. One possible reason for this behavior is a maximum transmission unit (MTU) mismatch between the routers.

You might also look at this list to make sure it is not corrupted. The list should refer to database entries that actually exist.

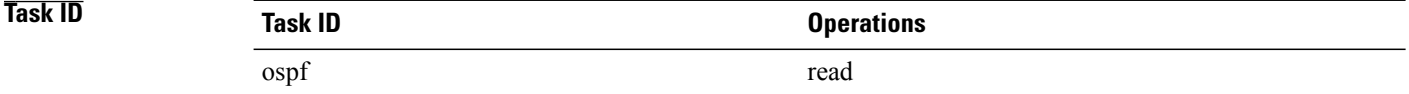

**Examples** The following sample output shows the retransmission list for neighbor 10.0.124.4 on GigabitEthernet interface 0/3/0/0:

RP/0/0/CPU0:router#**show ospfv3 retransmission-list 10.0.124.4 GigabitEthernet 0/3/0/0**

Neighbor 10.0.124.4, interface GigabitEthernet 0/3/0/0 address fe80::3034:30ff:fe33:3742

This table describes the significant fields shown in the display.

#### **Table 19: show ospfv3 retransmission-list 10.0.124.4 GigabitEthernet 0/3/0/0 Field Descriptions**

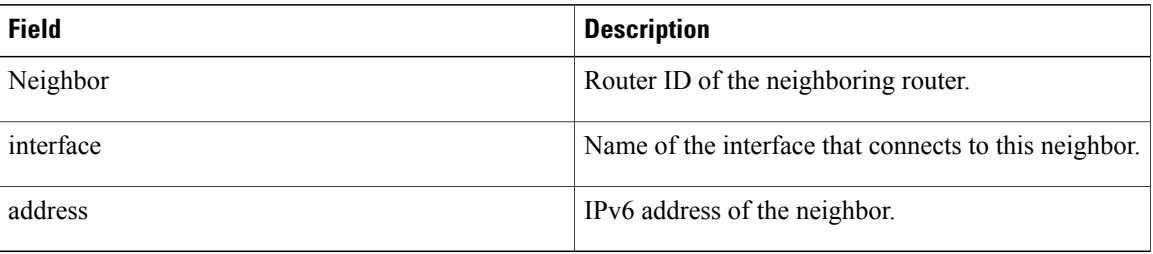

#### **Related Commands**

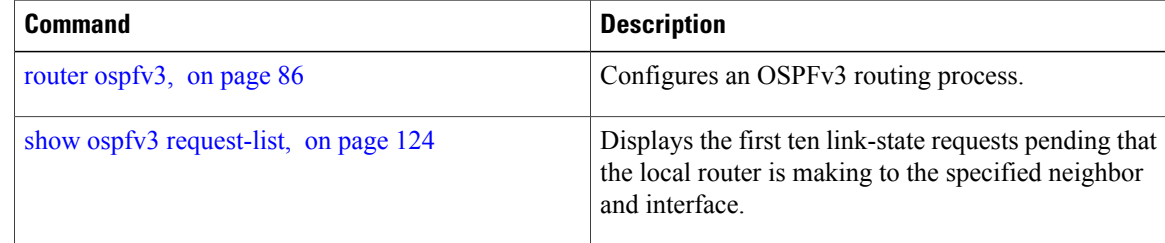

## **show ospfv3 routes**

To display the OpenShortestPathFirst Version 3 (OSPFv3) route table, use the **show ospfv3 routes** command in EXEC mode.

**show ospfv3** [*process-name*] **routes** [**external| connected**] [*ipv6-prefix*/*prefix-length*]

**show ospfv3** [*process-name*] **routes summary**

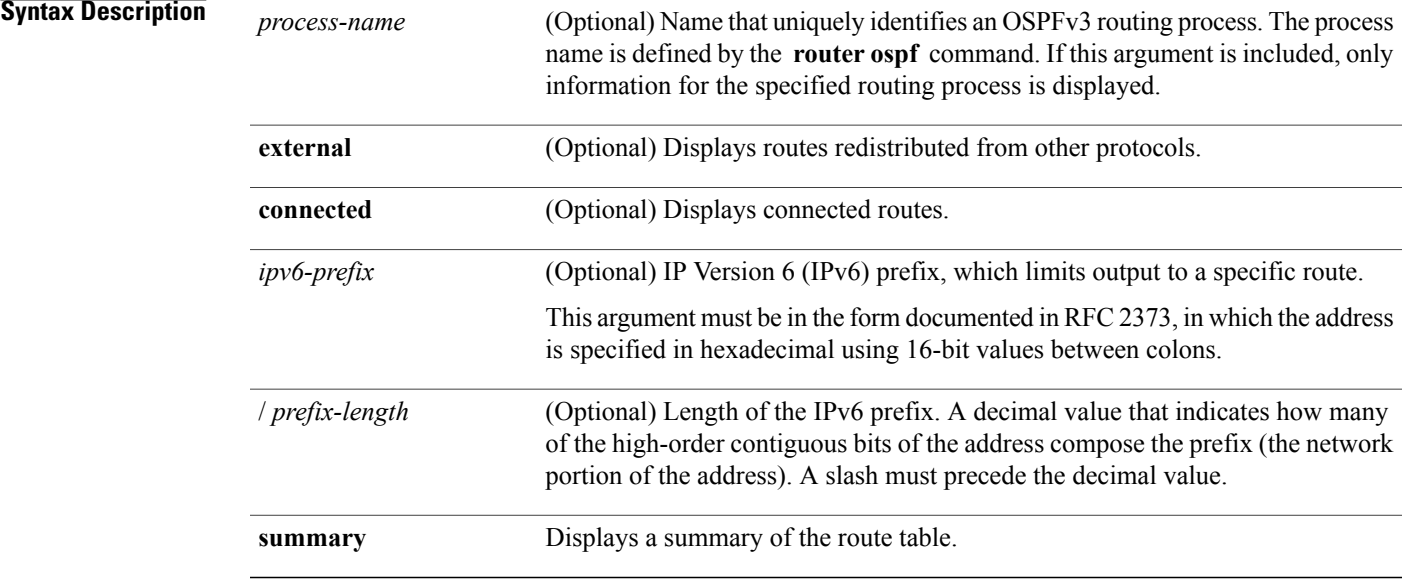

### **Command Default** No default behavior or values

### **Command Modes EXEC**

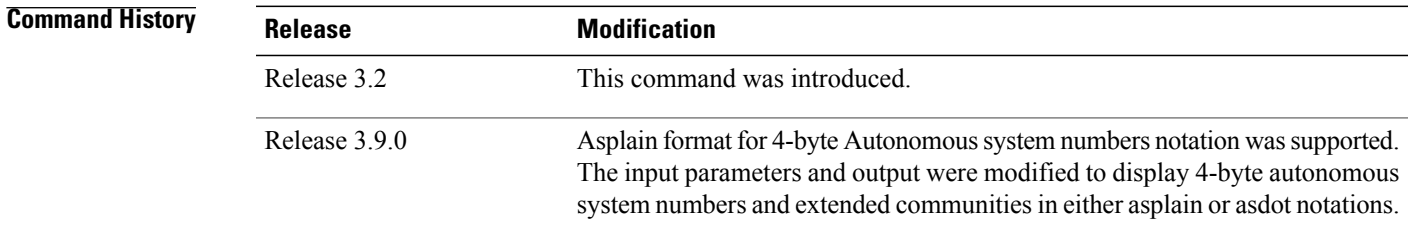

Г

**Usage Guidelines** To use this command, you must be in a user group associated with a task group that includes appropriate task IDs. If the user group assignment is preventing you from using a command, contact your AAA administrator for assistance.

Use the **show ospfv3 routes** command to display the OSPFv3 private routing table (which contains only routes calculated by OSPFv3). If there is something wrong with a route in the Routing Information Base (RIB), check the OSPFv3 copy of the route to determine if it matches the RIB contents. If it does not match, there is a synchronization problem between OSPFv3 and the RIB. If the routes match and the route isincorrect, OSPFv3 has made an error in its routing calculation.

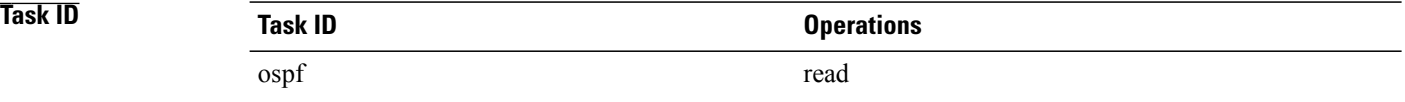

**Examples** The following sample output shows the route table for OSPFv3 process 1:

```
RP/0/0/CPU0:router# show ospfv3 1 routes
```

```
Route Table for OSPFv3 1 with ID 10.3.4.2
* 3000:11:22::/64, Inter, cost 21/0, area 1
   GigabitEthernet 0/3/0/0, fe80::3034:30ff:fe33:3742
    10.0.0.207/200
* 3000:11:22:1::/64, Inter, cost 31/0, area 1
GigabitEthernet 0/3/0/0, fe80::3034:30ff:fe33:3742
    10.0.0.207/1
* 3333::/56, Ext2, cost 20/1, P:0 F:0
GigabitEthernet 0/3/0/0, fe80::3034:30ff:fe33:3742
    10.0.0.207/0
* 6050::/56, Ext2, cost 20/1, P:0 F:0
GigabitEthernet 0/3/0/0, fe80::3034:30ff:fe33:3742
    10.0.0.207/1
* 7002::/56, Intra, cost 10/0, area 0
   Ethernet0/0/0/0, connected
* 3000:11:22::/64, Inter, cost 21/0, area 1
GigabitEthernet 0/3/0/0, fe80::3034:30ff:fe33:3742
    10.0.0.207/200
```
This table describes the significant fields shown in the display.

**Table 20: show ospfv3 1 route Field Descriptions**

| <b>Field</b>                    | <b>Description</b>                                                                                                   |
|---------------------------------|----------------------------------------------------------------------------------------------------|
| 3000:11:22::/64                 | Route prefix to the local router.                                                                                    |
| Inter                           | Prefix $3000:11:22$ ::/64 is interarea.                                                                              |
| $\cos\left(\frac{21}{0}\right)$ | Sum of the link costs required to reach prefix<br>$3000:11:22::/64.0$ . In this example, 20 is the external<br>cost. |
| GigabitEthernet $0/3/0/0$       | Packets destined for prefix $3000:11:22::/64$ are sent<br>over the GigabitEthernet 0/3/0/0 interface.                |
| fe80::3034:30ff:fe33:3742       | Next-hop router on the path to prefix $3000:11:22::/64$ .                                                            |

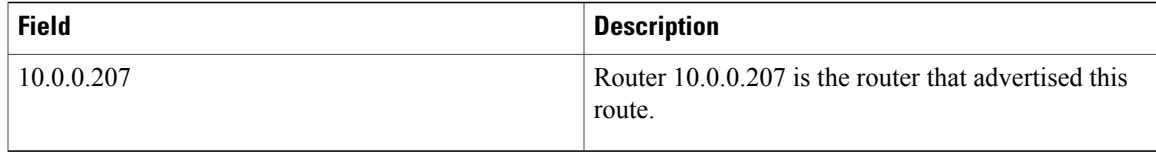

#### **Related Commands**

 $\mathbf{I}$ 

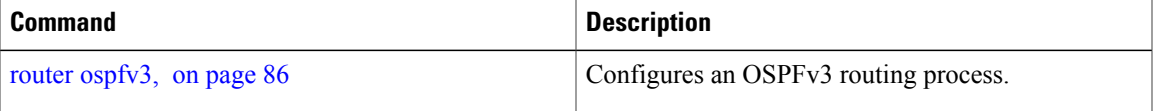

T

## **show ospfv3 summary-prefix**

To display Open Shortest Path First Version 3 (OSPFv3) aggregated summary address information, use the **show ospfv3 summary-prefix** command in EXEC mode.

**show ospfv3** [*process-name*] **summary-prefix**

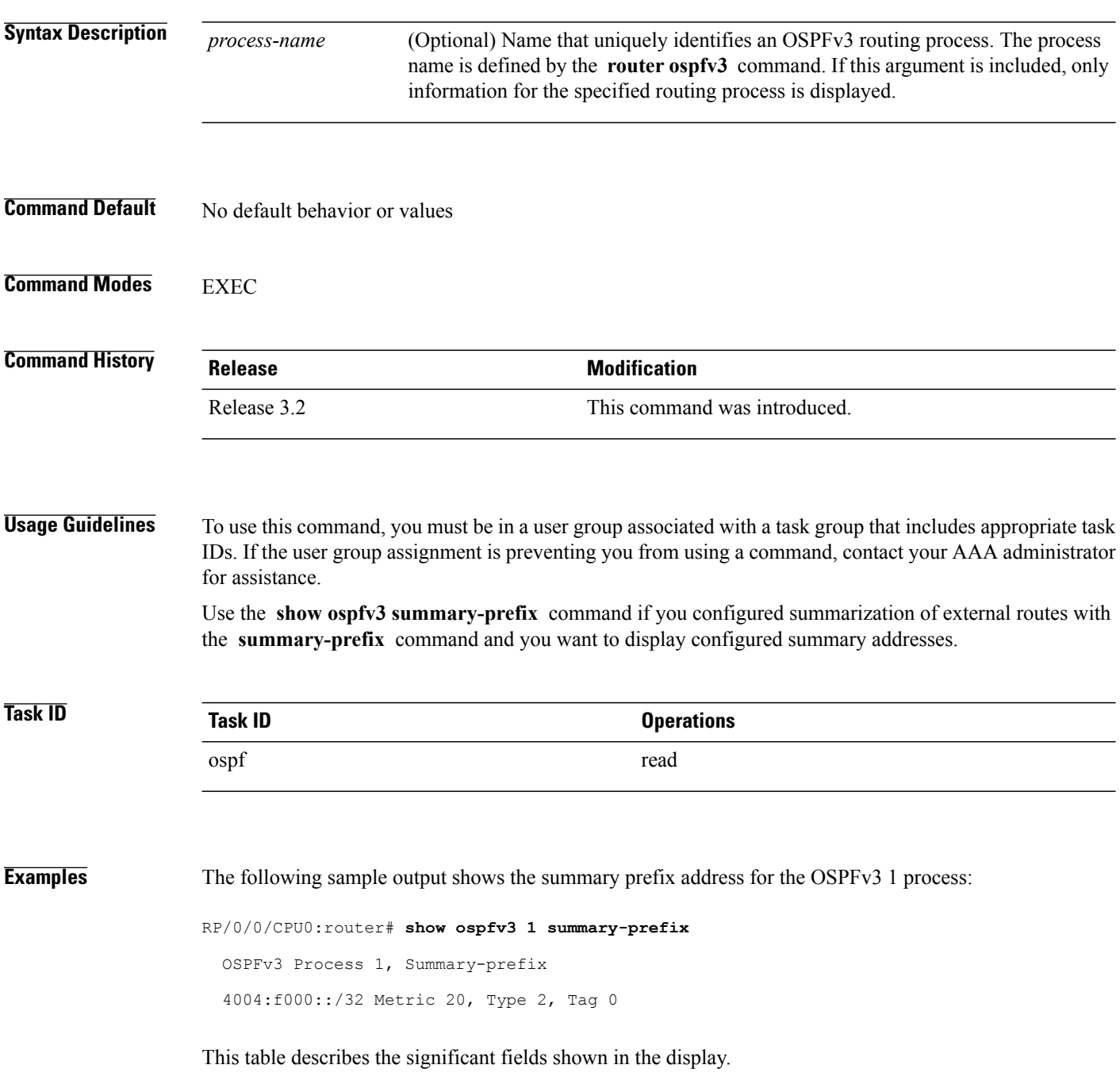

#### **Table 21: show ospfv3 1 summary-prefix Field Descriptions**

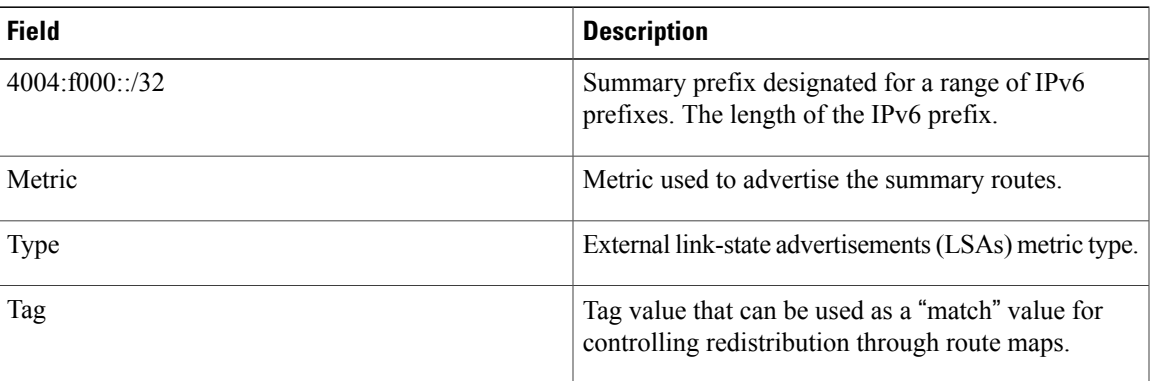

### **Related Commands**

 $\mathbf{I}$ 

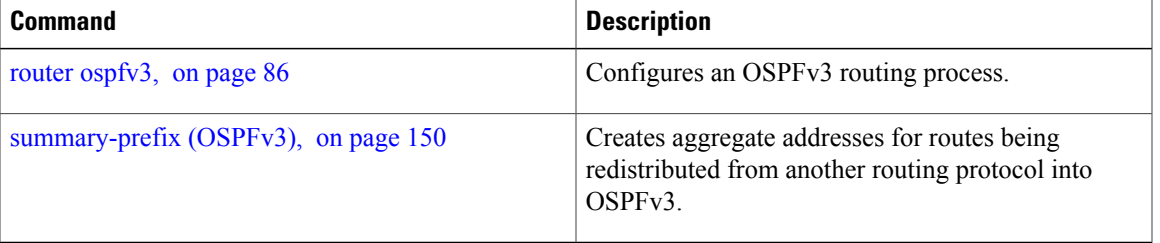

T

## **show ospfv3 virtual-links**

To display parameters and the current state of Open Shortest Path First Version 3 (OSPFv3) virtual links, use the **show ospfv3 virtual-links** command in EXEC mode.

**show ospfv3** [*process-name*] **virtual-links**

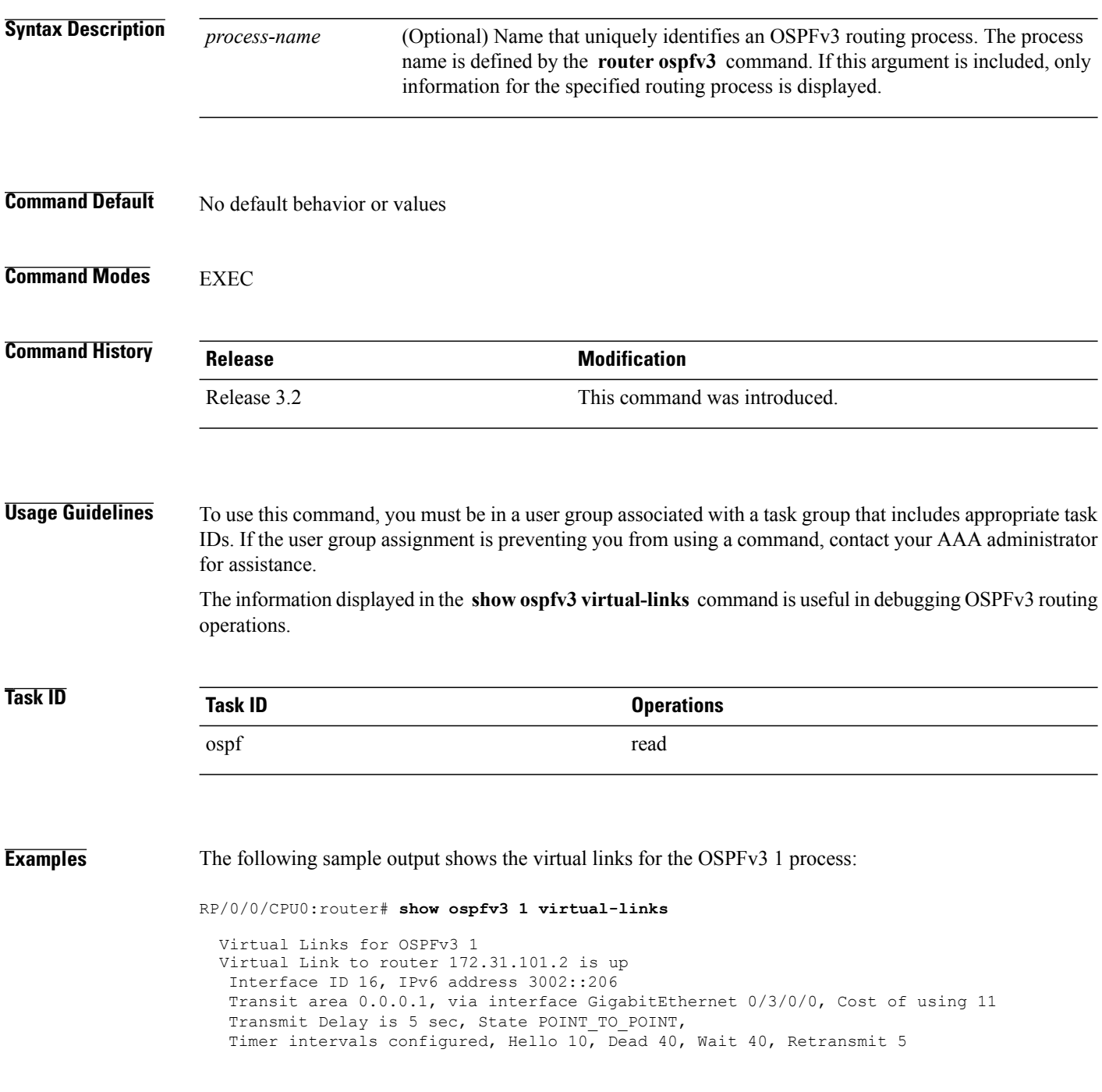

Hello due in 0:00:08 Adjacency State FULL

This table describes the significant fields shown in the display.

**Table 22: show ospfv3 virtual-links Field Descriptions**

| <b>Field</b>                 | <b>Description</b>                                                                |
|------------------------------|-----------------------------------------------------------------------------------|
| Virtual Link to router is up | Specifies the OSPFv3 neighbor, and if the link to that<br>neighbor is up or down. |
| Interface ID                 | ID of the virtual link interface.                                                 |
| IP <sub>v</sub> 6 address    | IPv6 address of virtual link endpoint.                                            |
| Transit area                 | Transit area through which the virtual link is formed.                            |
| via interface                | Interface through which the virtual link is formed.                               |
| Cost                         | Cost of reaching the OSPF neighbor through the<br>virtual link.                   |
| <b>Transmit Delay</b>        | Transmit delay on the virtual link.                                               |
| State POINT TO POINT         | State of the OSPFv3 neighbor.                                                     |
| Timer intervals              | Various timer intervals configured for the link.                                  |
| Hello due in                 | When the next hello message is expected from the<br>neighbor (in hh:mm:ss).       |
| <b>Adjacency State</b>       | Adjacency state between the neighbors.                                            |

### **Related Commands**

 $\mathbf I$ 

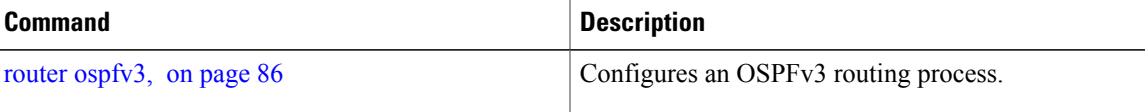

 $\overline{\phantom{a}}$ 

## **show protocols (OSPFv3)**

To display information about the Open Shortest Path First Version 3 (OSPFv3) process running on the router, use the **show protocols** command in EXEC mode.

**show protocols** [**afi-all| ipv4| ipv6**] [**all**| *protocol*]

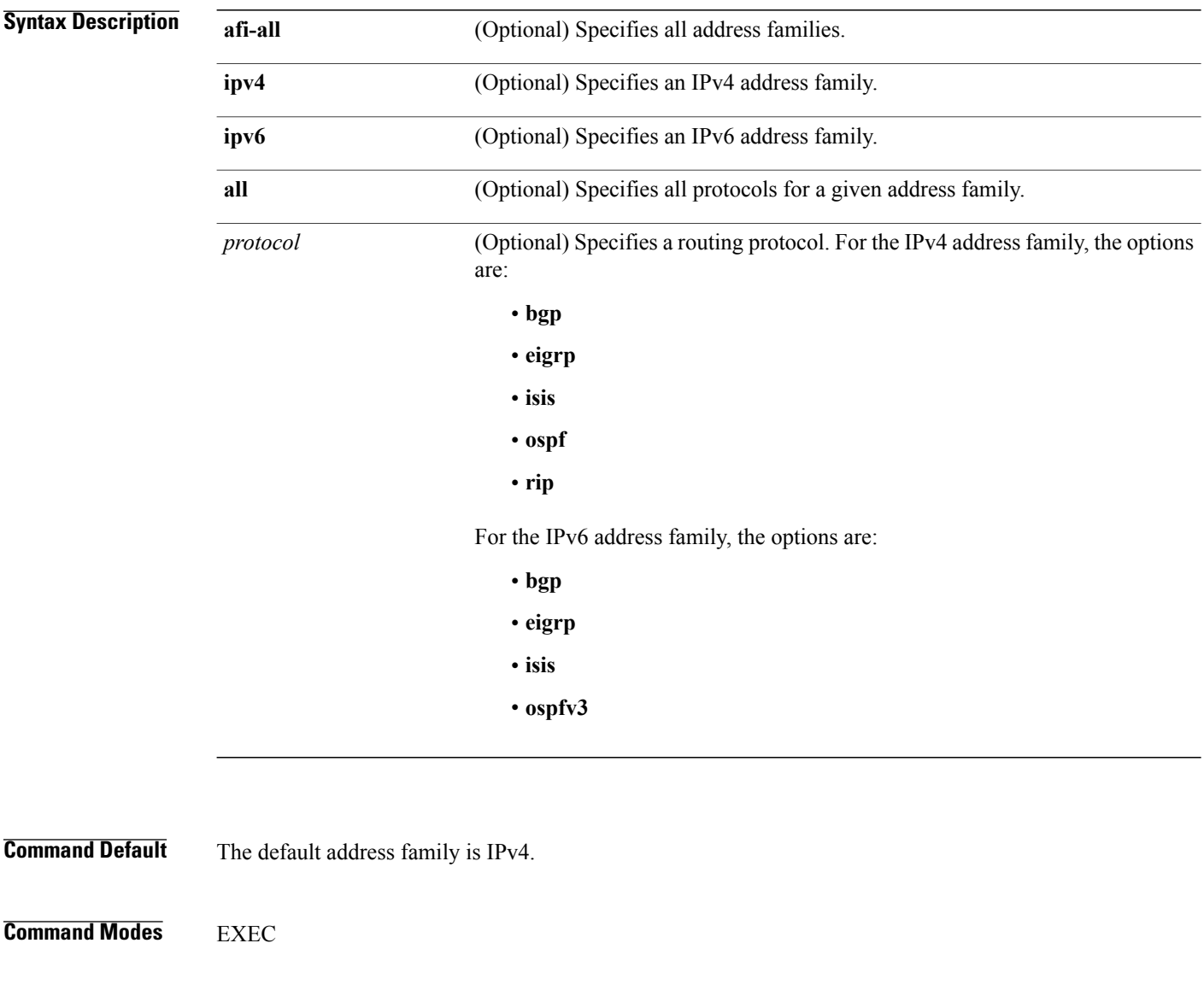

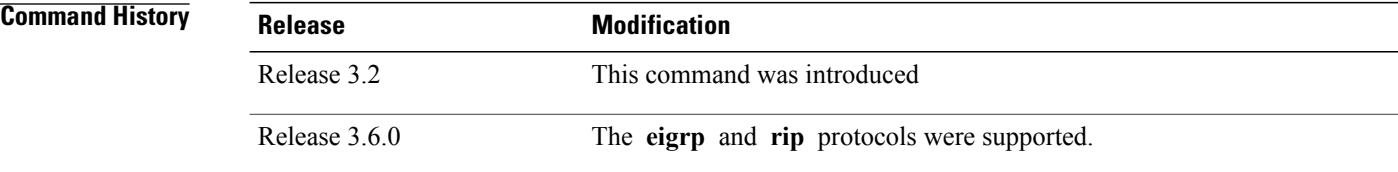

 $\overline{\phantom{a}}$ 

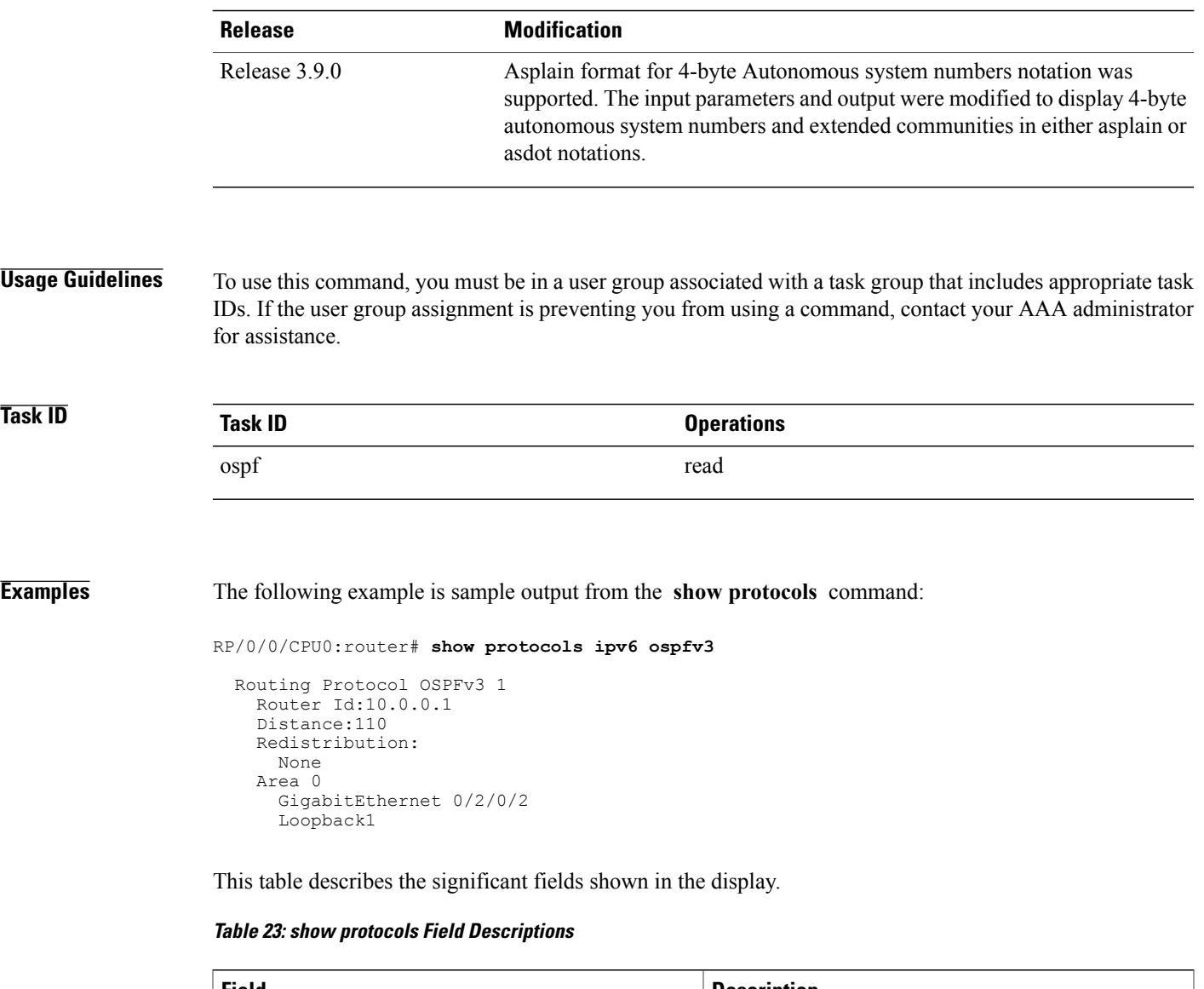

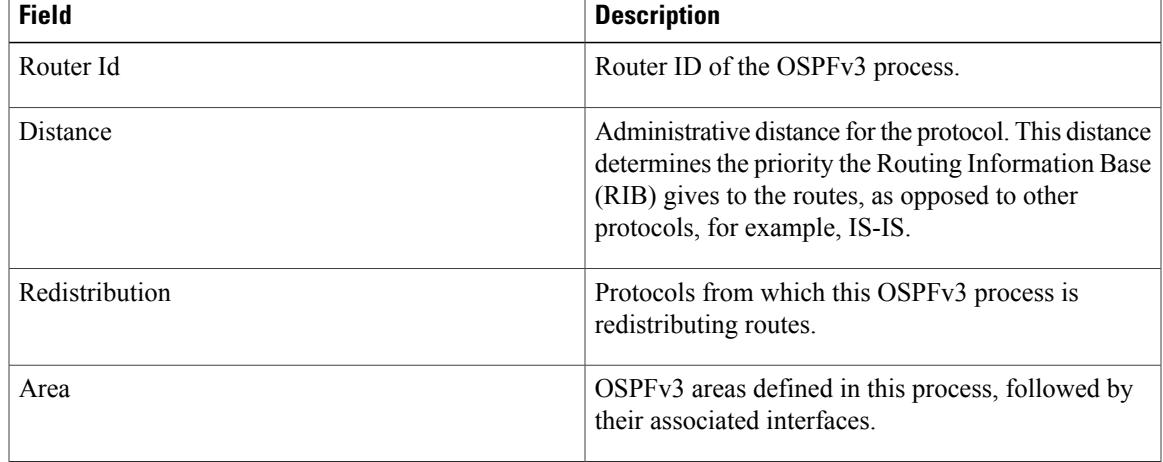

Τ

# <span id="page-137-0"></span>**snmp context (OSPFv3)**

To specify an SNMP context for an OSPFv3 instance, use the **snmp context** command in router configuration mode or in VRF configuration mode. To remove the SNMP context, use the **no** form of this command.

**snmp context** *context\_name*

**no snmp context** *context\_name*

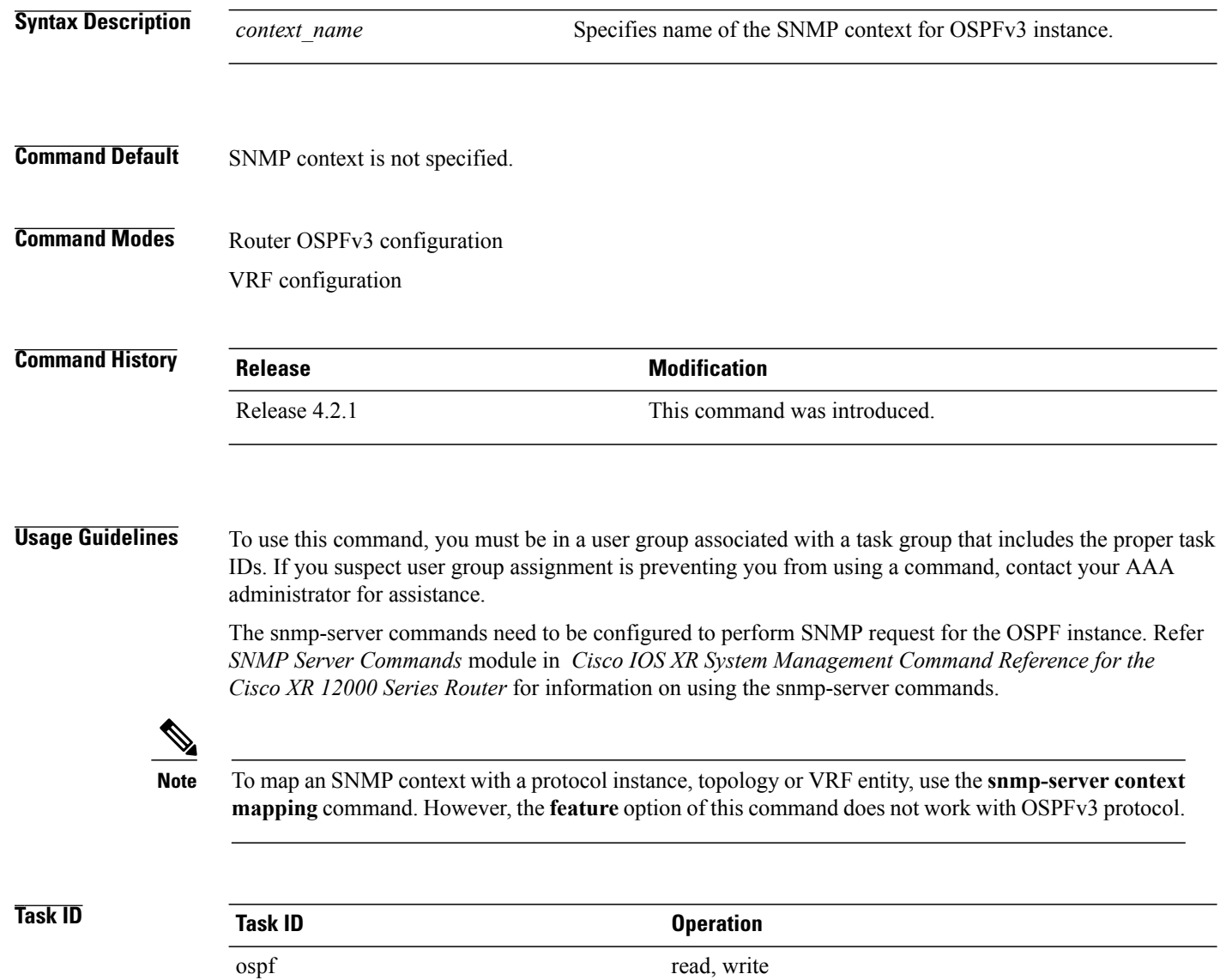

**Examples** This example shows how to configure an SNMP context *foo* for OSPFv3 instance 100:

```
RP/0/0/CPU0:router#configure
RP/0/0/CPU0:router(config)#router ospfv3 100
RP/0/0/CPU0:router(config-ospf)#snmp context foo
```
This example shows how to configure **snmp-server** commands to be used with the **snmp context** command:

```
RP/0/0/CPU0:router(config)#snmp-server host 10.0.0.2 traps version 2c public udp-port 1620
RP/0/0/CPU0:router(config)#snmp-server community public RW
RP/0/0/CPU0:router(config)#snmp-server contact foo
RP/0/0/CPU0:router(config)#snmp-server community-map public context foo
```
This is a sample SNMP context configuration for OSPFv3 instance *100*:

```
snmp-server host 10.0.0.2 traps version 2c public udp-port 1620
snmp-server community public RW
snmp-server contact foo
snmp-server community-map public context foo
router ospfv3 100
router-id 2.2.2.2
bfd fast-detect
nsf cisco
snmp context foo
area 0
 interface Loopback1
 !
 !
area 1
 interface GigabitEthernet0/2/0/1
  demand-circuit enable
  !
 interface POS0/3/0/0
  !
  interface POS0/3/0/1
  !
 !
!
```
#### **Related Commands**

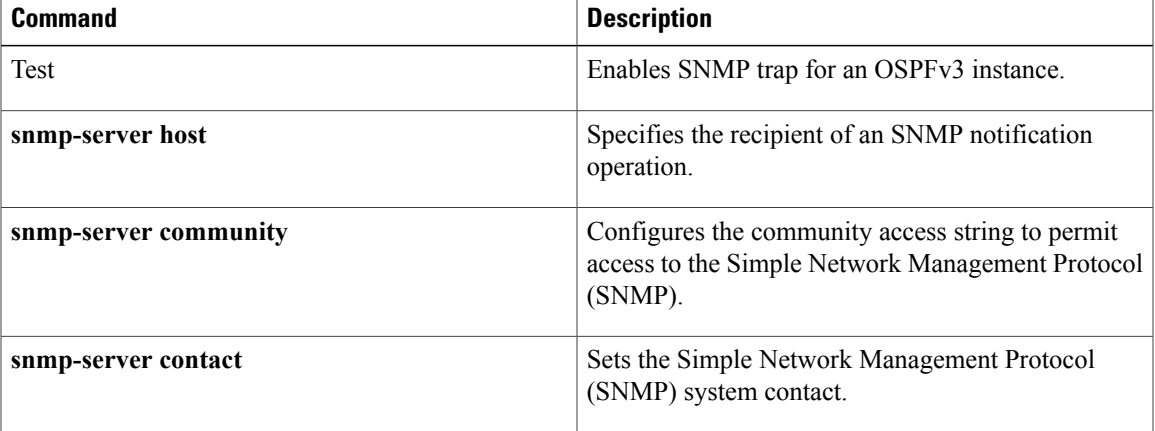

T

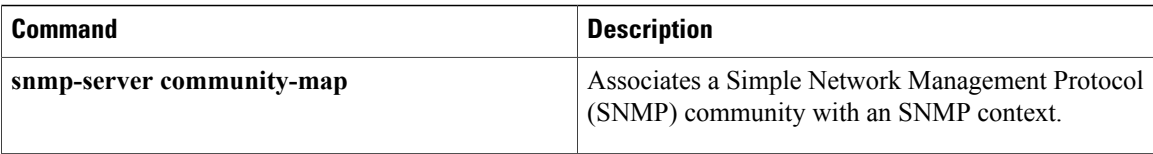

 $\mathbf I$ 

## **snmp trap (OSPFv3)**

To enable SNMP trap for an OSPFv3 instance, use the **snmp trap** command in VRF configuration mode. To disable SNMP trap for the OSPFv3 instance, use the **no** form of this command.

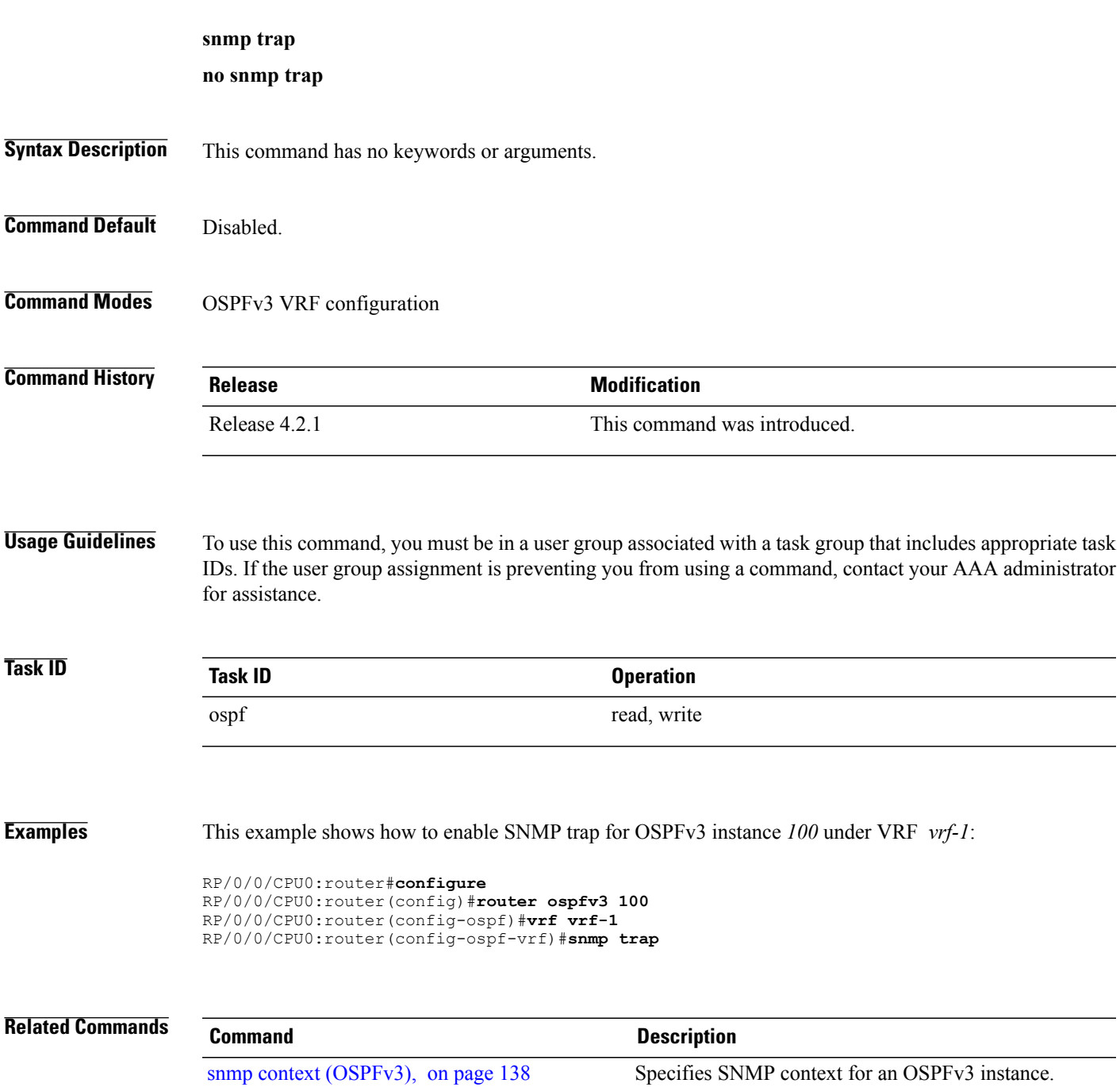

I

## **snmp trap rate-limit (OSPFv3)**

To control the number of traps that OSPFv3 sends by configuring window size and the maximum number of traps during that window, use the **snmp trap rate-limit** command in router OSPFv3 configuration mode or OSPFv3 VRF configuration mode. To disable configuring the window size and maximum number of traps during the window, use the **no** form of this command.

**snmp trap rate-limit** *window-size max-num-traps*

**no snmp trap rate-limit** *window-size max-num-traps*

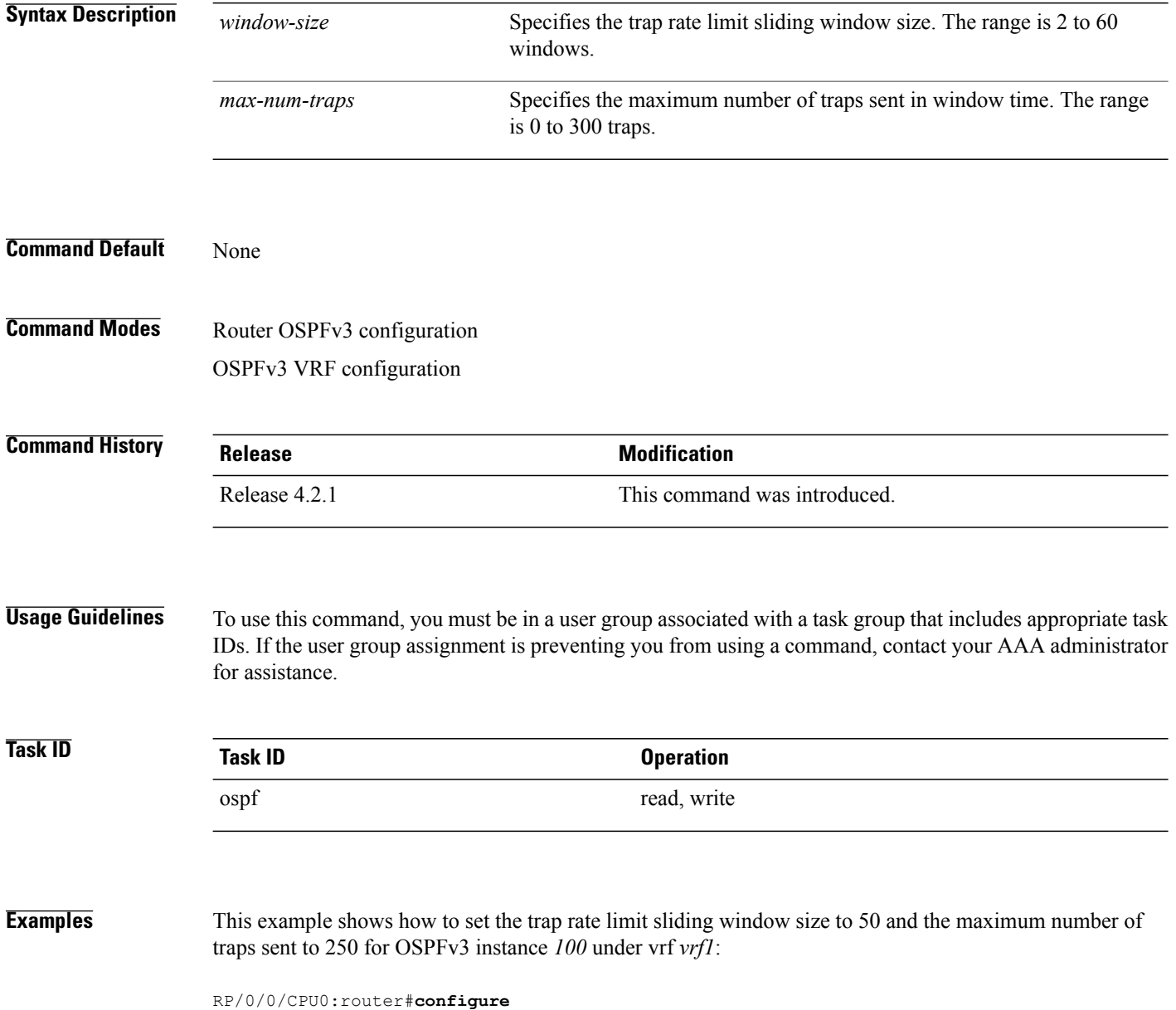

 $\mathbf{I}$ 

RP/0/0/CPU0:router(config)#**router ospfv3 100** RP/0/0/CPU0:router(config-ospfv3)#**vrf vrf1** RP/0/0/CPU0:router(config-ospfv3-vrf)#**snmp trap rate-limit 50 250**

 $\overline{\phantom{a}}$ 

# **spf prefix-priority (OSPFv3)**

To prioritize OSPFv3 prefix installation into the global Routing Information Base (RIB) during Shortest Path First (SPF) run, use the **spf prefix-priority** command in router configuration mode or VRF configuration mode. To return to the system default value, use the **no** form of this command.

**spf prefix-priority route-policy** *policy-name* **[disable]**

**spf prefix-priority route-policy** *policy-name*

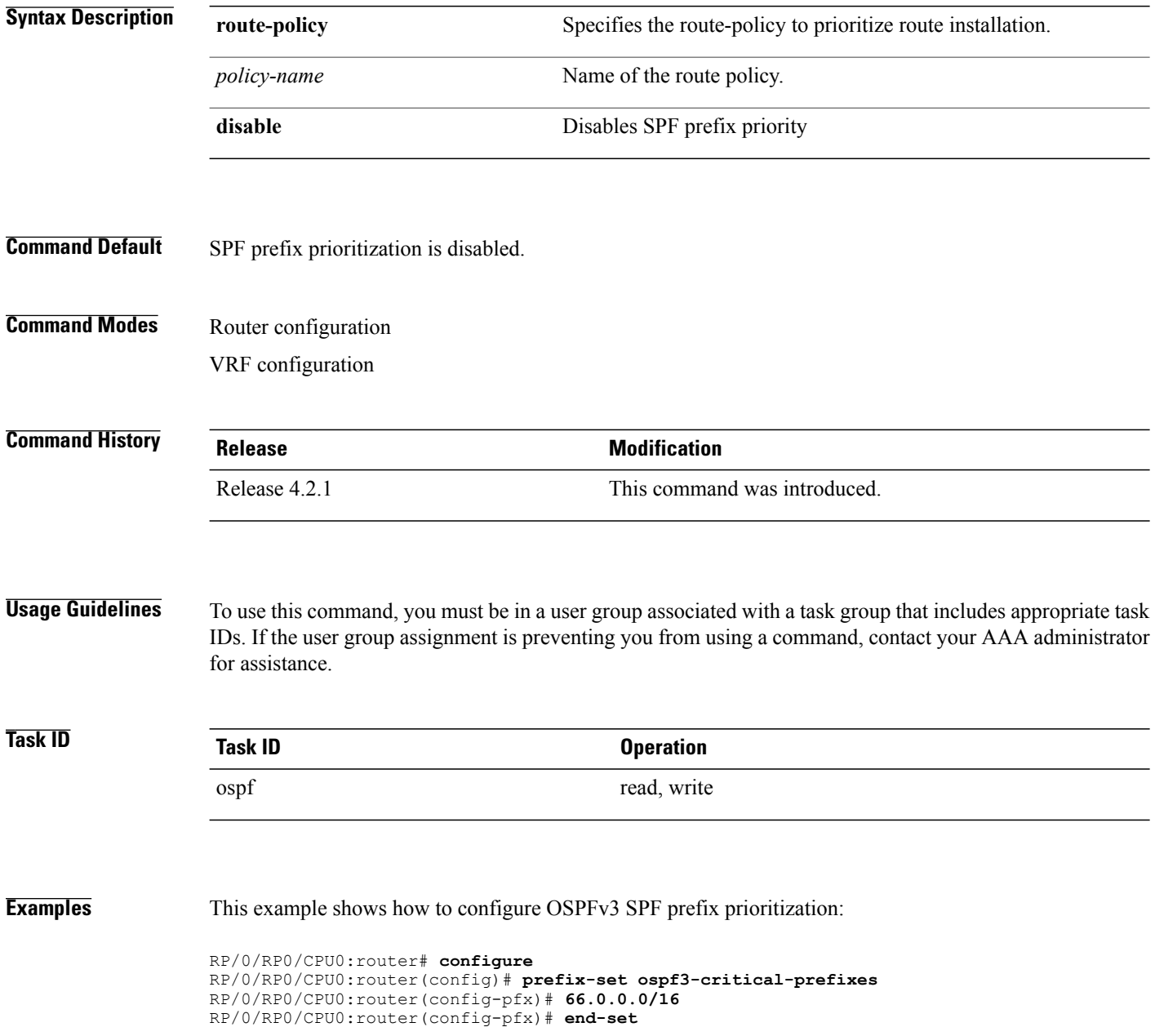
RP/0/RP0/CPU0:router(config)# **route-policy ospf3-spf-priority** RP/0/RP0/CPU0:router(config-rpl)# **if destination in ospf-critical-prefixes then set spf-priority critical endif** RP/0/RP0/CPU0:router(config-rpl)# **end-policy** RP/0/RP0/CPU0:router(config-rpl)# **commit** RP/0/RP0/CPU0:router(config-rpl)# **exit** RP/0/RP0/CPU0:router(config)# **router ospfv3 1** RP/0/RP0/CPU0:router(config-ospf)# **router-id 66.0.0.1** RP/0/RP0/CPU0:router(config-ospf)# **spf prefix-priority route-policy ospf-spf-priority**

## **Related Commands**

Г

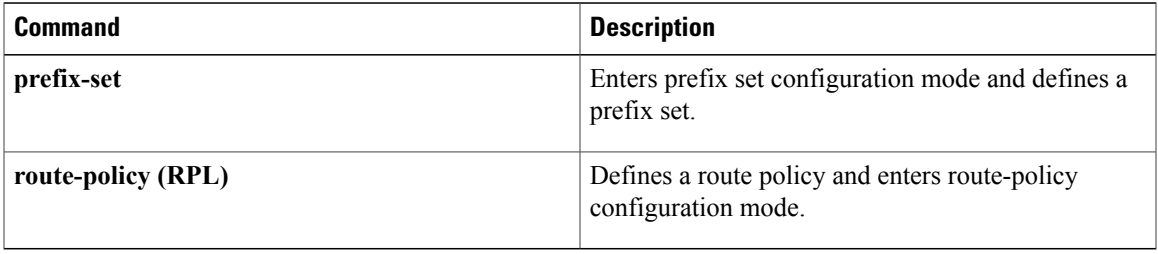

# **stub (OSPFv3)**

To define an area as a stub area for Open Shortest Path First Version 3 (OSPFv3), use the **stub** command in area configuration mode. To disable this function, use the **no** form of this command. **stub [no-summary] no stub Syntax Description no-summary** (Optional) Prevents an area border router (ABR) from sending summary link advertisements into the stub area. Areas with this option are known as *totally stubby* areas. **no-summary Command Default** No stub area is defined. **Command Modes** Area configuration **Command History Release Release Modification** Release 3.2 This command was introduced. **Usage Guidelines** To use this command, you must be in a user group associated with a task group that includes appropriate task IDs. If the user group assignment is preventing you from using a command, contact your AAA administrator for assistance. You must configure the **stub** command on all routers in the stub area. Use the **default-cost area** command on the ABR of a stub area to specify the cost of the default route advertised into the stub area by the ABR. Two stub area router configuration commands exist: the **stub** and **default-cost** commands. In all routers attached to the stub area, the area should be configured as a stub area using the **stub** command. Use the **default-cost** command only on an ABR attached to the stub area. The **default-cost** command provides the metric for the summary default route generated by the ABR into the stub area. To further reduce the number of link-state advertisements (LSAs) sent into a stub area, you can configure the **no-summary** keyword on the ABR to prevent it from sending summary LSAs (LSA Type 3) into the stub area. A stub area does not accept information about routes external to the autonomous system. **Task ID Task ID Operations** ospf read, write

**Examples** The following example shows how to create stub area 5 and specifies a cost of 20 for the default summary route sent into this stub area:

```
RP/0/0/CPU0:router(config)# router ospfv3 201
RP/0/0/CPU0:router(config-ospfv3)# area 5
RP/0/0/CPU0:router(config-ospfv3-ar)# stub
RP/0/0/CPU0:router(config-ospfv3-ar)# default-cost 20
```
## **Related Commands**

Г

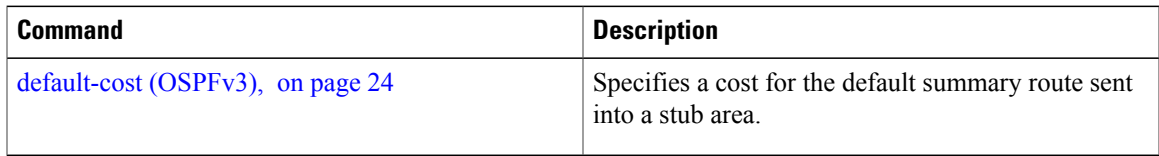

Τ

# **stub-router**

To modify self originated router LSAs when stub router is active, use the **stub-router** command in an appropriate configuration mode. To disable this function, use the **no** form of this command.

**stub-router router-lsa** [**r-bit| v6-bit| max-metric**] **[always]** [**on-proc-migration***interval*] [**on-proc-restart** *interval*] [**on-switchover** *interval*] [**on-startup**[*interval***| wait-for-bgp**]] [**summary-lsa** [ *metric* ]] [**external-lsa** [ *metric* ]] **[include-stub]**

**stub-router router-lsa** [**r-bit| v6-bit| max-metric**]

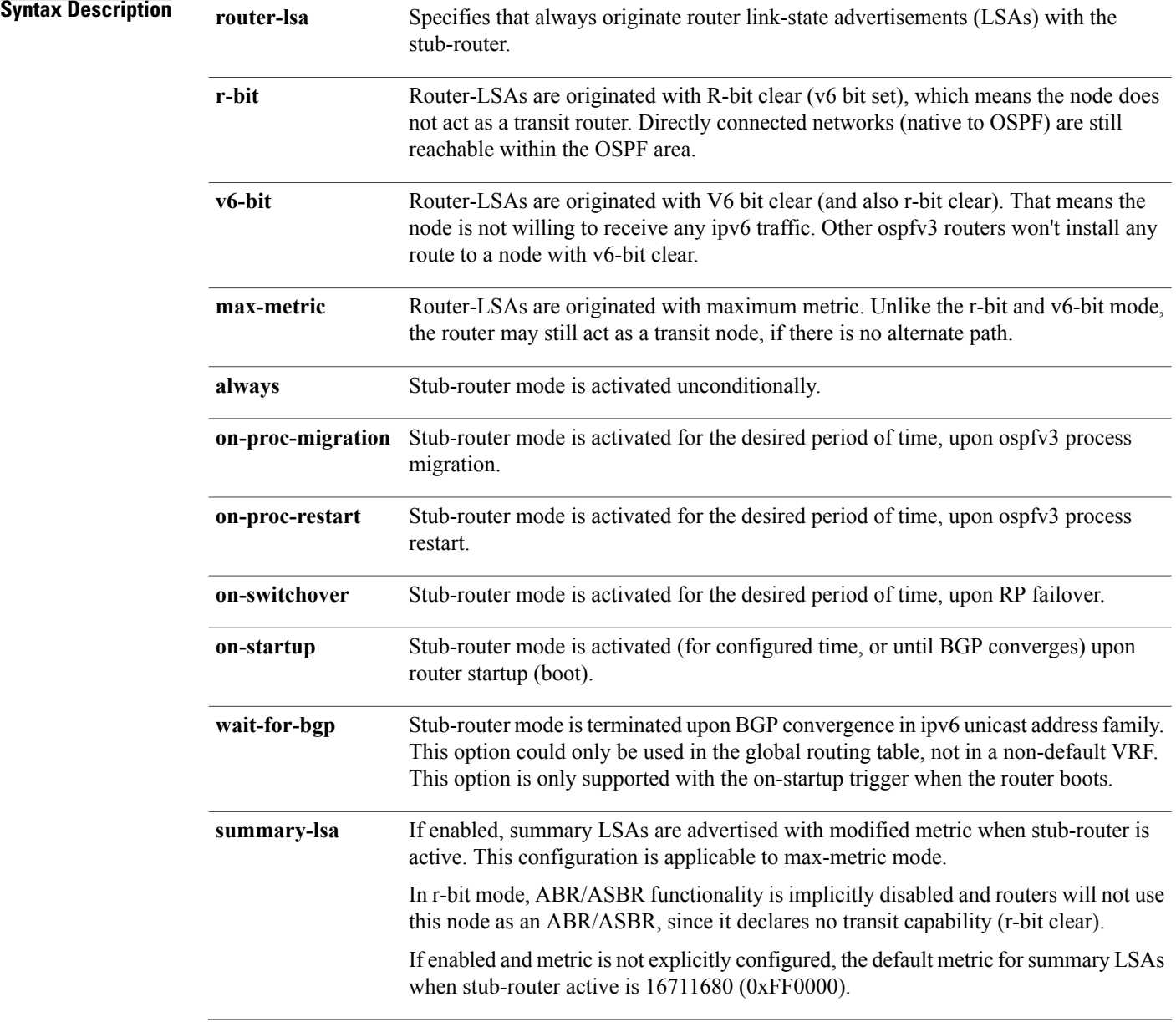

 $\overline{\phantom{a}}$ 

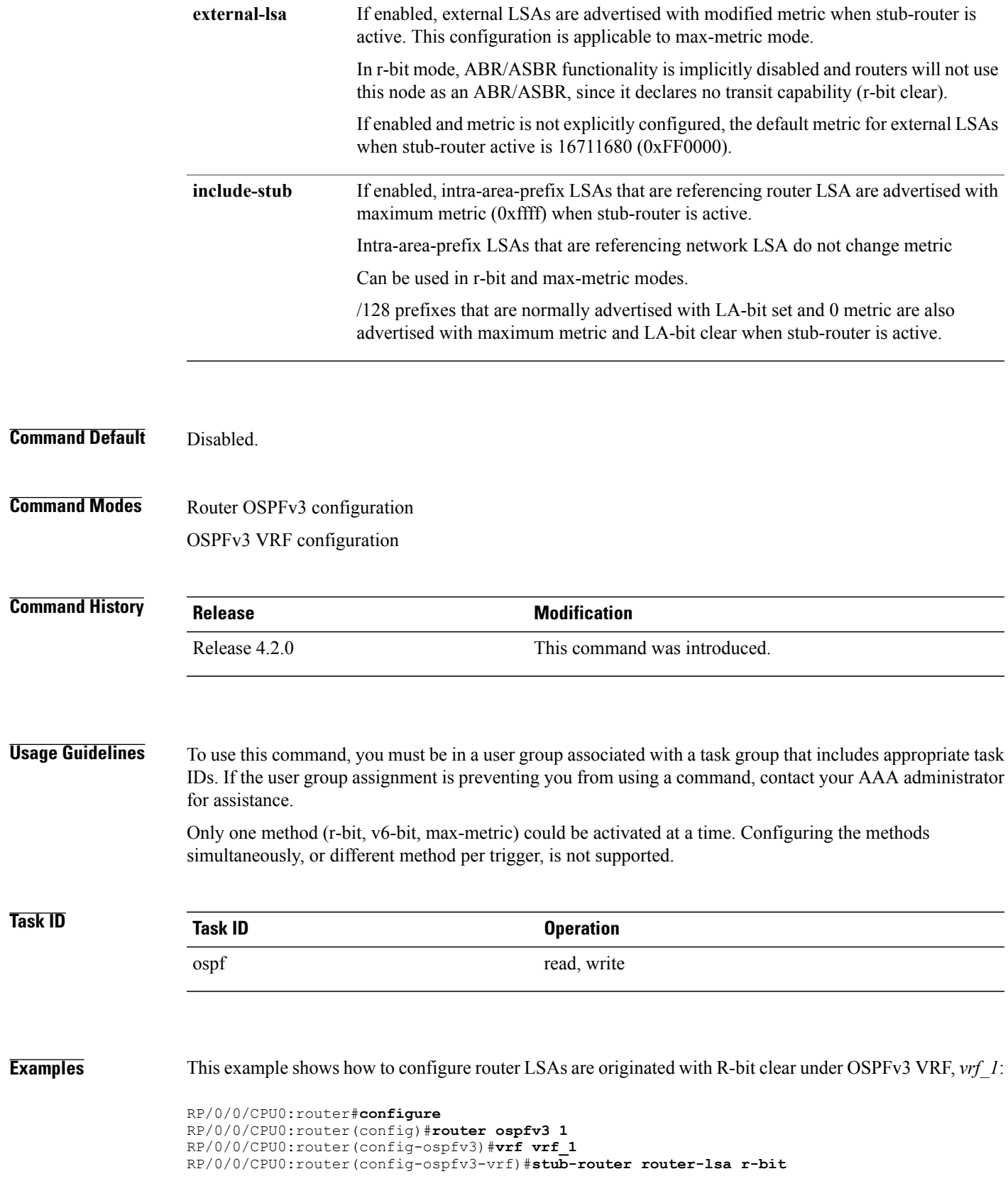

I

# **summary-prefix (OSPFv3)**

To create aggregate addresses for routes being redistributed from another routing protocol into Open Shortest Path First Version 3 (OSPFv3) protocol, use the **summary-prefix** command in an appropriate configuration mode. To stop summarizing redistributed routes, use the **no** form of the command.

**summary-prefix** *ipv6-prefix/prefix-length* [**not-advertise**] **tag** *tag*

**no summary-prefix** *ipv6-prefix/prefix-length*

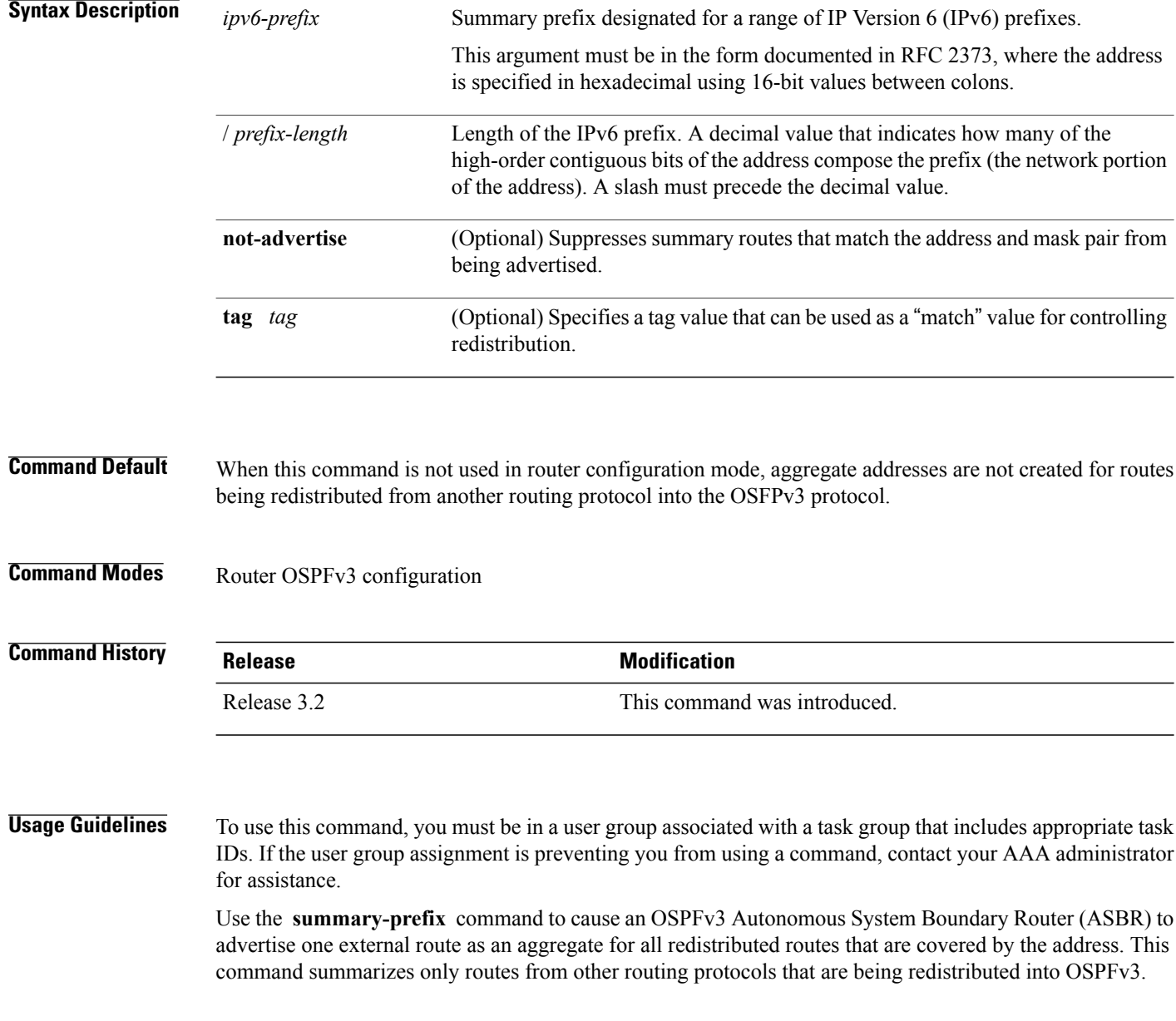

Г

You can use this command multiple times to summarize multiple groups of addresses. The metric used to advertise the summary is the lowest metric of all the more specific routes. This command helps reduce the size of the routing table.

If you want to summarize routes between OSPFv3 areas, use the **range** command.

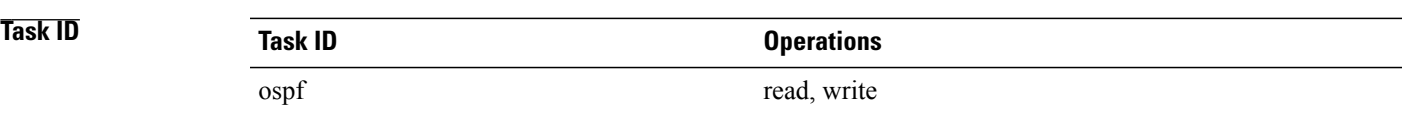

## **Examples** In the following example, if summary prefix 4004:f000:132 is configured and routes 4004:f000:1::/64, 4004:f000:2::/64, and 4004:f000:3::/64 are redistributed into OSPFv3; only route 4004:f000::/32 is advertised in an external link-state advertisement:

RP/0/0/CPU0:router(config-ospfv3)# **summary-prefix 4004:f000::/32**

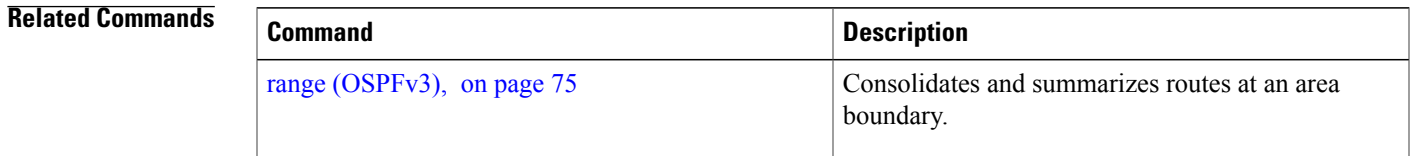

 $\overline{\phantom{a}}$ 

# <span id="page-151-0"></span>**timers lsa arrival**

To set the minimum interval at which the software accepts the same link-state advertisement (LSA) from Open Shortest Path First Version 3 (OSPFv3) neighbors, use the **timers Isa arrival** command in an appropriate configuration mode. To restore the default value, use the **no** form of this command.

**timers lsa arrival** *milliseconds*

**no timers lsa arrival**

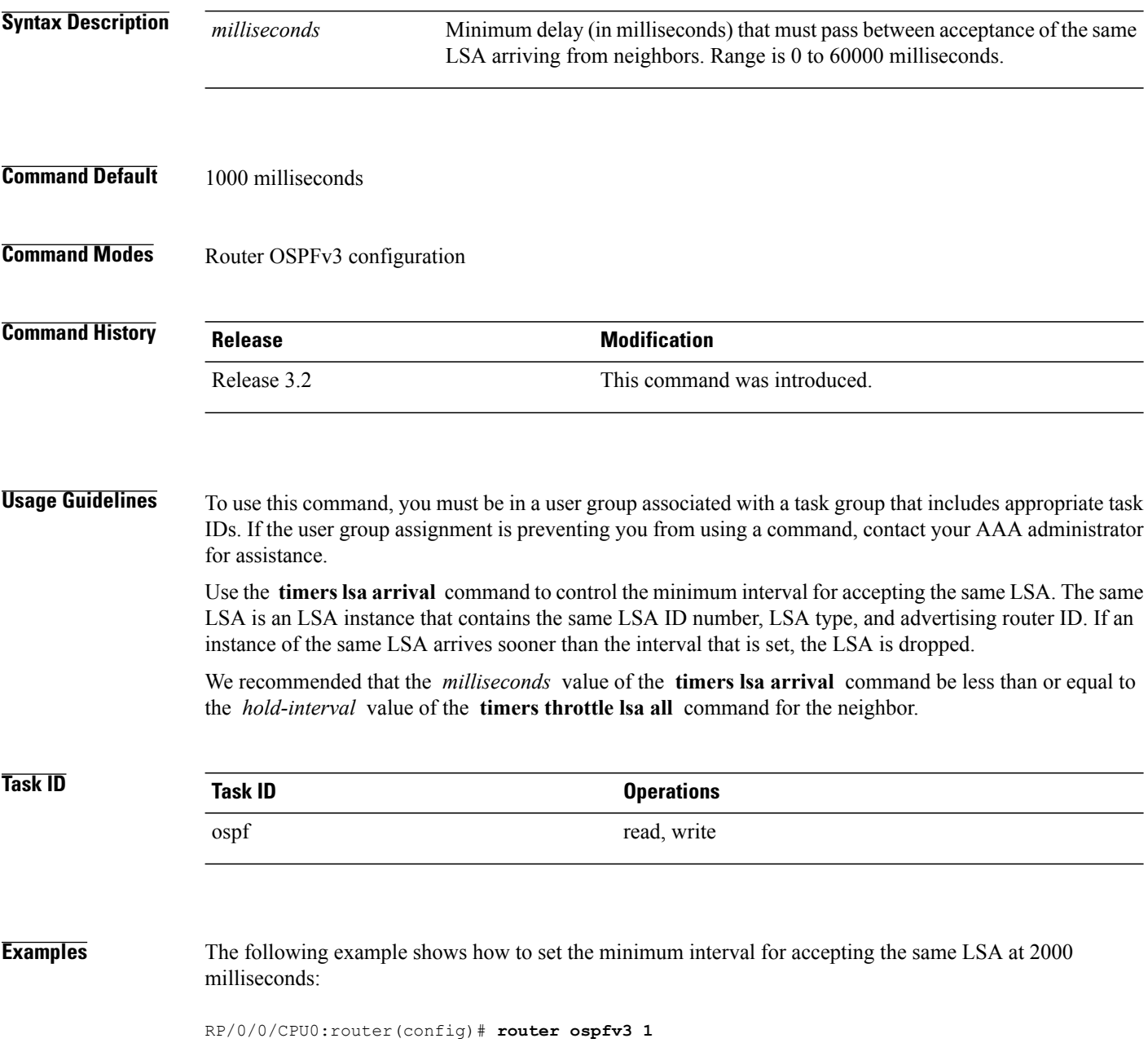

RP/0/0/CPU0:router(config-ospfv3)# **timers throttle lsa all 200 10000 45000** RP/0/0/CPU0:router(config-ospfv3)# **timers lsa arrival 2000**

**Related Commands** 

 $\mathbf{I}$ 

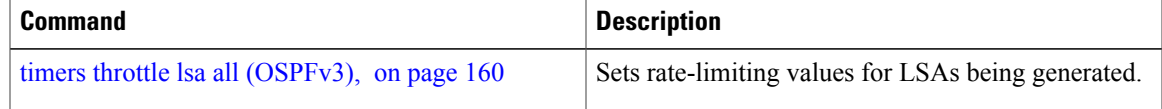

Τ

# <span id="page-153-0"></span>**timers pacing flood**

To configure link-state advertisement (LSA) flood packet pacing, use the **timers pacing flood** command in an appropriate configuration mode. To restore the default flood packet pacing value, use the **no** form of this command.

**timers pacing flood** *milliseconds*

**no timers pacing flood**

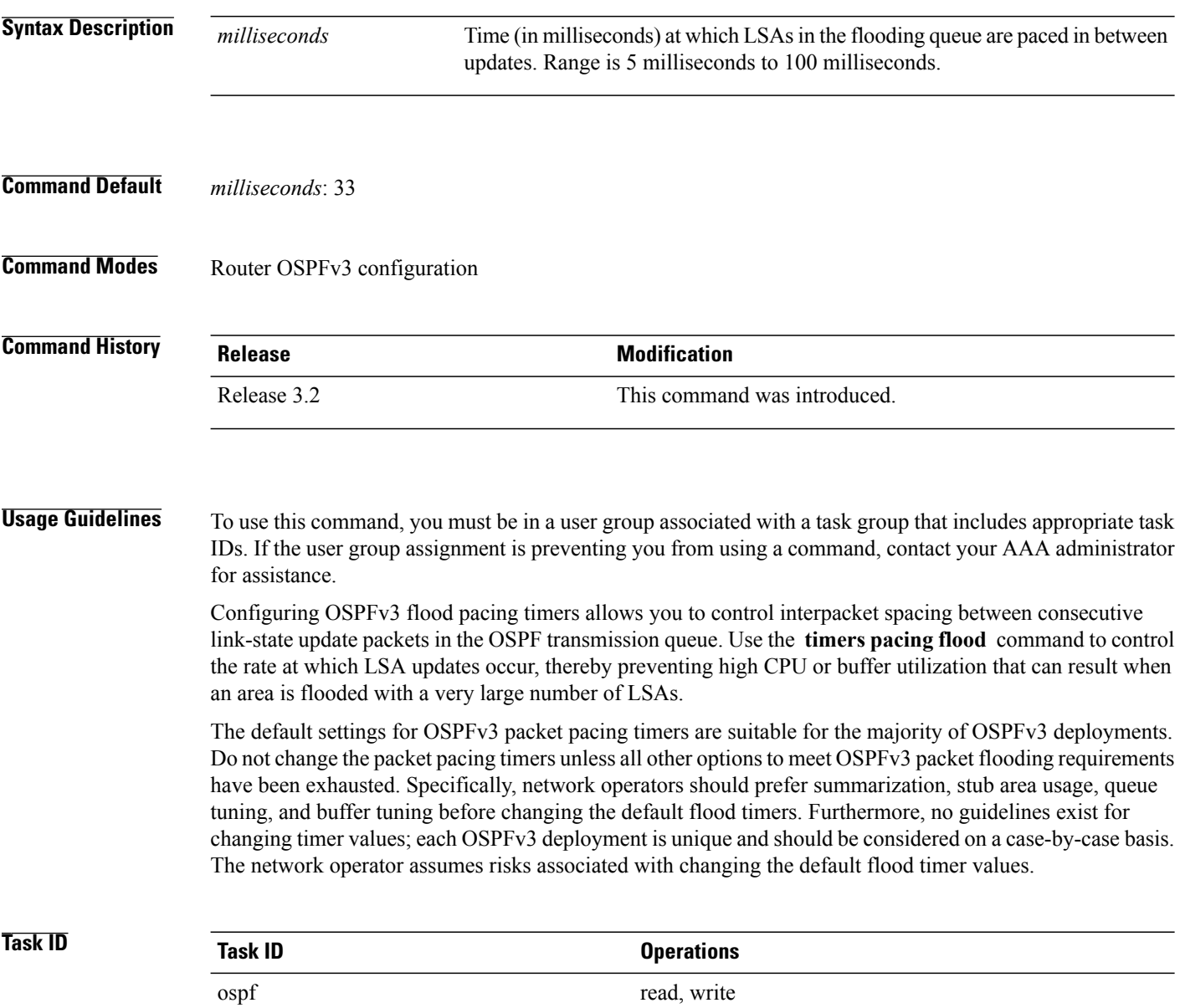

Г

**Examples** The following example shows how to configure LSA flood packet-pacing updates to occur in 55-millisecond intervals for OSPFv3 routing process 1:

```
RP/0/0/CPU0:router(config)# router ospfv3 1
RP/0/0/CPU0:router(config-ospfv3)# timers pacing flood 55
```
## **Related Commands**

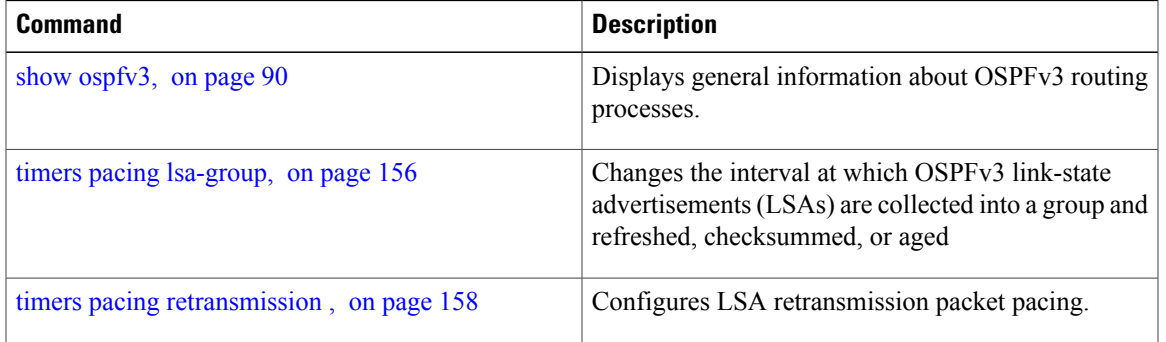

Π

# <span id="page-155-0"></span>**timers pacing lsa-group**

To change the interval at which Open Shortest Path First Version 3 (OSPFv3) link-state advertisements (LSAs) are collected into a group and refreshed, checksummed, or aged, use the **timers pacing lsa-group** command in an appropriate configuration mode. To restore the default value, use the **no** form of this command.

**timers pacing lsa-group** *seconds*

**no timers pacing lsa-group**

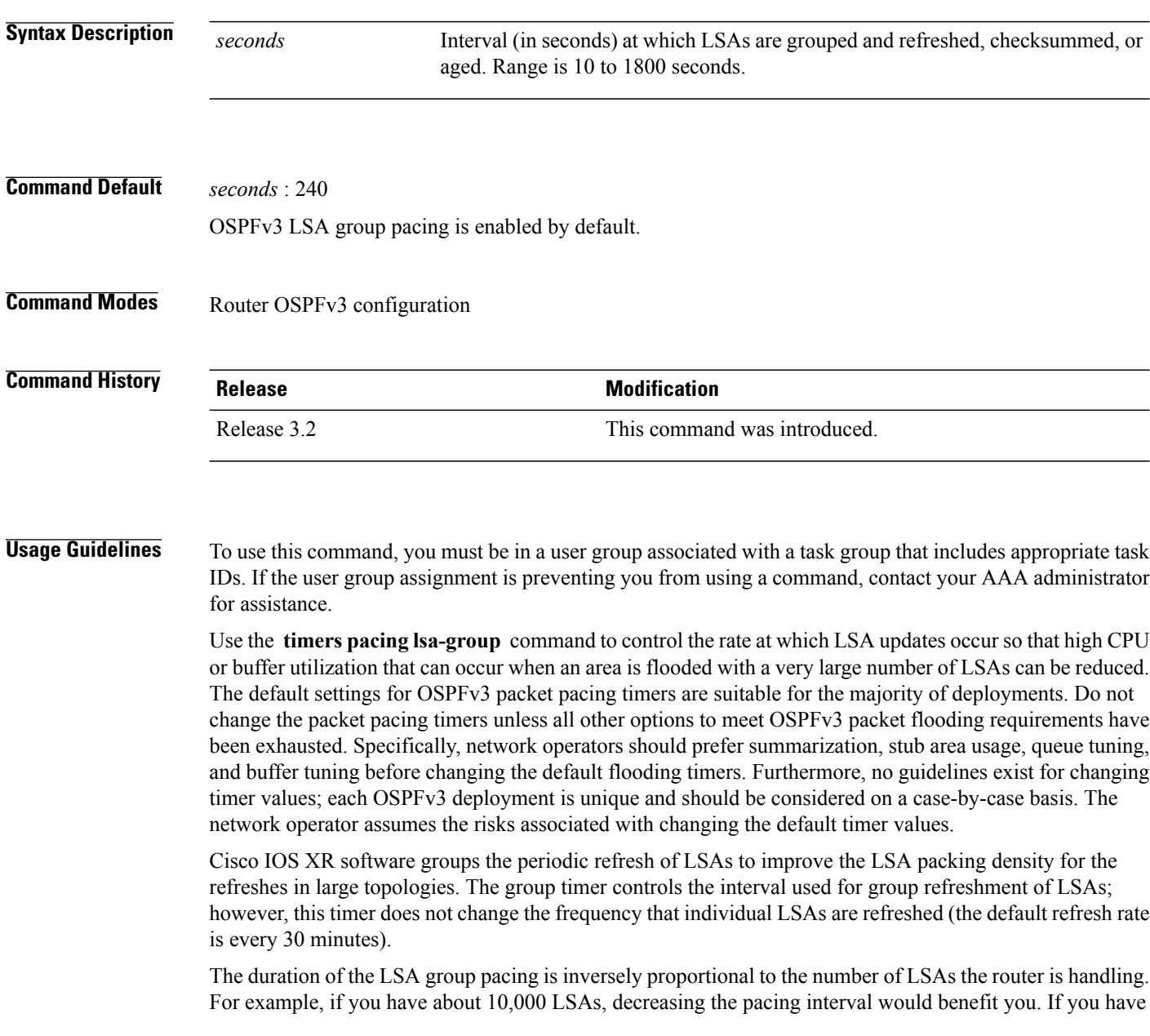

a very small database (40 to 100 LSAs), increasing the pacing interval to 10 to 20 minutes might benefit you slightly.

**Task ID Task ID Operations** ospf read, write

Г

**Examples** The following example shows how to configure OSPFv3 group packet-pacing updates between LSA groups to occur in 60-second intervals for OSPFv3 routing process 1:

```
RP/0/0/CPU0:router(config)# router ospfv3 1
RP/0/0/CPU0:router(config-ospfv3)# timers pacing lsa-group 60
```
## **Related Commands**

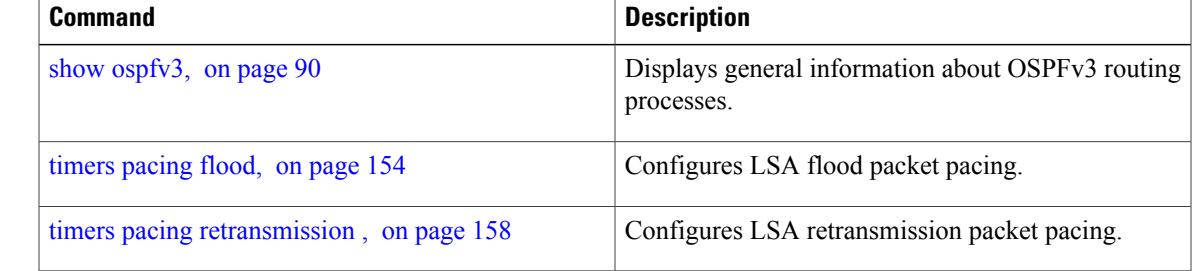

## <span id="page-157-0"></span>**timers pacing retransmission**

To configure link-state advertisement (LSA) retransmission packet pacing, use the **timers pacing retransmission** command in an appropriate configuration mode. To restore the default retransmission packet pacing value, use the **no** form of this command.

**timers pacing retransmission** *milliseconds*

**no timers pacing retransmission**

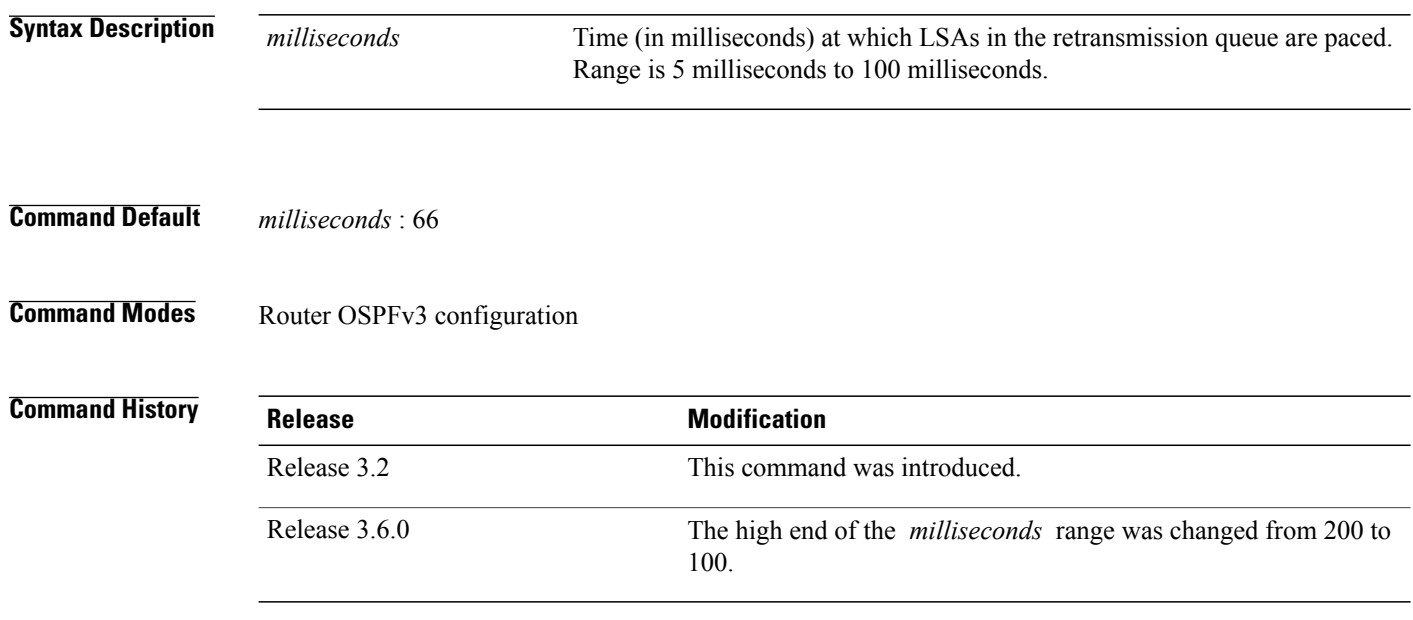

**Usage Guidelines** To use this command, you must be in a user group associated with a task group that includes appropriate task IDs. If the user group assignment is preventing you from using a command, contact your AAA administrator for assistance.

> Use the **timers pacing retransmission** command to control interpacket spacing between consecutive link-state update packets in the OSPFv3 retransmission queue. This command controls the rate at which LSA updates occur. When an area is flooded with a very large number of LSAs, the LSA updates can result in high CPU or buffer utilization. Using this command reduces CPU or buffer utilization.

> The default settings for OSPFv3 packet retransmission pacing timers are suitable for the majority of deployments. Do not change the packet retransmission pacing timers unless all other options to meet OSPFv3 packet flooding requirements have been exhausted. Specifically, network operators should prefer summarization, stub area usage, queue tuning, and buffer tuning before changing the default flooding timers. Furthermore, no guidelines exist for changing timer values; each OSPFv3 deployment is unique and should be considered on a case-by-case basis. The network operator assumes risks associated with changing the default packet retransmission pacing timer values.

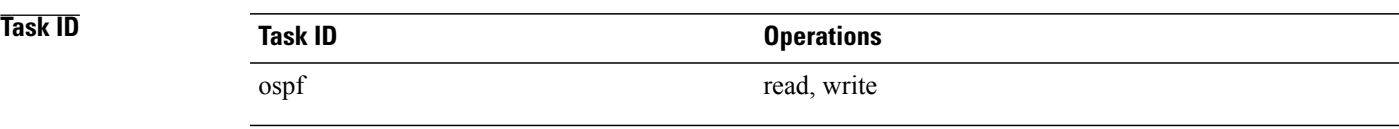

**Examples** The following example shows how to configure LSA flood pacing updates to occur in 55-millisecond intervals for OSPFv3 routing process 1:

```
RP/0/0/CPU0:router(config)# router ospfv3 1
RP/0/0/CPU0:router(config-ospfv3)# timers pacing retransmission 55
```
## **Related Commands**

Г

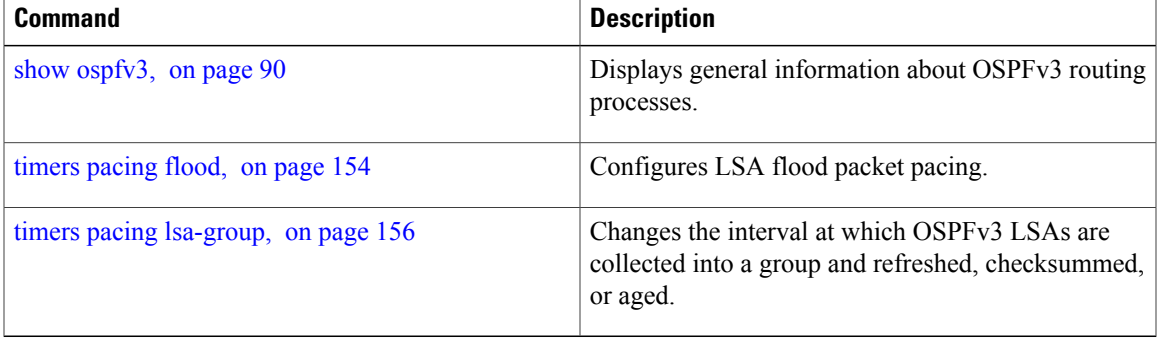

# <span id="page-159-0"></span>**timers throttle lsa all (OSPFv3)**

To set rate-limiting values for Open Shortest Path First Version 3 (OSPFv3) link-state advertisement (LSA) generation, use the **timers throttle lsa all** command in an appropriate configuration mode. To restore the default values, use the **no** form of this command.

**timers throttle lsa all** *start-interval hold-interval max-interval*

## **no timers throttle lsa all**

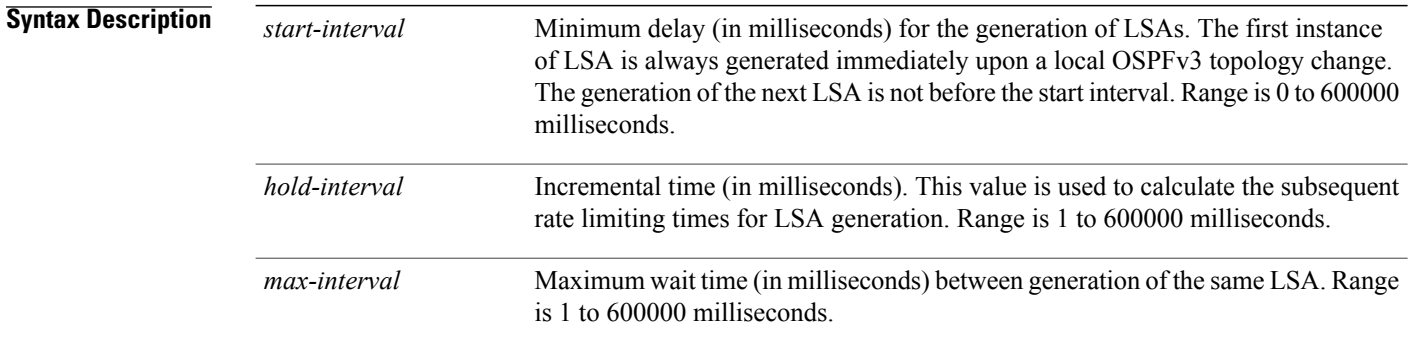

## **Command Default** *start-interval* : 50 milliseconds *hold-interval* : 200 milliseconds *max-interval* : 5000 milliseconds

## **Command Modes** Router OSPFv3 configuration

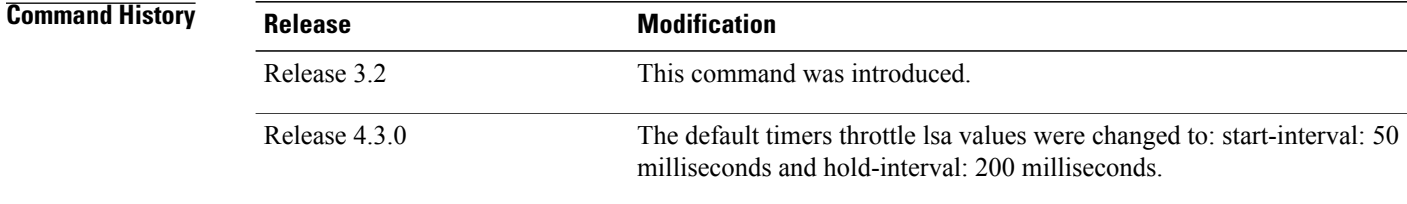

**Usage Guidelines** To use this command, you must be in a user group associated with a task group that includes appropriate task IDs. If the user group assignment is preventing you from using a command, contact your AAA administrator for assistance.

> The "same LSA" is defined as an LSA instance that contains the same LSA ID number, LSA type, and advertising router ID. We recommend that you keep the *milliseconds* value of the **timers lsa arrival** command less than or equal to the *hold-interval* value of the **timers throttle lsa all** command.

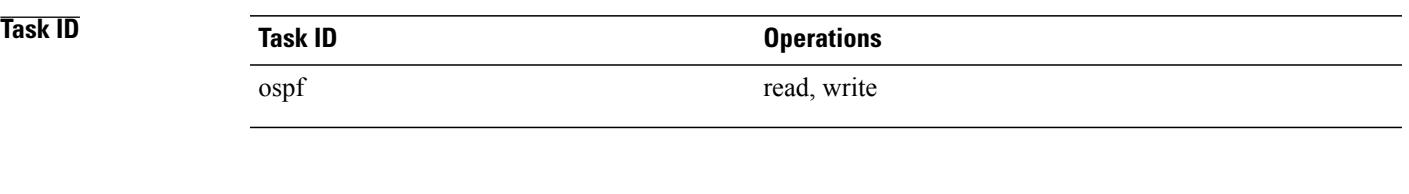

**Examples** This example shows how to customize OSPFv3 LSA throttling so that the start interval is 200 milliseconds, the hold interval is 10,000 milliseconds, and the maximum interval is 45,000 milliseconds. The minimum interval between instances of receiving the same LSA is 2000 milliseconds.

```
RP/0/0/CPU0:router(config)# router ospfv3 1
RP/0/0/CPU0:router(config-ospfv3)# timers throttle lsa all 200 10000 45000
RP/0/0/CPU0:router(config-ospfv3)# timers lsa arrival 2000
```
## **Related Commands**

Г

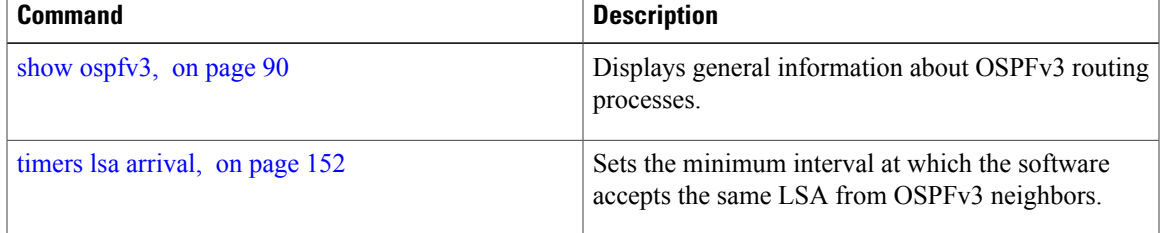

# **timers throttle spf (OSPFv3)**

To turn on Open Shortest Path First Version 3 (OSPFv3) shortest path first (SPF) throttling, use the **timers throttle spf** command in an appropriate configuration mode. To turn off SPF throttling, use the **no** form of this command.

**timers throttle spf** *spf-start spf-hold spf-max-wait*

**no timers throttle spf** *spf-start spf-hold spf-max-wait*

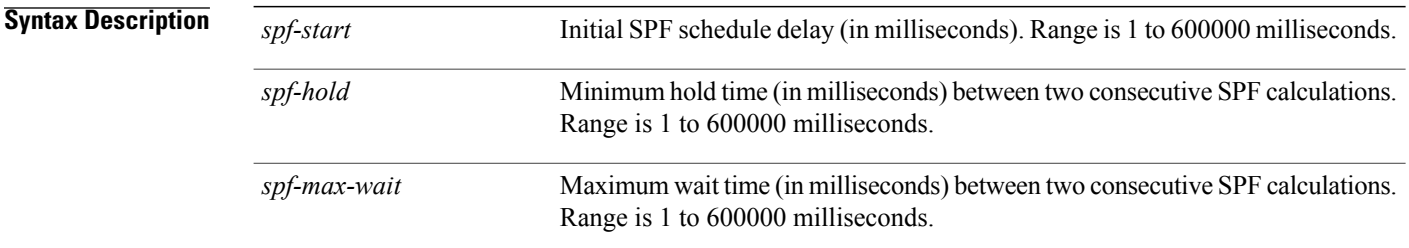

## **Command Default** *spf-start* : 50 milliseconds *spf-hold:* 200 milliseconds *spf-max-wait:* 5000 milliseconds

**Command Modes** Router OSPFv3 configuration

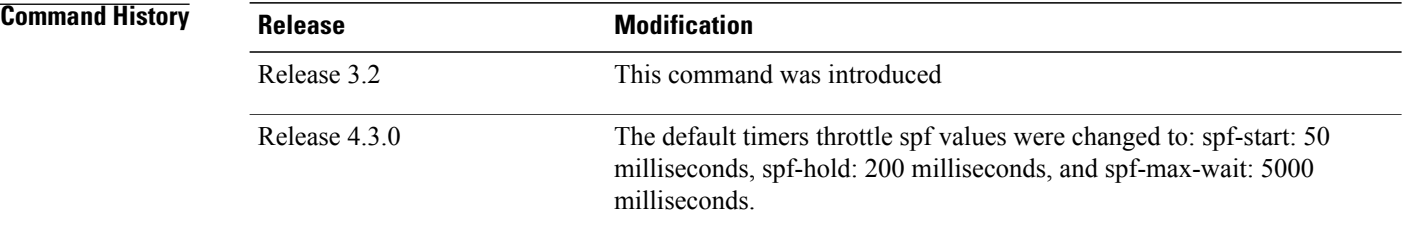

**Usage Guidelines** To use this command, you must be in a user group associated with a task group that includes appropriate task IDs. If the user group assignment is preventing you from using a command, contact your AAA administrator for assistance.

> The first wait interval between SPF calculations is the amount of time (in milliseconds) specified by the *spf-start* argument. Each consecutive wait interval is twice the current hold level (in milliseconds) until the wait time reaches the maximum time (in milliseconds) as specified by the *spf-max-wait* argument. Subsequent wait times remain at the maximum until the values are reset or a link-state advertisement (LSA) is received between SPF calculations.

 $\overline{\phantom{a}}$ 

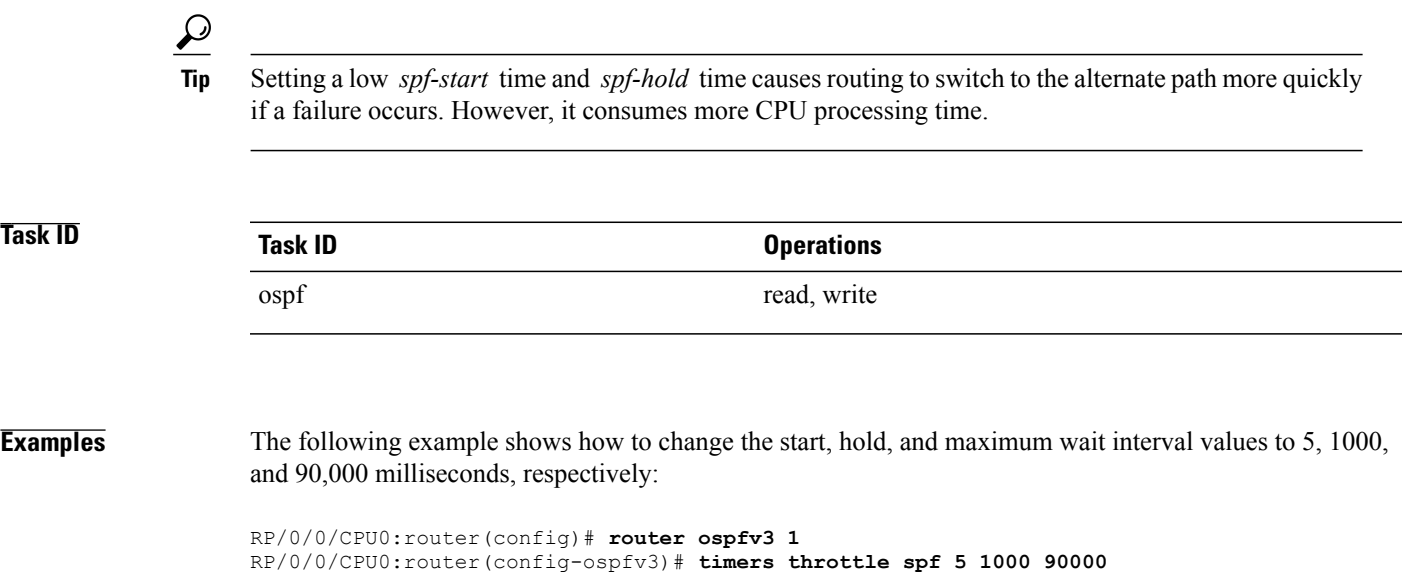

Τ

# **trace (OSPFv3)**

To specify the Open Shortest Path First Version 3 (OSPFv3) buffer size, use the **trace** command in router ospfv3 configuration mode. To return to the default value, use the **no** form of this command.

**trace size** *buffer\_name size*

**no trace size** *buffer\_name size*

<span id="page-163-0"></span>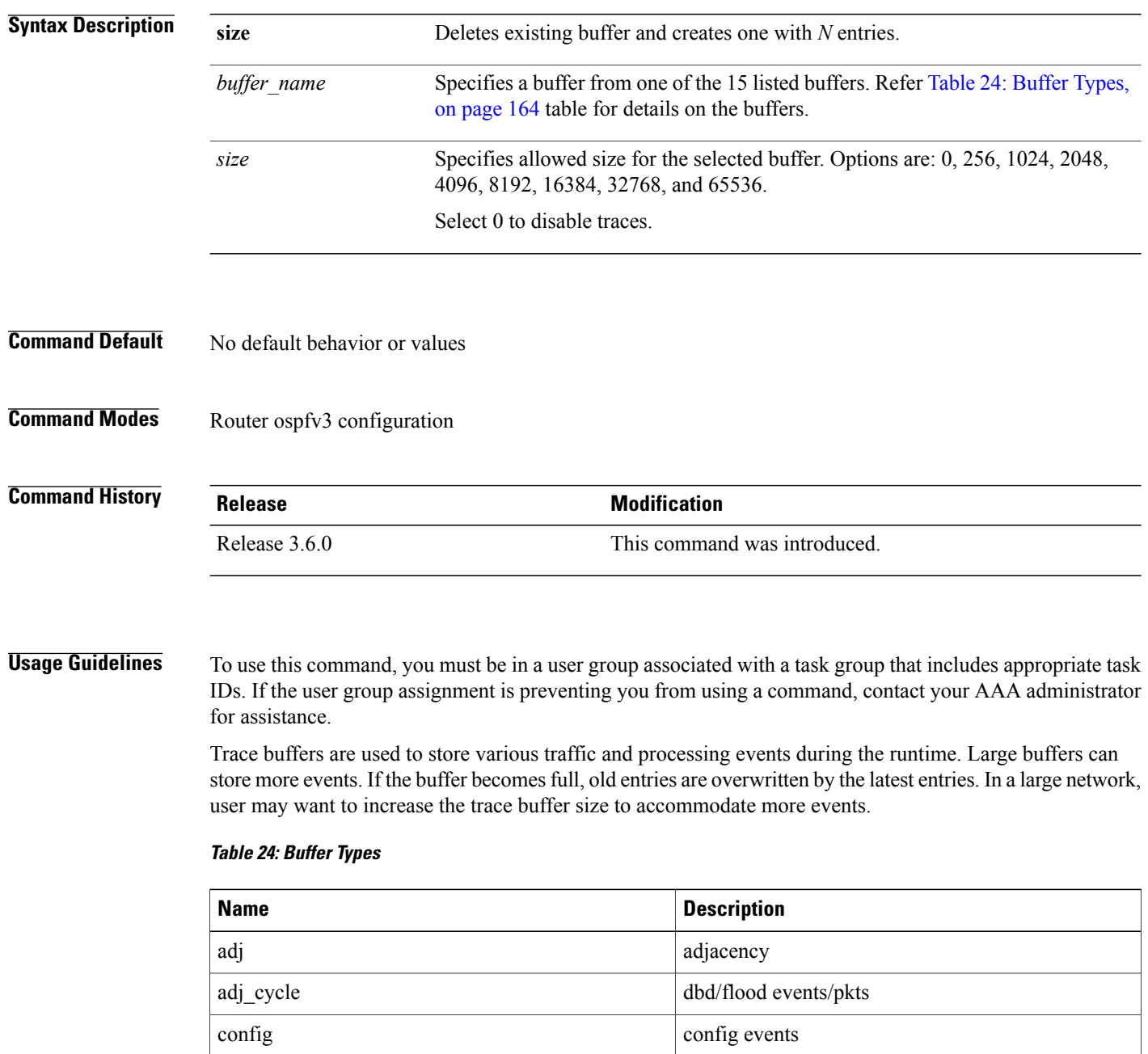

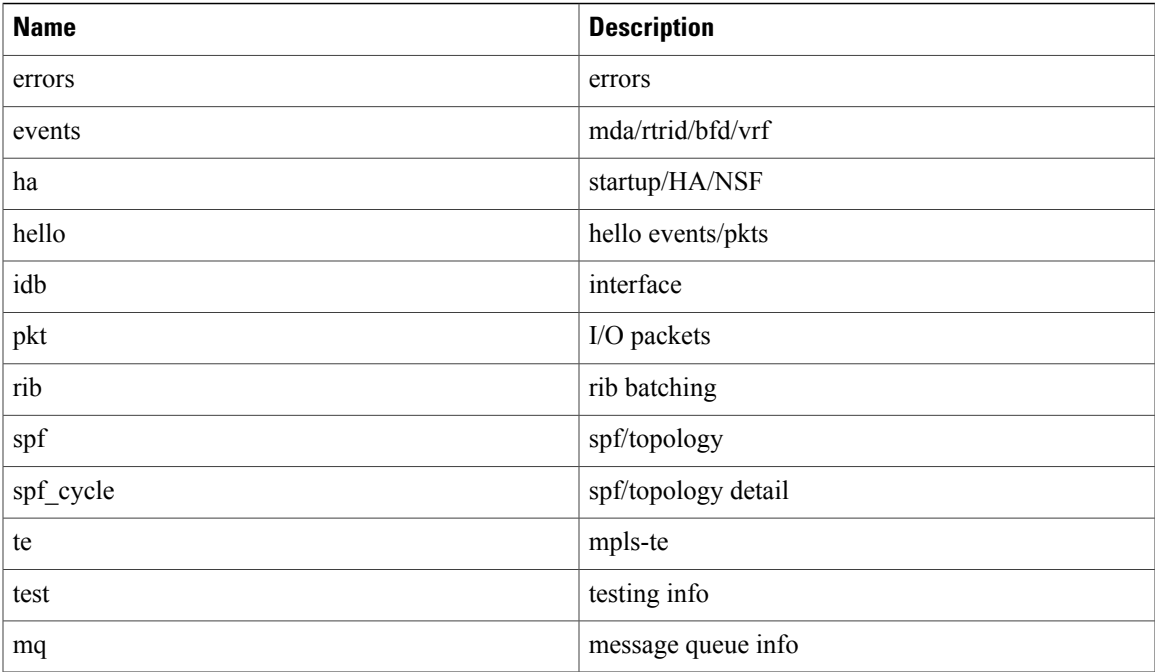

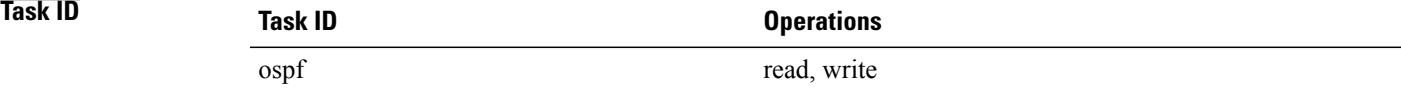

Г

**Examples** This example shows how to set 1024 error trace entries:

```
RP/0/0/CPU0:router#configure
RP/0/0/CPU0:router(config)#router ospfv3 osp3
RP/0/0/CPU0:router(config-ospfv3)#trace size errors ?
  0 disable trace<br>256 trace entries
  256 trace entries
  512 trace entries
  1024 trace entries<br>2048 trace entries
  2048 trace entries<br>4096 trace entries
  4096 trace entries
           trace entries
  16384 trace entries<br>32768 trace entries
  32768 trace entries
           trace entries
RP/0/0/CPU0:router(config-ospfv3)#trace size errors 1024
```
 $\overline{\phantom{a}}$ 

# <span id="page-165-0"></span>**transmit-delay (OSPFv3)**

To set the estimated time required to send a link-state update packet on the interface, use the **transmit-delay** command in an appropriate configuration mode. To return to the default value, use the **no** form of this command.

**transmit-delay** *seconds*

**no transmit-delay** *seconds*

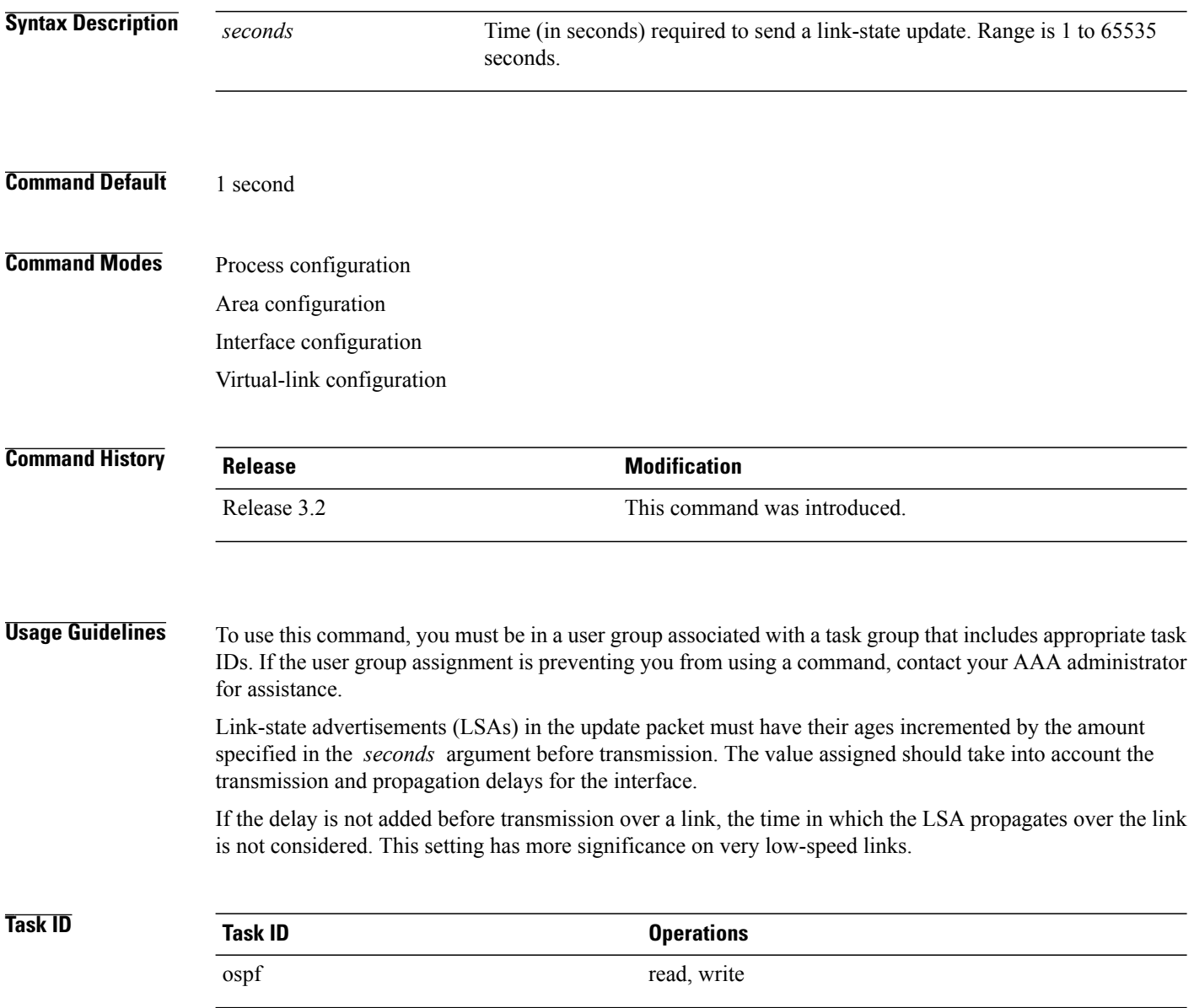

**Examples** The following example shows how to configure a transmit delay of 3 seconds for GigabitEthernet interface 0/3/0/0:

```
RP/0/0/CPU0:router(config)# router ospfv3 1
RP/0/0/CPU0:router(config-ospfv3)# area 0
RP/0/0/CPU0:router(config-ospfv3-ar)# interface GigabitEthernet 0/3/0/0
RP/0/0/CPU0:router(config-ospfv3-ar-if)# transmit-delay 3
```
## **Related Commands**

Г

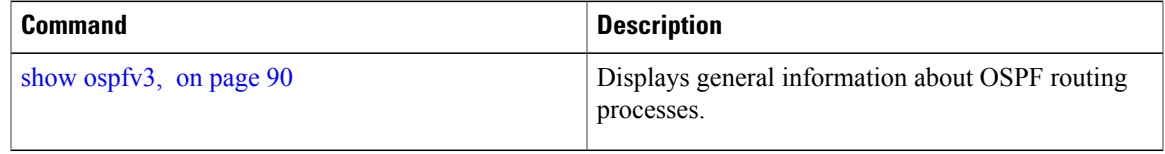

 $\overline{\phantom{a}}$ 

# **virtual-link (OSPFv3)**

To define an Open Shortest Path First Version 3 (OSPFv3) virtual link, use the **virtual-link** command in area configuration mode. To remove a virtual link, use the **no** form of this command.

**virtual-link** *router-id*

**no virtual-link**

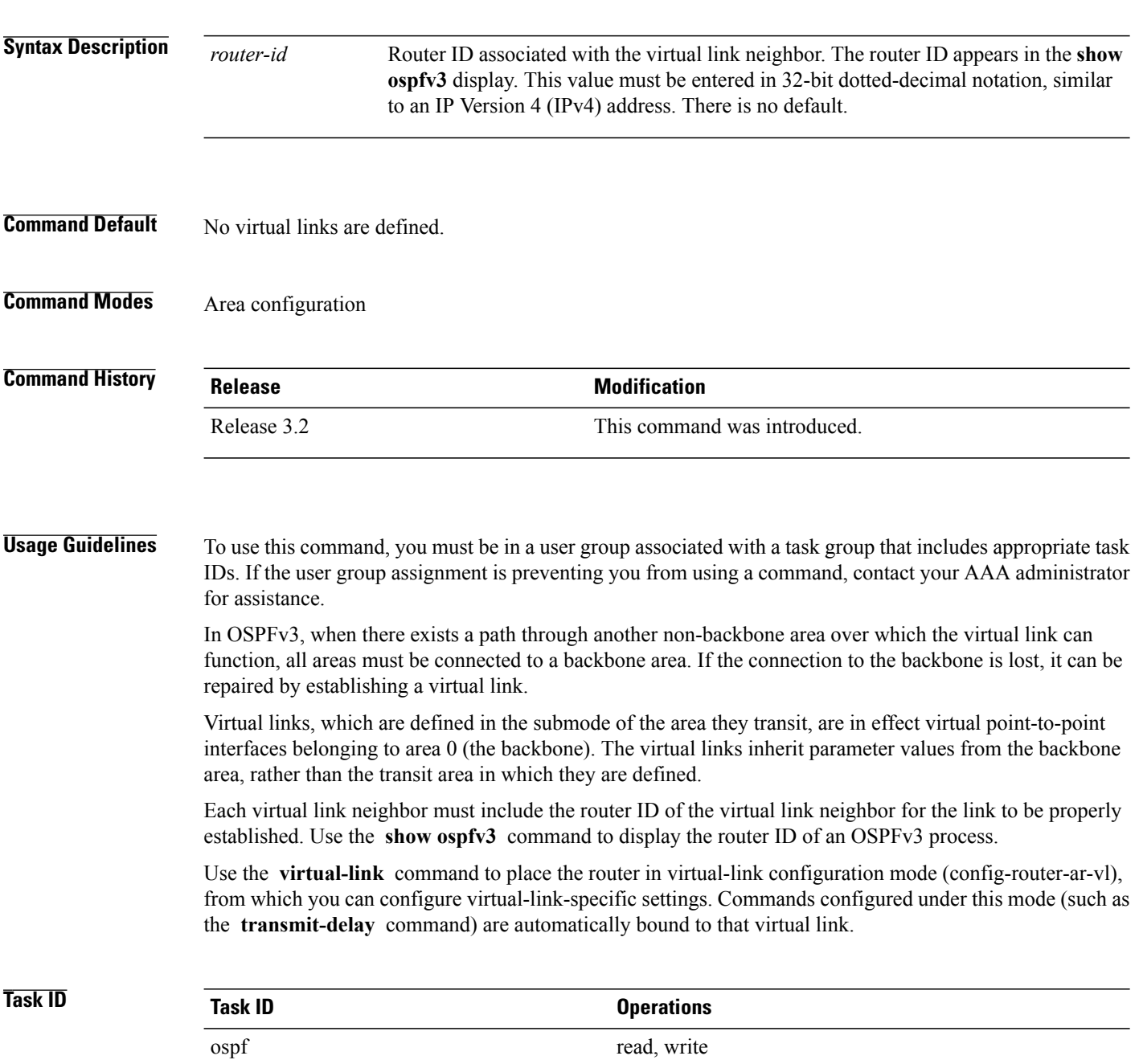

Г

**Examples** The following example shows how to establish a virtual link with default values for all optional parameters:

```
RP/0/0/CPU0:router(config)# router ospfv3 201
RP/0/0/CPU0:router(config-ospfv3)# area 1
RP/0/0/CPU0:router(config-ospfv3-ar)# virtual-link 10.3.4.5
```
## **Related Commands**

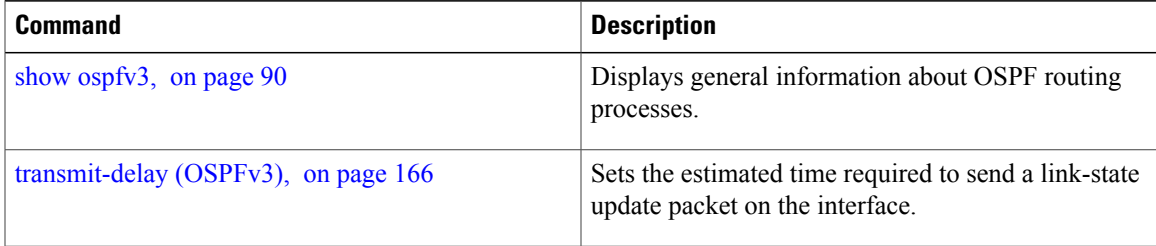

T